VisualAge Pacbase

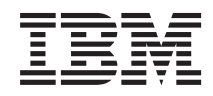

# The Developer's Procedures Windows 2000 or NT Server

*Version 3.5*

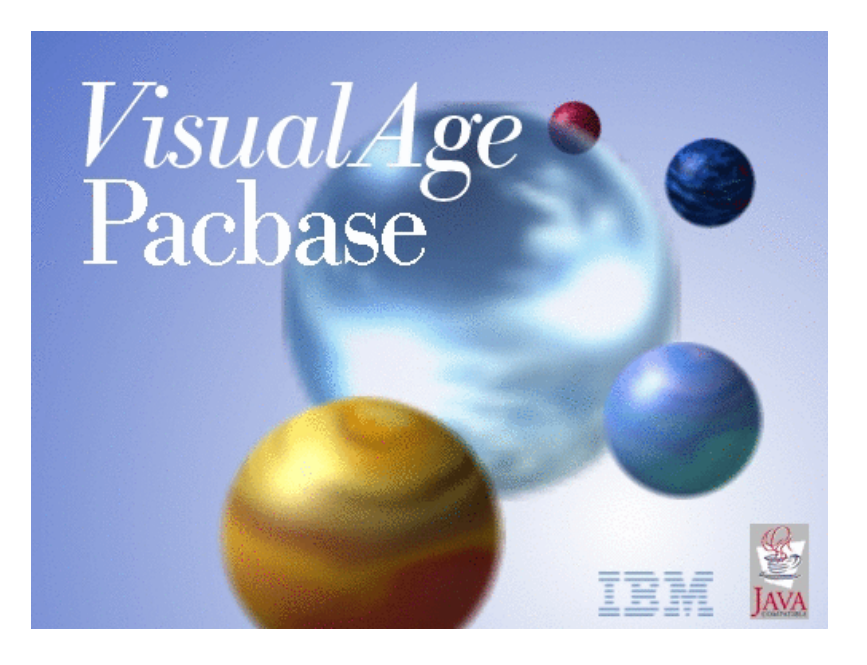

VisualAge Pacbase

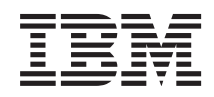

# The Developer's Procedures Windows 2000 or NT Server

*Version 3.5*

#### **Note**

Before using this document, read the general information under ["Notices"](#page-8-0) on page vii.

You may consult or download the complete up-to-date collection of the VisualAge Pacbase documentation from the VisualAge Pacbase Support Center at:

http://www.ibm.com/support/docview.wss?rs=37&uid=swg27005477

Consult the Catalog section in the Documentation home page to make sure you have the most recent edition of this document.

#### **Seventh Edition (May 2008)**

This edition applies to the following licensed programs:

• VisualAge Pacbase Version 3.5

Comments on publications (including document reference number) should be sent electronically through the Support Center Web site at: http://www.ibm.com/software/awdtools/vapacbase/support.html or to the following postal address:

IBM France Software Laboratory, Rational Division 1, place Jean–Baptiste Clément 93881 Noisy-le-Grand, France.

When you send information to IBM, you grant IBM a nonexclusive right to use or distribute the information in any way it believes appropriate without incurring any obligation to you.

**© Copyright International Business Machines Corporation 1983,2008. All rights reserved.**

US Government Users Restricted Rights – Use, duplication or disclosure restricted by GSA ADP Schedule Contract with IBM Corp.

# **Contents**

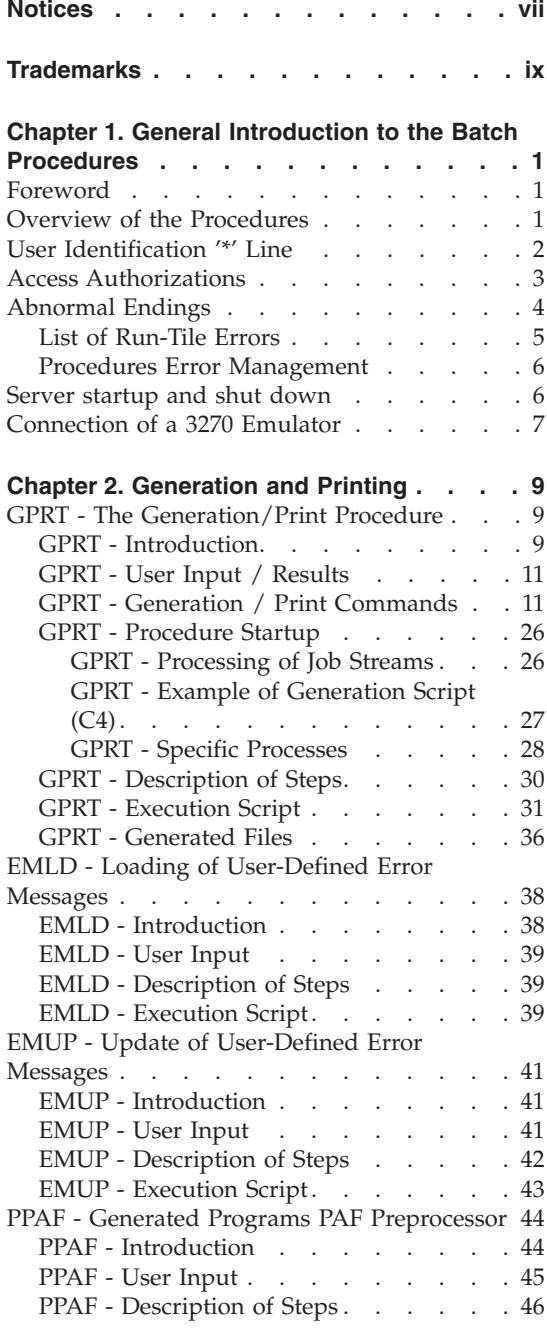

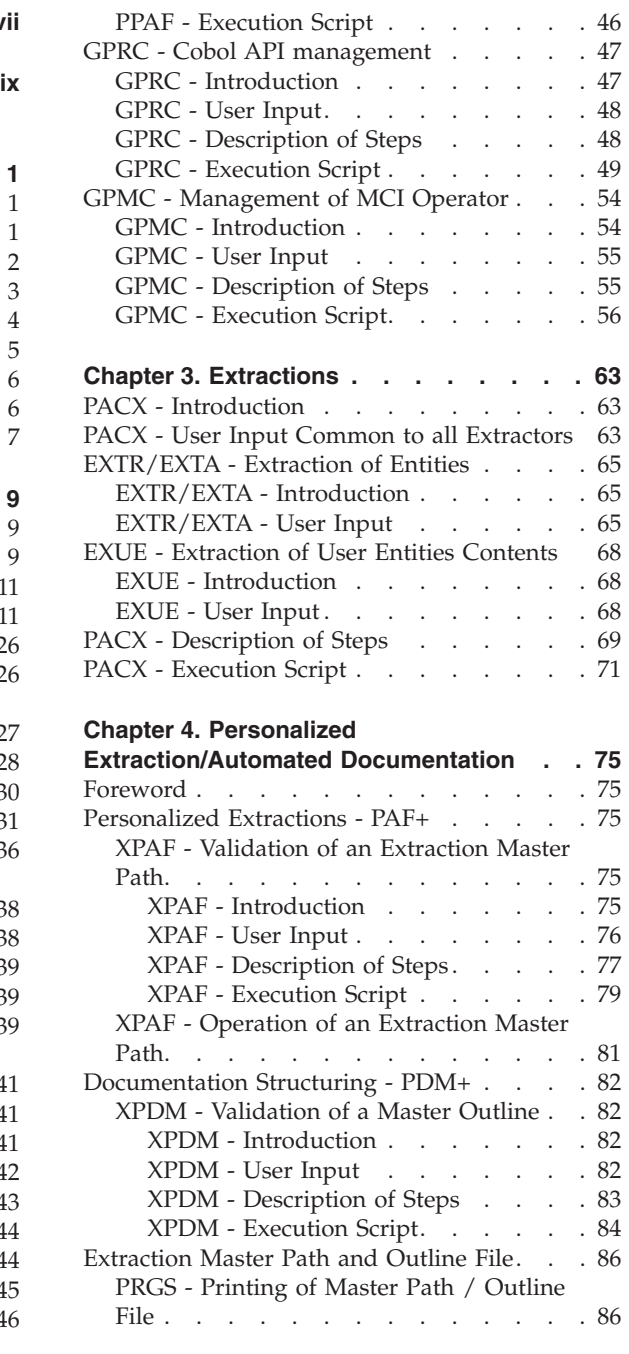

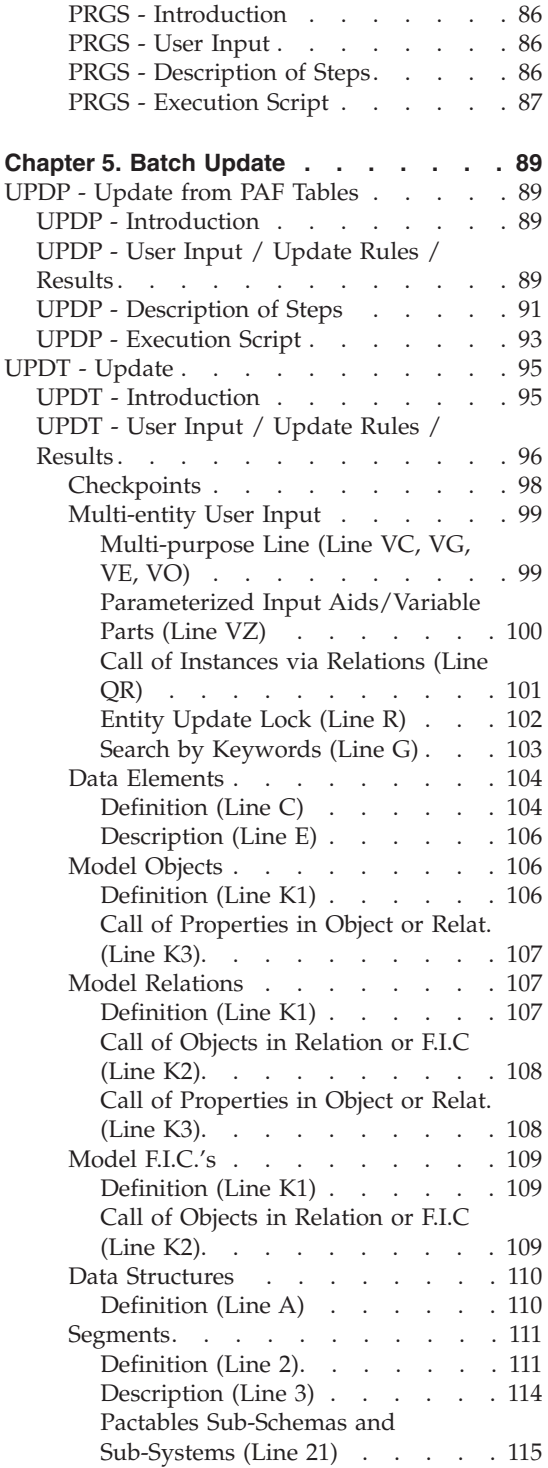

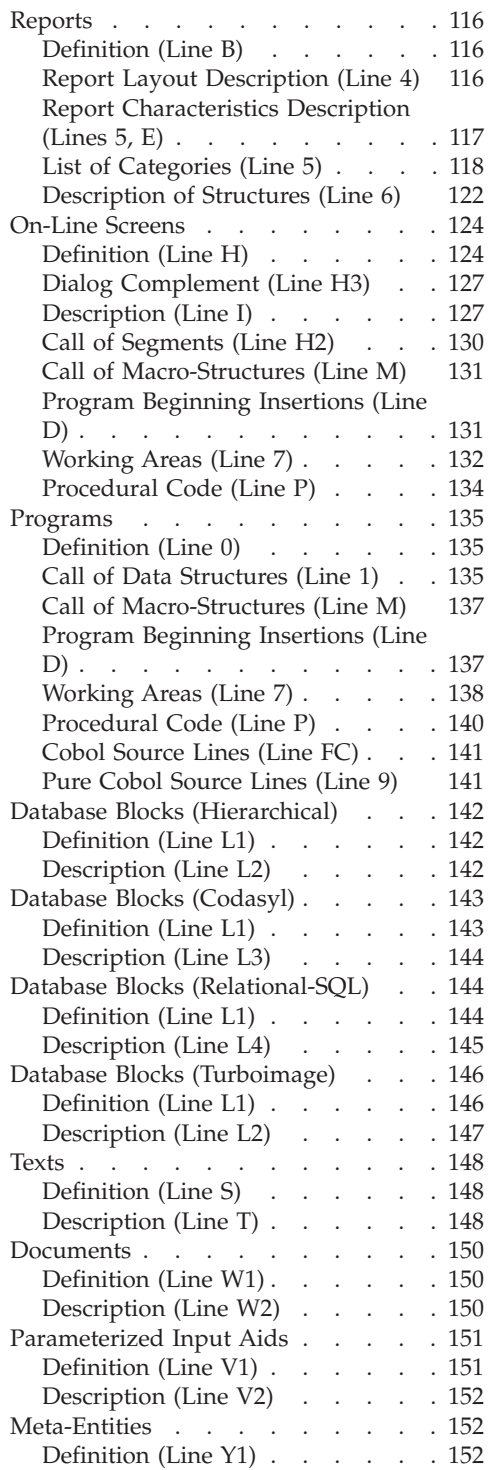

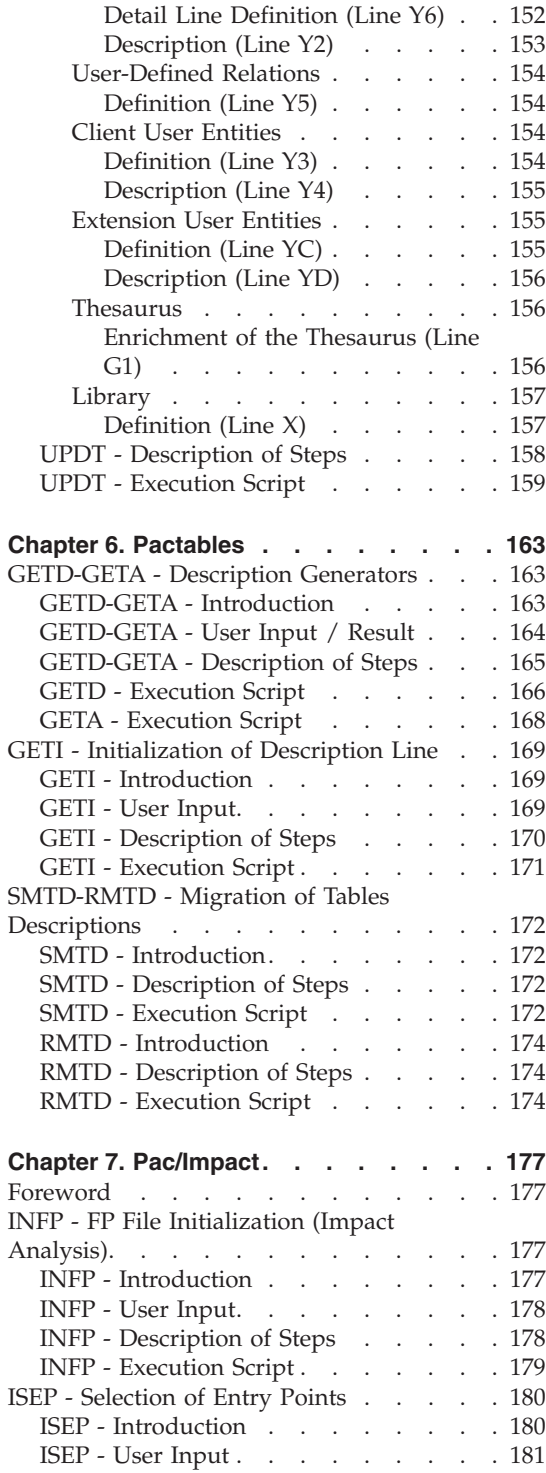

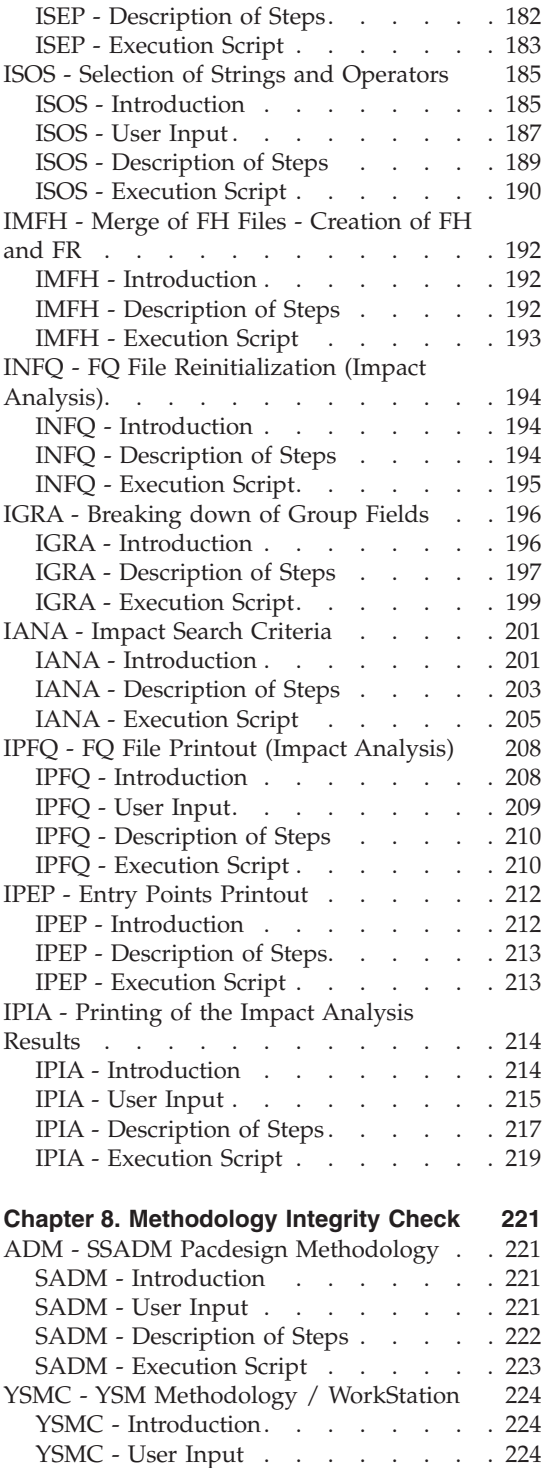

YSMC - [Description](#page-237-0) of Steps . . . . [226](#page-237-0) YSMC - [Execution](#page-238-0) Script . . . . . . [227](#page-238-0)

# <span id="page-8-0"></span>**Notices**

References in this publication to IBM products, programs, or services do not imply that IBM intends to make these available in all countries in which IBM operates. Any reference to an IBM product, program, or service is not intended to state or imply that only that IBM product, program, or service may be used. Subject to IBM's valid intellectual property or other legally protectable rights, any functionally equivalent product, program, or service may be used instead of the IBM product, program, or service. The evaluation and verification of operation in conjunction with other products, except those expressly designated by IBM, are the responsibility of the user.

IBM may have patents or pending patent applications covering subject matter in this document. The furnishing of this document does not give you any license to these patents. You can send license inquiries, in writing, to the IBM Director of Licensing, IBM Corporation, North Castle Drive, Armonk NY 10504–1785, U.S.A.

Licensees of this program who wish to have information about it for the purpose of enabling: (i) the exchange of information between independently created programs and other programs (including this one) and (ii) the mutual use of the information which has been exchanged, should contact IBM France Software Laboratory - Rational Division, 1 place J.B.Clément, 93881 Noisy-Le-Grand Cedex. Such information may be available, subject to appropriate terms and conditions, including in some cases, payment of a fee.

IBM may change this publication, the product described herein, or both.

**viii** VisualAge Pacbase: The Developer's Procedures Windows 2000 or NT Server

# <span id="page-10-0"></span>**Trademarks**

IBM is a trademark of International Business Machines Corporation, Inc. AIX, AS/400, CICS, CICS/MVS, CICS/VSE, COBOL/2, DB2, IMS, MQSeries, OS/2, PACBASE, RACF, RS/6000, SQL/DS, TeamConnection, and VisualAge are trademarks of International Business Machines Corporation, Inc. in the United States and/or other countries.

Java and all Java-based trademarks and logos are trademarks of Sun Microsystems, Inc. in the United States and/or other countries.

Microsoft, Windows, Windows NT, and the Windows logo are trademarks of Microsoft Corporation in the United States and/or other countries.

UNIX is a registered trademark in the United States and/or other countries licensed exclusively through X/Open Company Limited.

All other company, product, and service names may be trademarks of their respective owners.

**x** VisualAge Pacbase: The Developer's Procedures Windows 2000 or NT Server

# <span id="page-12-0"></span>**Chapter 1. General Introduction to the Batch Procedures**

#### **Foreword**

This manual documents the batch procedures that all the product users are likely to use.

These procedures first include all standard procedures dedicated to updating, generating, printing, and extracting.

They also include the procedures dedicated to the following functionalities:

- Personalized extraction and automated documentation,
- Integrity checks on Methodology occurrences (associated with the VA Pac WorkStation's Pacdesign module for SSADM and YSM),
- Pac/Impact.

## **Overview of the Procedures**

Batch processes are grouped into procedures. The objective of the following chapters is to present each of the procedures that are likely to be used, and to specify their execution conditions.

The following elements are included for each procedure:

- a general introduction including:
	- the Execution Conditions,
	- operations to be performed in case of Abnormal Executions.
- v the description of the User Input, Processes and Results obtained, possibly including use recommendations.
- the Description of Steps.

To use a procedure on a given Database, the user must have the corresponding authorization.

Each user has:

- a general level of authorizations to the batch procedures,
- a specific authorization level per Database.

User authorizations are defined in the Administration Database.

#### NOTE

<span id="page-13-0"></span>The definition and the execution mode of a procedure are described in the Installation Guide, chapter 'Installation of Server Environment', sub-chapter 'Installation of System Environment', paragraph 'An element of the System: the procedure'.

## **User Identification '\*' Line**

Batch procedures which access the Databases require a user identification ('\*'-type) line at the beginning of user input to identify the user as well as the Library and session in which he/she wishes to work.

Some information entered on this line is the same as that entered on the Sign-on screen. It is thus possible to check if the user's commands are compatible with his/her authorizations.

Before running any batch procedure, the user must make sure he/she has the adequate authorization level.

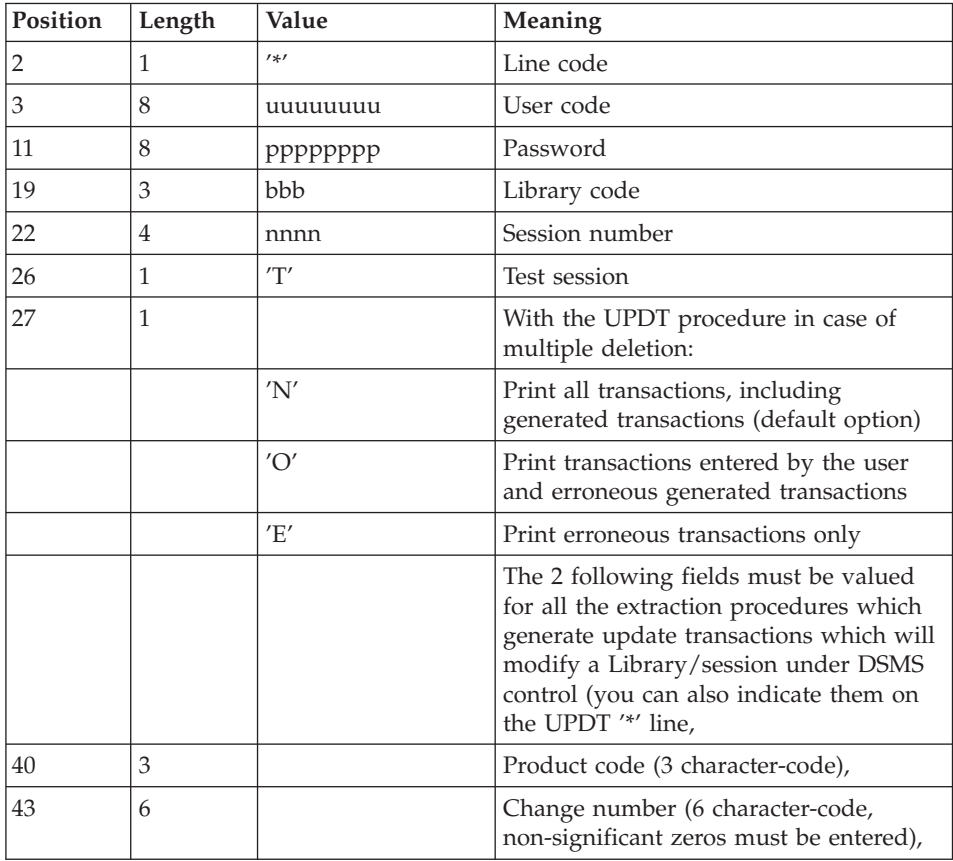

<span id="page-14-0"></span>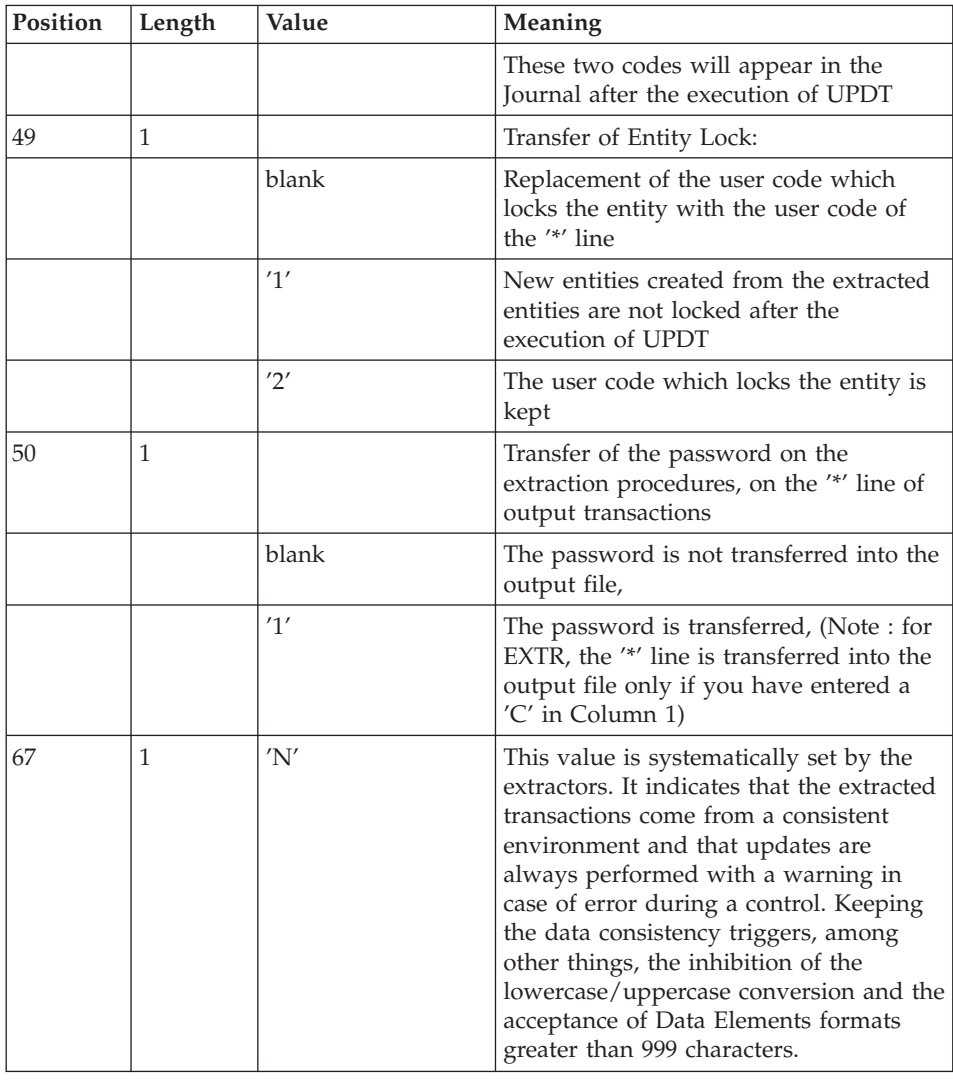

# **Access Authorizations**

An '\*' line with a user code and password is required by all procedures.

The Administrator manages the user access authorizations on batch procedures via the Administrator workbench.

## <span id="page-15-0"></span>**Abnormal Endings**

Abends may occur during the execution of a batch program. Input-output errors on the system or Database files cause a forced abnormal end with a return code '12', described by a message in the .Log file of the procedure.

When an abend occurs, you must find the error message. This message is displayed in the following format:

PROGR : pppppp INPUT-OUTPUT ERROR : FILE ff OP : 00 STATUS : ss END OF RUN DUE TO PROVOKED ABEND

This message is displayed if you have previously set the 'BVPTrace' variable to 'YES' in Init.vbs or in the procedure's startup script.

In most cases, examining the status and type of operation enables you to find the cause of the abnormal execution.

The summary table below lists the most common values for the status and type of operation.

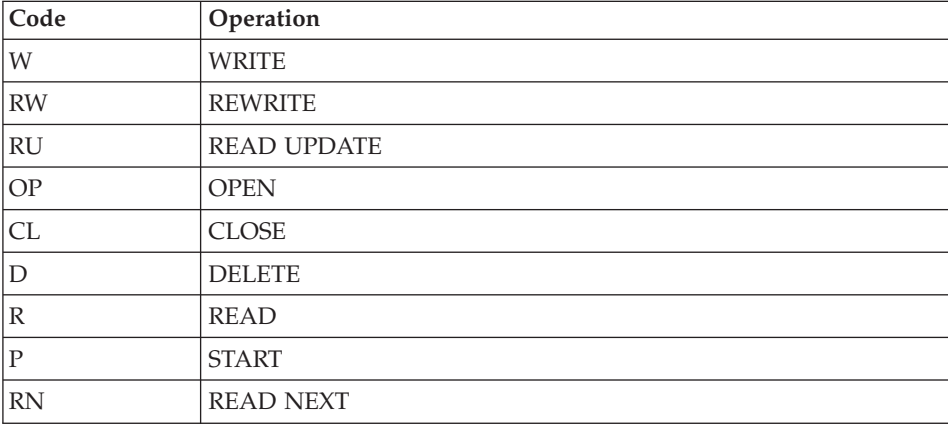

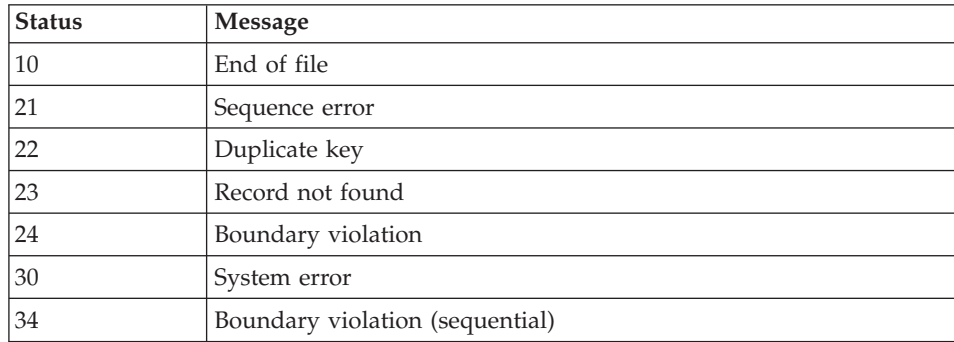

<span id="page-16-0"></span>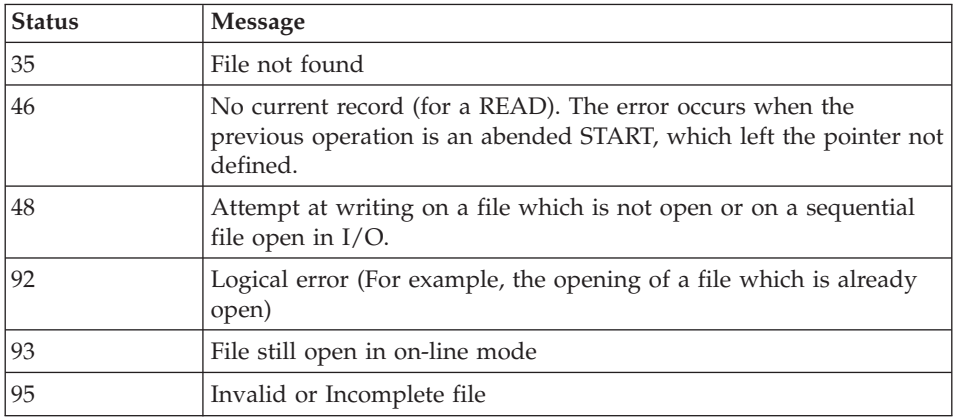

When there is no such message, and if the type of ABEND generated directly reports a problem in the product programs, contact the product support at IBM. KEEP ALL LISTINGS that may be necessary to analyze the problem.

If the error is not an input-output error on a Database file, the following message is displayed:

Run Time Error nnn

where nnn is the error number.

The Run Time Error 013 is the most frequent. It indicates that the procedure did not find an input file.

The next subchapter contains the list of the most frequent errors. Each Run Time Error is briefly described.

If the Run Time Error is not in the following list or if its associated description is not explicit enough and if the error directly involves the system programs, you must contact the Hot Line and keep all listings which might be useful in solving the problem.

## **List of Run-Tile Errors**

This list is a reminder of the most common errors and their meaning.

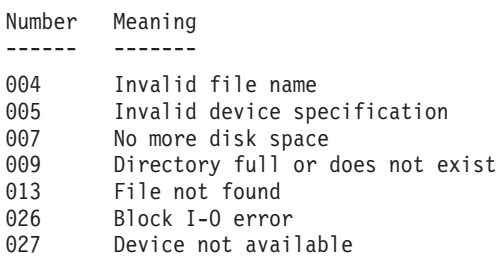

<span id="page-17-0"></span>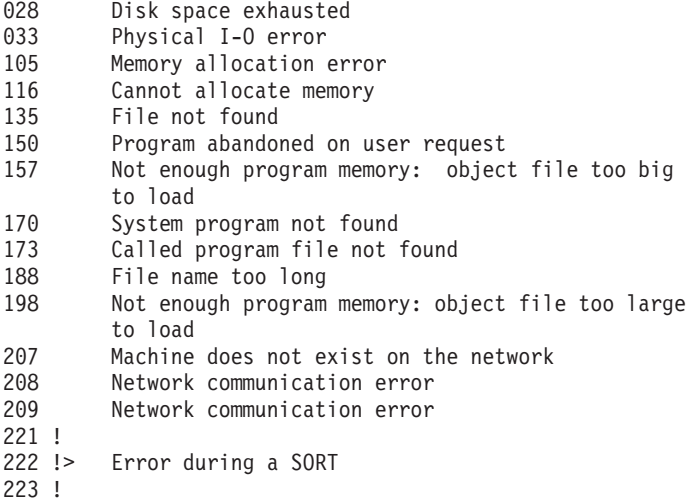

#### **Procedures Error Management**

If an error is detected at the end of a procedure, the procedure stops with a return code other than zero. This return code can be retrieved via the ″Return″ variable right after the command which submits the procedure.

This prevents the execution of the next procedures if various procedures are executed in sequence.

#### **Server startup and shut down**

The Listener must be installed in Service NT mode.

Workstations and terminals can then connect to VisualAge Pacbase.

Via the 'Start [DBase\_name] Database Service] shortcut located under the programs group [VisualAge Pacbase 3.5 Server] in the 'Start' menu, you can start the listener on the [DBase\_name] Database.

Via the 'Stop[DBase\_name] Database Service] shortcut located under the programs group [VisualAge Pacbase 3.5 Server] in the 'Start' menu, you can stop the listener on the [DBase\_name] Database.

The operating parameters of the listener are defined in the ″Server.wsf″ procedure.

# <span id="page-18-0"></span>**Connection of a 3270 Emulator**

You can access an online server in a 'dumb terminal' mode via a 3270 emulator.

The emulator must be configured accordingly, i.e. you must indicate:

- v the IP address of the machine where the on-line server is installed,
- v the on-line server port number, chosen at installation time when the Database is created.

The code page of the emulator must be valorized according to the Database language code:

- code page 1147 for a French Database,
- code page 1146 for an English Database.

These code pages are automatically set in the ″Server.wsf″ procedure when the online server is started up.

# <span id="page-20-0"></span>**Chapter 2. Generation and Printing**

# **GPRT - The Generation/Print Procedure**

# **GPRT - Introduction**

The Generation and Printing procedure, GPRT, has a two-fold purpose:

- To print documentation using data contained in the Database, and
- To generate Programs, Screens, eBusiness components, Database descriptions, Data Structures and error messages.

This procedure does not affect the Database. Therefore, it may be executed while the files are open to on-line use.

However, if the generation-print requests submitted on line (+AG) are to be included, the files of the Development Database must be closed. The procedure invalidates the print requests submitted on line, therefore the file must be accessible for update.

GPRT calls only one program (BVPACB), which is used as a monitor which calls the different programs that make up the procedure.

All the programs that make up the procedure are thus considered as sub-programs of this monitor, with which they communicate via a communication area and specific return codes.

To process all the various user requests, this procedure is broken down into 'sub-chains' whose purpose is to process, in an integrated manner, the preparation of the generation-print requests for the types they manage.

Following the execution of the two general programs that are common to all chains (BVPACA10 and BVPACA20), the sub-chains are activated, if appropriate, in the following order:

- Database Blocks.
- SOL Database Blocks,
- COBOL programs,
- On-line Screens,
- Client Screens.
- Server Screens.
- eBusiness Error Messages,
- Error Messages and Dialog Windowing,
- Personalized Documentation Manager,
- Batch programs,
- Specifications Dictionary.

The files which contain the 'generated source code' (ready to be compiled or to be stored in an Assembler or Source Library) are concatenated into a single physical file that will be used in the following step.

The User Error Message file is updated using the LG-suffixed, and is retrieved into a GL-suffixed file. This file is used to update the User Error Message file. It is used in input to the EMLD or EMUP procedures. In addition, these elements are printed in the IL-suffixed file.

The installed procedure does not provide names for the two versions of this file. Therefore, the names must be specified when these messages are generated.

Volumes are standardly printed in an IN-suffixed file. The GN-suffixed file can also be used (record length = 265) with the 'ASA' skip character in the first position of each record when special print characteristics are needed.

The file containing the elements necessary for the windowing of OLSD applications is coded PAC7GT (record length is 260). Its name must be specified in the generation request.

#### Execution conditions

The files can remain open, except if the generation-print requests have been submitted on line via the ' +AG' command. In this case, the files of the Development Database must be closed.

#### Abnormal execution

Refer to chapter 'Overview', subchapter 'Abnormal Endings' in the Administrator's Procedures' manual.

## GPRT and the SCM module

If the SCM module is available on the site, the generation may create transactions in the QJ file, an archived journal file which contains generated Cobol information such as the Pacbase-constants.

Only the entities defined in an SCM environment and generated from a production session or the current session are recognized to complete QJ. <span id="page-22-0"></span>The QJ transactions can be automatically transferred into the Development Database(s) after the generation, with options specified as parameters in the generation step. The files of the Development Database(s) can remain open.

So the generated entities defined in the SCM Environments are complemented with information related to the last processing of these entities. The status of the entities generated in the current session becomes 'production in wait'.

If errors are found, they are stored in the QJ file. They are printed in output of the ARPM procedure (transactions archiving), and the erroneous transactions are restored in the QJ file in order to be processed again.

## **GPRT - User Input / Results**

#### Input

The GPRT procedure requires the following input:

- a line which identifies the user and the generation-print context,
- one line per generation or print request,
- an optional line  $('+AG')$  which takes into account the requests already submitted on line.

Any other type of transaction is ignored.

#### Results

There are two types of results:

- A report which lists the requests,
- All the printings requested.

Requests are sorted by user/library and are preceded by a 'banner' (title page).

Note

This procedure does not increment the session number.

## **GPRT - Generation / Print Commands**

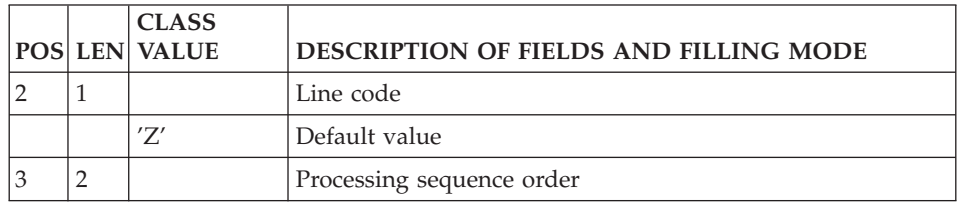

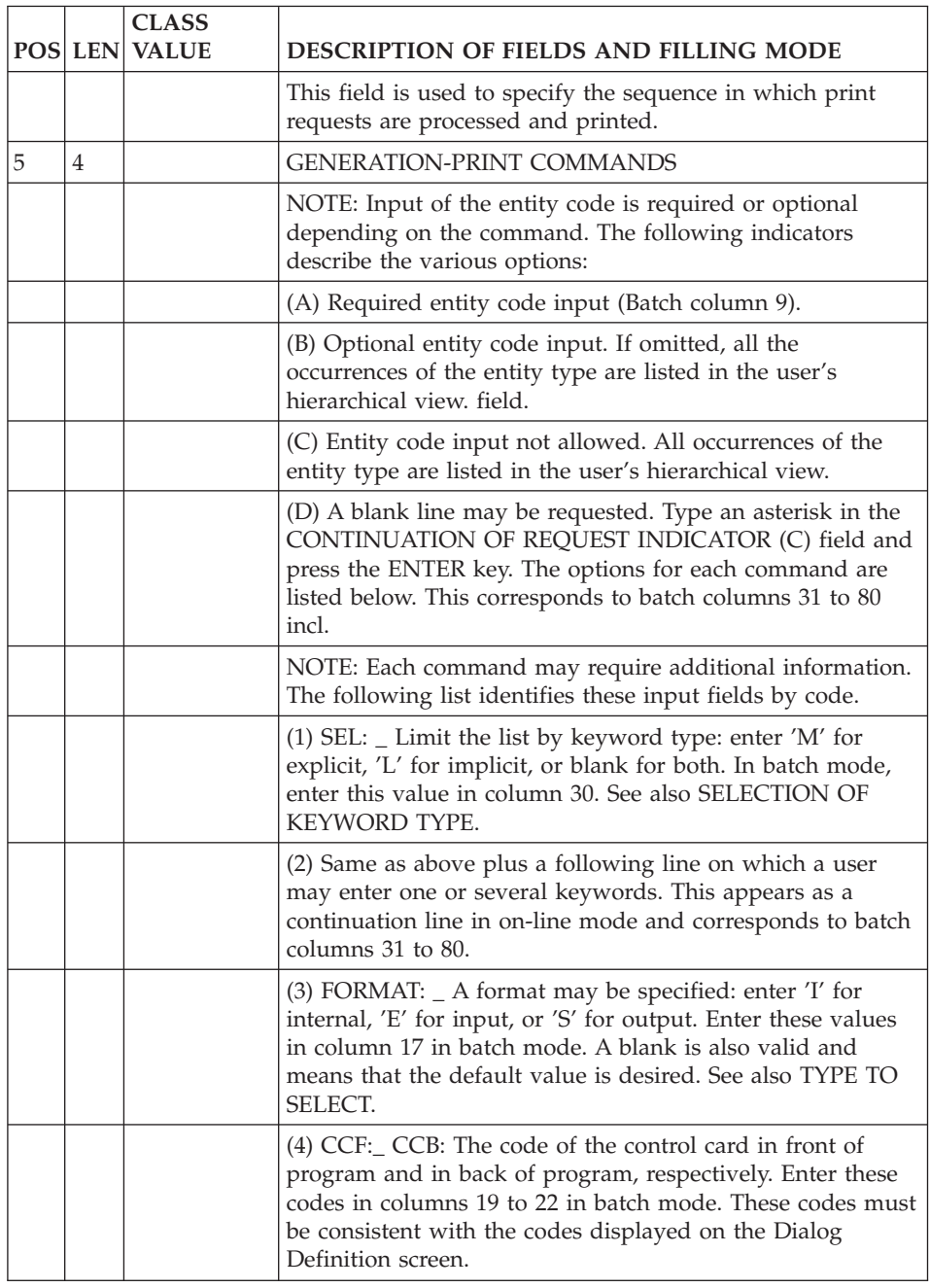

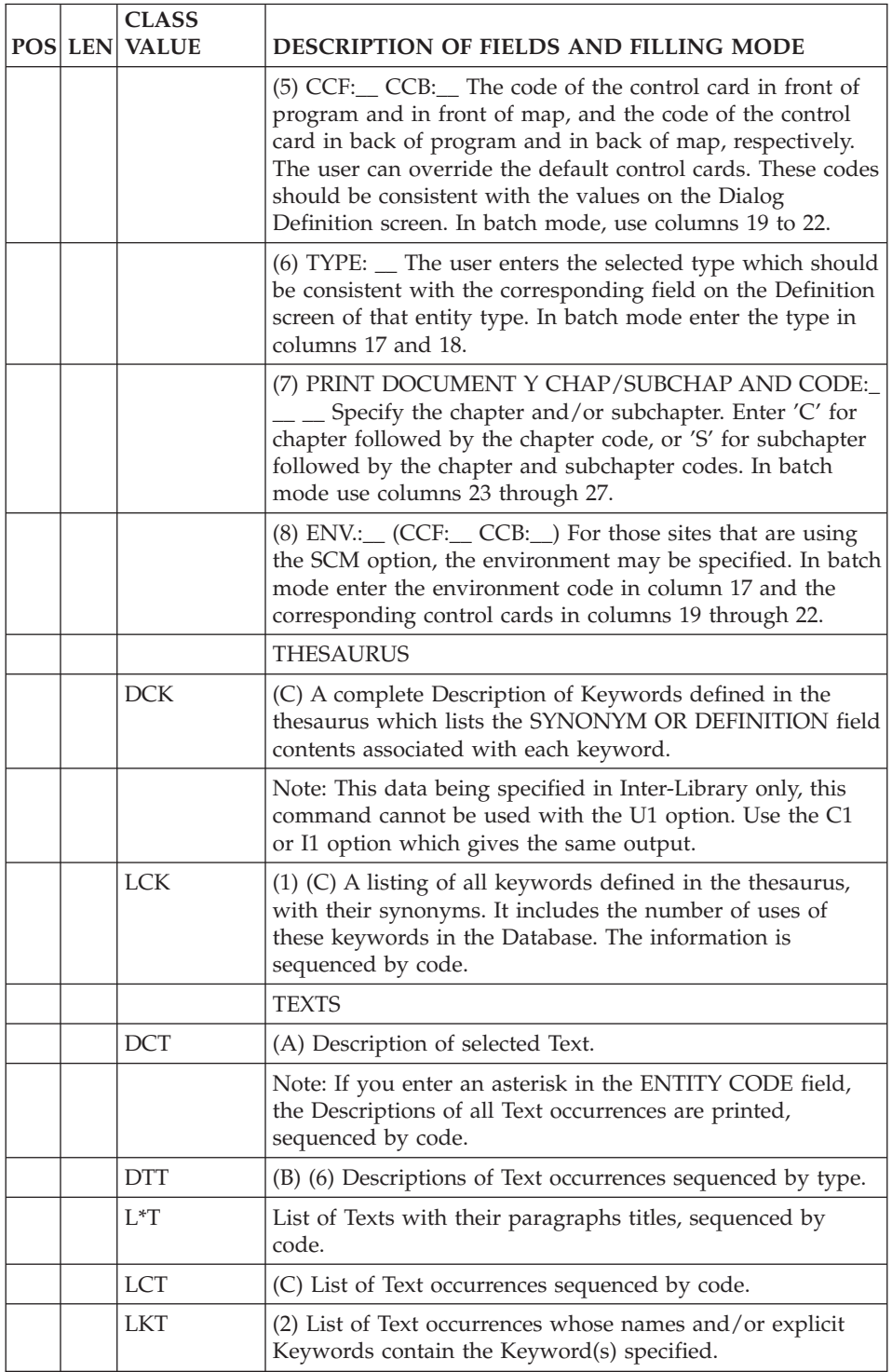

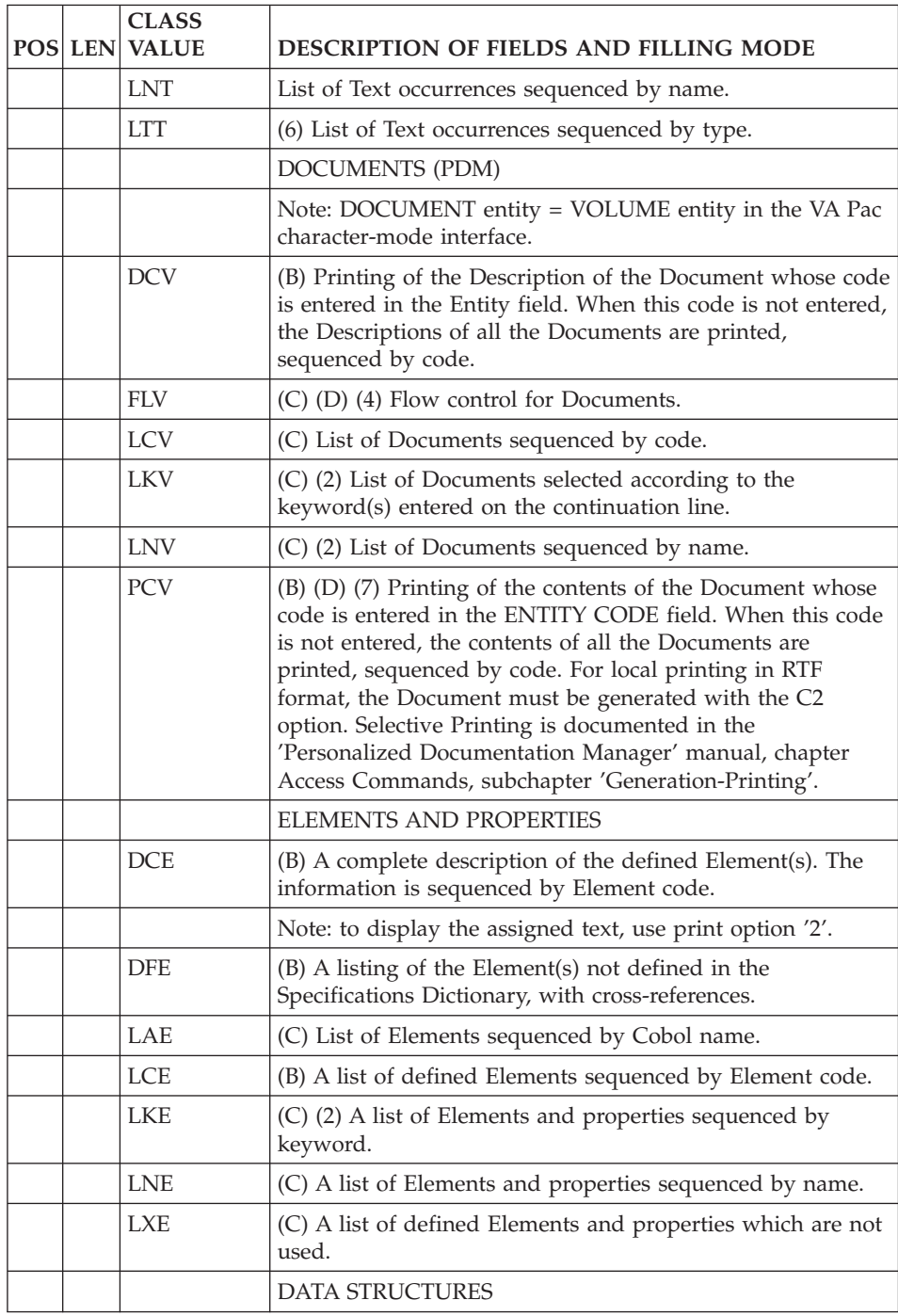

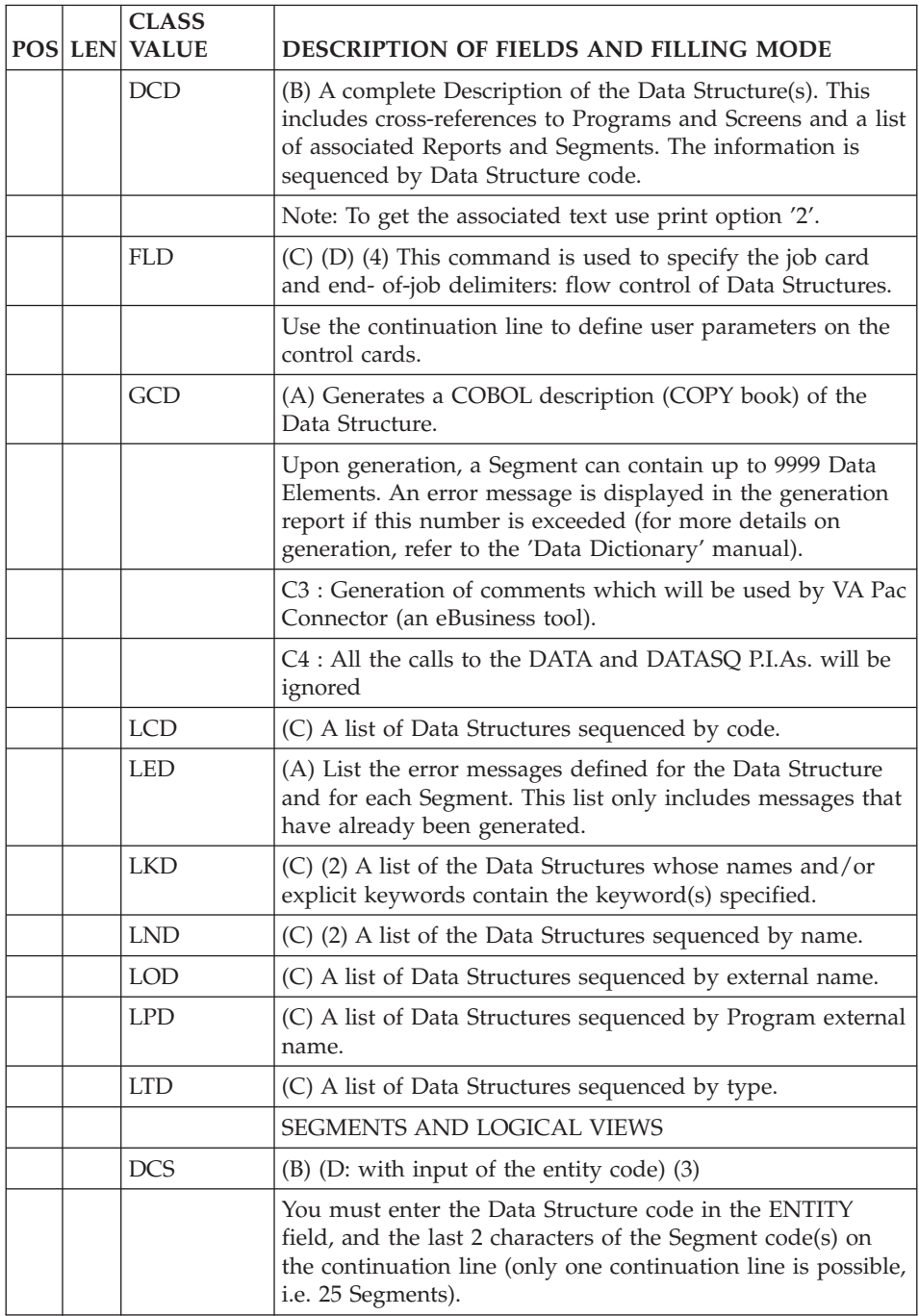

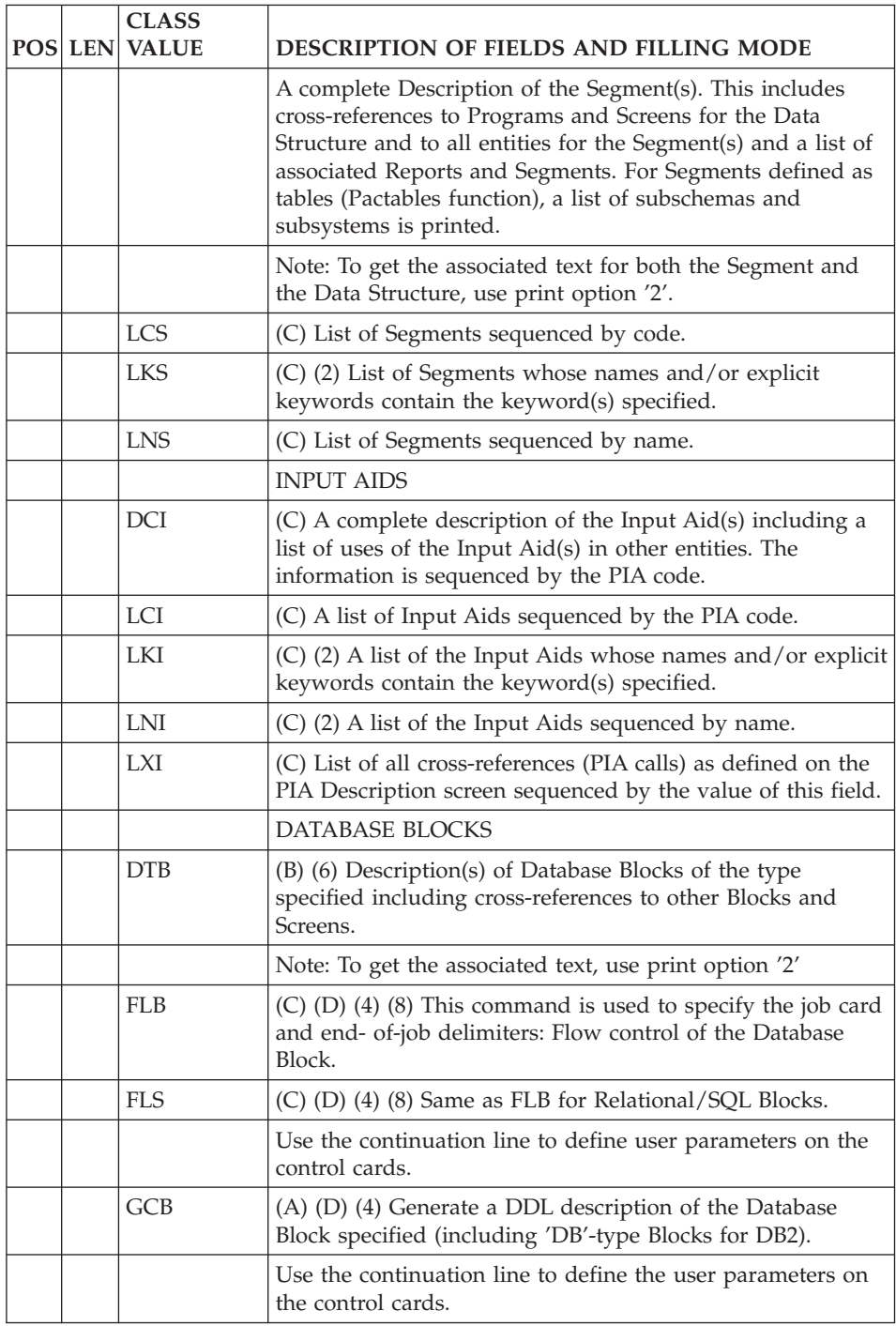

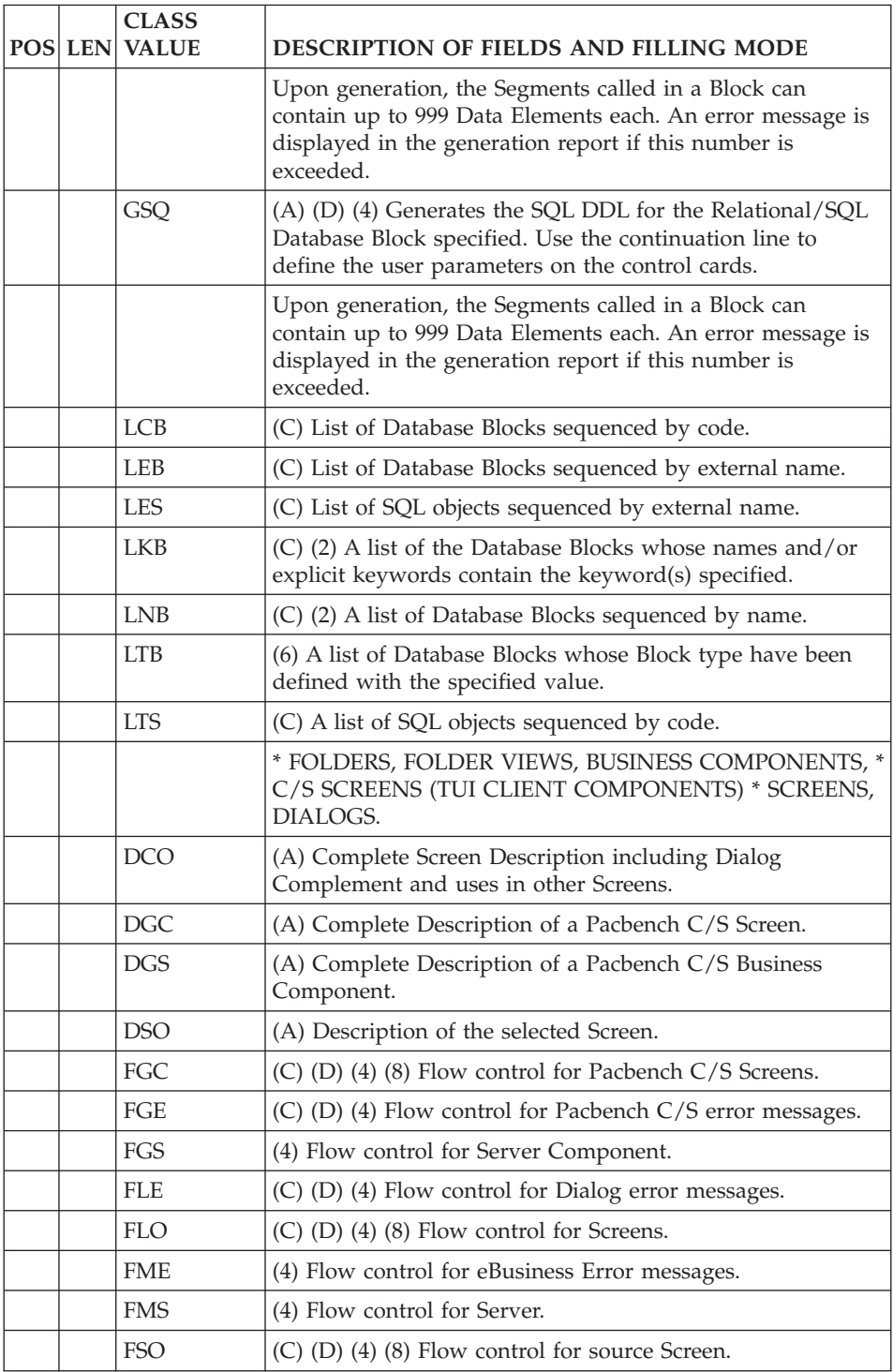

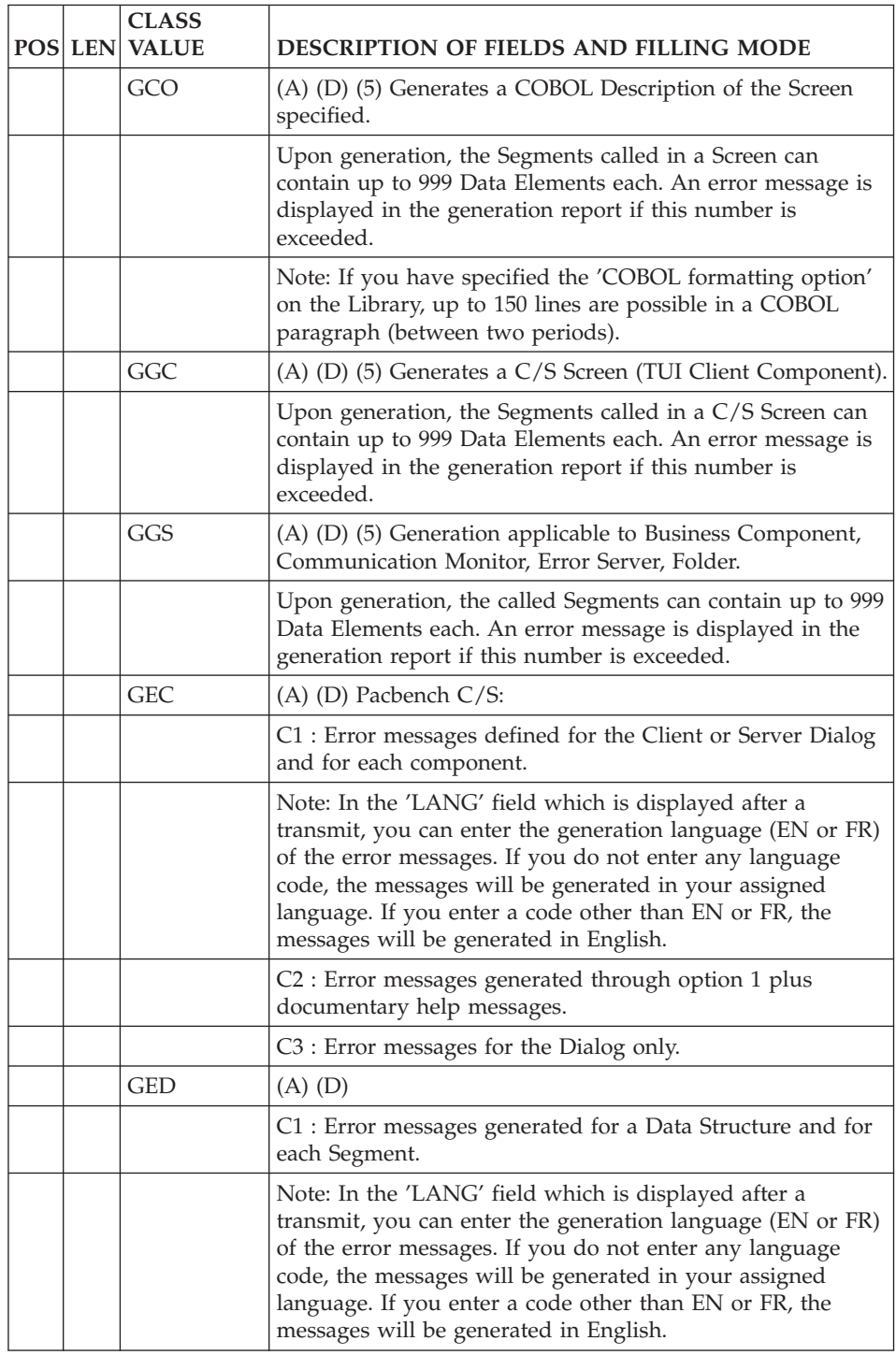

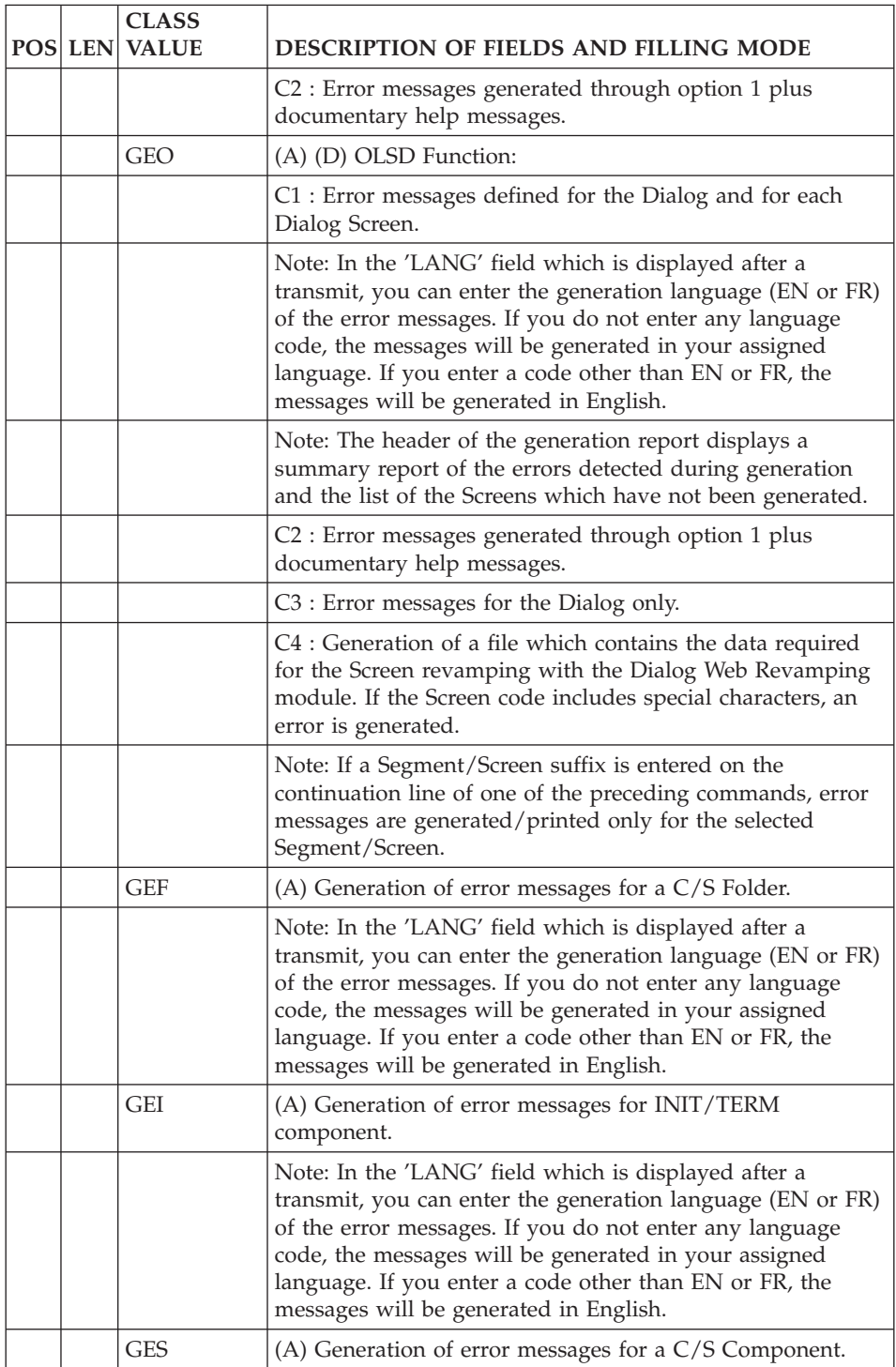

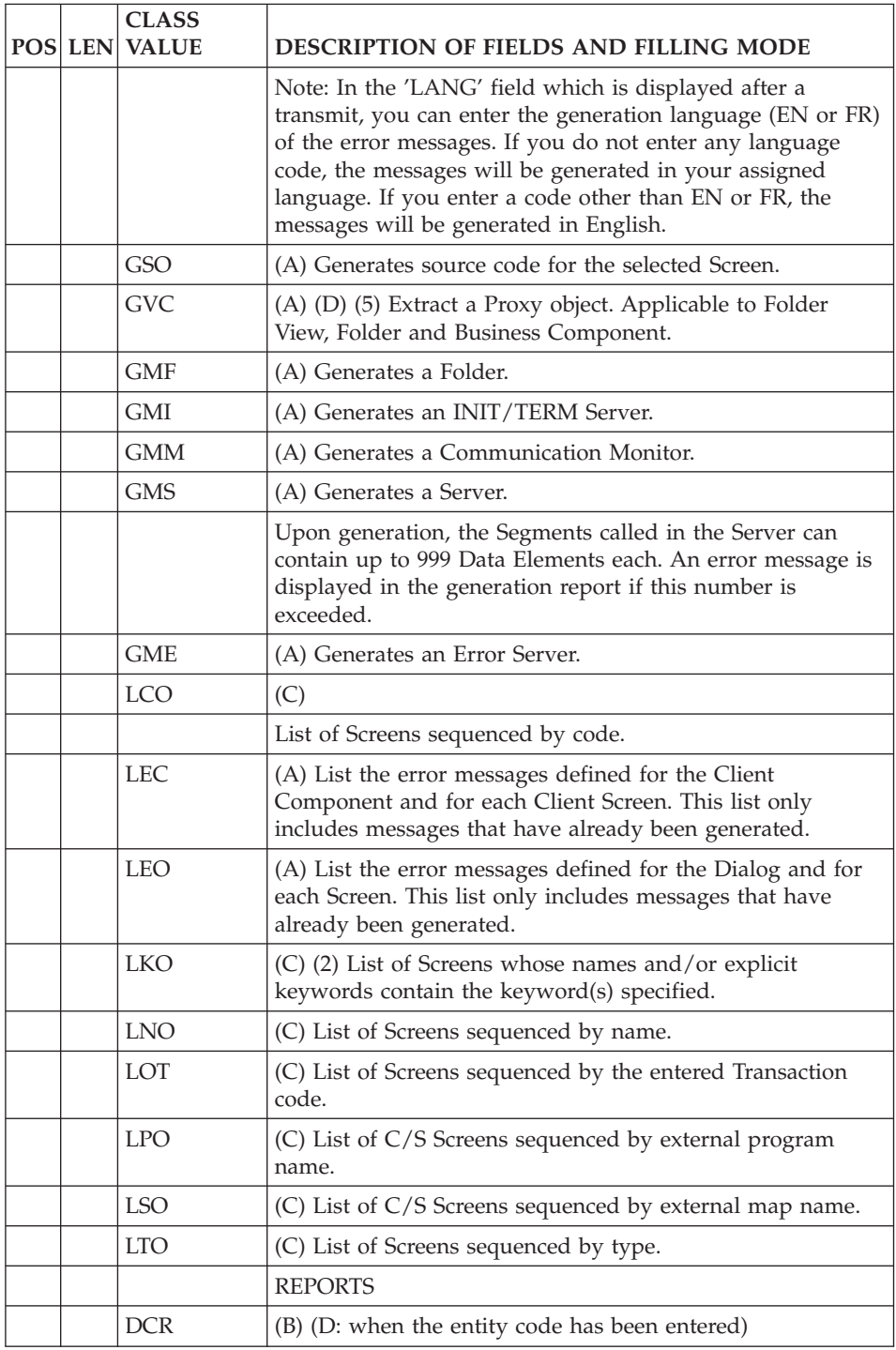

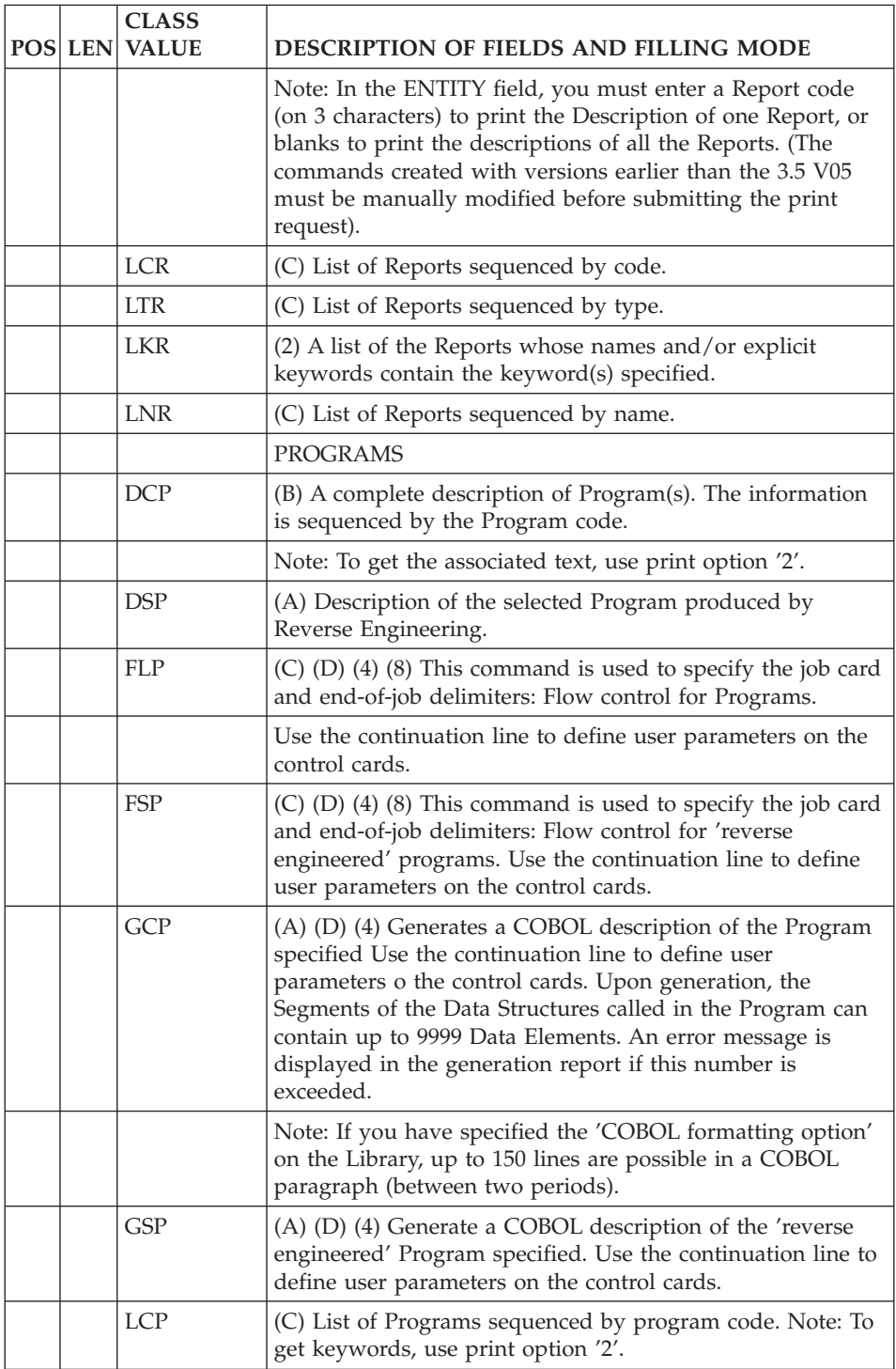

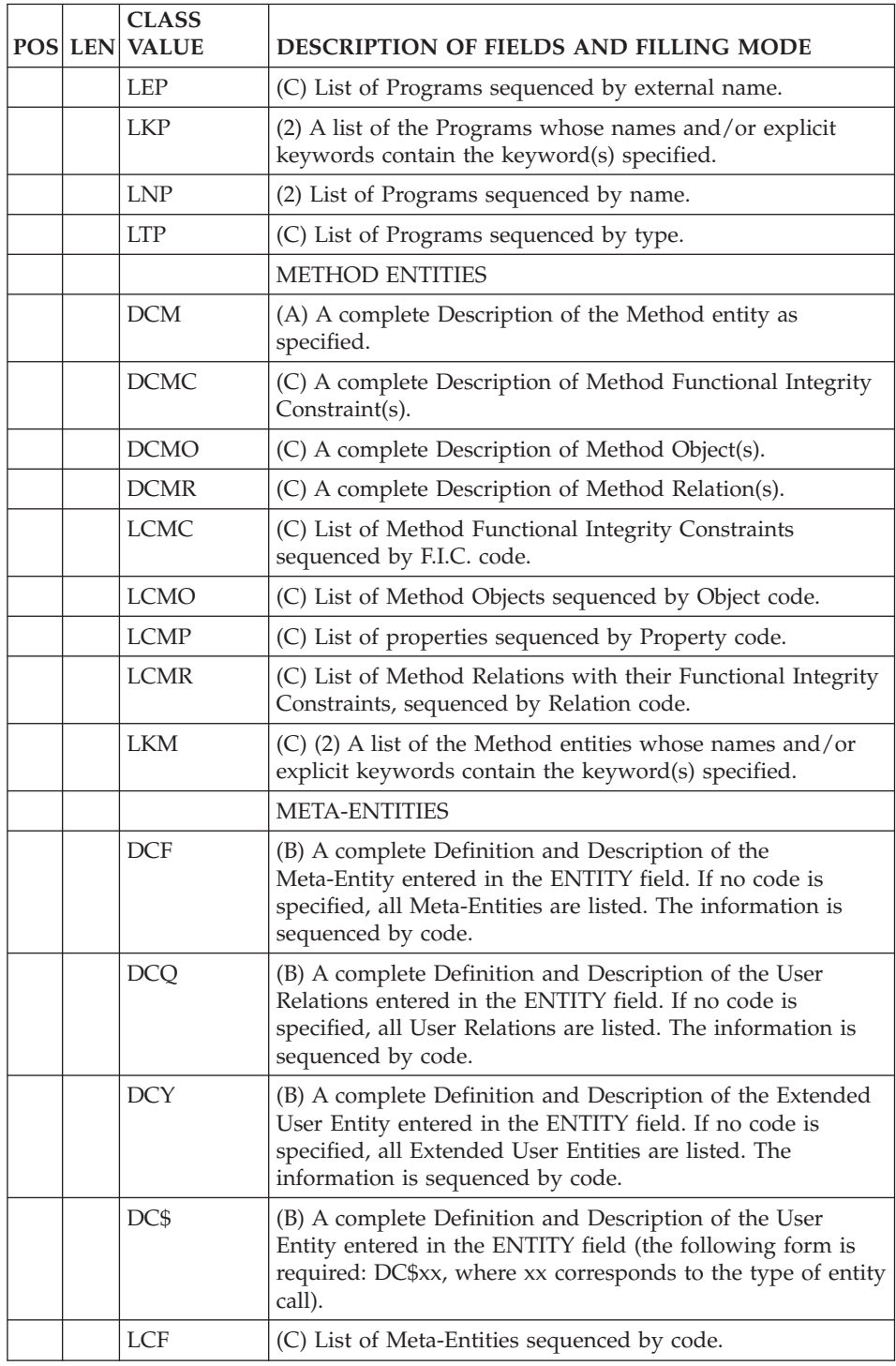

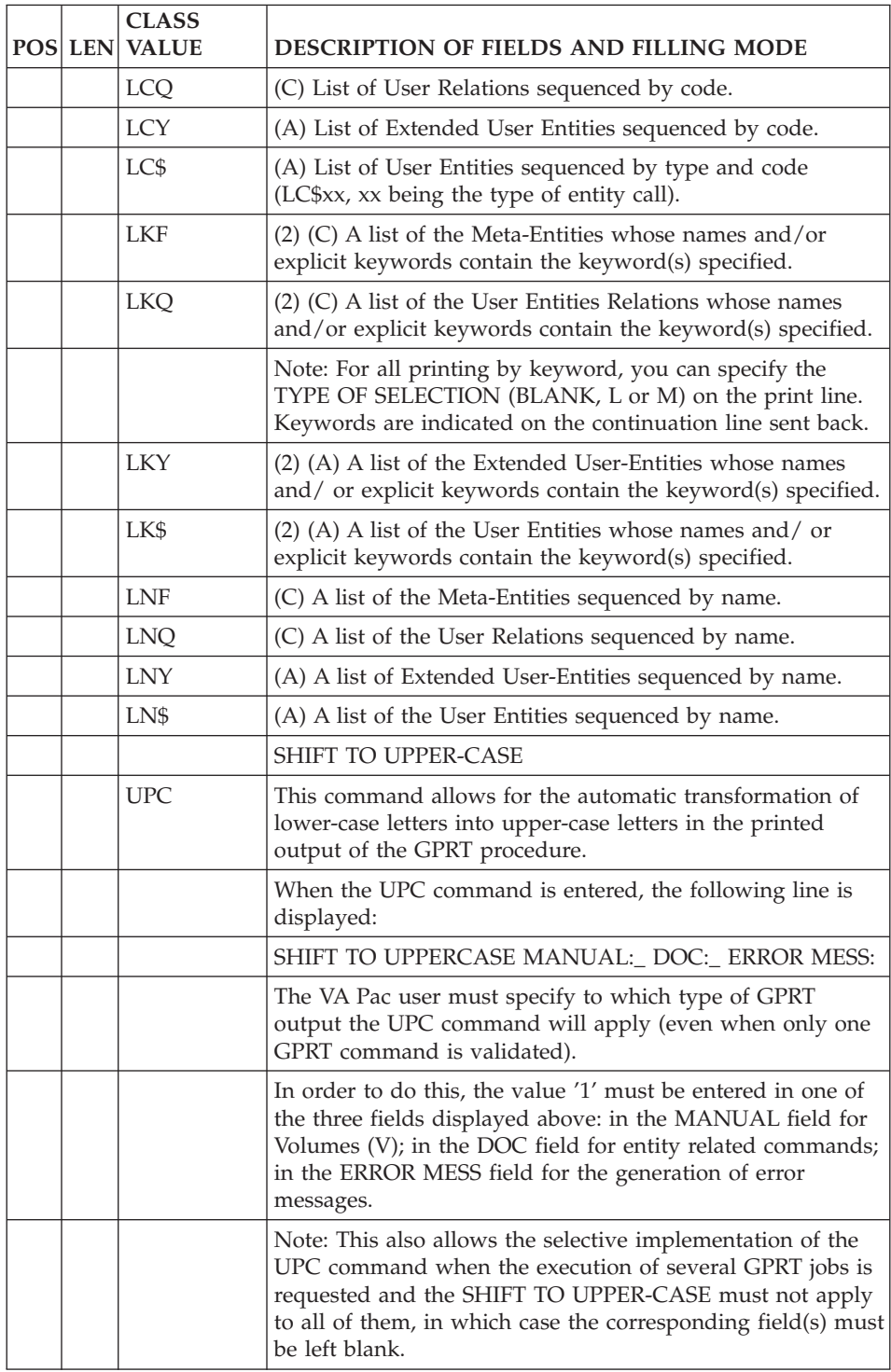

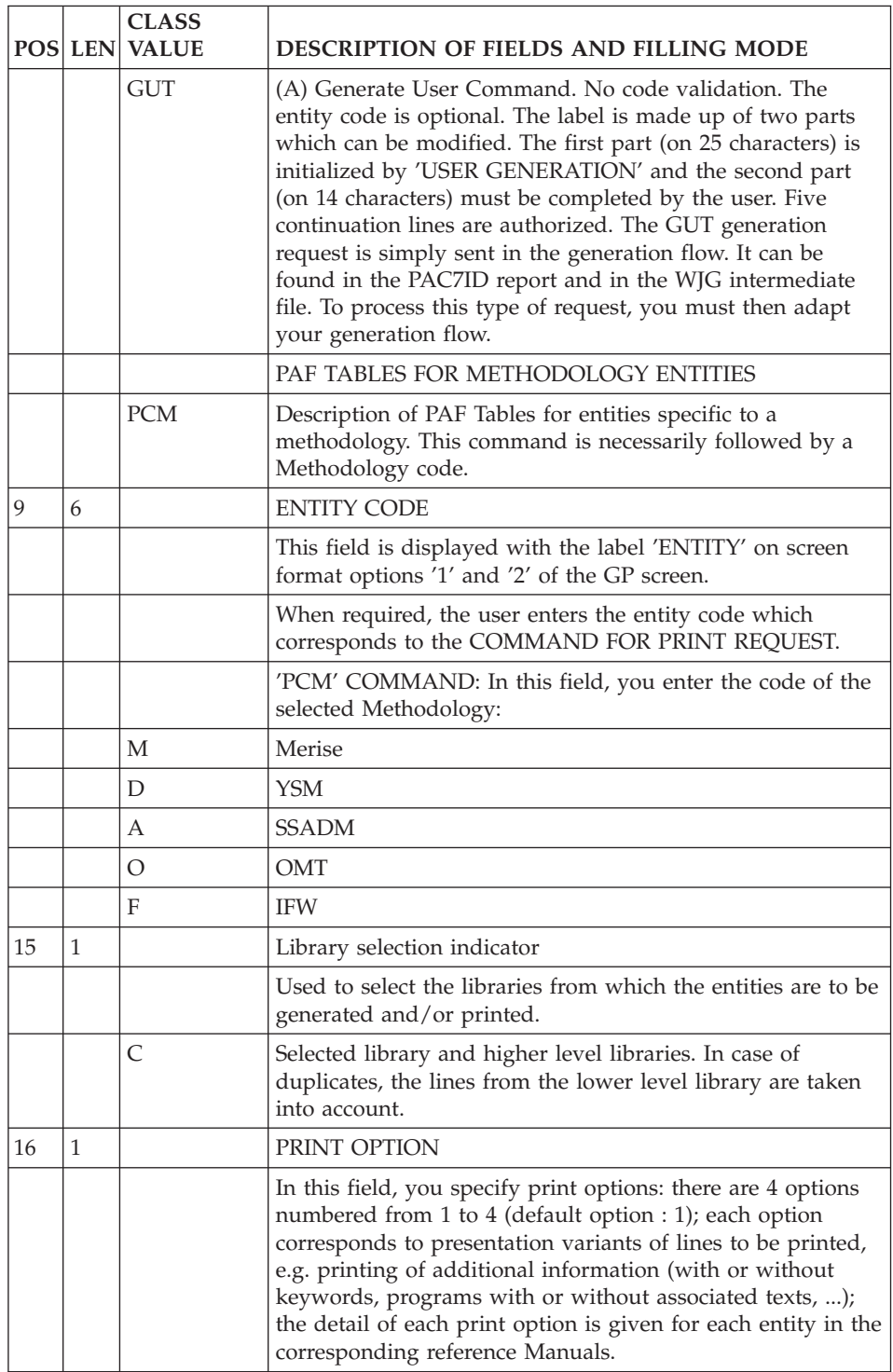
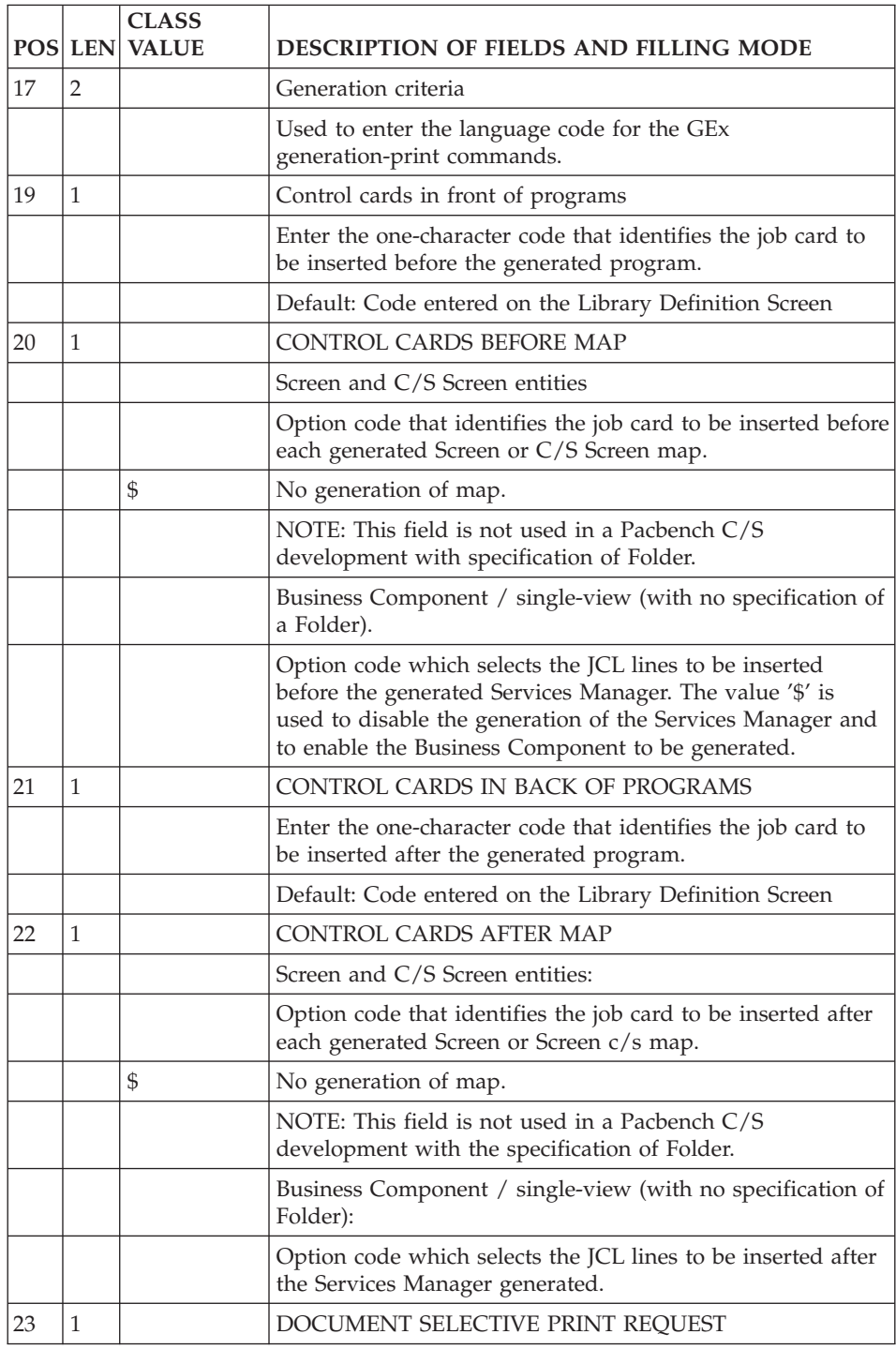

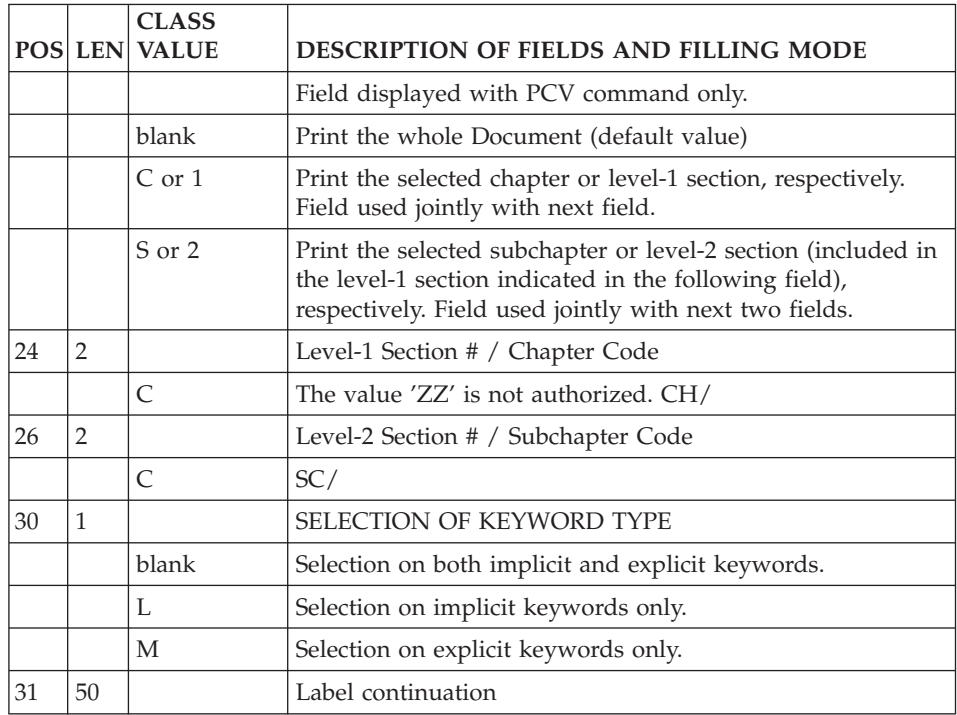

### **GPRT - Procedure Startup**

#### **GPRT - Processing of Job Streams**

If sources to be compiled are generated and if the return code of the previous step is lower than 8, the generated stream must be processed in order to compile and link edit the output sources.

Whichever the chosen solution, the generated sources must be preceded and/or followed by optional control lines.

The In Front/Back command lines are entered by the VA Pac Administrator.

These instructions are used to insert lines before or/and after the generated Cobol source (for example to separate generated programs).

You must specify the code of each line type (In Front/Back) on the Program or Library definition, or include it in the Generation request.

#### **GPRT - Example of Generation Script (C4)**

These instructions are used to execute the generation and print commands requested via the Generation Manager in the Developer workbench or via the GP screen.

The Administrator initializes, for each user, the generation scripts adapted to a VisualAge Pacbase Database.

Each user can modify ITS own Generation Script either in the Generation manager of Developer workbench (Command Lines tab) or via the GP screen in C4 view.

Generation Script (C4) : In Front lines

```
<job id=BVPGPRT>
<script language="VBScript">
Dim WshSh
Set WshSh = WScript.CreateObject("WScript.Shell")
Set WshEnv = WshSh.Environment("PROCESS")
Set Args = Wscript.Arguments
</script>
<resource id="GPRT"><![CDATA[
```
Generation Script (C4) : In Back lines

```
]]></resource>
<script language="VBScript">
Rep ="HKLM\SOFTWARE\IBM\BVP VisualAge Pacbase 3.5"
Rep = Rep & " \simeq"Rep PROC = WshSh.RegRead (Rep & "\BVP SYS\PROC\")
USER=Args(0) 'user code
BASE=Args(1) 'external database code
WshEnv("BVP_Updtpm") = "NO"
WshEnv("BVP_Merge") = "NO"
WshEnv("BVP_Gpmon") = "YES"
WshEnv("BVP_Resource") = getresource("GPRT")
PROC=Rep_PROC & "\gprt.wsf"
CMD=chr(34) &PROC & chr(34)&" " &BASE & " " & USER
RetGprt = WshSh.Run(CMD , 1 , TRUE )
</script>
</job>
```
In these IN BACK lines, the following environment variables must be set to execute PACAGP:

BVP\_Merge is used to merge into GPRTOM the files generated by GPRT.

BVPACAGP is used to execute the PACAGP specific processing.

To use SCM, the BVP\_Updtpm environment variable, which starts the UPPM (update procedure) execution, must be set in the In Back lines.

To visualize the generated GPRT-type files in the proper format, in the Workstation (GPMON module), the following parameter must be set in the In Back lines:

WshEnv(″BVP\_Gpmon″) = ″YES″

#### **GPRT - Specific Processes**

Interface with Workbench

The purpose of this interface is to split into distinct files the sources of the programs, screens or 'COPY' clauses generated, then to write these files in a directory specified by the user.

The 'bvpsplit' program performs this processing.

The implementation of this option can only be done by activating a command file (example BVPACAGP) in the GPRT procedure.

This option also requires the definition of BEFORE lines for the VisualAge Pacbase entities to be processed, in the Generation manager.

Definition of command lines - BEFORE (Manager)

In order to allow the 'bvpsplit' program to split the source files produced by the generation, you must insert BEFORE lines which contain the following elements:

- Character strings specific to these lines
- Name of file to produce
- File extension
- Directory where the file will be copied

The first BEFORE Command line must contain :

\*+++++\* Delimiter for bvpsplit, between column 1 and 7 only filename Name of the file to be produced ext Extension, on 3 characters max.

This information must be separated by a blank. For example: \*+++++\* MYPROG CBL

The second BEFORE Command line must contain:

\*&&&&&\* Delimiter for bvpsplit, between column 1 and 7 only path File directory. This directory must exist and must be accessible via the GPRT procedure.

The information is separated by a blank, for example :

\*&&&&&\* S:\COBOL\2592T\USERCO1

That is, for the BEFORE lines of a program, for example :

The user generates from frozen sessions and wishes to recover his generated programs under the form 'external\_name'.CBL, in the (network) directory

S:\COBOL\'session'\'user\_code'.

The control lines are defined via the Administration Workbench ('D' defines the CARD BEFORE and 'W' the card code):

```
*+++++* <External name of generated program or block> cbl
*&&&&&* S:\cobol\<Session number>\<User code>
```
These BEFORE lines must then be called ('W' code in the example) in the entities to be generated.

Implementation in the GPRT procedure

In the GPRT start-up file, the BVPACAGP environment variable must contains the path of the commands file executed after the generations/prints (GPRT procedure).

The 'bvpsplit' program must then be called in the BVPACAGP command file, by indicating the number of the job and the generation directory of the user.

BVPACAGP must therefore contain the BVPSPLIT execution with the generated sources directory as the argument.

Processing and error messages

The 'bvpsplit' program processes all the GPRTO\* files in output of the GPRT procedure, in the specified directory.

An execution report is output in the user directory (Rep\_USR by default).

Example of BVPACAGP script : .vbs

```
' =====================================
' VisualAge Pacbase : BVPACAGP.vbs
' =====================================
' Args(0) = User code
' Args(1) = Job number
' Args(2) = User directory
Set WshShell = Wscript.CreateObject("Wscript.Shell")
Set Args = Wscript.Arguments
Set WshEnv = WshShell.Environment("PROCESS")
Set WshVolEnv = WshShell.Environment("VOLATILE")
MyProc = Wscript.ScriptName
UserDir = Ucase(Args(2))
' starting BVPSPLIT
EXESPLIT = chr(34) & "BVPSPLIT" & chr(34) & " "
              & chr(34) & UserDir & chr(34)
Return = WshShell.Run(EXESPLIT , 1 , TRUE )
Set Args = Wscript.Arguments
Wscript.Quit (Return)
```
Example of BVPACAGP : .cmd

```
REM =====================================
REM VisualAge Pacbase : BVPACAGP.cmd
REM =====================================
REM %1 = User code
REM %2 = Job number
REM %3 = User directory
echo %0 command procedure > %3/BVPACAGP.LOG
echo ----------------------------------- >> %3/BVPACAGP.LOG
echo
echo User code = %1 >> %3/BVPACAGP.LOG
echo Job number = %2 >> %3/BVPACAGP.LOG
echo user directory = %3 >> %3/BVPACAGP.LOG
echo
echo execution : BVPSPLIT %3 >> %3/BVPACAGP.LOG
BVPSPLIT " %3 "
if ERRORLEVEL 1 GOTO ERR
GOTO END
:ERR
echo error in executing BVPSPLIT >> %3/BVPACAGP.LOG
EXIT 1
:END
EXIT 0
```
### **GPRT - Description of Steps**

Generation and printing: PACB

The generated documentation depends on the generation-print requests taken into account. Therefore, the volume of the generated documentation and of the temporary files is extremely variable.

Banners at the beginning and at the end of user documentation, which display the user code, facilitate the identication of their authors.

All programs, screens, Database Blocks, etc., which might be generated, are retrieved on GPRTOx files.

Some programs called by the Monitor can send specific return codes:

v BVPACA10 (Retrieval of Transactions) :

 $0:$  OK

2 : OK with presence of the '+AG' command

8 : No request.

In this case, the procedure stops running.

• BVPACB31 (SQL generation):

8 : Error detected during generation.

• Extractors or generators (30 or 40):

0 : OK - No generation

4 : OK - Generation

Other : Errors

v BVPACW10 (configuration management support)

 $0:$  OK

2 : No processing

4 : at least one parameterizing error detected.

8 : at least one context error detected.

This step sends a general return code.

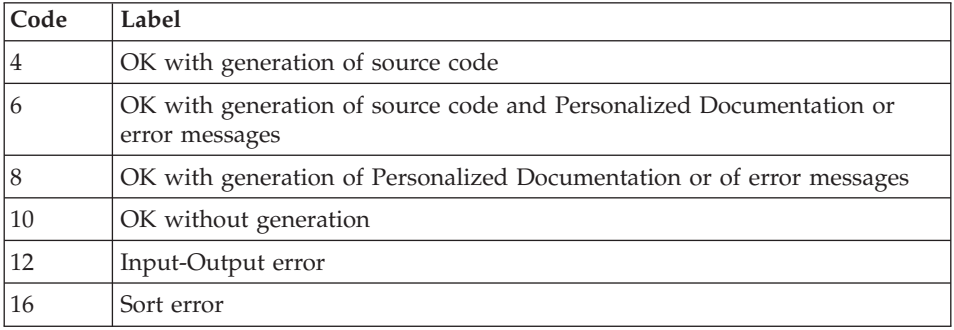

# **GPRT - Execution Script**

' ------------------------------------------------------ ' VISUALAGE PACBASE ' ' ------------------------------------------------------ - GENERATION (IN INTERNAL READER) AND PRINTING -

```
'
        ' ------------------------------------------------------
'
' IN ADDITION TO THE GENERATED ENTITIES, THE FILE MUST
' CONTAIN THE JCL REQUIRED TO COMPILE THEM,
' USING THE BEGINNING/END OF JCL JOB STREAM OPTIONS AND
' THE BEFORE/AFTER PROGRAM OPTIONS.
'
' THE GENERATION AND PRINTING PROCEDURE, GPRT, HAS A
' TWO-FOLD PURPOSE:
   . TO PRINT DOCUMENTATION USING DATA CONTAINED IN THE
' DATABASE, AND
   . TO GENERATE PROGRAMS, SCREENS, DATABASE
       ' DESCRIPTIONS DATA STRUCTURES, AND ERROR MESSAGES.
'
' ------------------------------------------------------
'
<job id=GPRT>
<script language="VBScript">
Dim MyProc
MyProc = "GPRT"
</script>
<script language="VBScript" src="INIT.vbs"/>
<script language="VBScript">
If c error = 1 then Wscript.Quit (1) End If
Dim CodLang
If base = "ADMIN" Then
Call Msg Log (Array("1028",base))
Wscript\ipt.\overline{Q}uit (0)
Else
CodLang = WshShell.RegRead (Rep_SYS & "\GENLANG")
End If
 If Not FSO.FileExists( Rep_AJOURNAL & "\QJ") Then
Call Msg_Log (Array("1022" , "PCMINI"))
'-------------------------------------
 WshEnv("PAC7QJ") = Rep AJOURNAL & "QJ"Call RunCmdLog ("BVPCMINI")
 Call Err Cod(Return, 0, "PCMINI")
 End if
 If Not FSO.FileExists( Rep_ABASE & "\GK") Then
Call Msg_Log (Array("1022", "PTUIGK"))
'-------------------------------------
 WshEnv("PACGGK") = Rep ABASE & "\GK"
Call RunCmdLog ("BVPTUIGK")
 Call Err Cod(Return, 0, "PTUIGK")
```
End if

Call Msg\_Log (Array("1022" , "PACB")) '------------------------------------  $WshEnv("PAC7QJ") = Rep AJOURNAL & "\ddot{QJ}"$ WshEnv("PAC7AE") = Rep\_SKEL & "\AE" WshEnv("PAC7AJ") = Rep\_JOURNAL & "\AJ" WshEnv("PAC7AN") = Rep\_BASE & "\AN" WshEnv("PAC7AR") = Rep\_BASE & "\AR" WshEnv("PAC7AY") = Rep\_BASE & "\AY"  $WshEnv("PAC7LB") = Rep BASE & "\\LB"$ WshEnv("PACGGK") = Rep\_ABASE & "\GK" WshEnv("PACGGN") = Rep\_ABASE & "\AN" WshEnv("PACGGR") = Rep\_ABASE & "\AR" WshEnv("PACGGU") = Rep\_ABASE & "\GU"  $WshEnv("PAC7GS") = Rep<sup>-</sup>BASE & " \G"$ WshEnv("PAC7SC") = Rep\_SKEL & "\SC" & CodLang WshEnv("PAC7SF") = Rep\_SKEL & "\SF" & CodLang WshEnv("PAC7SG") = Rep\_SKEL & "\SG" & CodLang WshEnv("PAC7SN") = Rep\_SKEL & "\SN" & CodLang WshEnv("PAC7SR") = Rep\_SKEL & "\SR" & CodLang WshEnv("PAC7SS") = Rep\_SKEL & "\SS" & CodLang WshEnv("PAC7SL") = Rep\_SKEL & "\SL" & CodLang WshEnv("PAC7ME") = Fic\_Input Call BvpEnv("PACB","PAC7BM",Rep\_TMP & "\WBM.tmp") Call BvpEnv("PACB","PAC7DG",Rep\_TMP & "\WDG.tmp") Call BvpEnv("PACB","PAC7EB",Rep\_TMP & "\WEB.tmp") Call BvpEnv("PACB","PAC7EE",Rep\_TMP & "\WEE.tmp") Call BvpEnv("PACB","PAC7EG",Rep\_TMP & "\WEG.tmp") Call BvpEnv("PACB","PAC7EI",Rep\_TMP & "\WEI.tmp") Call BvpEnv("PACB","PAC7EN",Rep\_TMP & "\WEN.tmp") Call BvpEnv("PACB","PAC7EP",Rep\_TMP & "\WEP.tmp") Call BvpEnv("PACB","PAC7EQ",Rep\_TMP & "\WEQ.tmp") Call BvpEnv("PACB","PAC7ER",Rep\_TMP & "\WER.tmp") Call BvpEnv("PACB","PAC7EV",Rep\_TMP & "\WEV.tmp") Call BvpEnv("PACB","PAC7EW",Rep\_TMP & "\WEW.tmp") Call BvpEnv("PACB","PAC7OB",Rep\_USR & "\GPRTOB.txt") Call BvpEnv("Neb", "Nevel", Rep\_TMP & "\GPRTGB.tmp") Call BvpEnv("PACB","PAC7OD",Rep\_USR & "\GPRTOD.txt") Call BvpEnv("PACB","PAC7GD",Rep\_TMP & "\GPRTGD.tmp") Call BvpEnv("PACB","PAC7OE",Rep\_USR & "\GPRTOE.txt") Call BvpEnv("PACB","PAC7GE",Rep\_TMP & "\GPRTGE.tmp") Call BvpEnv("PACB","PAC7OF",Rep\_USR & "\GPRTOF.txt") Call BvpEnv("PACB","PAC7GF",Rep\_TMP & "\GPRTGF.tmp") Call BvpEnv("PACB","PAC7OG",Rep\_USR & "\GPRTOG.txt") Call BvpEnv("PACB","PAC7GG",Rep\_TMP & "\GPRTGG.tmp") Call BvpEnv("PACB","PAC7GI",Rep\_USR & "\GPRTGI.txt") Call BvpEnv("PACB","PAC7GK",RepT\_USR & "\ERRGK.txt") Call BvpEnv("PACB","PAC7GL",RepT\_USR & "\ERRGL.txt") Call BvpEnv("PACB","PAC7GM", RepT USR & "\ERRGM.txt") Call BvpEnv("PACB","PAC7GN",Rep\_TMP & "\WXGN.tmp")

Call BvpEnv("PACB","PAC7GO",Rep\_TMP & "\WGO.tmp") Call BvpEnv("PACB","PAC7OP",Rep\_USR & "\GPRTOP.txt") Call BvpEnv("PACB","PAC7GP",Rep\_TMP & "\GPRTGP.tmp") Call BvpEnv("PACB","PAC7OQ",Rep\_USR & "\GPRTOQ.txt") Call BypEnv("PACB", "PAC7GQ", Rep\_TMP & "\GPRTGQ.tmp") Call BvpEnv("PACB","PAC7OR",Rep\_USR & "\GPRTOR.txt") Call BvpEnv("PACB","PAC7GR",Rep\_TMP & "\GPRTGR.tmp") Call BvpEnv("PACB","PAC7GT",Rep\_USR & "\PAWGT.txt") Call BvpEnv("PACB","PAC7OV",Rep\_USR & "\GPRTOV.txt") Call BvpEnv("PACB","PAC7GV",Rep\_TMP & "\GPRTGV.tmp") Call BvpEnv("PACB","PAC7G6",Rep\_USR & "\GPRTG6.txt") Call BvpEnv("PACB","PAC7DB",Rep\_USR & "\GPRTDB.txt") Call BvpEnv("PACB","PAC7IA",Rep\_USR & "\GPRTIA.txt") Call BvpEnv("PACB","PAC7ID",Rep\_USR & "\GPRTID.txt") Call BvpEnv("PACB","PAC7IK",Rep\_USR & "\GPRTIK.txt") Call BvpEnv("PACB","PAC7IL",Rep\_USR & "\GPRTIL.txt") Call BvpEnv("PACB","PAC7IM",Rep\_USR & "\GPRTIM.txt") Call BvpEnv("PACB","PAC7IN",Rep\_USR & "\GPRTIN.txt") Call BvpEnv("PACB","PAC7IO",Rep\_USR & "\GPRTIO.txt") Call BvpEnv("PACB","PAC7IW",Rep\_USR & "\GPRTIW.txt") Call BvpEnv("PACB","PAC7JG",Rep\_TMP & "\WJG.tmp") Call BvpEnv("PACB","PAC7KB",Rep\_TMP & "\WKB.tmp") Call BvpEnv("PACB","PAC7KD",Rep\_TMP & "\WKD.tmp") Call BvpEnv("PACB", "PAC7KE", Rep\_TMP & "\WKE.tmp") Call BvpEnv("PACB","PAC7KF",Rep\_TMP & "\WKF.tmp") Call BvpEnv("PACB","PAC7KG",Rep\_TMP & "\WKG.tmp") Call BvpEnv("PACB","PAC7KM",Rep\_TMP & "\WKM.tmp") Call BvpEnv("PACB","PAC7KN",Rep\_TMP & "\WKN.tmp") Call BvpEnv("PACB","PAC7KP",Rep\_TMP & "\WKP.tmp") Call BvpEnv("PACB","PAC7KQ",Rep\_TMP & "\WKQ.tmp") Call BvpEnv("PACB","PAC7KR",Rep\_TMP & "\WKR.tmp") Call BvpEnv("PACB","PAC7KS",Rep\_TMP & "\WKS.tmp") Call BvpEnv("PACB","PAC7KU",Rep\_TMP & "\WKU.tmp") Call BvpEnv("PACB","PAC7KV",Rep\_TMP & "\WKV.tmp") Call BvpEnv("PACB","PAC7LG",Rep\_TMP & "\NUL.tmp") 'PAC7LG not used, on default Call BvpEnv("PACB","PAC7LI",Rep\_TMP & "\WLI.tmp") Call BvpEnv("PACB","PAC7LK",Rep\_TMP & "\NUL.tmp") 'PAC7LK not used, on default Call BvpEnv("PACB","PAC7LM",Rep\_TMP & "\NUL.tmp") 'PAC7LM not used, on default Call BvpEnv("PACB","PAC7MG",Rep\_TMP & "\WMG.tmp") Call BvpEnv("PACB","PAC7MV",Rep\_TMP & "\WMV.tmp") Call BvpEnv("PACB","PAC7SO",Rep\_TMP & "\WSO.tmp") Call BvpEnv("PACB","PAC7WA",Rep\_TMP & "\WWA.tmp") Call BvpEnv("PACB","PAC7W1",Rep\_TMP & "\WW1.tmp") Call BvpEnv("PACB","PAC7W2",Rep\_TMP & "\WW2.tmp") Call BvpEnv("PACB","PAC7W3",Rep\_TMP & "\WW3.tmp") Call BvpEnv("PACB","PAC7W4",Rep\_TMP & "\WW4.tmp") Call BvpEnv("PACB","PAC7W6",Rep\_TMP & "\WW6.tmp") Call BvpEnv("PACB","PAC7W7",Rep\_TMP & "\WW7.tmp") Call BvpEnv("PACB","PAC7W8",Rep\_TMP & "\WW8.tmp") Call BvpEnv("PACB","PAC7W9",Rep\_TMP & "\WW9.tmp") Call BvpEnv("PACB","SYSPAF",Rep\_TMP & "\WPAF.tmp") Call RunCmdLog ("BVPACB")

```
If Return < 10 then
Call Msg_Log (Array("1062"))
Return = 0End if
If Return = 10 then
Call Msg_Log (Array("1063"))
Return = 0End if
If Return > 10 then
Call Msg_Log (Array("1064"))
End if
Call Err Cod(Return, 10, "PACB")
If BVP_Merge = "YES" then
 Call \overline{M}sg Log (Array("1022", "COPY in OM"))
'-------------------------------------
 If Not FSO.FileExists(Rep_USR & "\GPRTOM.txt") Then
  Set LogGen = FSO.CreateTextFile(Rep_USR & "\GPRTOM.txt", TRUE)
  LogGen.Close
 End if
 OM = FSO.GetFile(Rep_USR & "\GPRTOM.txt")
 Call CopMFil(OM , WshEnv("PAC7OP") ,OM )
 Call DelFile (WshEnv("PAC7OP"))
 Call CopMFil(OM , WshEnv("PAC7OQ") ,OM )
 Call DelFile (WshEnv("PAC7OQ"))
 Call CopMFil(OM , WshEnv("PAC7OE") ,OM )
 Call DelFile (WshEnv("PAC7OE"))
 Call CopMFil(OM , WshEnv("PAC7OR") ,OM )
 Call DelFile (WshEnv("PAC7OR"))
 Call CopMFil(OM , WshEnv("PAC7OG") ,OM )
 Call DelFile (WshEnv("PAC7OG"))
 Call CopMFil(OM , WshEnv("PAC7OV") ,OM )
 Call DelFile (WshEnv("PAC7OV"))
 Call CopMFil(OM , WshEnv("PAC7OD") ,OM )
 Call DelFile (WshEnv("PAC7OD"))
 Call CopMFil(OM , WshEnv("PAC7OF") ,OM )
 Call DelFile (WshEnv("PAC7OF"))
 Call CopMFil(OM , WshEnv("PAC7OB") ,OM )
 Call DelFile (WshEnv("PAC7OB"))
 Set OM = FSO.GetFile(Rep_USR & "\GPRTOM.txt")
 FillFull = OM.sizeIf FilFull = 0 then DelFile(OM) end if
End If
If BVPACAGP <> " " then
   Call Msg Log (Array("1022", BVPACAGP))
'-------------------------------------
Return = WshShell.Run(BVPACAGP , 1 , TRUE )
```

```
Call Err Cod(Return, 0, BVPACAGP)
End If
If BVP_Updtpm = "YES" then
   Call Msg Log (Array("1022", "PCMPUF"))
'-------------------------------------
 WshEnv("PAC7AE") = Rep_SKEL & "\AE"
 WshEnv("SEMLOCK") = Rep_BASE & "\LO"
WshEnv("SEMADMIN") = Rep_ABASE & "\LO"
WshEnv("PAC7IC") = Rep TMP & "NUL.tmp"'PAC7IC not used, on default
WshEnv("PAC7QJ") = Rep AJOURNAL & "\QJ"
WshEnv("PAC7AJ") = Rep JOURNAL & "AJ"WshEnv("PAC7AN") = Rep_BASE & "\AN"
WshEnv("PAC7AR") = Rep_BASE & "\AR"
WshEnv("PAC7AY") = Rep BASE & "\\AY"WshEnv("PACGGN") = Rep_ABASE & "\AN"
WshEnv("PACGGR") = Rep_ABASE & "\AR"
WshEnv("PACGGU") = Rep_ABASE & "\GU"
 Call RunCmdLog ("BVPCMPUF")
Call Err Cod(Return, 0, "PCMPUF")
end if
Call Msg_Log (Array("1024"))
'----------------------------
Call DeleteFldr(Rep_TMP)
Call Msg_Log (Array("1023"))
'----------------------------
Wscript.Quit (Return)
</script>
\langlejob>
```
### **GPRT - Generated Files**

Coding of GPRT output files created on disk

All output files generated by the GPRT procedure are created in the Temporary Files directory.

These files follow a special coding, so that the user can easily find his generated programs or reports.

Generated source and print files

These files are assigned the 'GPRT.' prefix.

For example :

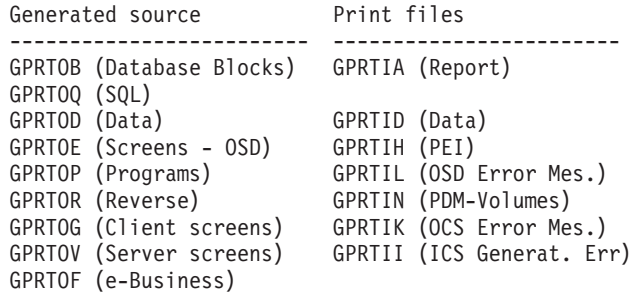

#### Error message files

These files are assigned the ″ERR.″ prefix:

Input files : ERRLG and ERRLK Input files : ERR.LG (OSD) and ERR.LK (OCS) Output files: ERRGL and ERRGK

At the end of the procedure, a COPY order ensures the rotation from GL to LG and GK to LK.

#### On-line applications automatic revamping file

This file is assigned the ″PAW.″ prefix:

PAW.GT contains the necessary elements for windowing.

#### Temporary files

There are files internal to the GPRT procedure.

These files are assigned the ″WW″ prefix and are deleted at the end of the procedure.

These files are assigned the ″WX″ prefix. They are deleted at the end of the procedure. If you want to retrieve them, you must change their location (copy in directory \USERS\...).

WXGI (VA Pac-GIP Interface)

WXGM (PAC700-type labels)

WXGN (Volumes on 265 characters).

Note concerning the generation of error messages

It is advisable to request the generation of Error Messages (GEO or GCO command) in batch mode rather than using the Generation & Print Commands screen.

The Batch Server, which processes the Generation-Print requests submitted from the 'GP' screen, does not perform the rotation of the generated sequential files; therefore there can be no cumulative generation.

As a result, error messages generated in prior on-line requests are lost.

In order to avoid this problem, the indexed Error Message file must be routinely loaded via the EMUP procedure after each sequential file generation.

By default, the GPRT procedure does not perform a cumulative generation of error messages, the LG and LK files being assigned as null files.

To activate the cumulative generation, assign the files as follows:

WshEnv("PAC7LG") = RepT\_USR & "\ERRLG.txt" WshEnv("PAC7LK") = RepT\_USR & "\ERRLK.txt"

Processing the printouts in RTF format (GPRTG6.txt file)

The files generated in RTF format on the VA Pac server require to be converted into the ASCII character set before being processed by the VA Pac WorkStation.

Conversion command into ASCII character set:

bvptrans <source file> <destination file> ibm-923 ibm-850

These commands can be included in the BVPACAGP procedure.

# **EMLD - Loading of User-Defined Error Messages**

#### **EMLD - Introduction**

The EMLD procedure performs the initial loading of user- defined error messages. These messages are obtained from the sequential output file of the GPRT procedure (GL-suffixed file).

Execution conditions

Prior execution of GPRT, with an error messages generation request.

Before the standard processing, perform an ASCII sort of the error messages file (PTUSGL).

# **EMLD - User Input**

One '\*' line with user code and password.

# **EMLD - Description of Steps**

Sort of the generated sequential error messages: PTUSGL

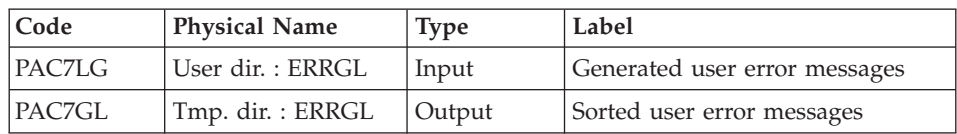

Loading of user-defined error messages in an indexed file: PACL93

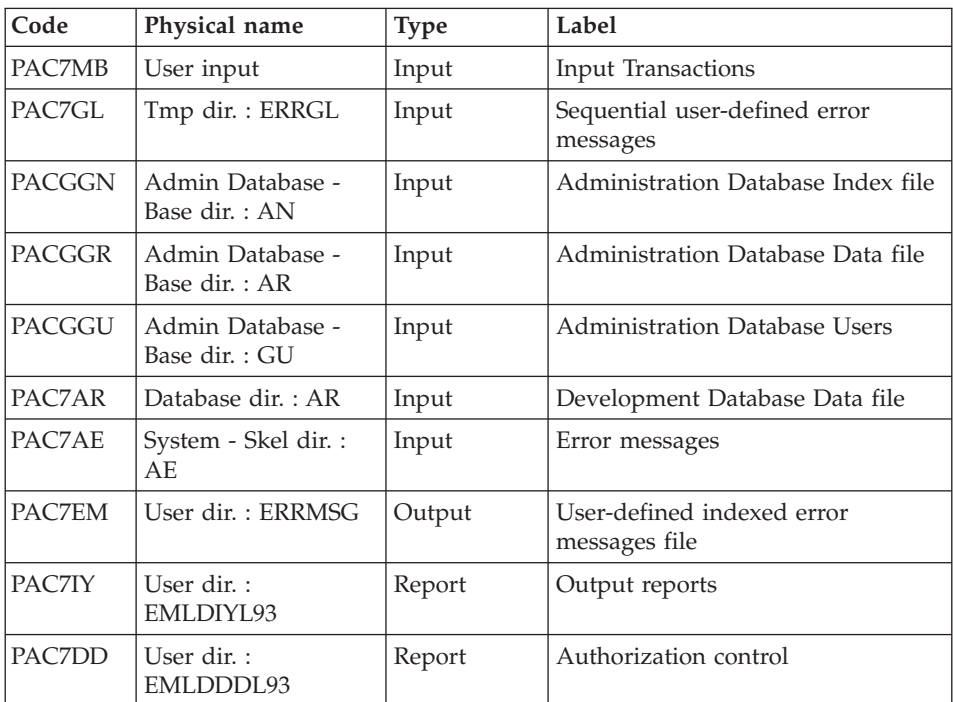

Return code :

• 8 : no authorization on batch procedure

# **EMLD - Execution Script**

' ------------------------------------------------------ ' VISUALAGE PACBASE ' ' ------------------------------------------------------ - LOADING OF USER'S ERROR MESSAGES -'

```
' ------------------------------------------------------
'
' THE EMLD PROCEDURE PERFORMS THE INITIAL LOADING OF USER
' DEFINED ERROR MESSAGES. THESE MESSAGES ARE OBTAINED
' FROM THE SEQUENTIAL OUTPUT FILE OF THE GPRT PROCEDURE
' (FILE WITH THE GL SUFFIX).
'
'
' INPUT :
' - USER IDENTIFICATION LINE (REQUIRED)
' ------------------------------------------------------
'
<job id=EMLD>
<script language="VBScript">
Dim MyProc
MyProc = "EMLD"
</script>
<script language="VBScript" src="INIT.vbs"/>
<script language="VBScript">
If c error = 1 then Wscript.Quit (1) End If
Call BvpEnv("PTUSGL","PAC7LG",RepT_USR & "\ERRGL.txt")
If FSO.FileExists(WshEnv("PAC7LG")) Then
Call Msg_Log (Array("1022" , "PTUSGL"))
'------------------------------------
Call BvpEnv("PTUSGL","PAC7LG",RepT_USR & "\ERRGL.txt")
Call BvpEnv("PTUSGL","PAC7GL",Rep_TMP & "\ERRGL.txt")
Call RunCmdLog ("BVPTUSGL")
Call Msg_Log (Array("1022" , "PACL93"))
'------------------------------------
WshEnv("PAC7AE") = Rep_SKEL & "\AE"
WshEnv("PAC7AR") = Rep-BASE & " \AR"WshEnv("PACGGN") = Rep_ABASE & "\AN"
WshEnv("PACGGR") = Rep_ABASE & "\AR"
WshEnv("PACGGU") = Rep_ABASE & "\GU"
WshEnv("PAC7MB") = Fic_Input
Call BvpEnv("PACL93","PAC7GL",Rep_TMP & "\ERRGL.txt")
Call BvpEnv("PACL93","PAC7EM",RepT_USR & "\ERRMSG")
Call BvpEnv("PACL93","PAC7IY",Rep_USR & "\EMLDIYL93.txt")
Call BvpEnv("PACL93","PAC7DD",Rep_USR & "\EMLDDDL93.txt")
Call RunCmdLog ("BVPACL93")
If Return = 8 Then
Call Msg_Log (Array("1027"))
End If
Call Err Cod(Return, 0, "PACL93")
Else
```

```
Call Msg Log (Array("1041", RepT USR & "\ERRGL.txt"))
End If
Call Msg_Log (Array("1023"))
'--------------------------------
Call DeleteFldr (Rep TMP)
Wscript.Ouit (Return)
</script>
</job>
```
# **EMUP - Update of User-Defined Error Messages**

#### **EMUP - Introduction**

The EMUP procedure updates the User-Defined Error Message file.

These messages are obtained from the sequential file output by the GPRT procedure (GL-suffixed file) or from transactions for error message deletions at the entity level.

Execution conditions

The User-Defined Error Message file must exist.

In case of the creation and/or modification of error messages, the GPRT procedure must have ben executed with the request for the generation of error messages.

Before the standard processing, perform an ASCII sort of the error messages file (PTUSGL).

### **EMUP - User Input**

A '\*' line per library containing entities whose error message(s) must be deleted:

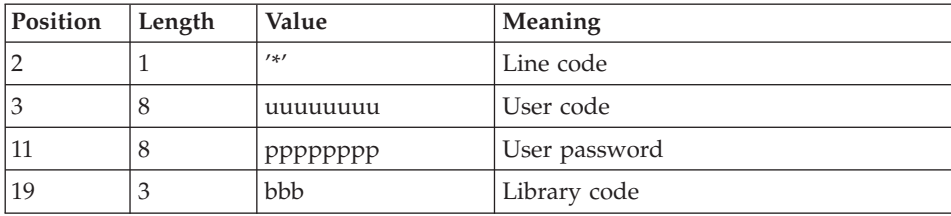

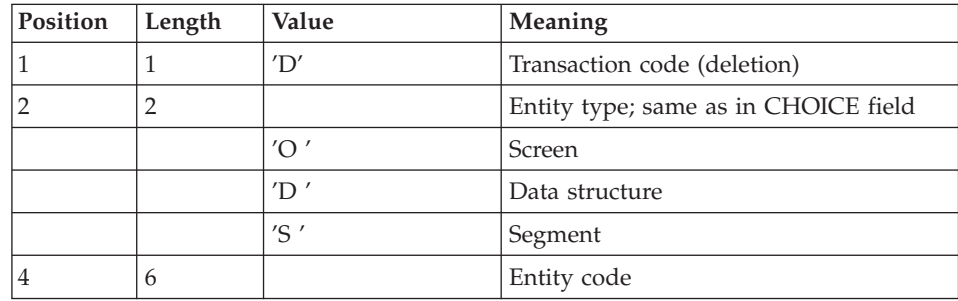

One command line per entity for which error message deletion is requested:

# **EMUP - Description of Steps**

Sort of the generated sequential error messages: PTUSGL

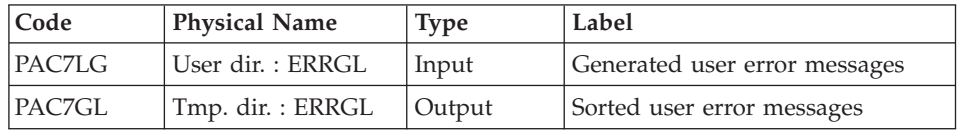

Update of indexed user-defined error messages: PACL92

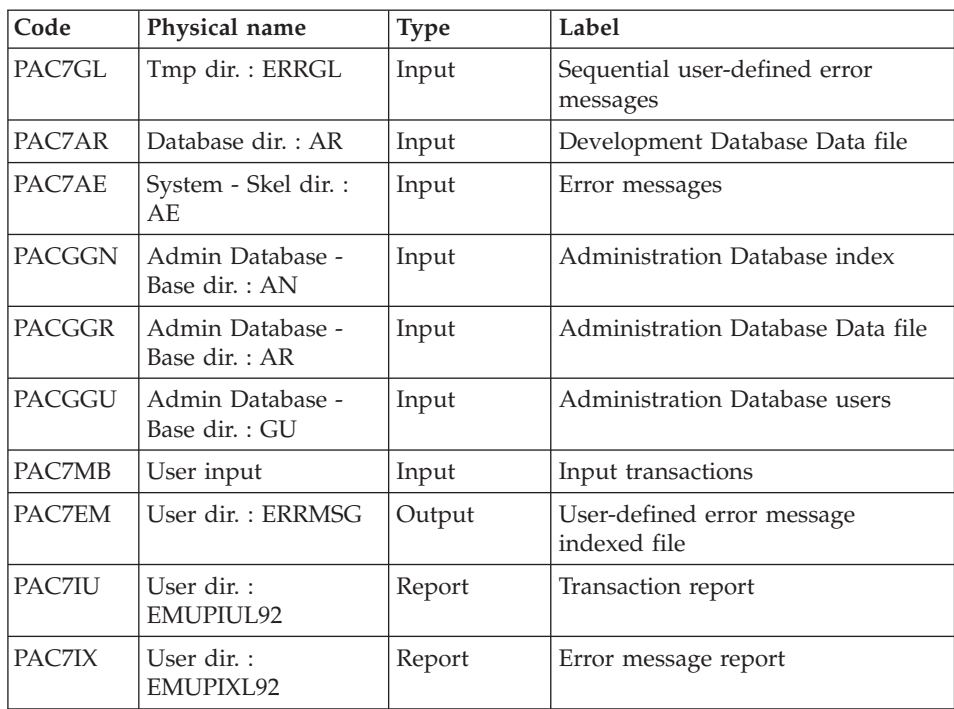

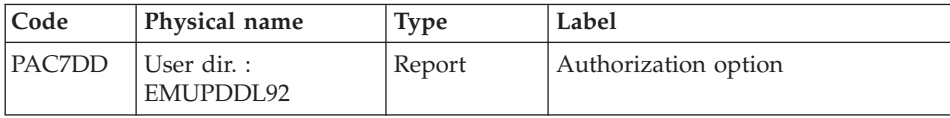

Return code :

• 8 : no batch procedure authorization option.

# **EMUP - Execution Script**

```
' ------------------------------------------------------
     ' VISUALAGE PACBASE
'
  ' ------------------------------------------------------
             - USER'S ERROR MESSAGES UPDATING -
'
  ' ------------------------------------------------------
'
' THE EMUP PROCEDURE UPDATES THE USER-DEFINED ERROR
' MESSAGE FILE. THESE MESSAGES ARE OBTAINED FROM THE
' SEQUENTIAL OUTPUT FILE OF THE GPRT PROCEDURE (FILE WITH
' A GL SUFFIX) OR FROM TRANSACTIONS FOR ERROR
' MESSAGE DELETIONS AT THE ENTITY LEVEL.
'
' INPUT :
' - USER IDENTIFICATION LINE (REQUIRED)
  - COMMAND LINE :
' COL 1 : "D" TRANSACTION CODE (DELETION)
' COL 2 : ENTITY TYPE; SAME AS IN CHOICE FIELD.
            "0 " SCREEN
            ' "D " DATA STRUCTURE
            "S " SEGMENT
' COL 4 : (6 CAR.) ENTITY CODE
' ------------------------------------------------------
'
<job id=EMUP>
<script language="VBScript">
MyProc = "EMUP"
Dim MyProc
</script>
<script language="VBScript" src="INIT.vbs"/>
<script language="VBScript">
If c error = 1 then Wscript.Quit (1) End If
Call BvpEnv("PTUSGL","PAC7LG",RepT_USR & "\ERRGL.txt")
If FSO.FileExists(WshEnv("PAC7LG")) Then
Call Msg_Log (Array("1022" , "PTUSGL"))
'------------------------------------
Call BvpEnv("PTUSGL","PAC7LG",RepT_USR & "\ERRGL.txt")
Call BvpEnv("PTUSGL","PAC7GL",Rep_TMP & "\ERRGL.txt")
```

```
Call RunCmdLog ("BVPTUSGL")
Call Err Cod(Return, 0, "PTUSGL")
Call Msg_Log (Array("1022" , "PACL92"))
'------------------------------------
WshEnv("PAC7AE") = Rep_SKEL & "\AE"
WshEnv("PAC7AR") = Rep_BASE & "\AR"
WshEnv("PACGGN") = Rep_ABASE & "\AN"
WshEnv("PACGGR") = Rep_ABASE & "\AR"
WshEnv("PACGGU") = Rep_ABASE & "\GU"
WshEnv("PAC7MB") = Fic_Input
Call BvpEnv("PACL92","PAC7GL",Rep_TMP & "\ERRGL.txt")
Call BvpEnv("PACL92","PAC7EM",RepT_USR & "\ERRMSG")
Call BvpEnv("PACL92","PAC7IU",Rep_USR & "\EMUPIUL92.txt")
Call BvpEnv("PACL92","PAC7IX",Rep_USR & "\EMUPIXL92.txt")
Call BvpEnv("PACL92","PAC7DD",Rep_USR & "\EMUPDDL92.txt")
Call RunCmdLog ("BVPACL92")
If Return = 8 Then
Call Msg_Log (Array("1027"))
End If
Call Err Cod(Return, 0, "PACL92")
Else
Call Msg Log (Array("1041", RepT USR & "\ERRGL.txt"))
End If
Call Msg_Log (Array("1023"))
'--------------------------------
Call DeleteFldr (Rep TMP)
Wscript.Quit (Return)
</script>
\langlejob>
```
## **PPAF - Generated Programs PAF Preprocessor**

### **PPAF - Introduction**

Using PAF operators, the PPAF procedure processes generated user programs containing SQL requests for access to the Database.

Execution conditions

None.

Implementation

This procedure may be executed in different ways:

- v Either after the generation of programs via GPRT; its generated output is used as input to PPAF, before being compiled or stored in a source program library,
- Or by requesting the procedure in the command lines Before/After generated program; the appropriate JCL must have been previously entered in the selected options (PC screen).

### **PPAF - User Input**

The input is the COBOL source code of programs containing PAF operators to be processed by the pre-processor before being compiled.

After the IDENTIFICATION DIVISION, each program contains a command line for the pre-processor. Its structure is as follows :

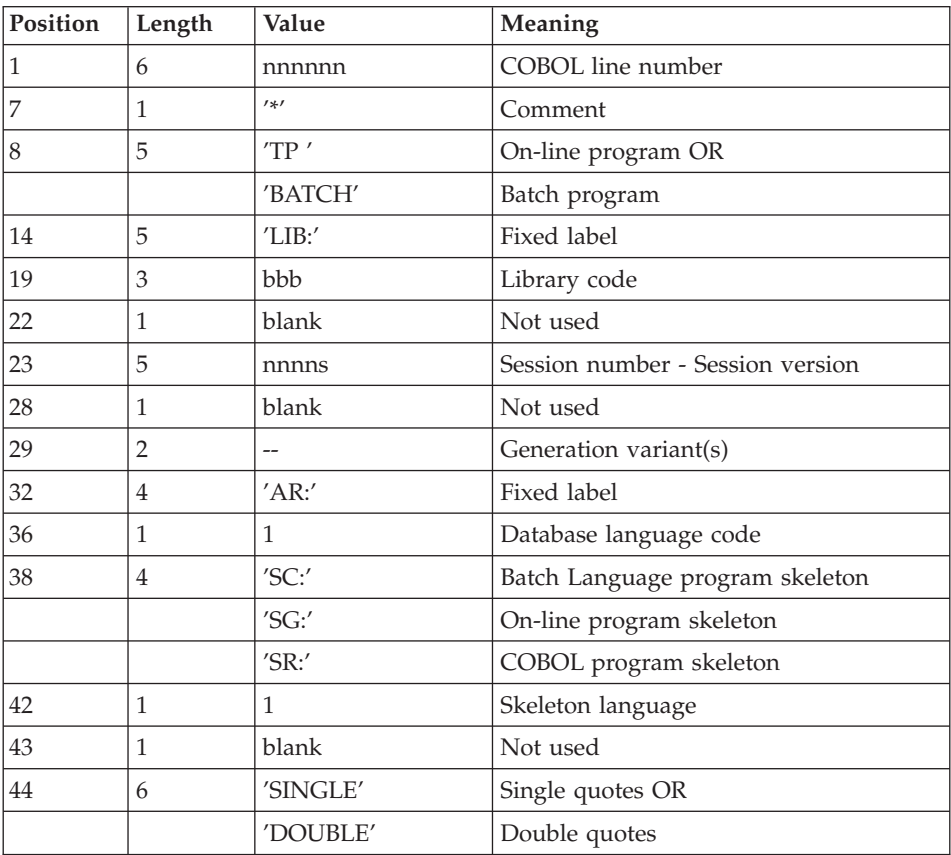

### Examples

### 000020\*TP LIB: APP 2345 00 AR: F SG: F SINGLE

000020\*BATCH LIB: APP 2300T 4 AR: F SC: F DOUBLE

This line is automatically generated by the GPRT procedure.

Printed output

This procedure prints an error report.

Result

The result of the PPAF procedure is the COBOL source in which PAF operators have been processed and calls to PAF batch or on-line sub-programs have been generated.

### **PPAF - Description of Steps**

Preprocessor: PAFP10

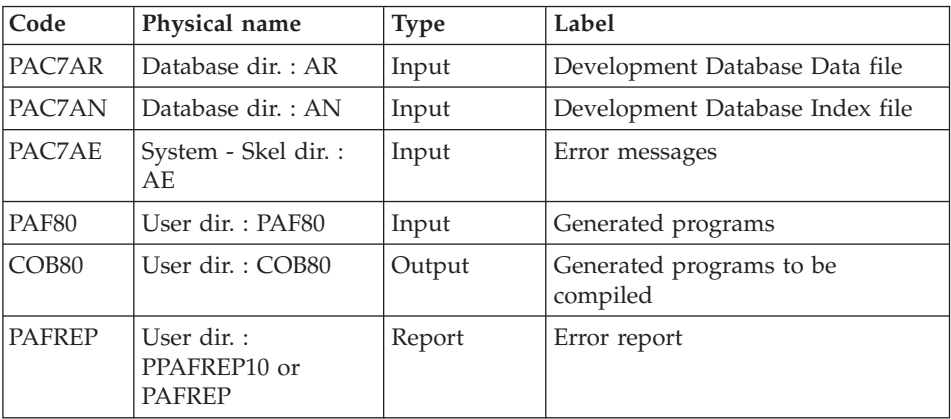

## **PPAF - Execution Script**

' ------------------------------------------------------ ' VISUALAGE PACBASE ' ' ------------------------------------------------------ - VA PAC ACCESS FACILITY PRE-PROCESSING -' ' ------------------------------------------------------ ' ' USING PAF OPERATORS, THE PPAF PROCEDURE PROCESSES ' GENERATED USER PROGRAMS CONTAINING SQL REQUESTS FOR ' ACCESS TO THE DATABASE. ' ' USER INPUT IS THE COBOL SOURCE CODE OF PROGRAMS ' CONTAINING PAF OPERATORS TO BE PROCESSED BY ' BY THE PRE-PROCESSOR BEFORE COMPILATION. ' ' ------------------------------------------------------

```
'
<job id=PPAF>
<script language="VBScript">
Dim MyProc
MyProc = "PPAF"
</script>
<script language="VBScript" src="INIT.vbs"/>
<script language="VBScript">
If c error = 1 then Wscript.Quit (1) End If
Call Msg_Log (Array("1022" , "PAFP10"))
'------------------------------------
WshEnv("COBSW") = "-N"
WshEnv("PAC7AE") = Rep_SKEL & "\AE"
WshEnv("PAC7AR") = Rep_BASE & "\AR"
WshEnv("PAC7AN") = Rep_BASE & "\AN"
Call BvpEnv("PAFP10","PAF80",Rep_USR & "\PAF80.txt")
Call BvpEnv("PAFP10","COB80",Rep_USR & "\COB80.txt")
Call BvpEnv("PAFP10","PAFREP",Rep_USR & "\PPAFREP10.txt")
Call RunCmdLog ("BVPAFP10")
Call Err Cod(Return, 0, "PAFP10")
Call Msg_Log (Array("1023"))
'------------------------------------
Call DeleteFldr (Rep_TMP)
Wscript.Quit (Return)
</script>
\langlejob>
```
### **GPRC - Cobol API management**

#### **GPRC - Introduction**

GPRT and the Cobol API: GPRC

This procedure makes it possible to use Client/Server services, such as Folders and Elementary components, in batch mode.

To do this, the GPRT procedure is completed by specific processing whose result is the GPRC procedure. It consists in the generation of sources for the Cobol API of the Folder manager. GPRC is a procedure dedicated to this type of generation ONLY.

For more information refer to the 'COBOL API User's Guide' manual.

### **GPRC - User Input**

Refer to the description of GPRT user input.

### **GPRC - Description of Steps**

Generation and Print: PACB

The generated source provided depends on the generation-print commands taken into account.

The entities which can use the Cobol API are:

- Programs,
- Macrostructures,
- Screens,
- Elementary Components.

For a complete information, refer to the GPRT description.

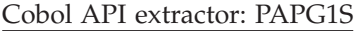

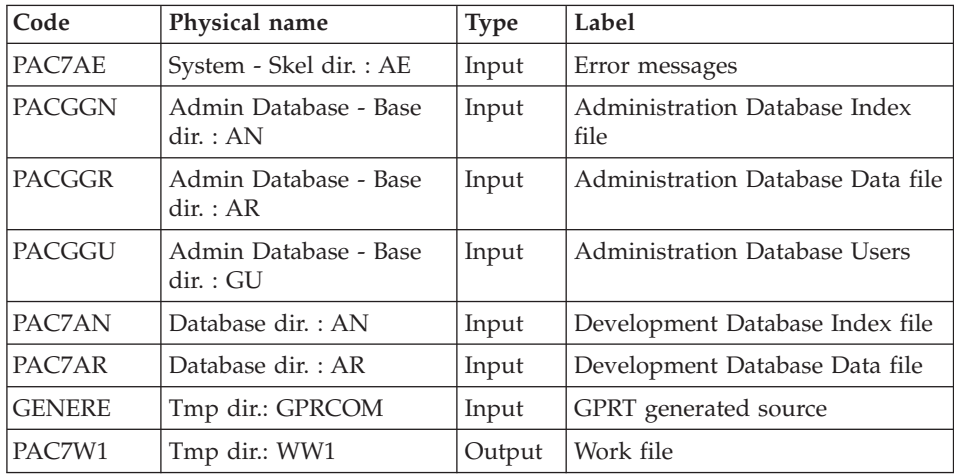

#### Cobol API: PAPG5S

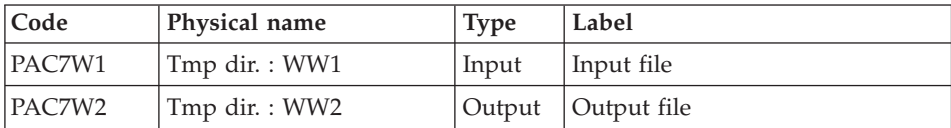

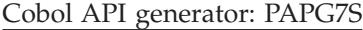

| Code   | Physical name          | <b>Type</b> | Label                        |
|--------|------------------------|-------------|------------------------------|
| PAC7AE | System - Skel dir.: AE | Input       | Error messages               |
| PAC7EW | Tmp dir.: WEW          | Output      | Generation errors file       |
| PAC7W2 | Tmp dir.: WW2          | Input       | Intermediate file            |
| PAC7W3 | Tmp dir.: WW3          | Input       | Intermediate file            |
| PAC7SA | System - Skel dir.: SA | Input       | Skeleton of Cobol API labels |

Cobol API - Cobol insertion: PAPG9S

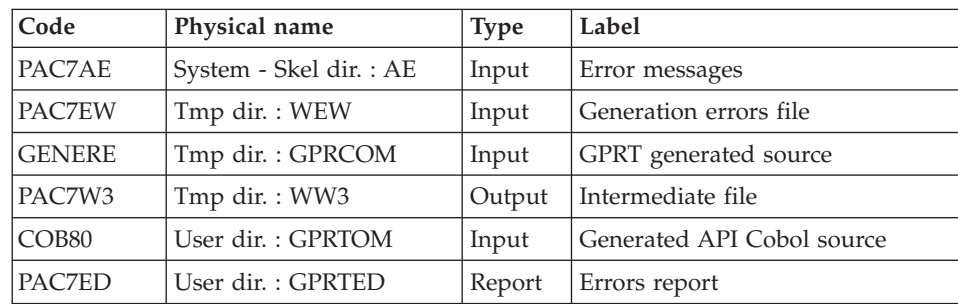

### **GPRC - Execution Script**

```
' ------------------------------------------------------
       ' VISUALAGE PACBASE
'
' ------------------------------------------------------
     - GENERATION AND PRINTING WITH API COBOL -
'
' ------------------------------------------------------
'
' IN ADDITION TO THE GENERATED ENTITIES, THE FILE MUST
' CONTAIN THE JCL REQUIRED TO COMPILE THEM,
' USING THE BEGINNING/END OF JCL JOB STREAM OPTIONS AND
' THE BEFORE/AFTER PROGRAM OPTIONS.
'
 ' ------------------------------------------------------
'
<job id=GPRC>
<script language="VBScript">
Dim MyProc
MyProc = "GPRC"
</script>
<script language="VBScript" src="INIT.vbs"/>
<script language="VBScript">
```

```
If c error = 1 then Wscript.Quit (1) End If
Dim CodLang
If base = "ADMIN" Then
Call Msg_Log (Array("1028",base))
Wscript.Quit (0)
Else
CodLang = WshShell.RegRead (Rep_SYS & "\GENLANG")
End If
 If Not FSO.FileExists( Rep_AJOURNAL & "\QJ") Then
Call Msg_Log (Array("1022", "PCMINI"))
'-------------------------------------
WshEnv("PAC7QJ") = Rep_AJOURNAL & "\QJ"
 Call RunCmdLog ("BVPCMINI")
Call Err Cod(Return, 0, "PCMINI")
 End if
 If Not FSO.FileExists( Rep_ABASE & "\GK") Then
Call Msg_Log (Array("1022", "PTUIGK"))
'-------------------------------------
 WshEnv("PACGGK") = Rep_ABASE & "\GK"
Call RunCmdLog ("BVPTUIGK")
Call Err Cod(Return, 0, "PTUIGK")
 End if
Call Msg_Log (Array("1022" , "PACB"))
'------------------------------------
WshEnv("PAC7QJ") = Rep AJOURNAL & "QJ"WshEnv("PAC7AE") = Rep_SKEL & "\AE"
WshEnv("PAC7AJ") = Rep JOURNAL & "AJ"WshEnv("PAC7AN") = Rep_BASE & "\AN"
WshEnv("PAC7AR") = Rep BASE & " \AR"WshEnv("PAC7AY") = Rep-BASE & "\\AY"WshEnv("PAC7LB") = Rep_BASE & "\LB"
WshEnv("PACGGN") = Rep_ABASE & "\AN"
WshEnv("PACGGK") = Rep ABASE & "\GK"
WshEnv("PACGGR") = Rep_ABASE & "\AR"
WshEnv("PACGGU") = Rep_ABASE & "\GU"
WshEnv("PAC7GS") = Rep BASE & " \G"WshEnv("PAC7SC") = Rep_SKEL & "\SC" & CodLang
WshEnv("PAC7SF") = Rep_SKEL & "\SF" & CodLang
WshEnv("PAC7SG") = Rep_SKEL & "\SG" & CodLang
WshEnv("PAC7SN") = Rep_SKEL & "\SN" & CodLang
WshEnv("PAC7SR") = Rep_SKEL & "\SR" & CodLang
WshEnv("PAC7SS") = Rep_SKEL & "\SS" & CodLang
WshEnv("PAC7SL") = Rep_SKEL & "\SL" & CodLang
WshEnv("PAC7ME") = Fic_Input
Call BvpEnv("PACB","PAC7BM",Rep_TMP & "\WBM.tmp")
Call BvpEnv("PACB","PAC7DG",Rep_TMP & "\WDG.tmp")
```
Call BvpEnv("PACB","PAC7EB",Rep\_TMP & "\WEB.tmp") Call BvpEnv("PACB","PAC7EE",Rep\_TMP & "\WEE.tmp") Call BvpEnv("PACB","PAC7EG",Rep\_TMP & "\WEG.tmp") Call BvpEnv("PACB","PAC7EI",Rep\_TMP & "\WEI.tmp") Call BvpEnv("PACB","PAC7EN",Rep\_TMP & "\WEN.tmp") Call BvpEnv("PACB","PAC7EP",Rep\_TMP & "\WEP.tmp") Call BvpEnv("PACB","PAC7EQ",Rep\_TMP & "\WEQ.tmp") Call BvpEnv("PACB","PAC7ER",Rep\_TMP & "\WER.tmp") Call BvpEnv("PACB","PAC7EV", Rep\_TMP & "\WEV.tmp") Call BvpEnv("PACB","PAC7EW",Rep\_TMP & "\WEW.tmp") Call BvpEnv("PACB","PAC7OB",Rep\_USR & "\GPRCOB.txt") Call BvpEnv("PACB","PAC7GB",Rep\_TMP & "\GPRCGB.tmp") Call BvpEnv("PACB","PAC7OD",Rep\_USR & "\GPRCOD.txt") Call BvpEnv("PACB","PAC7GD",Rep\_TMP & "\GPRCGD.tmp") Call BvpEnv("PACB","PAC7OE",Rep\_USR & "\GPRCOE.txt") Call BvpEnv("PACB","PAC7GE",Rep\_TMP & "\GPRCGE.tmp") Call BvpEnv("PACB","PAC7OF",Rep\_USR & "\GPRCOF.txt") Call BvpEnv("PACB","PAC7GF",Rep\_TMP & "\GPRCGF.tmp") Call BvpEnv("PACB","PAC7OG",Rep\_USR & "\GPRCOG.txt") Call BvpEnv("PACB","PAC7GG",Rep\_TMP & "\GPRCGG.tmp") Call BvpEnv("PACB","PAC7GI",Rep\_USR & "\GPRCGI.txt") Call BvpEnv("PACB","PAC7GK",RepT\_USR & "\ERRGK.txt") Call BvpEnv("PACB","PAC7GL", RepT USR & "\ERRGL.txt") Call BvpEnv("PACB","PAC7GN",Rep\_TMP & "\WXGN.tmp") Call BvpEnv("PACB","PAC7GO",Rep\_TMP & "\WGO.tmp") Call BvpEnv("PACB","PAC7OP",Rep\_USR & "\GPRCOP.txt") Call BvpEnv("PACB","PAC7GP",Rep\_TMP & "\GPRCGP.tmp") Call BvpEnv("PACB","PAC7OQ",Rep\_USR & "\GPRCOQ.txt") Call BvpEnv("PACB","PAC7GQ",Rep\_TMP & "\GPRCGQ.tmp") Call BvpEnv("PACB","PAC7OR",Rep\_USR & "\GPRCOR.txt") Call BvpEnv("PACB","PAC7GR",Rep\_TMP & "\GPRCGR.tmp") Call BvpEnv("PACB","PAC7GT",Rep\_USR & "\PAWGT.txt") Call BvpEnv("PACB","PAC7OV",Rep\_USR & "\GPRCOV.txt") Call BvpEnv("PACB","PAC7GV",Rep\_TMP & "\GPRCGV.tmp") Call BvpEnv("PACB","PAC7G6",Rep\_USR & "\GPRCG6.txt") Call BvpEnv("PACB","PAC7DB",Rep\_USR & "\GPRCDB.txt") Call BvpEnv("PACB","PAC7IA",Rep\_USR & "\GPRCIA.txt") Call BvpEnv("PACB","PAC7ID",Rep\_USR & "\GPRCID.txt") Call BvpEnv("PACB","PAC7IK",Rep\_USR & "\GPRCIK.txt") Call BvpEnv("PACB","PAC7IL",Rep\_USR & "\GPRCIL.txt") Call BvpEnv("PACB","PAC7IM",Rep\_USR & "\GPRCIM.txt") Call BvpEnv("PACB","PAC7IN",Rep\_USR & "\GPRCIN.txt") Call BvpEnv("PACB","PAC7IW",Rep\_USR & "\GPRCIW.txt") Call BvpEnv("PACB","PAC7JG",Rep\_TMP & "\WJG.tmp") Call BvpEnv("PACB","PAC7KB",Rep\_TMP & "\WKB.tmp") Call BvpEnv("PACB","PAC7KD",Rep\_TMP & "\WKD.tmp") Call BvpEnv("PACB","PAC7KE",Rep\_TMP & "\WKE.tmp") Call BvpEnv("PACB","PAC7KF",Rep\_TMP & "\WKF.tmp") Call BvpEnv("PACB","PAC7KG",Rep\_TMP & "\WKG.tmp") Call BvpEnv("PACB","PAC7KM",Rep\_TMP & "\WKM.tmp") Call BvpEnv("PACB","PAC7KN",Rep\_TMP & "\WKN.tmp") Call BvpEnv("PACB","PAC7KP",Rep\_TMP & "\WKP.tmp") Call BvpEnv("PACB","PAC7KQ",Rep\_TMP & "\WKQ.tmp")

```
Call BvpEnv("PACB","PAC7KR",Rep_TMP & "\WKR.tmp")
Call BvpEnv("PACB", "PAC7KS", Rep_TMP & "\WKS.tmp")
Call BvpEnv("PACB","PAC7KU",Rep_TMP & "\WKU.tmp")
Call BvpEnv("PACB","PAC7KV",Rep_TMP & "\WKV.tmp")
Call BvpEnv("PACB","PAC7LG",Rep_TMP & "\NUL.tmp")
'PAC7LG not used, on default
Call BvpEnv("PACB","PAC7LI",Rep_TMP & "\WLI.tmp")
Call BvpEnv("PACB","PAC7LK",Rep_TMP & "\NUL.tmp")
'PAC7LK not used, on default
Call BvpEnv("PACB","PAC7MG",Rep_TMP & "\WMG.tmp")
Call BvpEnv("PACB","PAC7MV",Rep_TMP & "\WMV.tmp")
Call BvpEnv("PACB","PAC7SO",Rep_TMP & "\WSO.tmp")
Call BvpEnv("PACB","PAC7WA",Rep_TMP & "\WWA.tmp")
Call BvpEnv("PACB","PAC7W1",Rep_TMP & "\WW1.tmp")
Call BvpEnv("PACB","PAC7W2",Rep_TMP & "\WW2.tmp")
Call BvpEnv("PACB","PAC7W3",Rep_TMP & "\WW3.tmp")
Call BvpEnv("PACB","PAC7W4",Rep_TMP & "\WW4.tmp")
Call BvpEnv("PACB","PAC7W6",Rep_TMP & "\WW6.tmp")
Call BvpEnv("PACB","PAC7W7",Rep_TMP & "\WW7.tmp")
Call BvpEnv("PACB","PAC7W8",Rep_TMP & "\WW8.tmp")
Call BvpEnv("PACB","PAC7W9",Rep_TMP & "\WW9.tmp")
Call BvpEnv("PACB","SYSPAF",Rep_TMP & "\WPAF.tmp")
Call RunCmdLog ("BVPACB")
If Return < 10 then
Call Msg_Log (Array("1062"))
Return = 0End if
If Return = 10 then
Call Msg_Log (Array("1063"))
Return = 0End if
If Return > 10 then
Call Msg_Log (Array("1064"))
End if
Call Err Cod(Return, 10, "PACB")
Call Msg Log (Array("1022", "COPY in OM"))
'-------------------------------------
If Not FSO.FileExists(Rep_TMP & "\GPRCOM.txt") Then
 Set LogGen = FSO.CreateTextFile(Rep_TMP & "\GPRCOM.txt", TRUE)
 LogGen.Close
End if
OM = FSO.GetFile(Rep_TMP & "\GPRCOM.txt")
 Call CopMFil(OM , WshEnv("PAC7OP") ,OM )
Call DelFile (WshEnv("PAC7OP"))
 Call CopMFil(OM , WshEnv("PAC7OQ") ,OM )
 Call DelFile (WshEnv("PAC7OQ"))
 Call CopMFil(OM , WshEnv("PAC7OE") ,OM )
 Call DelFile (WshEnv("PAC7OE"))
 Call CopMFil(OM , WshEnv("PAC7OR") ,OM )
 Call DelFile (WshEnv("PAC7OR"))
 Call CopMFil(OM , WshEnv("PAC7OG") ,OM )
```

```
Call DelFile (WshEnv("PAC7OG"))
 Call CopMFil(OM , WshEnv("PAC7OV") ,OM )
 Call DelFile (WshEnv("PAC7OV"))
 Call CopMFil(OM , WshEnv("PAC7OD") ,OM )
 Call DelFile (WshEnv("PAC7OD"))
 Call CopMFil(OM , WshEnv("PAC7OF") ,OM )
 Call DelFile (WshEnv("PAC7OF"))
 Call CopMFil(OM , WshEnv("PAC7OB") ,OM )
 Call DelFile (WshEnv("PAC7OB"))
Call Msg_Log (Array("1022" , "PAPG1S"))
'------------------------------------
WshEnv("PAC7AE") = Rep_SKEL & "\AE"
WshEnv("PAC7AN") = Rep<sub>B</sub> BASE & "\\AN"WshEnv("PAC7AR") = Rep<sup>-</sup>BASE & " \AR"WshEnv("PACGGN") = Rep_ABASE & "\AN"
WshEnv("PACGGR") = Rep ABASE & "\AR"
WshEnv("PACGGU") = Rep_ABASE & "\GU"
Call BvpEnv("PACB","GENERE",Rep_TMP & "\GPRCOM.txt")
Call BvpEnv("PACB", "PAC7W1", Rep_TMP & "\WW1.tmp")
Call RunCmdLog ("BVPAPG1S")
Call Err Cod(Return, 0, "PAPG1S")
Call Msg_Log (Array("1022" , "PAPG5S"))
'------------------------------------
Call BvpEnv("PACB","PAC7W1",Rep_TMP & "\WW1.tmp")
Call BvpEnv("PACB","PAC7W2",Rep_TMP & "\WW2.tmp")
Call RunCmdLog ("BVPAPG5S")
Call Err Cod(Return, 0, "PAPG5S")
Call Msg_Log (Array("1022" , "PAPG7S"))
'------------------------------------
WshEnv("PAC7AE") = Rep_SKEL & "\AE"
Call BypEnv("PACB","PAC7EW", Rep_TMP & "\WEW.tmp")
Call BvpEnv("PACB","PAC7W3",Rep_TMP & "\WW3.tmp")
Call BvpEnv("PACB","PAC7W2",Rep_TMP & "\WW2.tmp")
WshEnv("PAC7SA") = Rep_SKEL & "\SA" & CodLang
Call RunCmdLog ("BVPAPG7S")
Call Err Cod(Return , 0 , "PAPG7S")
Call Msg_Log (Array("1022" , "PAPG9S"))
'------------------------------------
WshEnv("PAC7AE") = Rep_SKEL & "\AE"
Call BvpEnv("PACB","PAC7EW",Rep_TMP & "\WEW.tmp")
Call BvpEnv("PACB","PAC7W3",Rep_TMP & "\WW3.tmp")
Call BvpEnv("PACB","GENERE",Rep_TMP & "\GPRCOM.txt")
Call BvpEnv("PACB","COB80",Rep_USR & "\GPRCOM.txt")
Call BvpEnv("PACB","PAC7ED", Rep USR & "\GPRCED.txt")
Call RunCmdLog ("BVPAPG9S")
Call Err Cod(Return, 0, "PAPG9S")
If BVPACAGP <> " " then
  Call Msg Log (Array("1022", BVPACAGP))
'-------------------------------------
```

```
Return = WshShell.Run(BVPACAGP , 1 , TRUE )
 Call Err Cod(Return, 0, BVPACAGP)
End If
If BVP_Updtpm = "YES" then
  Call Msg_Log (Array("1022" , "PCMPUF"))
'-------------------------------------
WshEnv("PAC7AE") = Rep_SKEL & "\AE"
WshEnv("SEMLOCK") = Rep BASE & "L0"WshEnv("SEMADMIN") = Rep_ABASE & "\LO"
 WshEnv("PAC7IC") = Rep_TMP & "\NUL.tmp"
'PAC7IC not used, on default
WshEnv("PAC7QJ") = Rep AJOURNAL & "QJ"WshEnv("PAC7AJ") = Rep_JOURNAL & "\AJ"
WshEnv("PACZAN") = Rep<sup>-</sup>BASE & "\\AN"WshEnv("PAC7AR") = Rep BASE & " \AR"WshEnv("PACZAY") = Rep BASE & "\\AY"WshEnv("PACGGN") = Rep_ABASE & "\AN"
WshEnv("PACGGR") = Rep_ABASE & "\AR"
 WshEnv("PACGGU") = RepABASE & "GU"Call RunCmdLog ("BVPCMPUF")
Call Err Cod(Return, 0, "PCMPUF")
end if
Call Msg_Log (Array("1024"))
'----------------------------
Call DeleteFldr(Rep_TMP)
Call Msg_Log (Array("1023"))
'----------------------------
Wscript.Quit (Return)
</script>
\langlejob>
```
#### **GPMC - Management of MCI Operator**

#### **GPMC - Introduction**

Generation and Move Corresponding

The MCI operator entered in VA Pacbase is not interpreted by the PACB generator, but later by the two programs (UTIMCR and UTIMCI) which process the COBOL code output by the generator.

Basic rules:

The MOVE CORRESPONDING applies to two group fields: the first operand must be entered on the same line as the operator, and the second operand must be entered next to the first one or on a continuation line.

Each elementary element of the first group must have its equivalent in the second group to be included in the MOVE.

The comparison of the COBOL fields is based on their 'Data Element' code, i.e. the character string after the first dash (there is a prefix before this dash).

For example, in 'PREFIX-FIELD-NUMBER-ONE', the whole string 'FIELD-NUMBER-ONE' is searched for in the composition of the other group ; if it is found, it will be included in the MOVE CORRESPONDING.

When a group is followed by an index, the fiels which are generated are generated in the same way.

Since none of the 'MOVE' statements generated in this way is controlled, the errors, if any, will be detected by the COBOL compiler.

The WKMCI file, written by UTIMCR, lists the lines of the MCI statements detected in the analyzed COBOL (one or two lines for each statement, depending on the user input) and is read by the UTIMCI program. The COB80 file which contains the generated COBOL is read by the two programs. The final file (MCI80) is the image of the COB80 file ; in the original COBOL, it copies the MCI lines as comments followed by the induced MOVE statements.

### **GPMC - User Input**

Refer to the description of GPRT user input.

### **GPMC - Description of Steps**

Generation and Print: PACB

The provided generated source depends on the generation-print commands taken into account.

For more information, refer to the GPRT description.

MCI generator: UTIMCR

| $\mathsf{Code}$      | Physical name     | <b>Type</b> | Label               |
|----------------------|-------------------|-------------|---------------------|
| MCI80                | User dir.: GPMCOM | Input       | GPRT generated code |
| <i><b>IWKMCI</b></i> | Tmp dir.: WWK     |             | Output   Work file  |

Return codes:

- v 4 : At least one MCI statement has been detected in the analyzed COBOL and UTIMCI is executed.
- 8 : No MCI statement has been detected and the processing stops.

#### MCI generator: UTIMCI

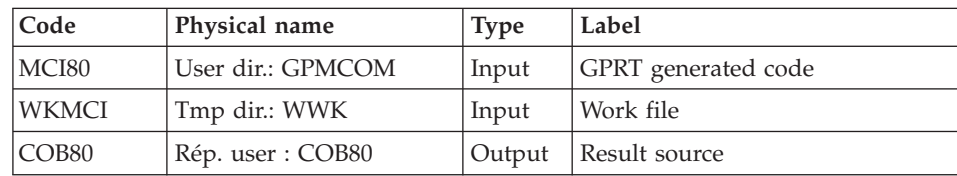

## **GPMC - Execution Script**

```
' ------------------------------------------------------
      ' VISUALAGE PACBASE
'
 ' ------------------------------------------------------
             - MOVE CORRESPONDING GENERATION -
'
  ' ------------------------------------------------------
'
' IN ADDITION TO THE GENERATED ENTITIES, THE FILE MUST
' CONTAIN THE JCL REQUIRED TO COMPILE THEM,
' USING THE BEGINNING/END OF JCL JOB STREAM OPTIONS AND
' THE BEFORE/AFTER PROGRAM OPTIONS.
'
' ------------------------------------------------------
'
<job id=GPMC>
<script language="VBScript">
Dim MyProc
MyProc = "GPMC"
</script>
<script language="VBScript" src="INIT.vbs"/>
<script language="VBScript">
If c error = 1 then Wscript.Quit (1) End If
Dim RetPacb
Dim CodLang
If base = "ADMIN" Then
Call Msg Log (Array("1028",base))
Wscript.Quit (0)
Else
CodLang = WshShell.RegRead (Rep SYS & "\GENLANG")
End If
 If Not FSO.FileExists( Rep_AJOURNAL & "\QJ") Then
Call Msg_Log (Array("1022", "PCMINI"))
'-------------------------------------
WshEnv("PAC7QJ") = Rep AJOURNAL & "QJ"Call RunCmdLog ("BVPCMINI")
 Call Err Cod(Return, 0, "PCMINI")
 End if
```

```
If Not FSO.FileExists( Rep_ABASE & "\GK") Then
 Call Msg_Log (Array("1022" , "PTUIGK"))
'-------------------------------------
 WshEnv("PACGGK") = Rep ABASE & "\GK"
 Call RunCmdLog ("BVPTUIGK")
 Call Err Cod(Return, 0, "PTUIGK")
 End if
Call Msg_Log (Array("1022" , "PACB"))
'------------------------------------
WshEnv("PAC7QJ") = Rep AJOURNAL & "\QJ"WshEnv("PAC7AE") = Rep_SKEL & "\AE"
WshEnv("PAC7AJ") = Rep JOURNAL & "\AJ"WshEnv("PAC7AN") = Rep_BASE & "\AN"
WshEnv("PAC7AR") = Rep_BASE & "\AR"
WshEnv("PACZAY") = Rep-BASE & "\\AY"WshEnv("PAC7LB") = Rep BASE & "\\LB"WshEnv("PACGGK") = Rep ABASE & "\GK"
WshEnv("PACGGN") = Rep_ABASE & "\AN"
WshEnv("PACGGR") = Rep_ABASE & "\AR"
WshEnv("PACGGU") = Rep_ABASE & "\GU"
WshEnv("PAC7GS") = Rep_BASE & "\GS"
WshEnv("PAC7SC") = Rep_SKEL & "\SC" & CodLang
WshEnv("PAC7SF") = Rep_SKEL & "\SF" & CodLang
WshEnv("PAC7SG") = Rep_SKEL & "\SG" & CodLang
WshEnv("PAC7SN") = Rep_SKEL & "\SN" & CodLang
WshEnv("PAC7SR") = Rep_SKEL & "\SR" & CodLang
WshEnv("PAC7SS") = Rep_SKEL & "\SS" & CodLang
WshEnv("PAC7SL") = Rep_SKEL & "\SL" & CodLang
WshEnv("PAC7ME") = Fic_Input
Call BvpEnv("PACB","PAC7BM",Rep_TMP & "\WBM.tmp")
Call BvpEnv("PACB","PAC7DG",Rep_TMP & "\WDG.tmp")
Call BvpEnv("PACB","PAC7EB",Rep_TMP & "\WEB.tmp")
Call BvpEnv("PACB","PAC7EE",Rep_TMP & "\WEE.tmp")
Call BvpEnv("PACB","PAC7EG",Rep_TMP & "\WEG.tmp")
Call BvpEnv("PACB","PAC7EI",Rep_TMP & "\WEI.tmp")
Call BvpEnv("PACB","PAC7EN",Rep_TMP & "\WEN.tmp")
Call BvpEnv("PACB","PAC7EP",Rep_TMP & "\WEP.tmp")
Call BvpEnv("PACB","PAC7EQ",Rep_TMP & "\WEQ.tmp")
Call BvpEnv("PACB","PAC7ER",Rep_TMP & "\WER.tmp")
Call BvpEnv("PACB","PAC7EV",Rep_TMP & "\WEV.tmp")
Call BvpEnv("PACB","PAC7EW",Rep_TMP & "\WEW.tmp")
Call BvpEnv("PACB","PAC7OB",Rep_USR & "\GPRTOB.txt")
Call BvpEnv("PACB","PAC7GB",Rep_TMP & "\GPRTGB.tmp")
Call BvpEnv("PACB","PAC7OD",Rep_USR & "\GPRTOD.txt")
Call BvpEnv("PACB","PAC7GD",Rep_TMP & "\GPRTGD.tmp")
Call BvpEnv("PACB","PAC7OE",Rep_USR & "\GPRTOE.txt")
Call BvpEnv("PACB","PAC7GE",Rep_TMP & "\GPRTGE.tmp")
Call BvpEnv("PACB","PAC7OF",Rep_USR & "\GPRTOF.txt")
Call BvpEnv("PACB","PAC7GF",Rep_TMP & "\GPRTGF.tmp")
Call BvpEnv("PACB","PAC7OG",Rep_USR & "\GPRTOG.txt")
Call BvpEnv("PACB","PAC7GG",Rep_TMP & "\GPRTGG.tmp")
Call BvpEnv("PACB","PAC7GI",Rep_USR & "\GPRTGI.txt")
```
Call BvpEnv("PACB","PAC7GK",RepT\_USR & "\ERRGK.txt") Call BvpEnv("PACB","PAC7GL",RepT\_USR & "\ERRGL.txt") Call BvpEnv("PACB","PAC7GM",RepT\_USR & "\ERRGM.txt") Call BvpEnv("PACB","PAC7GN",Rep\_TMP & "\WXGN.tmp") Call BvpEnv("PACB","PAC7GO",Rep\_TMP & "\WGO.tmp") Call BvpEnv("PACB","PAC7OP",Rep\_USR & "\GPRTOP.txt") Call BvpEnv("PACB","PAC7GP",Rep\_TMP & "\GPRTGP.tmp") Call BvpEnv("PACB","PAC7OQ",Rep\_USR & "\GPRTOQ.txt") Call BvpEnv("PACB","PAC7GQ",Rep\_TMP & "\GPRTGQ.tmp") Call BvpEnv("PACB","PAC7OR",Rep\_USR & "\GPRTOR.txt") Call BvpEnv("PACB","PAC7GR",Rep\_TMP & "\GPRTGR.tmp") Call BvpEnv("PACB","PAC7GT",Rep\_USR & "\PAWGT.txt") Call BvpEnv("PACB","PAC7OV",Rep\_USR & "\GPRTOV.txt") Call BvpEnv("PACB","PAC7GV",Rep\_TMP & "\GPRTGV.tmp") Call BvpEnv("PACB","PAC7G6",Rep\_USR & "\GPRTG6.txt") Call BvpEnv("PACB","PAC7DB",Rep\_USR & "\GPRTDB.txt") Call BvpEnv("PACB","PAC7IA",Rep\_USR & "\GPRTIA.txt") Call BvpEnv("PACB","PAC7ID",Rep\_USR & "\GPRTID.txt") Call BvpEnv("PACB","PAC7IK",Rep\_USR & "\GPRTIK.txt") Call BvpEnv("PACB","PAC7IL",Rep\_USR & "\GPRTIL.txt") Call BvpEnv("PACB","PAC7IM",Rep\_USR & "\GPRTIM.txt") Call BvpEnv("PACB","PAC7IN",Rep\_USR & "\GPRTIN.txt") Call BvpEnv("PACB","PAC7IO",Rep\_USR & "\GPRTIO.txt") Call BvpEnv("PACB","PAC7IW",Rep\_USR & "\GPRTIW.txt") Call BvpEnv("PACB","PAC7JG",Rep\_TMP & "\WJG.tmp") Call BvpEnv("PACB","PAC7KB",Rep\_TMP & "\WKB.tmp") Call BvpEnv("PACB","PAC7KD",Rep\_TMP & "\WKD.tmp") Call BvpEnv("PACB","PAC7KE",Rep\_TMP & "\WKE.tmp") Call BvpEnv("PACB","PAC7KF",Rep\_TMP & "\WKF.tmp") Call BvpEnv("PACB","PAC7KG",Rep\_TMP & "\WKG.tmp") Call BvpEnv("PACB","PAC7KM",Rep\_TMP & "\WKM.tmp") Call BvpEnv("PACB","PAC7KN",Rep\_TMP & "\WKN.tmp") Call BvpEnv("PACB","PAC7KP",Rep\_TMP & "\WKP.tmp") Call BvpEnv("PACB","PAC7KQ",Rep\_TMP & "\WKQ.tmp") Call BvpEnv("PACB","PAC7KR",Rep\_TMP & "\WKR.tmp") Call BvpEnv("PACB","PAC7KS",Rep\_TMP & "\WKS.tmp") Call BvpEnv("PACB","PAC7KU",Rep\_TMP & "\WKU.tmp") Call BvpEnv("PACB","PAC7KV",Rep\_TMP & "\WKV.tmp") Call BvpEnv("PACB","PAC7LG",Rep\_TMP & "\NUL.tmp") 'PAC7LG not used, on default Call BvpEnv("PACB","PAC7LI",Rep\_TMP & "\WLI.tmp") Call BvpEnv("PACB","PAC7LK",Rep\_TMP & "\NUL.tmp") 'PAC7LK not used, on default Call BvpEnv("PACB","PAC7LM",Rep\_TMP & "\NUL.tmp") 'PAC7LM not used, on default Call BvpEnv("PACB","PAC7MG",Rep\_TMP & "\WMG.tmp") Call BvpEnv("PACB","PAC7MV",Rep\_TMP & "\WMV.tmp") Call BvpEnv("PACB","PAC7SO",Rep\_TMP & "\WSO.tmp") Call BvpEnv("PACB","PAC7WA",Rep\_TMP & "\WWA.tmp") Call BvpEnv("PACB","PAC7W1",Rep\_TMP & "\WW1.tmp") Call BvpEnv("PACB","PAC7W2",Rep\_TMP & "\WW2.tmp") Call BvpEnv("PACB","PAC7W3",Rep\_TMP & "\WW3.tmp") Call BvpEnv("PACB","PAC7W4",Rep\_TMP & "\WW4.tmp") Call BvpEnv("PACB","PAC7W6",Rep\_TMP & "\WW6.tmp") Call BvpEnv("PACB","PAC7W7",Rep\_TMP & "\WW7.tmp")

```
Call BvpEnv("PACB","PAC7W8",Rep_TMP & "\WW8.tmp")
Call BvpEnv("PACB","PAC7W9",Rep_TMP & "\WW9.tmp")
Call BvpEnv("PACB","SYSPAF",Rep_TMP & "\WPAF.tmp")
Call RunCmdLog ("BVPACB")
RetPacb = Return
If Return < 10 then
Call Msg_Log (Array("1062"))
Return = 0End if
If Return = 10 then
Call Msg_Log (Array("1063"))
Return = 0End if
If Return > 10 then
Call Msg_Log (Array("1064"))
End if
Call Err Cod(Return, 10, "PACB")
If RetPacb < 10 Then
Call Msg_Log (Array("1022" , "COPY in OM"))
'-------------------------------------
If Not FSO.FileExists(Rep_USR & "\GPRTOM.txt") Then
 Set LogGen = FSO.CreateTextFile(Rep_USR & "\GPRTOM.txt", TRUE)
 LogGen.Close
End if
OM = FSO.GetFile(Rep_USR & "\GPRTOM.txt")
 Call CopMFil(OM , WshEnv("PAC7OP") ,OM )
 Call DelFile (WshEnv("PAC7OP"))
 Call CopMFil(OM , WshEnv("PAC7OQ") ,OM )
 Call DelFile (WshEnv("PAC7OQ"))
 Call CopMFil(OM , WshEnv("PAC7OE") ,OM )
 Call DelFile (WshEnv("PAC7OE"))
 Call CopMFil(OM , WshEnv("PAC7OR") ,OM )
 Call DelFile (WshEnv("PAC7OR"))
 Call CopMFil(OM , WshEnv("PAC7OG") ,OM )
 Call DelFile (WshEnv("PAC7OG"))
 Call CopMFil(OM , WshEnv("PAC7OV") ,OM )
 Call DelFile (WshEnv("PAC7OV"))
 Call CopMFil(OM , WshEnv("PAC7OD") ,OM )
 Call DelFile (WshEnv("PAC7OD"))
 Call CopMFil(OM , WshEnv("PAC7OF") ,OM )
 Call DelFile (WshEnv("PAC7OF"))
 Call CopMFil(OM , WshEnv("PAC7OB") ,OM )
 Call DelFile (WshEnv("PAC7OB"))
 Set OM = FSO.GetFile(Rep_USR & "\GPRTOM.txt")
 FilFull = OM.size
If FilFull = 0 then DelFile(OM) end if
```

```
Call Msg_Log (Array("1022" , "UTIMCR"))
'------------------------------------
Call BvpEnv("UTIMCR","MCI80",Rep_USR & "\GPRTOM.txt")
Call BvpEnv("UTIMCR","WKMCI",Rep_TMP & "\WWK.tmp")
Call RunCmdLog ("BVPUTMCR")
Call Err Cod(Return, 8, "UTIMCR")
If Return = 8 Then
'No MCI found
'-------------
Call Msg_Log (Array("1067"))
end if
If Return = 4 Then
   Ret = fso.MoveFile (Rep USR & "\\GPRTOM.txt"Rep TMP & "\GPRTOM.txt")
   If Ret \leq 0 Then
      Call Msg_Log (Array("1025", "MOVE-OM", Ret))
      Wscript.Quit (0)
   End If
Call Msg_Log (Array("1022" , "UTIMCI"))
'------------------------------------
Call BvpEnv("UTIMCI","COB80",Rep_USR & "\GPRTOM.txt")
Call BvpEnv("UTIMCI","MCI80",Rep_TMP & "\GPRTOM.txt")
Call BvpEnv("UTIMCI","WKMCI",Rep_TMP & "\WWK.tmp")
Call RunCmdLog ("BVPUTMCI")
Call Err Cod(Return, 0, "UTIMCI")
End If
End If
If BVPACAGP <> " " then
   Call Msg Log (Array("1022", BVPACAGP))
'-------------------------------------
Return = WshShell.Run(BVPACAGP , 1 , TRUE )
  Call Err Cod(Return, 0, BVPACAGP)
End If
If BVP_Updtpm = "YES" then
   Call Msg Log (Array("1022", "PCMPUF"))
'-------------------------------------
WshEnv("PAC7AE") = Rep_SKEL & "\AE"
WshEnv("SEMLOCK") = Rep_BASE & "\LO"
WshEnv("SEMADMIN") = Rep_ABASE & "\LO"
WshEnv("PAC7IC") = Rep_TMP & "\NUL.tmp"
'PAC7IC not used, on default
WshEnv("PAC7QJ") = Rep AJOURNAL & "QJ"WshEnv("PAC7AJ") = Rep JOURNAL & "\AJ"
 WshEnv("PAC7AN") = Rep_BASE & "\AN"
WshEnv("PAC7AR") = Rep BASE & " \AR"WshEnv("PACZAY") = Rep BASE & "\\AY"WshEnv("PACGGN") = Rep_ABASE & "\AN"
```
```
WshEnv("PACGGR") = Rep_ABASE & "\AR"
 WshEnv("PACGGU") = Rep_ABASE & "\GU"
 Call RunCmdLog ("BVPCMPUF")
 Call Err_Cod(Return , 0 , "PCMPUF")
end if
Call Msg_Log (Array("1024"))
'-------<del>--------------------</del>-
Call DeleteFldr(Rep_TMP)
Call Msg_Log (Array("1023"))
'-------<del>--------------------</del>-
Wscript.Quit (Return)
</script>
</job>
```
## **Chapter 3. Extractions**

### **PACX - Introduction**

The extraction procedure allows to perform various types of data extractions from the Development Database via a PAF extractor (selection of criteria).

See chapter 'UPDP - Update from PAF Tables' in 'The Developer's Procedures' manual.

Data is extracted as transactions that can be used as input to the following procedures:

- UPDT
- v UPDP
- CPSN (If the optional 'Partitioned Database Manager' utility is available.)

#### Execution conditions

None since the Database is not directly updated by this procedure.

### **PACX - User Input Common to all Extractors**

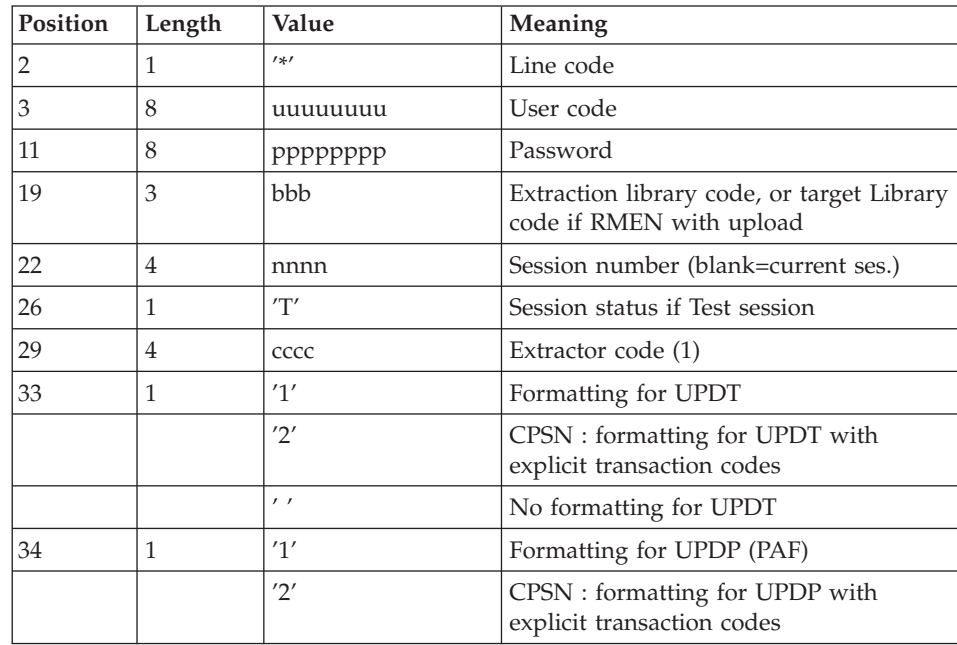

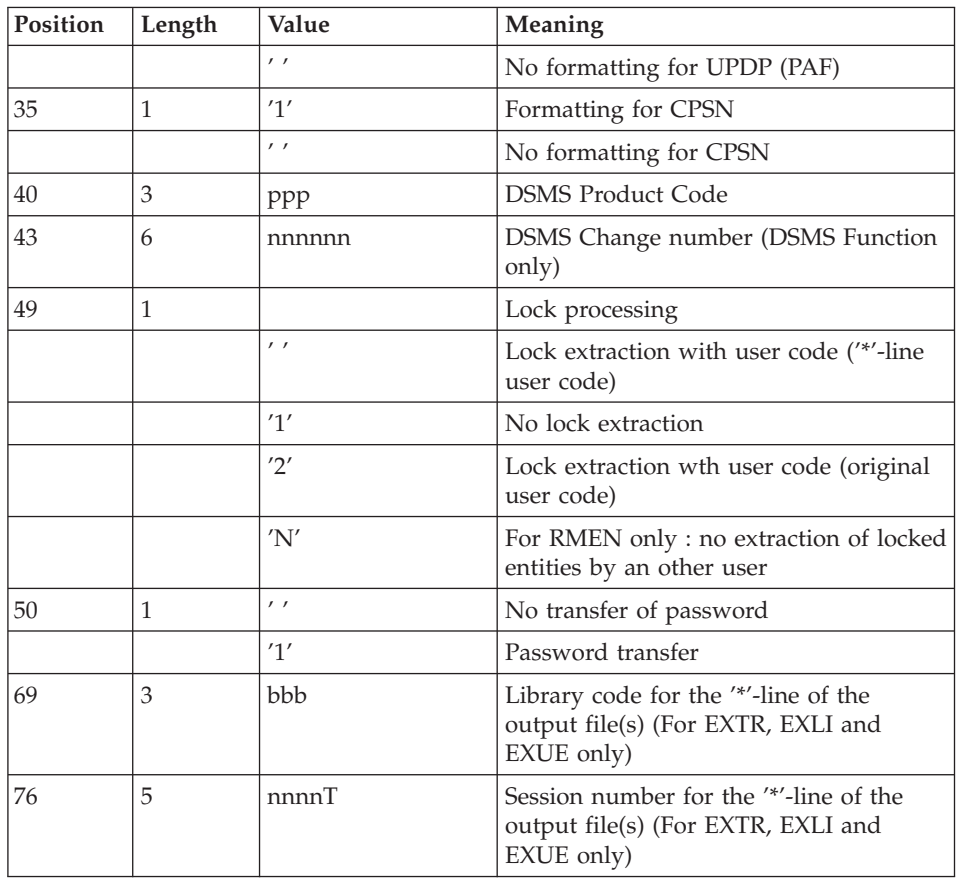

(1) The possible values for the extractor code are:

- v EXTR: Extraction of entities (extracted transactions are sorted).
- v EXTA: Extraction of entities (extracted transactions are sorted, according to the input identification lines order. So if each request is preceded by a '\*' line, extracted transactions will be sorted in the order of the requests). The formatting is forced to UPDT.
- EXUE: Extraction of user entities
- v EXLI: Extraction of libraries or library sub-networks (formatting for UPDP, UPDT or CPSN).
- EXPJ: Extraction of Journal (formatting for CPSN is not possible)
- EXPU: Extraction for purge (formatting for CPSN is not possible)
- RMEN: Extraction of entities for upload/replacement/ recoding (formatting for CPSN is not possible). RMEN is subject to a separate purchase agreement.
- CPSN: comparison of sub-networks or entities.

#### Important

- One extractor type only for each run: If the procedure detects more than one type of extractors, it will take only the first one into account.
- The formatting type of the first '\*' line only is taken into account.
- Formatting for CPSN: This procedure is part of the 'Partitioned Database Manager' optional utility. Its use is therefore subject to a separate purchase agreement.
- Maximum number of input '\*' lines : 1 for RMEN and EXPJ, 1000 for EXTR, EXTA, EXUE and EXPU.

#### Results

The PACX procedure produces:

- v A report which contains the list of executed programs and the number of generated transactions.
- A list of requests with possible associated errors.
- One or more execution reports depending on the type of extractor.

## **EXTR/EXTA - Extraction of Entities**

### **EXTR/EXTA - Introduction**

These extractor types allow the selection of all or only part of an entity.

If the request has an 'ALL' type, the whole entity is extracted, i.e. the entity itself but also all the entities it uses, as well as entities used by those, and so on. Used entities that are not cross-referenced are not extracted.

Depending on the type of formatting requested, the resulting file can be used as input to the UPDT, UPDP or CPSN procedures (if the request is of the 'ALL', 'ONLY' or 'EXPT' type; the formatting for CPSN is not allowed).

For EXTA, the formatting is forced to UPDT.

## **EXTR/EXTA - User Input**

One or two command lines per entity to be extracted.

First line :

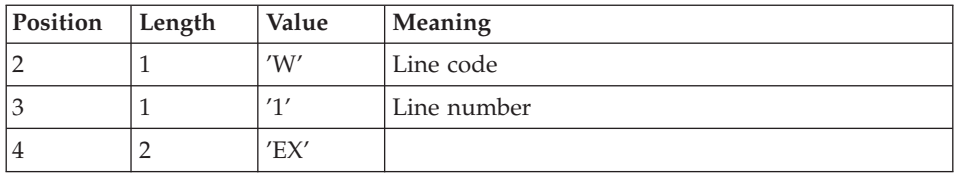

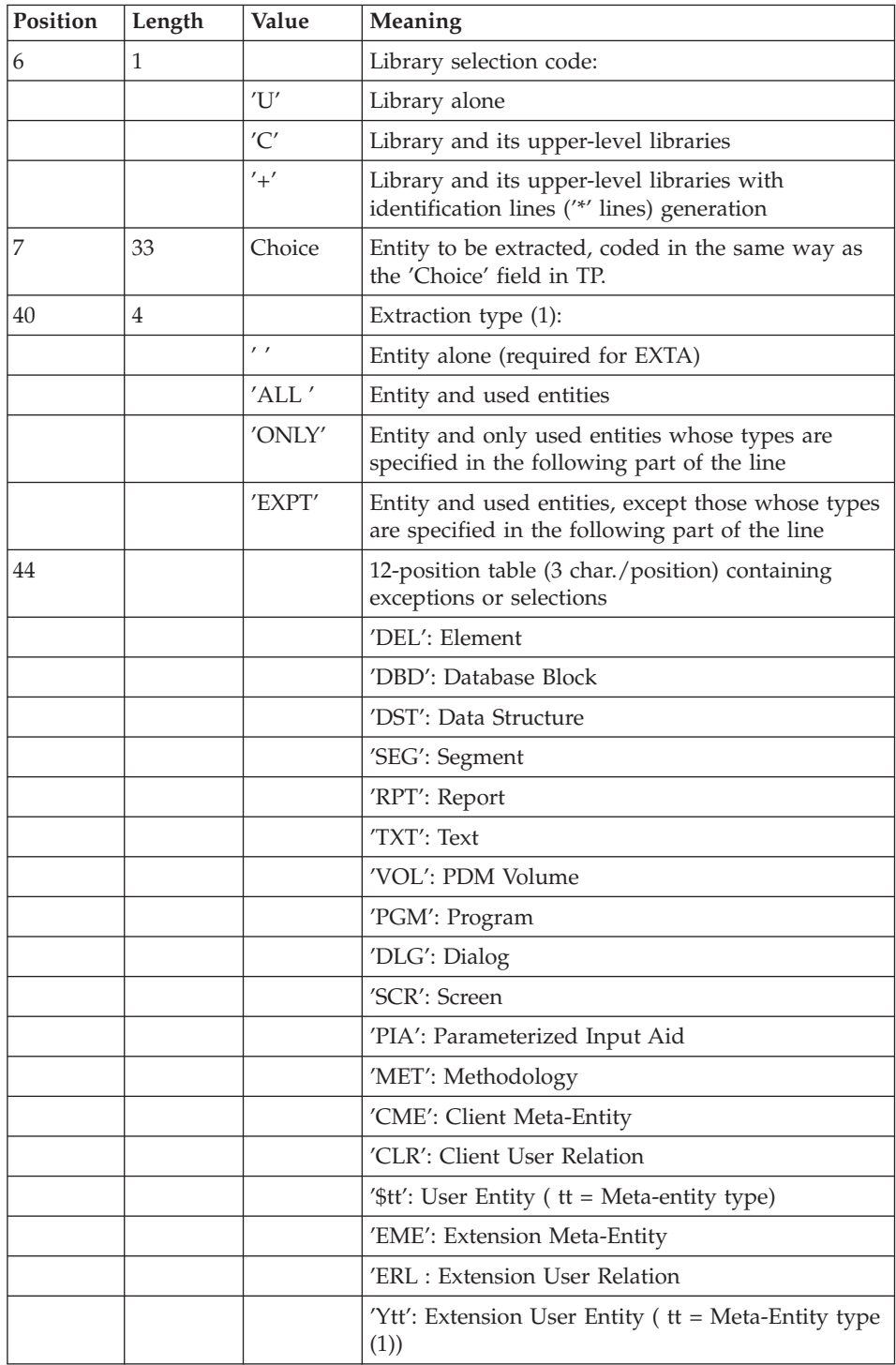

(1) The use of the 'ALL', 'ONLY' and 'EXPT' values is submitted to the acquisition of the 'In-Depth extractor' optional module.

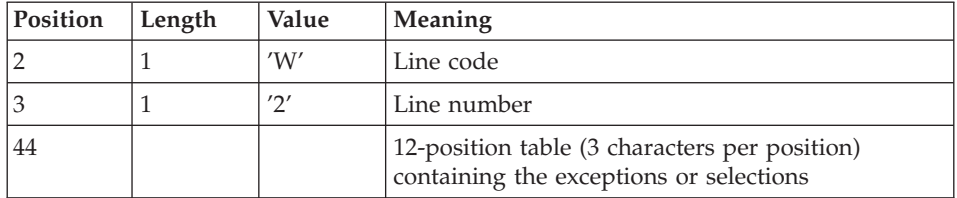

Second line (continuation line for selections and exceptions):

(1) The Meta-Entity type are :

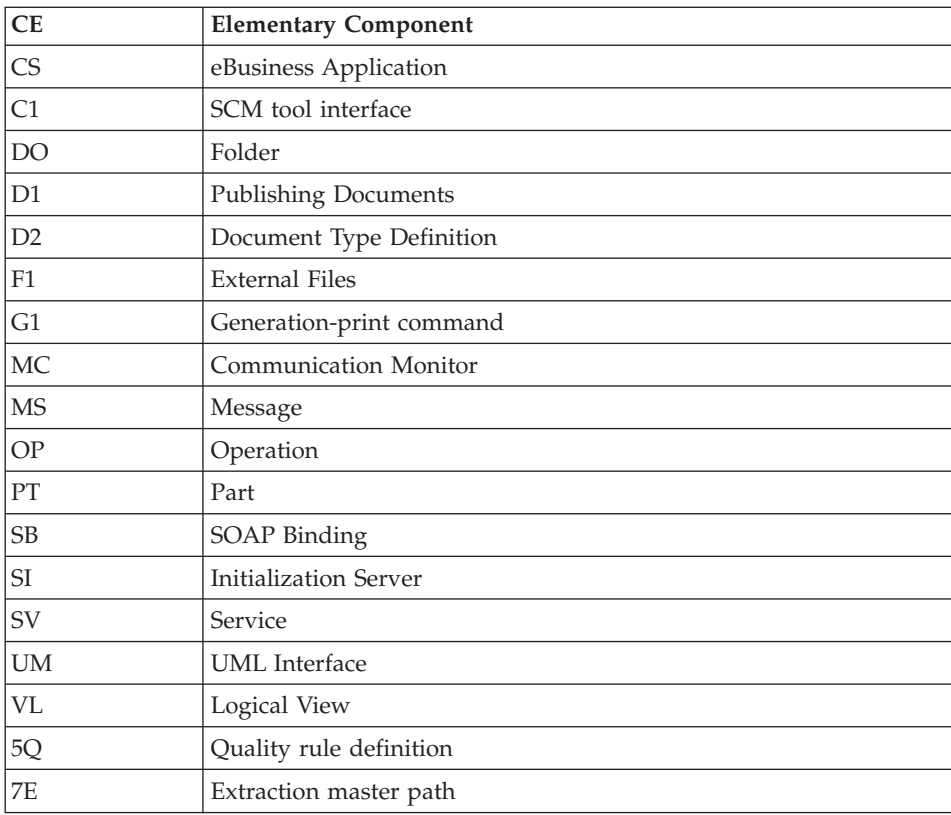

The EXTR procedure also works with choices that are specific to the Development Database.

These choices must be entered from the seventh position, in the following way:

## //A\_\_CCCXXXXXX

where A is the methodology code and CCC the entity local code.

Type of extraction

- The 'in-depth extractor' option ('ALL', 'EXPT' or 'ONLY' extraction type) is not available for EXTA. For this procedure, the value must be blank.
- v By default, the extraction of a Data Structure extracts its Segments. To prevent the Segments from being extracted, you must enter 'EXPTSEG' as the extraction type. This is possible, even if the 'in-depth extractor' option is not available.
- The extraction of a Dialog extracts only the Dialog by default. To extract the Dialog 's screens, enter 'ALL'.
- Same as above for the extraction of a Meta-Entity and its User Entities.
- The extraction stops at the first level of selection or exception.

Example: Extraction of a Program with 'EXPTSEG' - The Elements used by the Segments used by the Program are not extracted since the extractor does not consider those segments.

#### Printed output

The procedure produces a list of extracted entities:

- Sorted for EXTR,
- In the order of the requests for EXTA.

## **EXUE - Extraction of User Entities Contents**

## **EXUE - Introduction**

The EXUE procedure extracts the contents of User Entities according to the Meta-Entity type code, formatted as simple records in a sequential file.

The EXUE procedure is part of the Dictionary Extensibility Function which is an optional component and whose use is subject to a separate purchase agreement.

See the 'Dictionary Extensibility' Manual.

## **EXUE - User Input**

One command line per user entity:

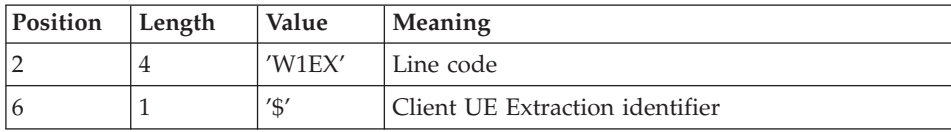

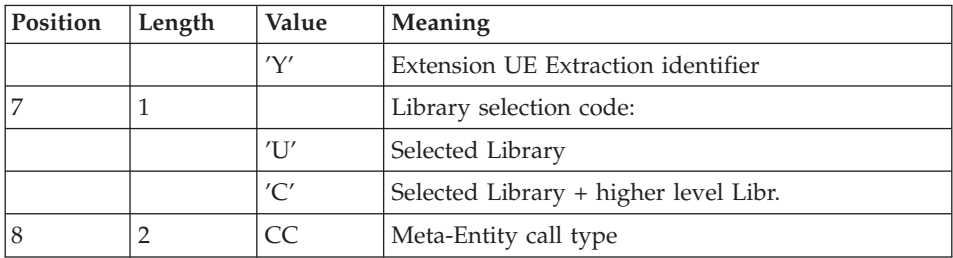

#### Printed output

The EXUE procedure prints a list of the extracted UEs.

#### Result

The output of the EXUE procedure is a sequential file with a fixed format in which the contents of the selected user entities are recorded.

The length of each record is 230 characters.

Each record includes:

- A common part containing all the characteristics necessary to identify each extracted line.
- v A specific part whose format depends on the meta-entity description.

## **PACX - Description of Steps**

#### Extraction: PACX

This step extracts transactions according to user input.

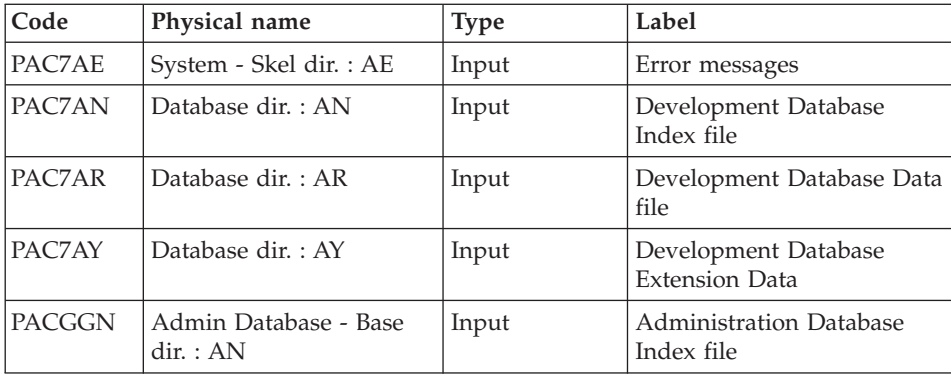

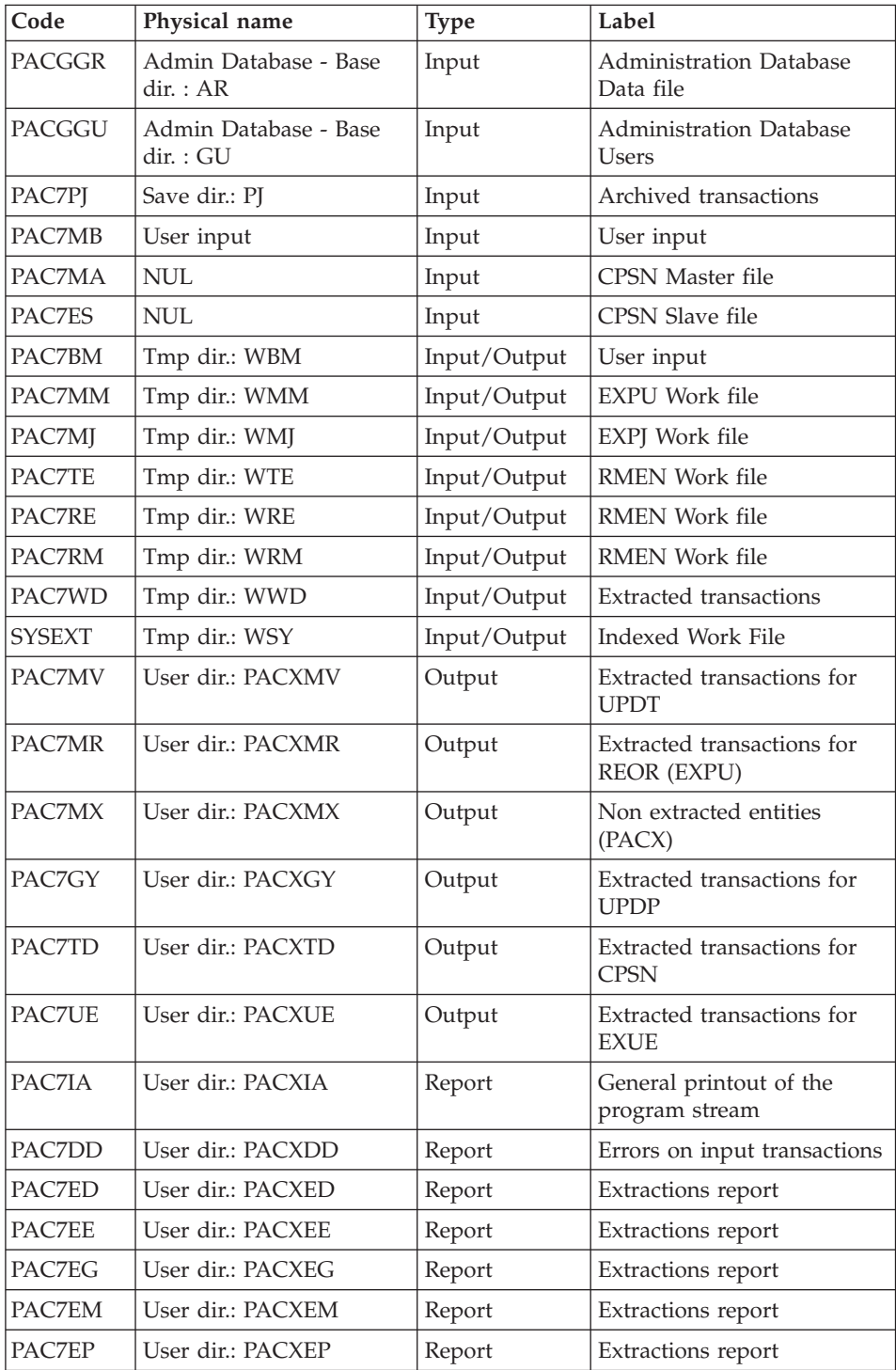

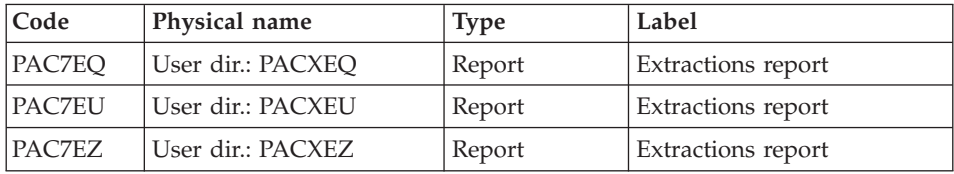

Return codes:

- $\bullet$  0: No error
- v 4: Error on user input (detailed in PAC7EE) or on the extractions for EXTR/EXUE (detailed in PAC7EZ)
- v 8: Error on '\*' line (detailed in PAC7DD) or in EXLI (Database not available)

## **PACX - Execution Script**

' ------------------------------------------------------ ' VISUALAGE PACBASE ' ' ------------------------------------------------------ - EXTRACTIONS FROM DATABASE -- EXTRACTIONS COMPARATOR -' ------------------------------------------------------ ' ' THE PACX PROCEDURE ALLOWS TO PERFORM VARIOUS TYPES ' OF DATA EXTRACTIONS FROM THE DEVELOPMENT DATABASE ' VIA PAF EXTRACTOR. ' ' POSSIBLE VALUES FOR THE EXTRACTOR CODE INCLUDE: - EXTR: EXTRACTION OF ENTITIES ' - EXTA: EXTRACTION OF ENTITIES (EXTRACTED TRANSACTIONS ARE SORTED, ACCORDING TO THE INPUT ' IDENTIFICATION LINES ORDER. EACH REQUEST IS THUS PRECEDED BY A "\*" LINE, EXTRACTED TRANSACTIONS WILL BE SORTED IN THE REQUEST ORDER). ' - EXUE: EXTRACTION OF USER ENTITIES ' FOLLOWING VALUES ARE RESERVED FOR THE ADMINISTRATOR: ' - EXLI:EXTRACTION OF LIBRARIES OR LIBRARY SUB-NETWORKS ' - EXPJ:EXTRACTION OF JOURNAL (FORMATTING FOR CPSN IS ' NOT POSSIBLE) ' - EXPU:EXTRACTION OF ENTITIES TO BE PURGED ' (FORMATTING FOR CPSN IS NOT POSSIBLE) ' - RMEN:EXTRACTION OF ENTITIES FOR UPLOAD/REPLACEMENT/ RECODING (FORMATTING FOR CPSN IS NOT POSSIBLE). RMEN IS SUBJECT TO A SEPARATE PURCHASE AGREEMENT ' - CPSN:COMPARISON OF SUB-NETWORKS. ' ' ------------------------------------------------------ ' <job id=PACX>

```
<script language="VBScript">
Dim MyProc
MyProc = "PACX"
</script>
<script language="VBScript" src="INIT.vbs"/>
<script language="VBScript">
If c error = 1 then Wscript.Quit (1) End If
Call Msg_Log (Array("1022" , "PACX"))
'------------------------------------
WshEnv("PAC7AE") = Rep_SKEL & "\AE"
WshEnv("PAC7AN") = Rep_BASE & "\AN"
WshEnv("PAC7AR") = Rep_BASE & "\AR"
WshEnv("PACZAY") = Rep BASE & "\\AY"WshEnv("PACGGN") = Rep_ABASE & "\AN"
WshEnv("PACGGR") = Rep ABASE & " \AR"WshEnv("PACGGU") = Rep_ABASE & "\GU"
WshEnv("PAC7PJ") = Rep_SAVE & "\PJ"
WshEnv("PAC7MB") = Fic_Input
Call BvpEnv("PACX","PAC7BM",Rep_TMP & "\WBM.tmp")
Call BvpEnv("PACX","PAC7WD",Rep_TMP & "\WWD.tmp")
Call BvpEnv("PACX","PAC7MM",Rep_TMP & "\WMM.tmp")
Call BvpEnv("PACX","PAC7MJ",Rep_TMP & "\WMJ.tmp")
Call BvpEnv("PACX","PAC7TE",Rep_TMP & "\WTE.tmp")
Call BvpEnv("PACX","PAC7RE",Rep_TMP & "\WRE.tmp")
Call BvpEnv("PACX","PAC7RM",Rep_TMP & "\WRM.tmp")
Call BvpEnv("PACX","PAC7MA",Rep_TMP & "\NUL.tmp")
'PAC7MA not used, on default
Call BvpEnv("PACX","PAC7ES", Rep TMP & "\NUL.tmp")
'PAC7ES not used, on default
'Example of Output File reuse in next procedure :
' Call BvpEnv("PACX","PAC7xx",RepT_USR & "\PACXxx.txt")
'With RepT USR is Global User Directory.
'One for each procedure : Rep USR & "\PACXxx.txt"
'One for all the procedure : RepT USR & "\PACXxx.txt"
'Call BvpEnv("PACX","PAC7UE",Rep_USR & "\PACXUE.txt")
Call BvpEnv("PACX","PAC7UE",RepT_USR & "\PACXUE.txt")
'Call BvpEnv("PACX","PAC7GY",Rep_USR & "\PACXGY.txt")
Call BvpEnv("PACX","PAC7GY",RepT_USR & "\PACXGY.txt")
'Call BvpEnv("PACX","PAC7TD",Rep_USR & "\PACXTD.txt")
Call BvpEnv("PACX","PAC7TD",RepT_USR & "\PACXTD.txt")
'Call BvpEnv("PACX","PAC7MV",Rep_USR & "\PACXMV.txt")
Call BvpEnv("PACX","PAC7MV",RepT_USR & "\PACXMV.txt")
```

```
'Call BvpEnv("PACX","PAC7MR",Rep_USR & "\PACXMR.txt")
Call BvpEnv("PACX","PAC7MR",RepT_USR & "\PACXMR.txt")
'Call BvpEnv("PACX","PAC7MX",Rep_USR & "\PACXMX.txt")
Call BvpEnv("PACX","PAC7MX",RepT_USR & "\PACXMX.txt")
Call BvpEnv("PACX","PAC7IA",Rep_USR & "\PACXIA.txt")
Call BvpEnv("PACX","PAC7DD",Rep_USR & "\PACXDD.txt")
Call BvpEnv("PACX","PAC7ED",Rep_USR & "\PACXED.txt")
Call BvpEnv("PACX","PAC7EE",Rep_USR & "\PACXEE.txt")
Call BvpEnv("PACX","PAC7EG",Rep_USR & "\PACXEG.txt")
Call BvpEnv("PACX","PAC7EM",Rep_USR & "\PACXEM.txt")
Call BvpEnv("PACX","PAC7EP",Rep_USR & "\PACXEP.txt")
Call BvpEnv("PACX","PAC7EQ",Rep_USR & "\PACXEQ.txt")
Call BvpEnv("PACX","PAC7EU",Rep_USR & "\PACXEU.txt")
Call BvpEnv("PACX","PAC7EZ",Rep_USR & "\PACXEZ.txt")
Call BypEnv("PACX","SYSEXT", Rep TMP & "\WSY.tmp")
Call RunCmdLog ("BVPACX")
If Return = 4 Then
Call Msg_Log (Array("1030"))
End If
If Return = 8 Then
Call Msg_Log (Array("1057"))
End If
Call Err Cod(Return , 0 , "PACX")
Call Msg_Log (Array("1024"))
'------------------------------------
Call DeleteFldr (Rep TMP)
Call Msg_Log (Array("1023"))
'------------------------------------
Wscript.Quit (Return)
</script>
</job>
```
## **Chapter 4. Personalized Extraction/Automated Documentation**

### **Foreword**

The PAF+/Extraction and the PDM+/Outline functions can be used separately or together.

PAF+ is used to write the Extraction Master Path and execute it when the PTEx is a User Extractor.

PDM+ is used to write and execute the Master Outline (PTEd).

The PAF-PDM functions are used when the Master outline calls an Extraction Master Path of the Macro-Command type.

- If you use the PAF+/Extraction function alone, you can generate User Extractor programs and possibly format the extracted data.
- If you use the PDM+/Outline function alone, you can create skeletons to standardize the printing of Volumes (standard Print Options, Text instances always called, standardized calls).
- If you use both functions together, PAF+ extracts data from the Database. This data is processed by PDM+ and finally printed in a Volume.

For more information on these functions, refer to the 'Pacbase Access Facility (PAF)' and the 'Personalized Documentation Manager (PDM)' manuals.

## **Personalized Extractions - PAF+**

## **XPAF - Validation of an Extraction Master Path**

#### **XPAF - Introduction**

The Extraction Master Path validation procedure, XPAF, is used to perform specific extractions that the standard procedures cannot perform. See the 'Pacbase Access Facility (PAF)' reference manual.

#### Results

The type of result depends on whether or not the extracted domain is to be integrated into a Document : Macro-Command or User Extraction program. A Macro-Command is a subroutine to be activated in a GPRT print request (choice: PCV).

A User Extraction program is a Source Program to be compiled and executed.

#### Prerequisite

In order to use this procedure, the Database Manager must update the Database with the transaction file, supplied for installation, which contains the .PPTEX extension Meta-Entity, whose type is 7E (VINS procedure).

The GS file, initialized by the LDGS procedure, must pre-exist.

#### Implementation

Before the procedure can be executed, the user must define an instance of this extension meta-entity (Y7E). Its Definition and Description determine the characteristics and format of the general extraction program.

#### Abnormal execution

Whatever the cause of the abend, the procedure can be re-executed once the problem has been solved.

Printed output

This procedure prints a validation report and a simulation of the Extraction Master Path.

## **XPAF - User Input**

One '\*' line per library and session to be consulted

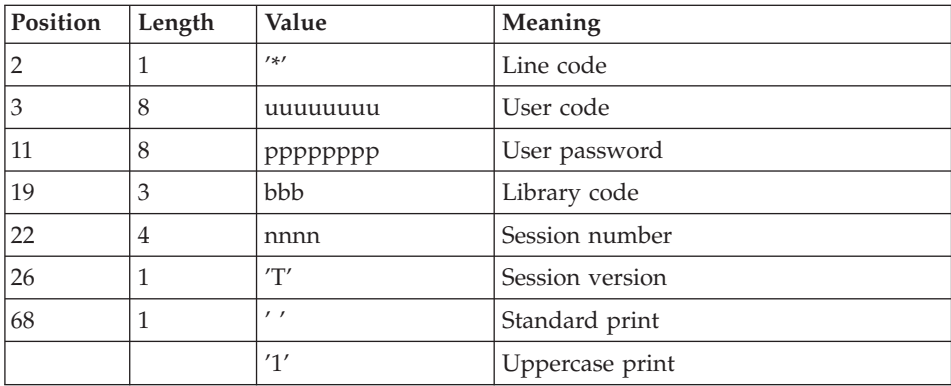

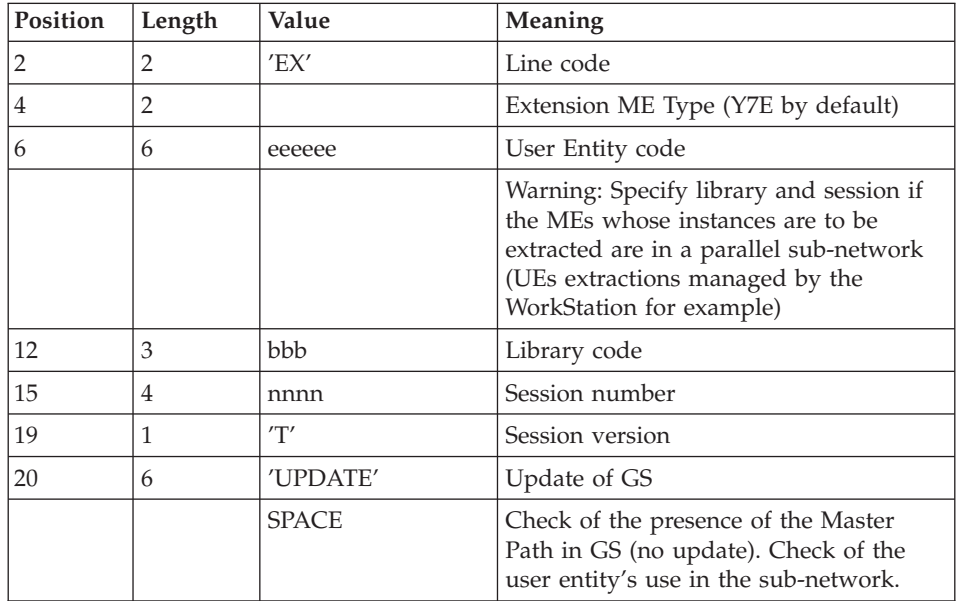

One command line 'EX' for the following elements:

## Examples

\*user passwordLIB

EX7EEXT001\_\_\_\_\_\_\_\_UPDATE

\*user passwordLIB

EX7EEXT002

## **XPAF - Description of Steps**

## Access and validation: PTEX30

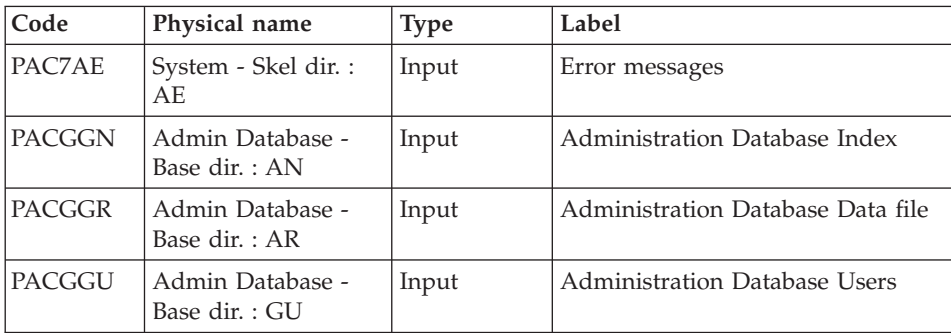

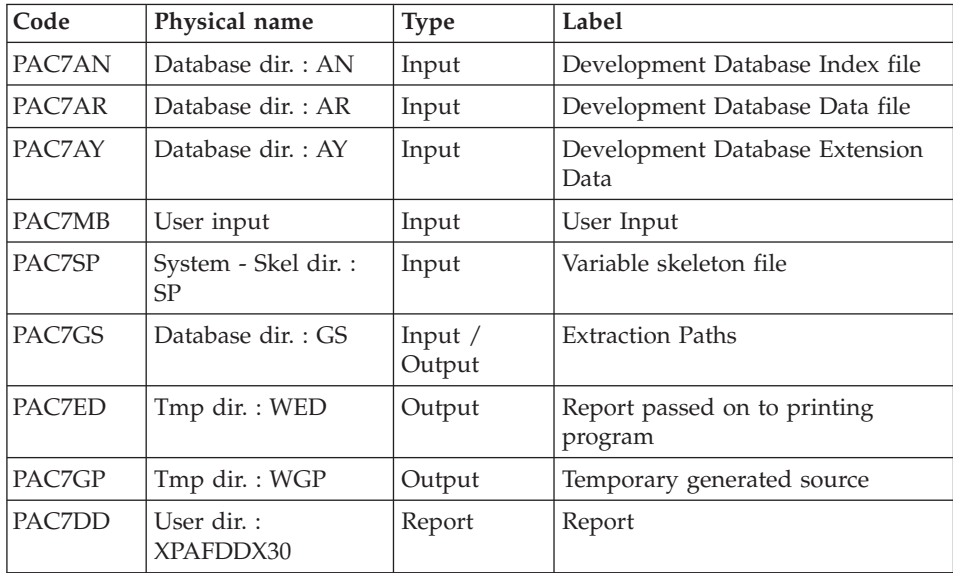

## Extractor generation: PTEX80

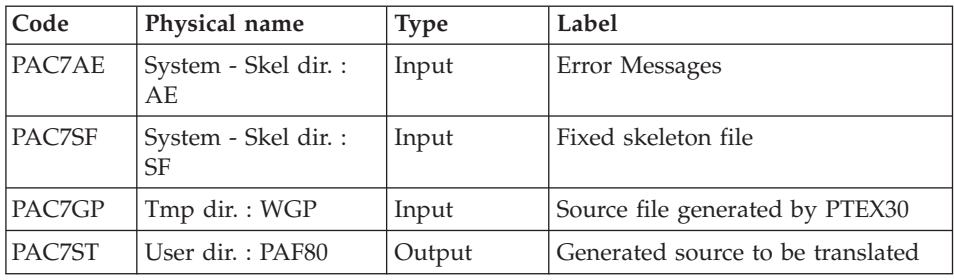

## Preprocessor: PAFP10

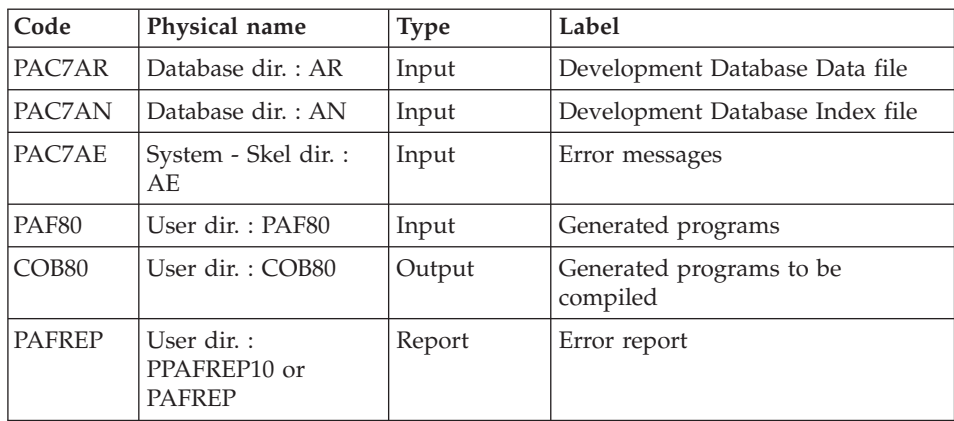

#### PTEX printing: PTEXD0

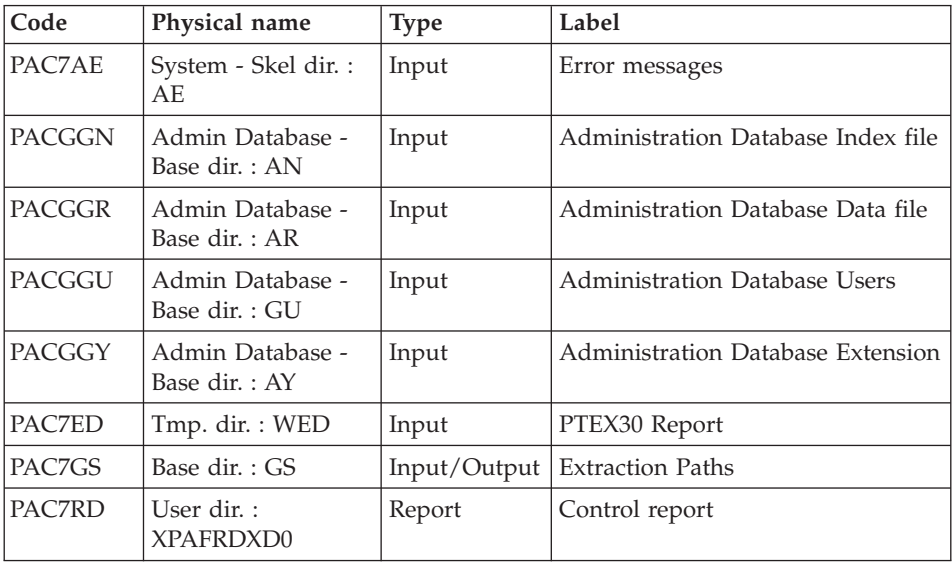

#### **XPAF - Execution Script**

```
' ------------------------------------------------------
      ' VISUALAGE PACBASE
'
' ------------------------------------------------------
                - XPAF (PAF EXTENSION) -
'
' ------------------------------------------------------
'
' THE EXTRACTION MASTER PATH VALIDATION PROCEDURE,
' XPAF, ALLOWS FOR THE SIMULATION OF SPECIFIC EXTRACTIONS
' THAT THE STANDARD PROCEDURES ARE NOT ABLE TO PERFORM.
'
' INPUT :
  - USER IDENTIFICATION LINE (REQUIRED)
     COL 2 : "*"COL 3 : USERIDXX
     COL 11 : PASSWORD
' COL 19 : (BBB) LIBRARY CODE
' COL 22 : (4 N) SESSION NUMBER
     COL 26 : (1 CAR.) SESSION VERSION
' COL 68 : " " STANDARD PRINT
' "1" UPPERCASE PRINT
' - COMMAND LINE :
  COL 2 : "EX" LINE CODE
' COL 4 : (2 CAR.) METAENTITY TYPE (7E BY DEFAULT)
  COL 6 : (6 CAR.) USER ENTITY CODE
```

```
' COL 12 : (BBB) LIBRARY CODE (IF THE U.E.O.
' COL 15 : (4 N) SESSION NUMBER ARE IN PARALLEL
' COL 19 : (1 CAR.) SESSION VERSION SUB-NETWORK)
' COL 20 : "UPDATE" UPDATE OF GS
             " " CHECK OF THE PRESENCE OF THE
                       MASTER PATH IN GS.
'
  ' ------------------------------------------------------
'
<job id=XPAF>
<script language="VBScript">
Dim MyProc
MyProc = "XPAF"
</script>
<script language="VBScript" src="INIT.vbs"/>
<script language="VBScript">
If c error = 1 then Wscript.Quit (1) End If
Call Msg_Log (Array("1022" , "PTEX30"))
'-------------------------------------
WshEnv("PAC7AE") = Rep_SKEL & "\AE"
WshEnv("PAC7AN") = Rep<sup>-</sup>BASE & "\\AN"WshEnv("PAC7AR") = Rep_BASE & "\AR"
WshEnv("PACZAY") = Rep BASE & "\\AY"WshEnv("PACGGN") = Rep_ABASE & "\AN"
WshEnv("PACGGR") = Rep_ABASE & "\AR"
WshEnv("PACGGU") = Rep_ABASE & "\GU"
Call BvpEnv("PTEX30","PAC7ED",Rep_TMP & "\WED.tmp")
Call BvpEnv("PTEX30","PAC7DD",Rep_USR & "\XPAFDDX30.txt")
Call BvpEnv("PTEX30","PAC7GP",Rep_TMP & "\WGP.tmp")
WshEnv("PAC7GS") = Rep BASE & "\GS"
WshEnv("PAC7MB") = Fic_Input
WshEnv("PAC7SP") = Rep_SKEL & "\SP"
Call RunCmdLog ("BVPTEX30")
If Return <> 8 Then
Call Err Cod(Return, 0, "PTEX30")
End If
If Return = 0 Then
Call Msg_Log (Array("1022" , "PTEX80"))
'-------------------------------------
WshEnv("PAC7AE") = Rep_SKEL & "\AE"
Call BvpEnv("PTEX80","PAC7GP",Rep_TMP & "\WGP.tmp")
WshEnv("PAC7SF") = Rep SKEL & " \SCall BvpEnv("PTEX80","PAC7ST",Rep_USR & "\PAF80.txt")
Call RunCmdLog ("BVPTEX80")
Call Err Cod(Return, 0, "PTEX80")
Call Msg_Log (Array("1022" , "PAFP10"))
```

```
'-------------------------------------
WshEnv("COBSW") = "-N"
WshEnv("PAC7AE") = Rep_SKEL & "\AE"
WshEnv("PAC7AN") = Rep-BASE & "\\AN"WshEnv("PAC7AR") = Rep_BASE & "\AR"
Call BvpEnv("PAFP10","PAF80",Rep_USR & "\PAF80.txt")
Call BvpEnv("PAFP10","COB80",Rep_USR & "\COB80.txt")
Call BvpEnv("PAFP10","PAFREP", Rep_USR & "\PAFREP.txt")
Call RunCmdLog ("BVPAFP10")
Call Err Cod(Return, 0, "PAFP10")
End If
Call Msg_Log (Array("1022" , "PTEXD0"))
'-------------------------------------
WshEnv("PAC7AE") = Rep_SKEL & "\AE"
WshEnv("PACGGN") = Rep_ABASE & "\AN"
WshEnv("PACGGR") = Rep_ABASE & "\AR"
WshEnv("PACGGU") = Rep ABASE & "\GU"
WshEnv("PACGGY") = Rep_ABASE & "\AY"
Call BvpEnv("PTEXD0","PAC7ED",Rep_TMP & "\WED.tmp")
WshEnv("PAC7GS") = Rep BASE & " \GS"Call BvpEnv("PTEXD0", "PAC7RD", Rep USR & "\XPAFRDXD0.txt")
Call RunCmdLog ("BVPTEXD0")
Call Err Cod(Return , 0 , "PTEXD0")
Call Msg_Log (Array("1024"))
'-------------------------------------
Call DeleteFldr (Rep TMP)
Call Msg_Log (Array("1023"))
'------------------------------------
Wscript.Quit (Return)
</script>
```
 $\langle$ job $>$ 

#### **XPAF - Operation of an Extraction Master Path**

Execution of a user extractor (E-type PTEx)

Once validated, compiled, and linked, a User Extractor is ready for execution.

Execution of a macro-command (M-type PTEx):

Once validated, compiled, and linked, a Macro-Command is not ready for execution. It must be called in a Master Outline.

Note

An Extraction Master Path is independent of the Database in which it is defined and described.

## **Documentation Structuring - PDM+**

## **XPDM - Validation of a Master Outline**

#### **XPDM - Introduction**

A Master Outline is a P-type Volume ('V' entity) designed to be called in another PDM Volume. Its functions are to:

- Memorize general descriptions (print option, for example) so that they do not have to be redefined in each Volume.
- Print the information extracted via an Extraction Master Path. This function may be recursive.

If no serious error is detected, the XPDM procedure updates the Extraction Master Path file (GS). It can also be used without updating the GS file.

See the 'Personalized Documentation Manager' manual for more details.

#### Abnormal execution

Whatever the cause of the abend, the procedure can be re-executed once the problem has been solved.

#### Printed output

This procedure prints the description of a Master Outline, as well as the comments, and a list of the anomalies found, if any.

#### **XPDM - User Input**

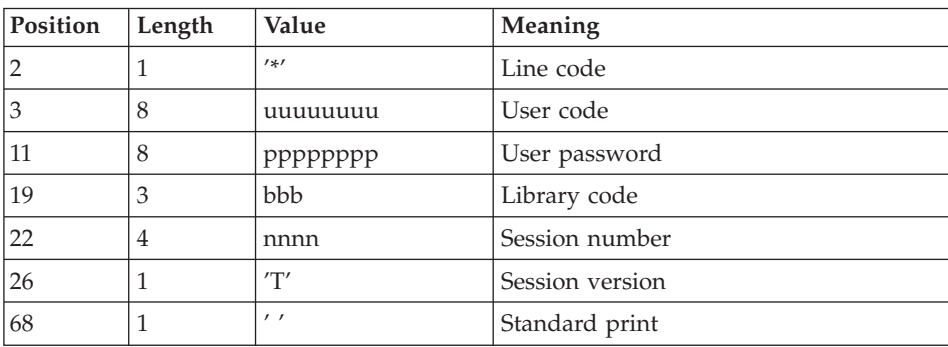

One '\*' line to define the context.

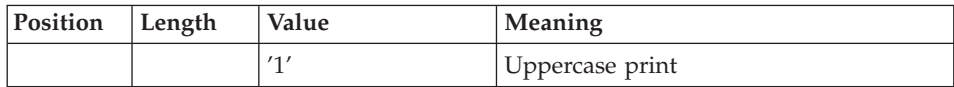

One 'EP' line for the following elements :

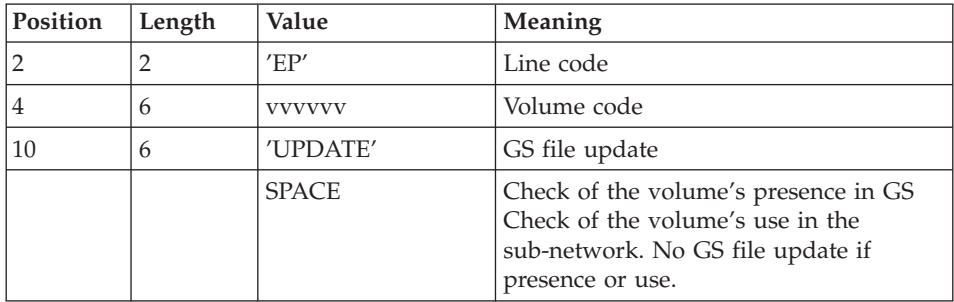

## Examples

\*user passwordLIB

#### EPMANUALUPDATE

\*user passwordLIB

EPMANUAL

## **XPDM - Description of Steps**

Extraction of master outline: PTED30

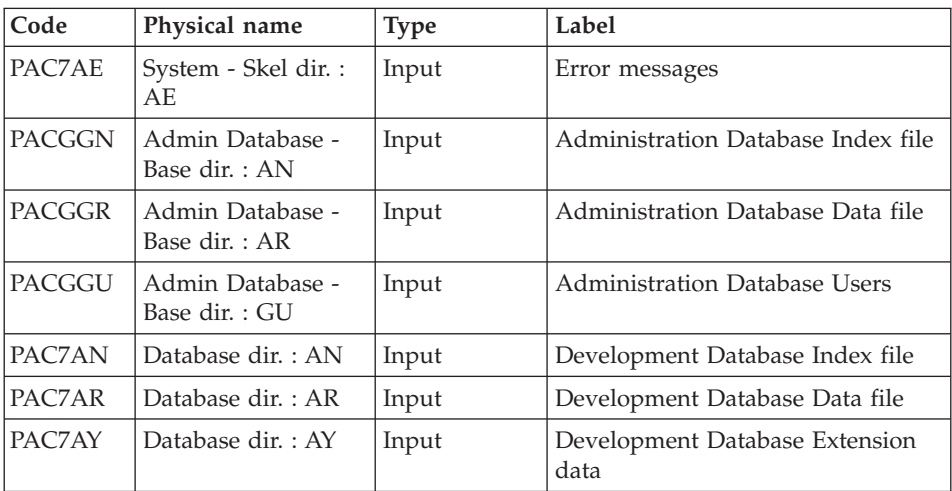

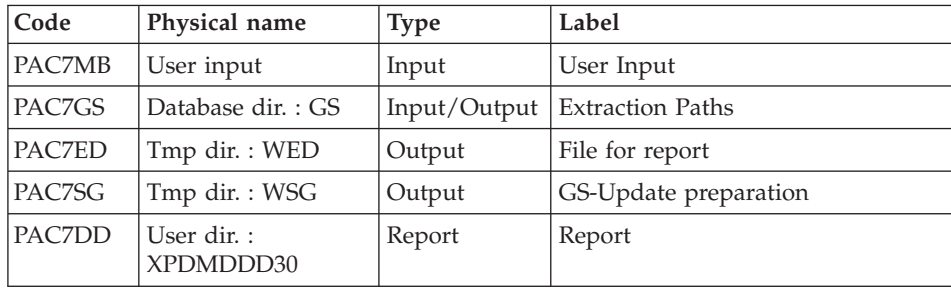

## GS update and printing of the master outline: PTED60

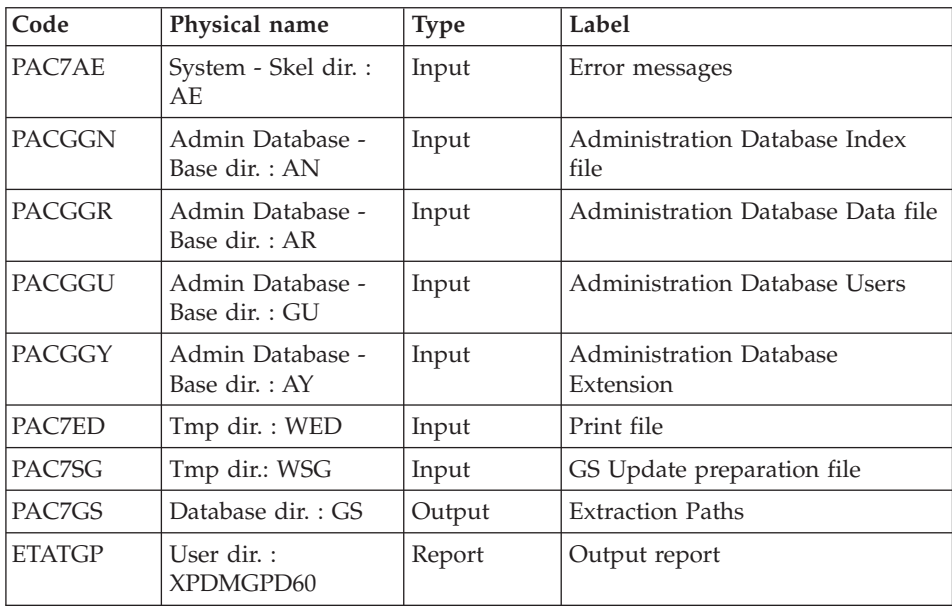

#### **XPDM - Execution Script**

```
' ------------------------------------------------------
      ' VISUALAGE PACBASE
'
  ' ------------------------------------------------------
                 - XPDM (PDM EXTENSION) -
'
     ' ------------------------------------------------------
'
' A MASTER OUTLINE IS A P-TYPE VOLUME ("V" ENTITY)
' DESIGNED TO BE CALLED IN ANOTHER PDM VOLUME.
'
' INPUT :
' - USER IDENTIFICATION LINE (REQUIRED)
     COL 2 : "*"
```

```
COL 3 : USERIDXX
     COL 11 : PASSWORD
     COL 19 : (BBB) LIBRARY CODE
     COL 22 : (4 N) SESSION NUMBER
     COL 26 : (1 CAR.) SESSION VERSION
     COL 68 : " " STANDARD PRINT<br>"1" UPPERCASE PRIN
                      UPPERCASE PRINT
' - COMMAND LINE :
' COL 2 : "EP" LINE CODE
  COL 4 : (6 CAR.) REPORT CODE
' COL 10 : "UPDATE" UPDATE OF GS
' " CHECK OF THE PRESENCE OF VOLUME
' IN GS.
'
  ' ------------------------------------------------------
'
<job id=XPDM>
<script language="VBScript">
Dim MyProc
MyProc = "XPDM"
</script>
<script language="VBScript" src="INIT.vbs"/>
<script language="VBScript">
If c error = 1 then Wscript.Quit (1) End If
Call Msg_Log (Array("1022" , "PTED30"))
'-------------------------------------
WshEnv("PAC7AE") = Rep_SKEL & "\AE"
WshEnv("PAC7AN") = Rep_BASE & "\AN"
WshEnv("PAC7AR") = Rep_BASE & "\AR"
WshEnv("PAC7AY") = Rep_BASE & "\AY"
WshEnv("PACGGN") = Rep_ABASE & "\AN"
WshEnv("PACGGR") = Rep_ABASE & "\AR"
WshEnv("PACGGU") = Rep_ABASE & "\GU"
Call BvpEnv("PTED30","PAC7DD",Rep_USR & "\XPDMDDD30.txt")
Call BvpEnv("PTED30","PAC7ED",Rep_TMP & "\WED.tmp")
WshEnv("PAC7GS") = Rep BASE & "\GS"
WshEnv("PAC7MB") = Fic_Input
Call BvpEnv("PTED30","PAC7SG",Rep_TMP & "\WSG.tmp")
Call RunCmdLog ("BVPTED30")
Call Err Cod(Return, 0, "PTED30")
Call Msg_Log (Array("1022" , "PTED60"))
'-------------------------------------
WshEnv("PAC7AE") = Rep_SKEL & "\AE"
WshEnv("PACGGN") = Rep_ABASE & "\AN"
WshEnv("PACGGR") = Rep ABASE & "\AR"
WshEnv("PACGGU") = Rep_ABASE & "\GU"
WshEnv("PACGGY") = Rep_ABASE & "\AY"
Call BvpEnv("PTED60","PAC7ED",Rep_TMP & "\WED.tmp")
WshEnv("PAC7GS") = Rep_BASE & "\GS"
```

```
Call BvpEnv("PTED60","PAC7SG",Rep_TMP & "\WSG.tmp")
Call BvpEnv("PTED60","ETATGP",Rep_USR & "\XPDMGPD60.txt")
Call RunCmdLog ("BVPTED60")
Call Err Cod(Return, 0, "PTED60")
Call Msg_Log (Array("1024"))
'------------------------------------
Call DeleteFldr (Rep TMP)
Call Msg_Log (Array("1023"))
                                 '------------------------------------
Wscript.Quit (Return)
</script>
\langlejob>
```
## **Extraction Master Path and Outline File**

## **PRGS - Printing of Master Path / Outline File**

#### **PRGS - Introduction**

The PRGS procedure prints the content of the PAC7GS file, where the Master Outlines and Extraction Master Paths are stored.

#### Result

A printout showing the Extraction Master Path and the associated Master Outlines.

#### **PRGS - User Input**

One '\*' line to identify the user.

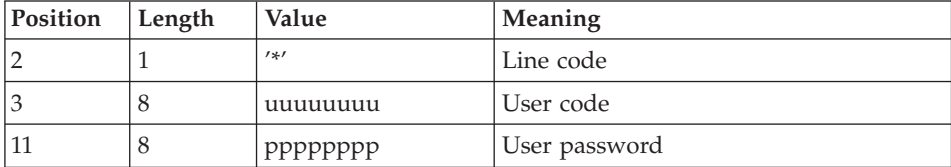

## **PRGS - Description of Steps**

Printing of the master path and outline file: PTEP90

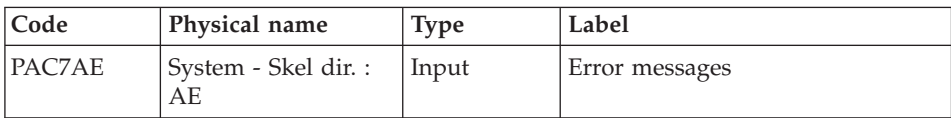

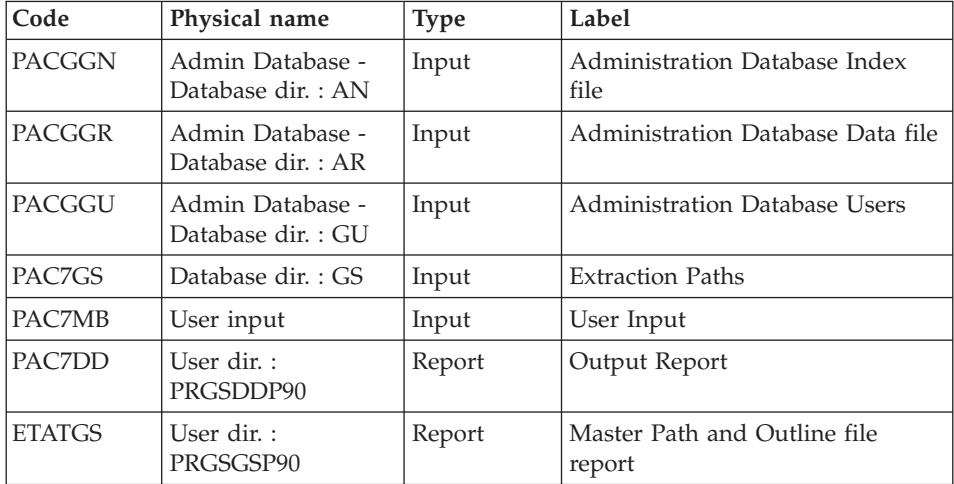

#### **PRGS - Execution Script**

```
' ------------------------------------------------------
' VISUALAGE PACBASE
'
  ' ------------------------------------------------------
            - PRINT OF MASTER PATH FILE -
'
' ------------------------------------------------------
'
' THE PRGS PROCEDURE PRINTS THE CONTENTS OF THE
' PAC7GS FILE, WHERE MASTER OUTLINES AND EXTRACTION
' MASTER PATHS ARE STORED.
'
' ------------------------------------------------------
'
<job id=PRGS>
<script language="VBScript">
Dim MyProc
MyProc = "PRGS"
</script>
<script language="VBScript" src="INIT.vbs"/>
<script language="VBScript">
If c error = 1 then Wscript.Quit (1) End If
Call Msg_Log (Array("1022" , "PTEP90"))
'------------------------------------
WshEnv("PAC7AE") = Rep_SKEL & "\AE"
WshEnv("PACGGN") = Rep_ABASE & "\AN"
WshEnv("PACGGR") = Rep_ABASE & "\AR"
WshEnv("PACGGU") = Rep_ABASE & "\GU"
```

```
Call BvpEnv("PTEP90","PAC7DD",Rep_USR & "\PRGSDDP90.txt")
WshEnv("PAC7GS") = Rep BASE & "\GS"
Call BvpEnv("PTEP90","ETATGS",Rep_USR & "\PRGSGSP90.txt")
WshEnv("PAC7MB") = Fic_Input
Call RunCmdLog ("BVPTEP90")
If Return = 8 Then
Call Msg_Log (Array("1027"))
End If
Call Err Cod(Return , 0 , "PTEP90")
```

```
Call Msg_Log (Array("1023"))
'------------------------------------
Call DeleteFldr (Rep_TMP)
Wscript.Quit (Return)
```
</script> </job>

## **Chapter 5. Batch Update**

## **UPDP - Update from PAF Tables**

## **UPDP - Introduction**

The UPDP procedure performs an update of the Database from a sequential file which is the image of PAF tables.

The operating principle of UPDP is very similar to that of UPDT, with the exception that input transactions have a different format.

Abnormal execution

Refer to the 'Abnormal Execution' section of the UPDT procedure.

### **UPDP - User Input / Update Rules / Results**

The sequential file of input transactions is produced by a PAF extractor program or by the PACX procedure. Its records reflect the PAF tables format. For a detailed description of these tables, see the documentation of the Pacbase Access Facility Tables.

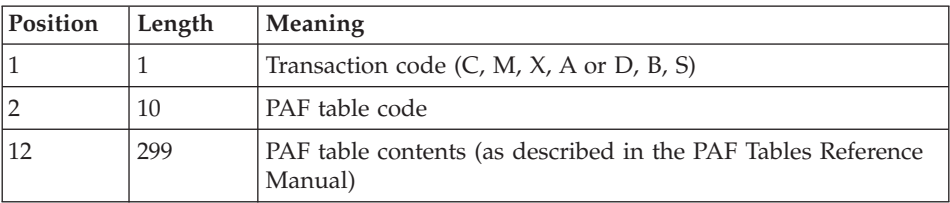

There are restrictions on the Client and Extension User Entities Definition and Description tables.

The size of the UPDP input file is 310 characters long while the size of these tables exceeds 310 characters. The records must then be re-formatted in the following manner:

Client and Extension User Entities Definition Tables - \$TTDEF and YTTDEF.

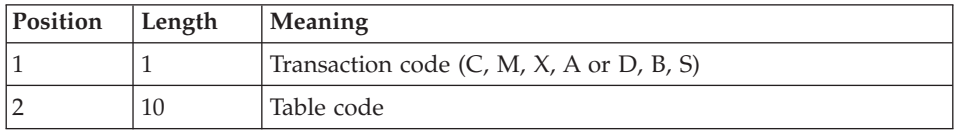

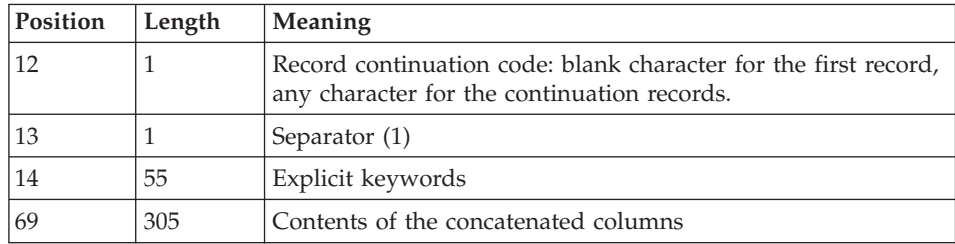

Client and Extension User Entities Description tables - \$TTDxx and YTTDxx.

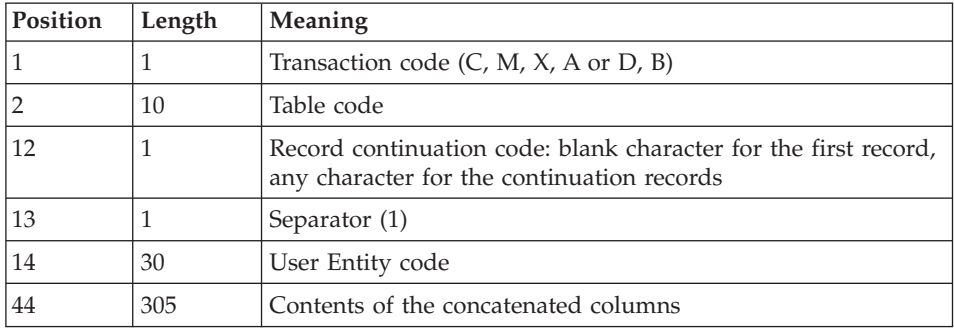

(1) If the separator is set to blank, data items are concatenated one after the other ; the length of each data item is respected.

If the separator is specified, data items are separated with this character. The non-significant blanks located at the end of the data item are optional.

The separator must not be present in the data item.

#### Update rules

Update transactions are not sorted.

Each set of transactions impacting a library or session must be preceded by an ASSIGN table code line.

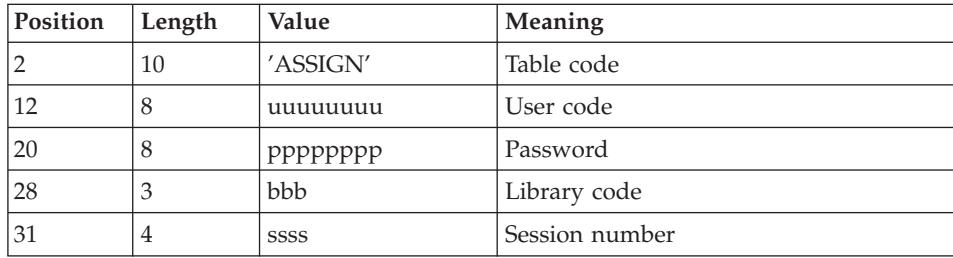

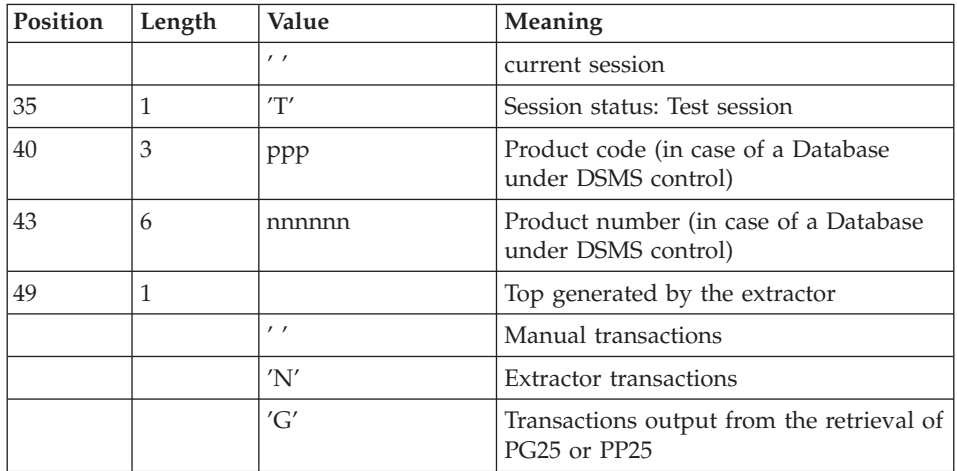

When the update is performed while the on line mode is active, the input transaction flow must be preceded by a CHECKP table code line.

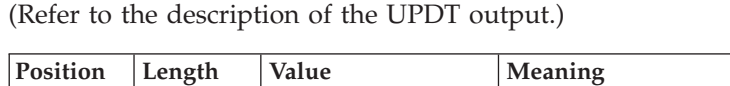

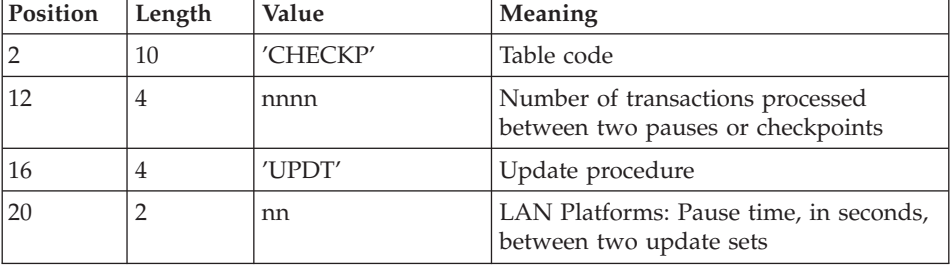

## Printed output

Refer to the description of the UPDT output.

Result

Refer to the description of the UPDT result.

## **UPDP - Description of Steps**

Transaction formatting: PAF900

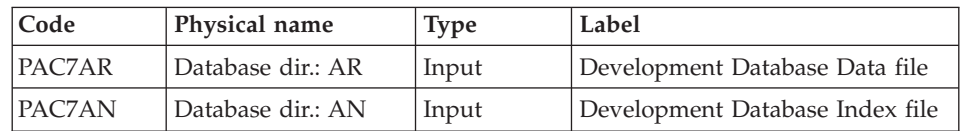

| Code          | Physical name                      | <b>Type</b> | Label                                                                                                    |
|---------------|------------------------------------|-------------|----------------------------------------------------------------------------------------------------|
| PAC7AE        | System - Skel. dir.:<br>AE         | Input       | Error messages                                                                                                    |
| PACGGR        | Admin. Database -<br>Base dir.: AR | Input       | Administration Database Data file                                                                                                    |
| <b>PACGGN</b> | Admin. Database -<br>Base dir.: AN | Input       | Administration Database Index<br>file                                                                                                    |
| PACGGU        | Admin. Database -<br>Base dir.: GU | Input       | Administration Database Users                                                                                                    |
| PAC7GY        | User input                         | Input       | Update transactions                                                                                                    |
| PAC7MV        | Tmp dir.: WMV                      | Output      | Formatted transactions (must be<br>able to contain all input<br>transactions as well as elementary<br>deletion transactions generated by<br>multiple deletion transactions)<br>$(length=170)$ |
| PAC7ME        | Tmp dir.: WME                      | Output      | Work file (length=372)                                                                                                    |
| PAC7MW        | Tmp dir.: WMW                      | Output      | Work file (length=170)                                                                                                    |
| PAC7MX        | Tmp dir.: WMX                      | Output      | Work file (length=743)                                                                                                    |
| PAC7MY        | Tmp dir.: WMY                      | Output      | Work file (length=743)                                                                                                    |

Update of the Development Database: PACA15

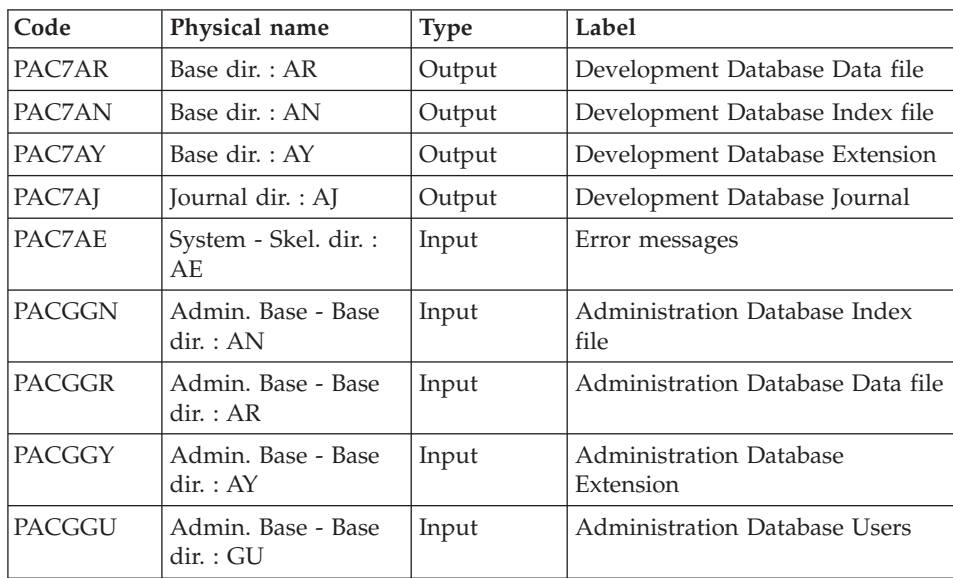

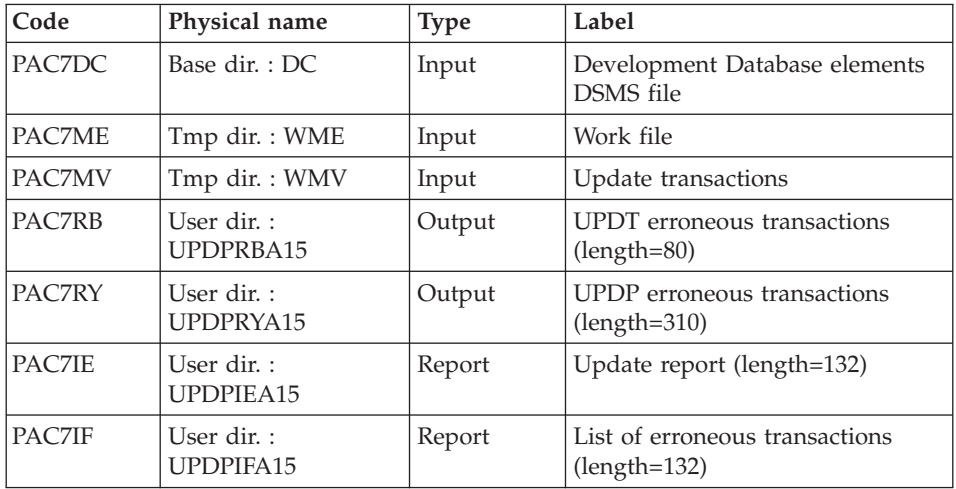

The list of transactions specific to a user is preceded by a banner with this user's code.

Return codes :

- 0 : OK without error
- $\cdot$  2 : Warning
- $\cdot$  4 : Error

## **UPDP - Execution Script**

```
' ------------------------------------------------------
      ' VISUALAGE PACBASE
'
 ' ------------------------------------------------------
            - BATCH UPDATE FROM PAF TABLES -
'
' ------------------------------------------------------
'
' THE UPDP PROCEDURE PERFORMS AN UPDATE OF THE DATABASE
' FROM A SEQUENTIAL FILE REFLECTING PAF TABLES.
'
' THE SEQUENTIAL FILE OF INPUT TRANSACTIONS IS PRODUCED
' BY A PAF EXTRACTOR PROGRAM. ITS RECORDS MIRROR
' THE PAF TABLES.
' EACH SET OF TRANSACTIONS IMPACTING A LIBRARY OR SESSION
' MUST BE PRECEDED BY AN ASSIGN TABLE CODE LINE.
' WHEN THE UPDATE IS PERFORMED WHILE THE TP IS ACTIVE
' (ON PLATFORMS THAT SUPPORT THIS FUNCTIONALITY),
' THE INPUT TRANSACTION FLOW MUST BE PRECEDED BY A CHECKP
' TABLE CODE LINE.
' ------------------------------------------------------
'
```
<job id=UPDP>

```
<script language="VBScript">
Dim MyProc
MyProc = "UPDP"
</script>
<script language="VBScript" src="INIT.vbs"/>
<script language="VBScript">
If c error = 1 then Wscript.Ouit (1) End If
Call Msg_Log (Array("1022" , "PTUBAS"))
'------------------------------------
WshEnv("PAC7AE") = Rep_SKEL & "\AE"
WshEnv("PAC7AR") = Rep BASE & " \AR"Call BvpEnv("PTUBAS","PAC7DS",Rep_USR & "\UPDTDSBAS.txt")
Call RunCmdLog ("BVPTUBAS")
WshVolEnv("RC") = Return
If Return = 4 Then
Call Msg_Log (Array("1051"))
End If
Call Err Cod(Return, 0, "PTUBAS")
'Input File extracted from PACX
'in RepT USR is Global User Directory.
Call Msg_Log (Array("1022" , "PAF900"))
'------------------------------------
WshEnv("PAC7GY") = Fic_Input
If Not FSO.FileExists(WshEnv("PAC7GY")) Then
 Call Msg_Log (Array("1004" , "PAC7GY"))
 Msg = Nls Lib
  EndJob (1)
 Wscript.Quit (1)
End If
WshEnv("PAC7AE") = Rep_SKEL & "\AE"
WshEnv("PAC7AN") = Rep_BASE & "\AN"
WshEnv("PAC7AR") = Rep_BASE & "\AR"
WshEnv("PACGGN") = Rep_ABASE & "\AN"
WshEnv("PACGGR") = Rep_ABASE & "\AR"
WshEnv("PACGGU") = Rep ABASE & "\GU"
Call BvpEnv("PAF900","PAC7ME",Rep_TMP & "\WME.tmp")
Call BvpEnv("PAF900","PAC7MW",Rep_TMP & "\WMW.tmp")
Call BvpEnv("PAF900","PAC7MV",Rep_TMP & "\WMV.tmp")
Call BvpEnv("PAF900","PAC7MX",Rep_TMP & "\WMX.tmp")
Call BvpEnv("PAF900","PAC7MY",Rep_TMP & "\WMY.tmp")
Call RunCmdLog ("BVPAF900")
Call Err_Cod(Return, 0, "PAF900")
Call Msg_Log (Array("1022" , "PACA15"))
'------------------------------------
```

```
WshEnv("PAC7AE") = Rep_SKEL & "\AE"
WshEnv("PAC7AJ") = Rep_JOURNAL & "\AJ"
WshEnv("PAC7AN") = Rep_BASE & "\AN"
WshEnv("PAC7AR") = Rep-BASE & " \AR"WshEnv("PAC7AY") = Rep_BASE & "\AY"
WshEnv("PACGGN") = Rep_ABASE & "\AN"
WshEnv("PACGGR") = Rep_ABASE & "\AR"
WshEnv("PACGGY") = Rep_ABASE & "\AY"
WshEnv("PACGGU") = Rep_ABASE & "\GU"
WshEnv("PAC7DC") = Rep_BASE & "\DC"
Call BvpEnv("PACA15","PAC7IE",Rep_USR & "\UPDPIEA15.txt")
Call BvpEnv("PACA15","PAC7IF",Rep_USR & "\UPDPIFA15.txt")
WshEnv("SEMLOCK") = Rep BASE & "<math>\overline{LO}"</math>WshEnv("SEMADMIN") = Rep ABASE & "L0"Call BvpEnv("PACA15","PAC7ME",Rep_TMP & "\WME.tmp")
Call BvpEnv("PACA15","PAC7MV",Rep_TMP & "\WMV.tmp")
Call BvpEnv("PACA15","PAC7RB",Rep_USR & "\UPDPRBA15.txt")
Call BvpEnv("PACA15","PAC7RY",Rep_USR & "\UPDPRYA15.txt")
Call RunCmdLog ("BVPACA15")
If Return = 2 Then
Call Msg_Log (Array("1061"))
End If
If Return = 4 Then
Call Msg_Log (Array("1060"))
End If
Call Err Cod(Return, 4, "PACA15")
Call Msg_Log (Array("1024"))
'------------------------------------
Call DeleteFldr (Rep TMP)
Call Msg_Log (Array("1023"))
                          '------------------------------------
Wscript.Quit (Return)
</script>
\langlejob\rangle
```
# **UPDT - Update**

## **UPDT - Introduction**

The Database update procedure (UPDT) executes a batch update of the Database. It allows access to all the libraries according to the authorizations of the different users.

With the DSMS facility (DSM), this procedure reads the VisualAge Pacbase elements file (DC).

#### Execution conditions

Since the Database is updated, the AR, AN, AJ and AY files must be closed to on-line use, except for hardware environments that support concurrent on-line and batch access.

#### Note

For very large updates (in terms of number of transactions, about 5000), before executing this procedure, it may be necessary to:

- Save, archive and restore the Database to increase the space allocated to the files or to physically reorganize the files in order to make all the free space initially provided available.
- Temporarily suppress Journalization (See chapter 'Database Management Utilities', subchapter 'Database Restoration', in 'The Administrator's Procedures' manual').

This procedure updates the current session number in two cases:

- When it is the first connection of the day to the Database, and
- When it contains a Database Freeze request submitted by the Administrator (see 'The Administrator's Procedures' manual)

### Abnormal execution

Refer to chapter 'Overview', subchapter 'Abnormal Endings' in 'the Administrator's Procedures' manual.

There are two types of abnormal executions:

- Abnormal execution which occurs before the execution of the BVPACA15 program, or during the opening of files in this program. The procedure can be restarted after the problem is corrected.
- Abnormal execution which occurs during the execution of the BVPACA15 program. The Database is left in an inconsistent state if there is no rollback. If the problem appeared during input-output on a Database file, the printed error message and the file status will lead you to the solution.

If the procedure execution has stopped with the error 'Short label already used', the Database remains consistent and the procedure can be restarted after the label has been corrected.

In either case, you can re-start the procedure only by using a backup file and apply the archived transactions subsequent to this backup (REST procedure).

## **UPDT - User Input / Update Rules / Results**

## Update rules
Each set of transactions impacting a Library must be preceded by a \*-type line which specifies the context.

These transactions are not sorted.

## Printed output

The two printed output generated by this procedure are:

- A global report on the update,
- A list of the rejected update transactions.

They are printed by the user, and the transaction groups are separated by a flag.

### Result

Output of the UPDT procedure is:

- A Database ready to be used in on-line or batch mode.
- v A Journal file of the transactions that have modified the Database (as long as there was no inhibit request during the last restoration).

These transactions are made up of a common part which contains the action code, a line identifier and a specific part which is detailed in the following sections for each Description of entity.

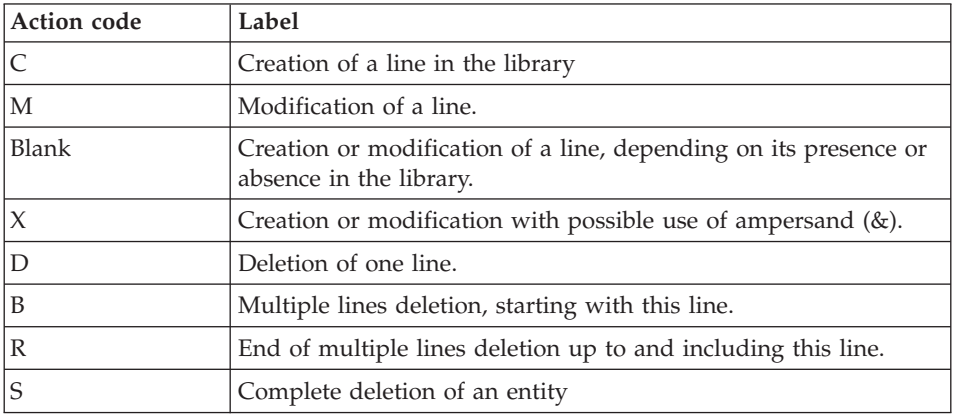

Action codes

## Note about deletions

If an entity is used in several Libraries, deletions in a lower Library are rejected.

It is possible to globally delete (using ACTION CODE 'B') an entity and all of its uses in Screens, Reports or Segments. However, these deletions will be effective only in update Libraries.

The B code generates elementary deletion transactions.

The S code can be used on an entity definition only, one transaction only will be journalized. Checks will be done before the update.

#### Caution

A field which is not valued is not modified. Enter the '&' character to reset this field to blank.

### Specific action codes: 'F' and 'P'

The 'F' and 'P' action codes are used in extractions for updates.

The 'F' value is used to force an update, i.e. after an extraction (via EXLI or any other extractor), it allows the creation of an incomplete Definition so that the X-references to these entities (usually User Entities) can be satisfied, a sort being impossible.

This code triggers the update of the Database.

The 'P' value allows an identification line to be assigned to all the Description lines that follow without updating the Definition of this entity (e.g. 'P' lines of a Program in a Library where the Definition exists only in a higher Library).

## **Checkpoints**

This specification enables you to request synchronization points during the UPDT batch update.

You determine the frequency of the checkpoints (ex: a frequency equal to 0100 means that a checkpoint will be carried out after every 100 processed transactions).

Frequency of checkpoints during a batch update

For the UPDT batch update, you determine the frequency of checkpoints via a 'Y'-type line located before the first '\*' line of the update flow. This line must have the following format:

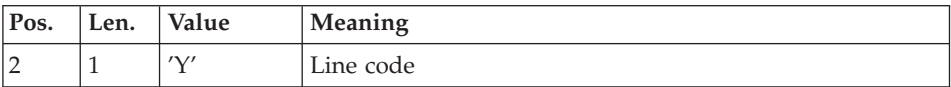

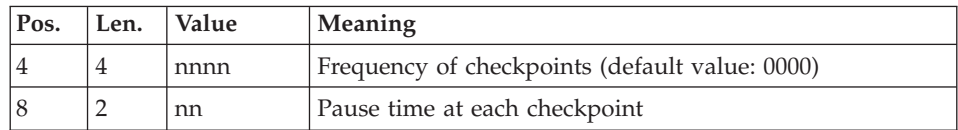

For the REST or RESY restoration, you determine the frequency of checkpoints via the user input defined for these procedures.

#### Concurrent batch-online update

The use of checkpoints in the BVPACA15 program of the UPDT procedure makes it possible to run this procedure concurrently with the on-line mode. This UPDT-online concurrency must be reserved to exceptional small transaction sets.

Actually the execution of the UPDT procedure during the online session may cause stoppages between 2 successive points, which can cause an increase of online response times.

In the case of a non-fatal abort (if the journal is full or if there is a problem on the call of a checkpoint), you can start the procedure again after having deleted the transactions already processed in the user input.

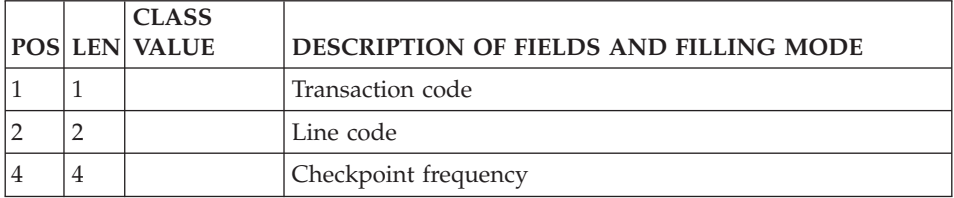

## **Multi-entity User Input**

#### **Multi-purpose Line (Line VC, VG, VE, VO):**

The VC-code line is used for calling Parameterized Input Aids and for assigning Comments to an Entity or some description lines.

Insertion of comments (VC line)

- a line which contains the type and code of the concerned entity and the line number,
- a line which contains the comments in column 4 and the character '\*' in column 80 (value for continuation line).

Call of an Input Aid (VC and VZ lines)

- one VC line only is needed. It contains the type and code of the entity concerned, the line number if it is a Description and the value 'I' in the type of line column as well as the code of the Input Aid.
- a VZ line per variable part of the called Input Aid (see the following section, Parameterized Input Parameterized Input Aids/Variable Parts), the line subnumber and the description value.

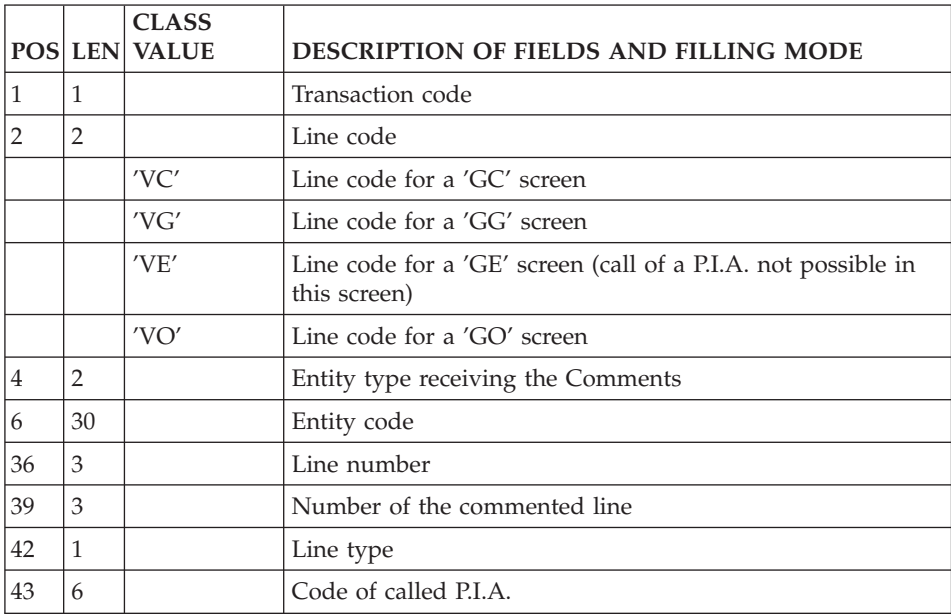

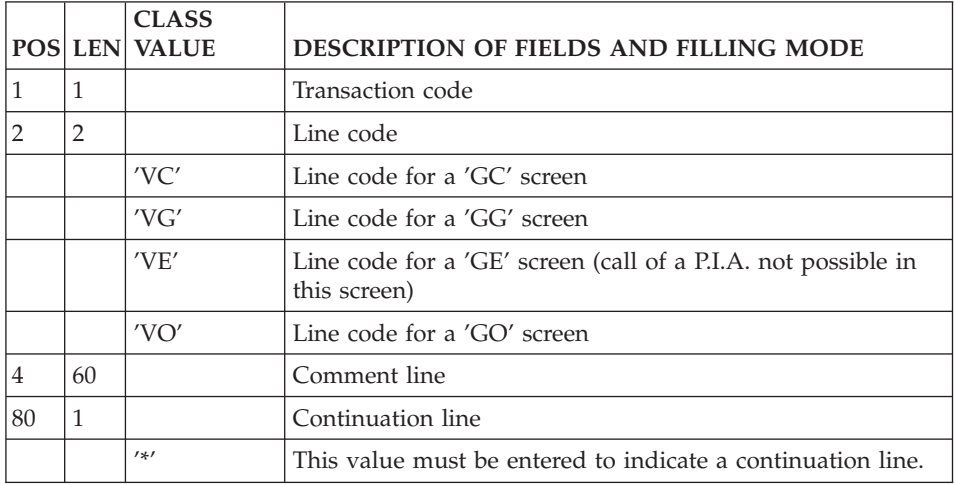

**Parameterized Input Aids/Variable Parts (Line VZ):**

The access line used for entering the contents of the variable parts is 'VZ'.

The structure of the VZ line must copy the P.I.A.'s Description one. The variable parts follow each other. There are no delimiters. The resolution includes the maximum length of each parameter defined.

#### Note

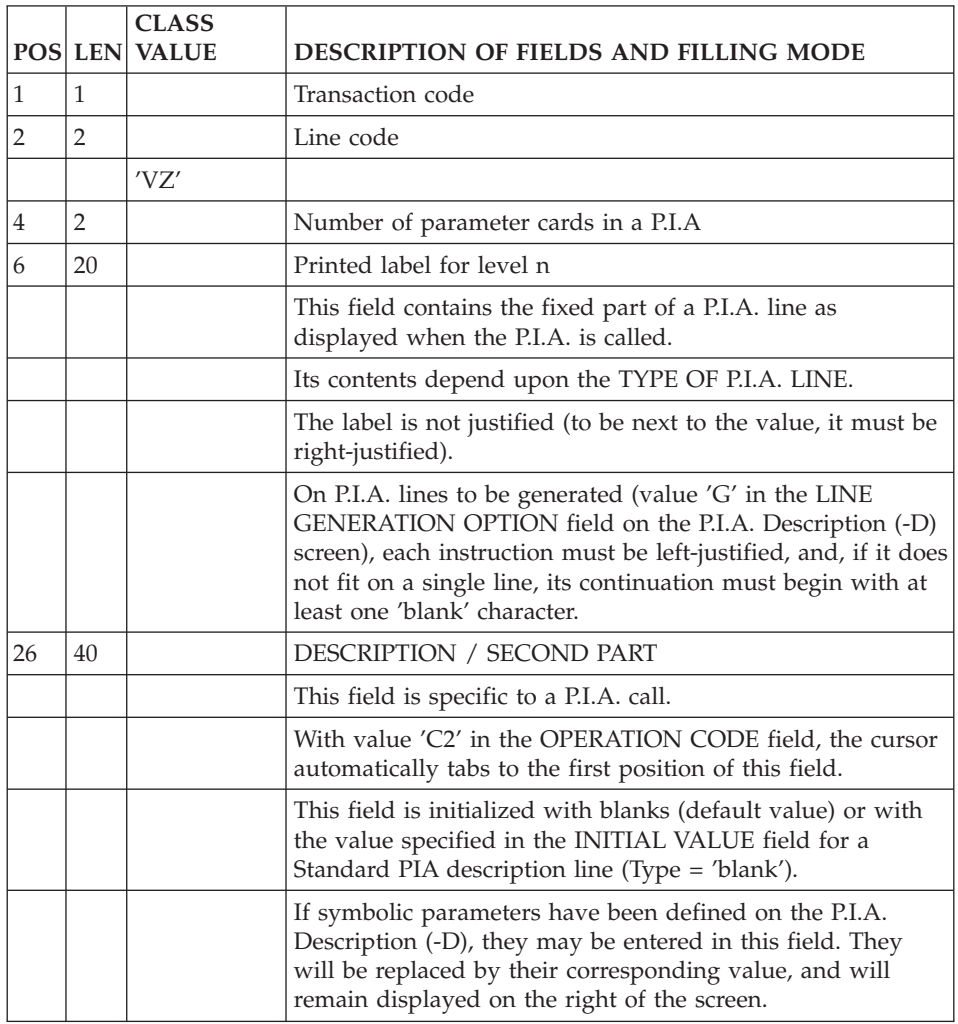

This line code always comes after a VC line (call of P.I.A.).

**Call of Instances via Relations (Line QR):**

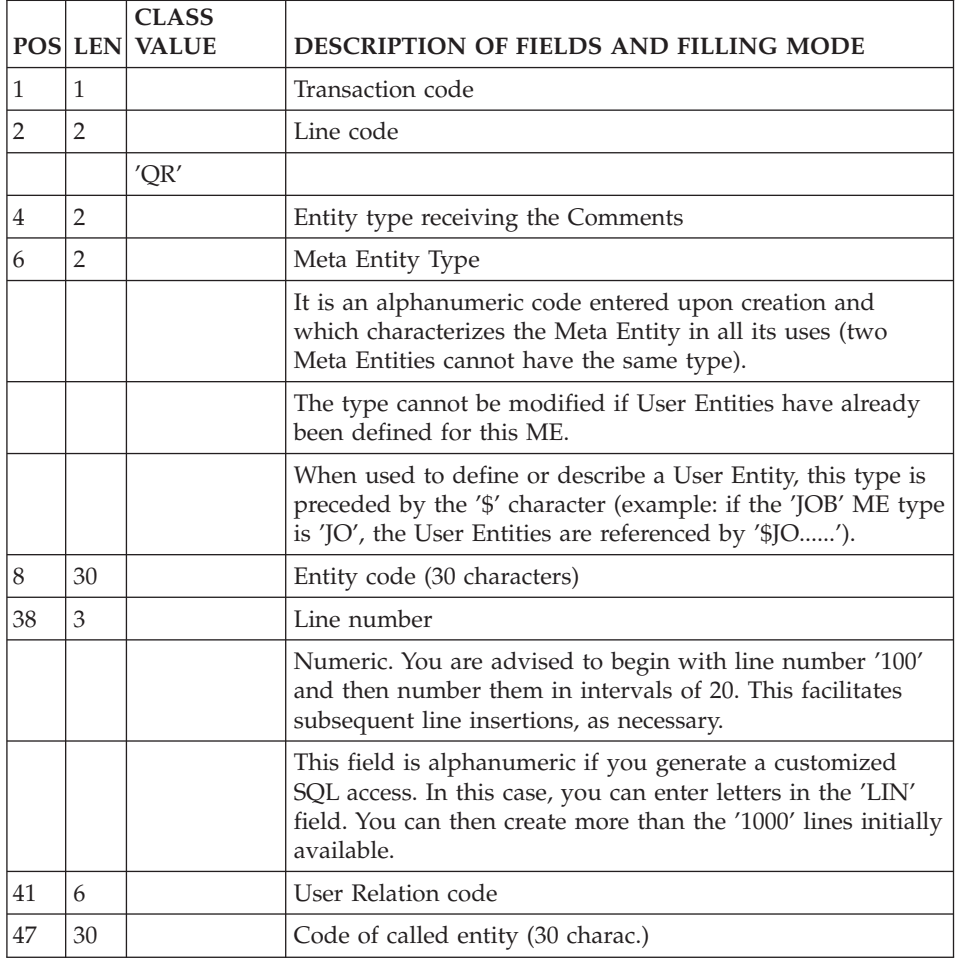

The access line used for the call of instances via Relations is 'QR'.

#### **Entity Update Lock (Line R):**

The access line used to lock the update of entities is 'R'.

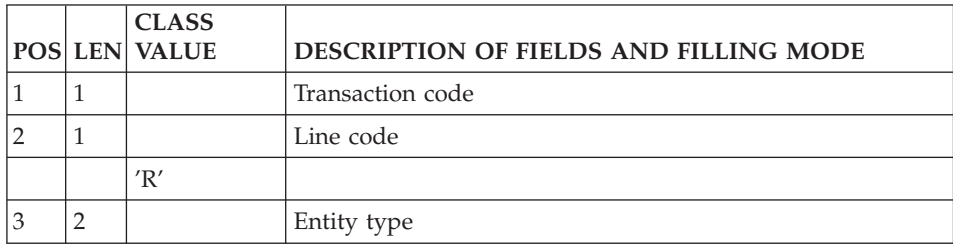

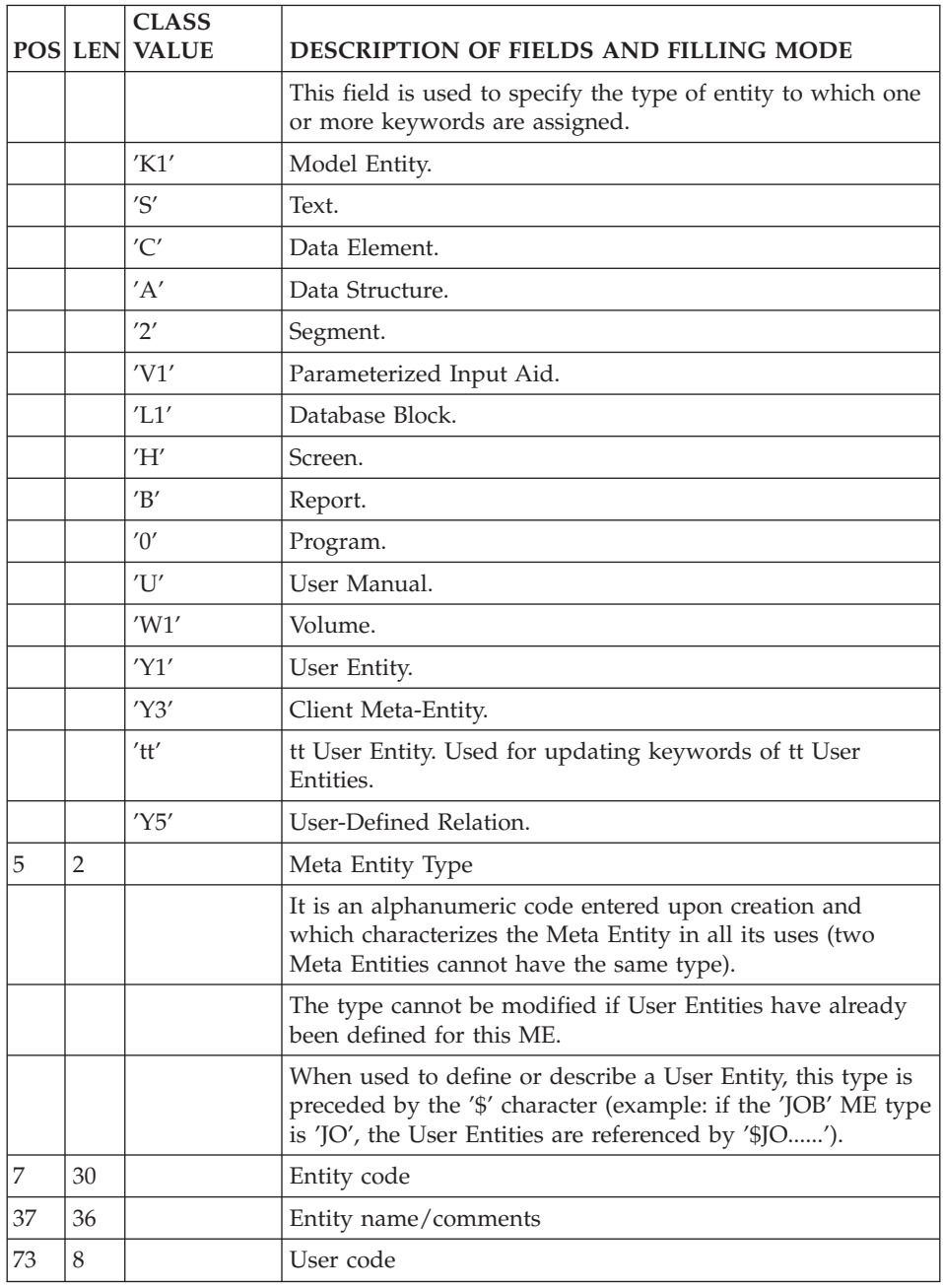

## **Search by Keywords (Line G):**

'G' is the access line used to define and assign explicit keywords.

On a first line, you find the type and code of the entity concerned.

Keywords (55 characters) are entered on a second line, a continuation line (identified by the '\*' character at the end of the line).

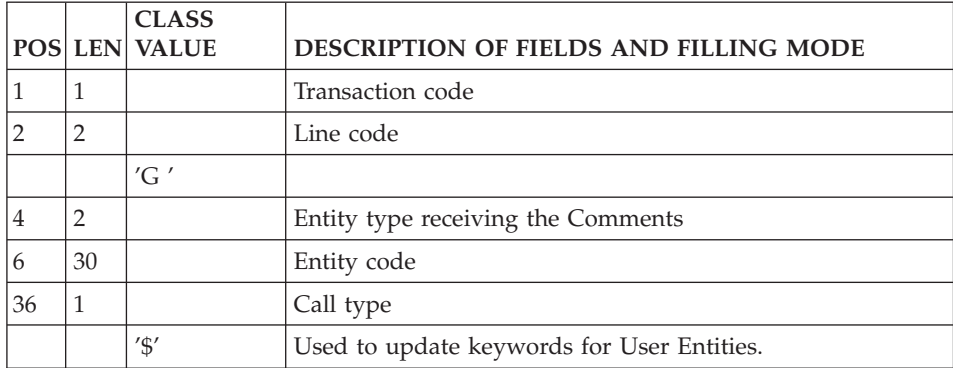

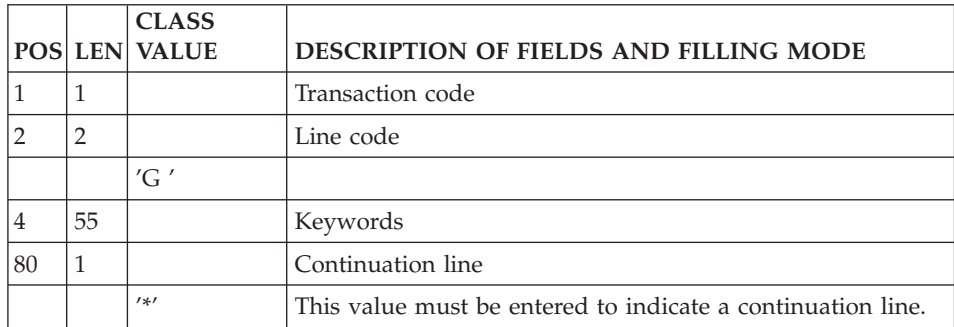

#### **Data Elements**

#### **Definition (Line C):**

'C' is the access line used to define an Element.

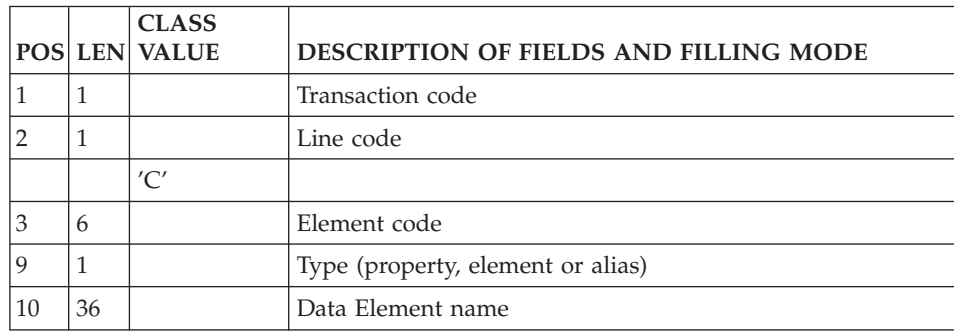

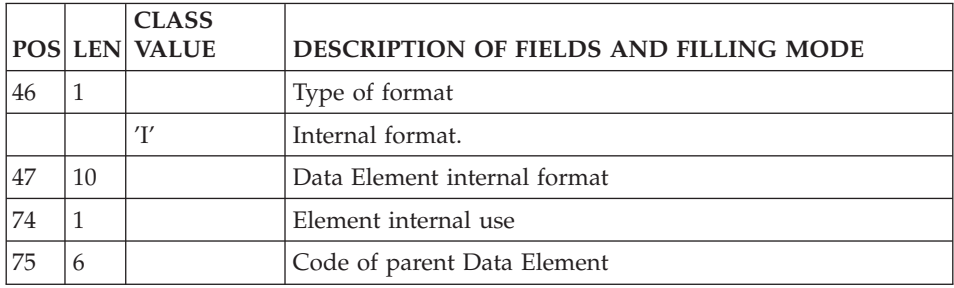

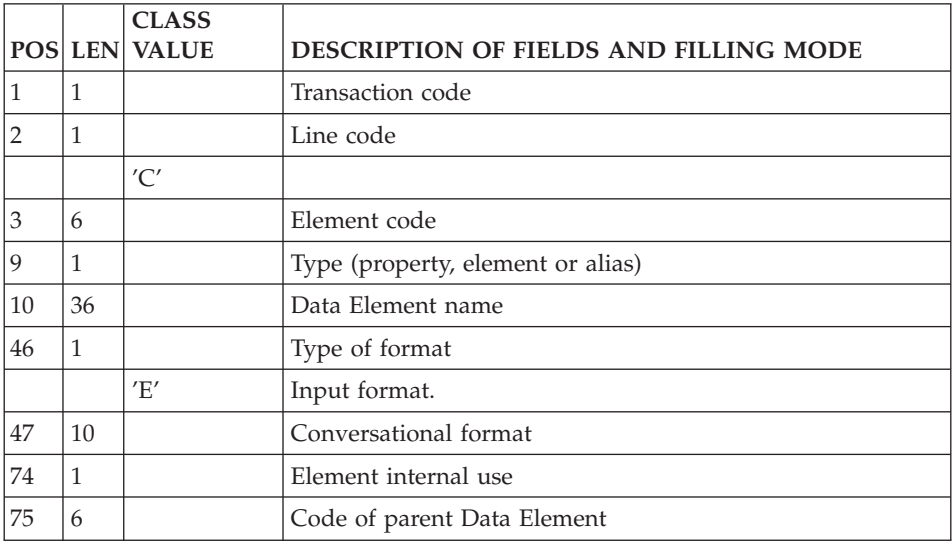

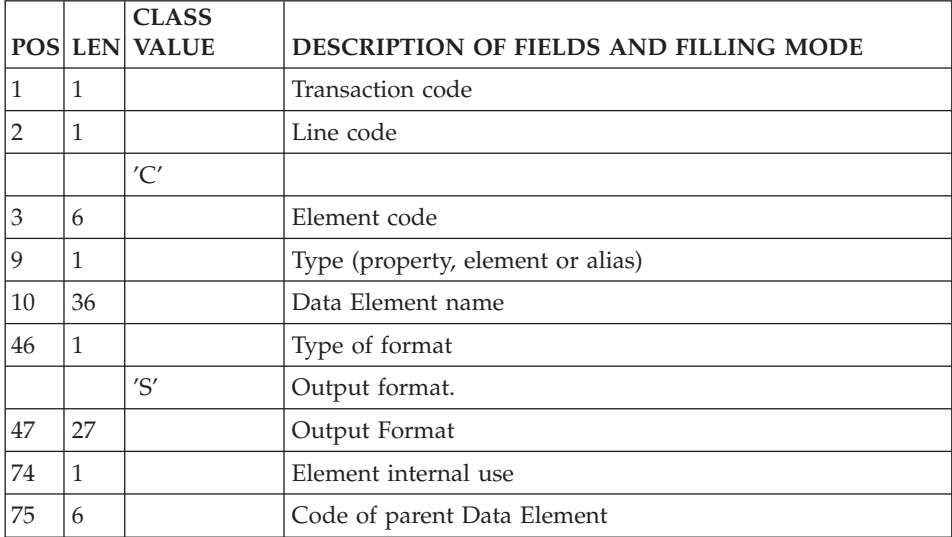

## **Description (Line E):**

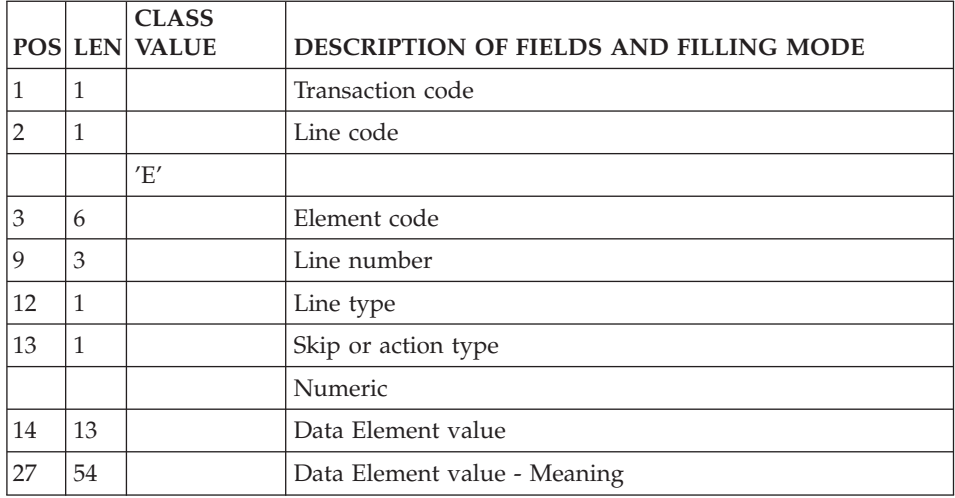

'E' is the access line used to describe an Element.

### **Model Objects**

#### **Definition (Line K1):**

The access line used to define a model entity, model relation or model F.I.C. is 'K1'.

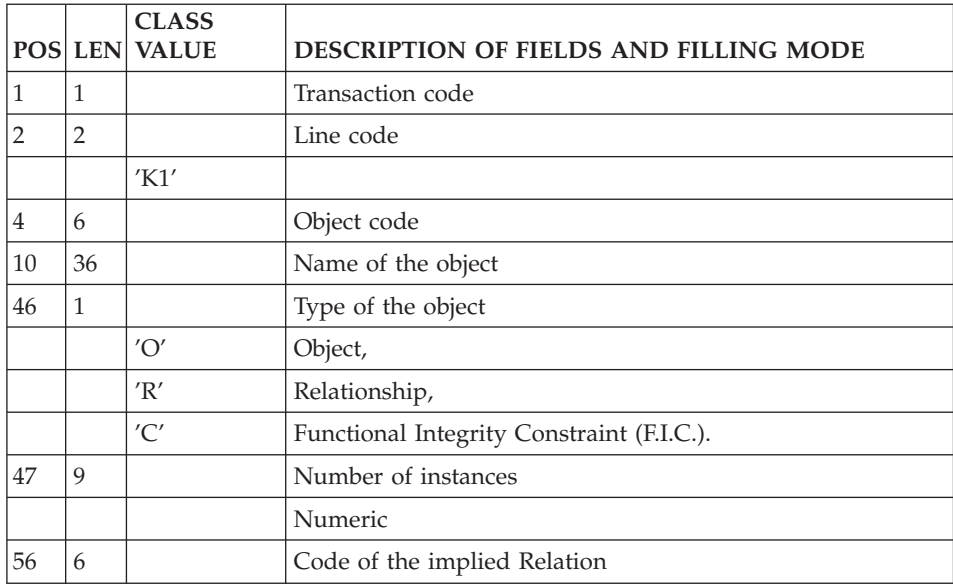

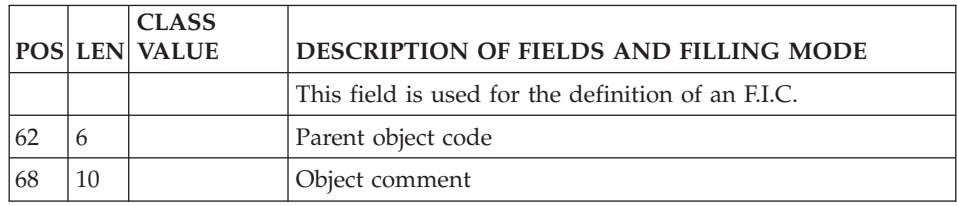

## **Call of Properties in Object or Relat. (Line K3):**

The line code used to call properties in an entity or a Model Relation is 'K3'.

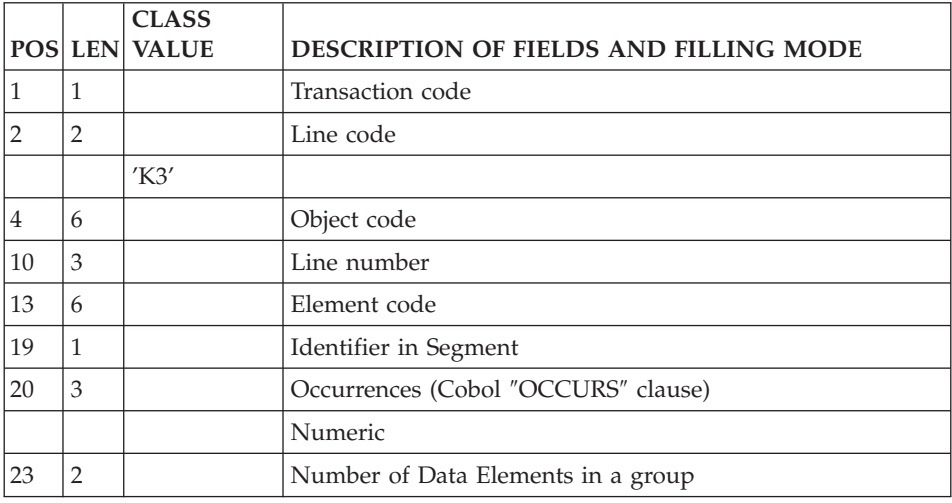

#### **Model Relations**

## **Definition (Line K1):**

The access line used to define a model entity, model relation or model F.I.C. is 'K1'.

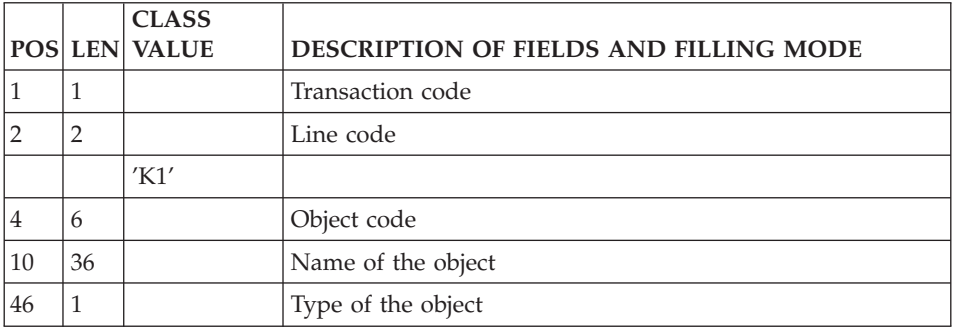

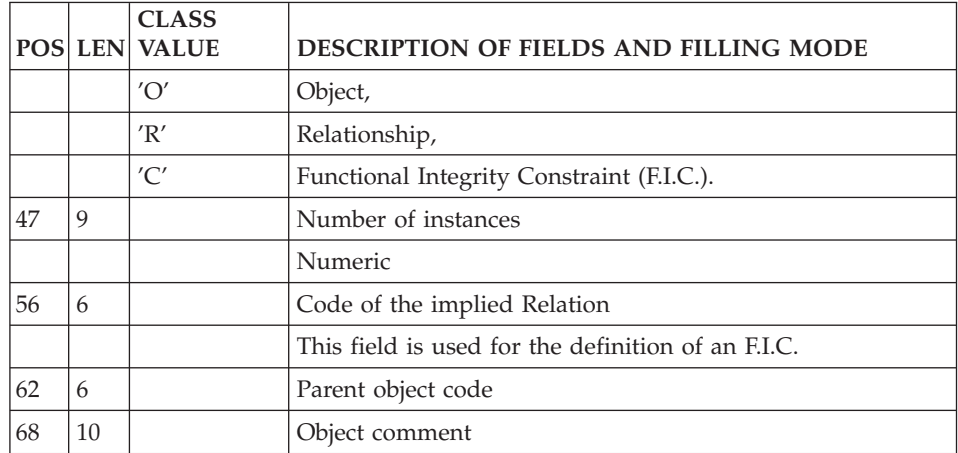

## **Call of Objects in Relation or F.I.C (Line K2):**

The access line code used to call entities in a Relation or a F.I.C. is 'K2'.

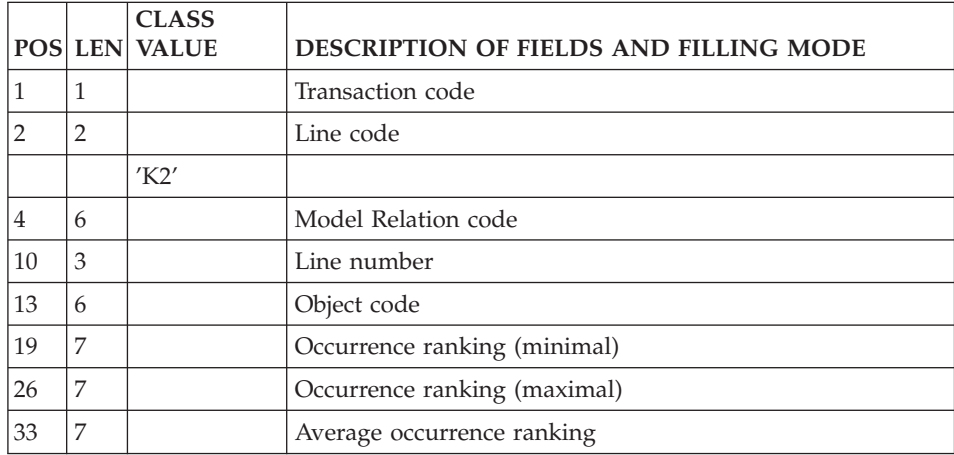

#### **Call of Properties in Object or Relat. (Line K3):**

The line code used to call properties in an entity or a Model Relation is 'K3'.

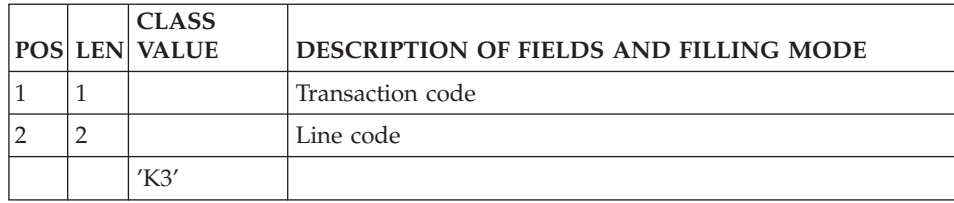

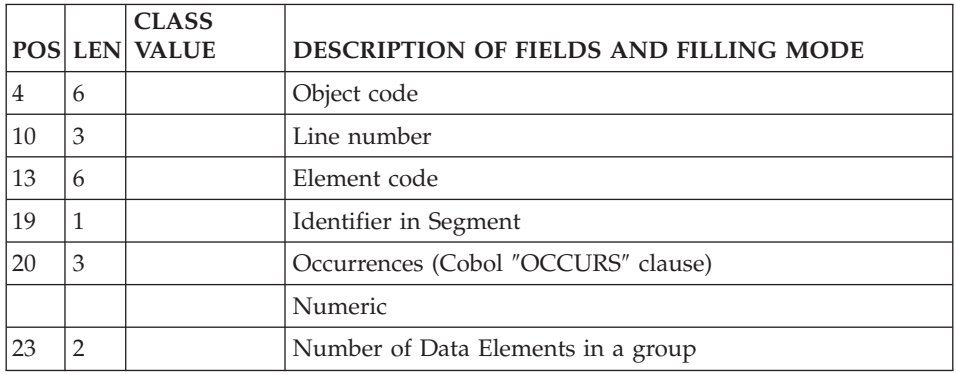

## **Model F.I.C.'s**

## **Definition (Line K1):**

The access line used to define a model entity, model relation or model F.I.C. is 'K1'.

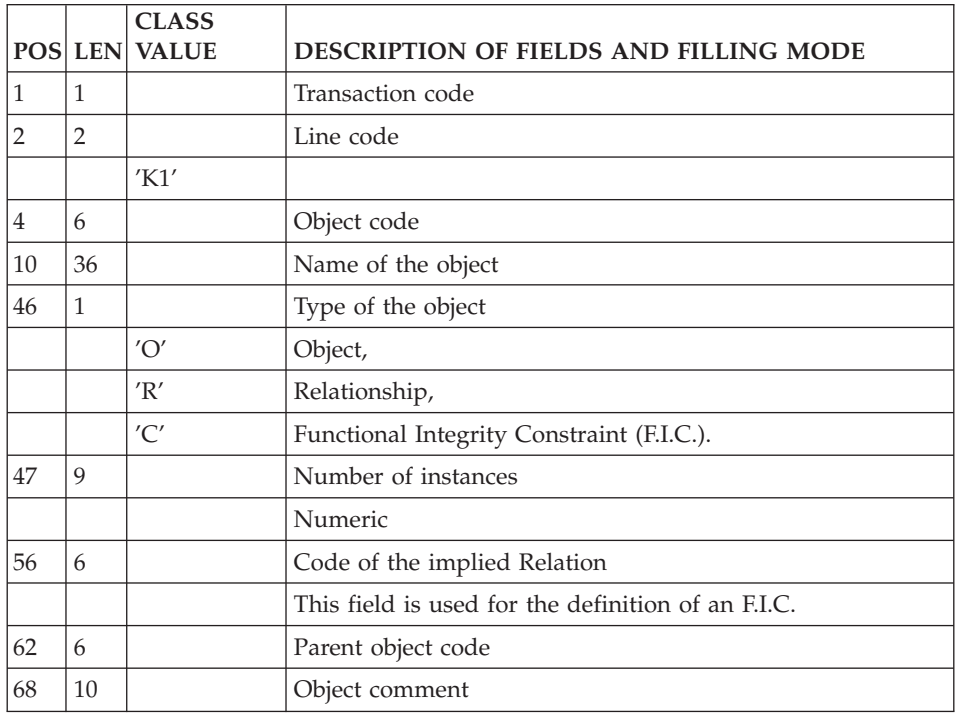

**Call of Objects in Relation or F.I.C (Line K2):**

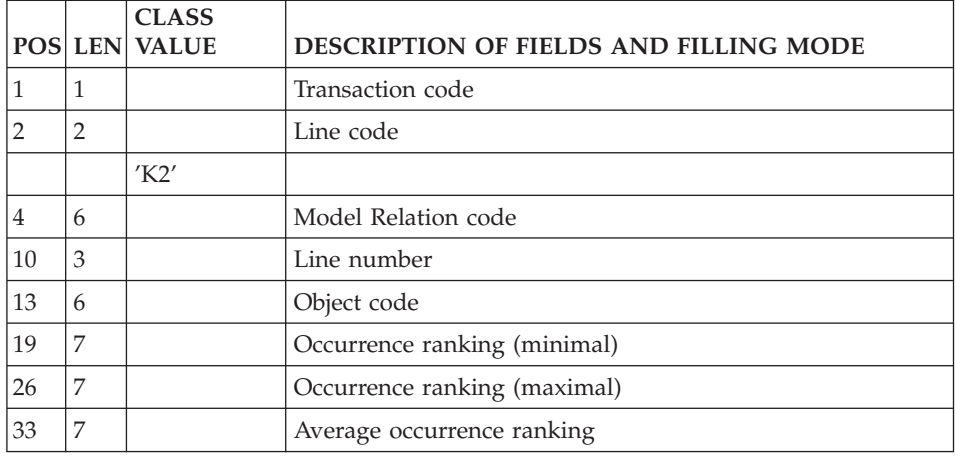

The access line code used to call entities in a Relation or a F.I.C. is 'K2'.

#### **Data Structures**

#### **Definition (Line A):**

'A' is the access line used to define a Data Structure.

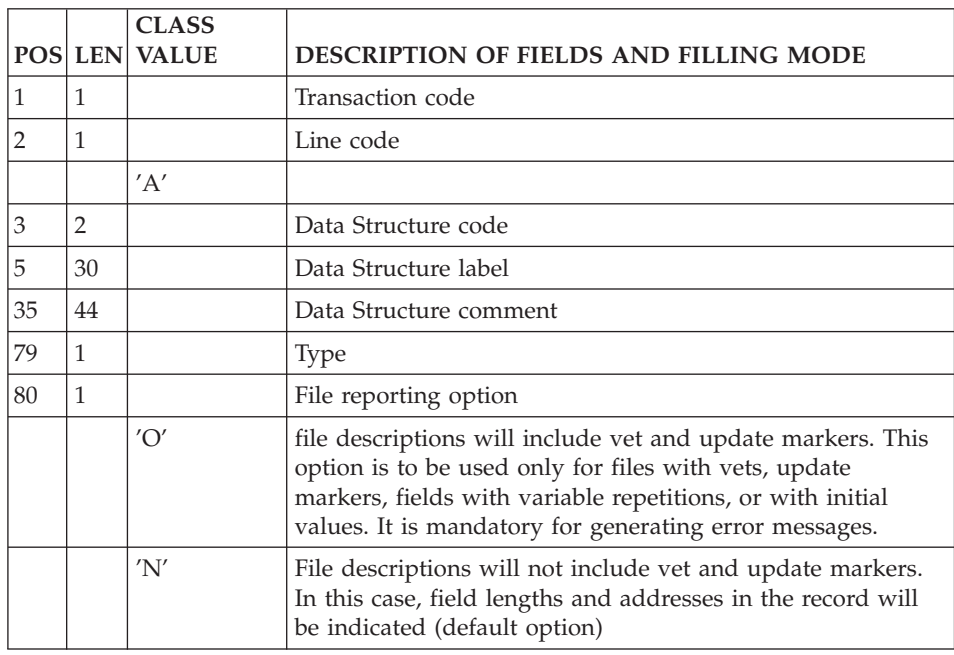

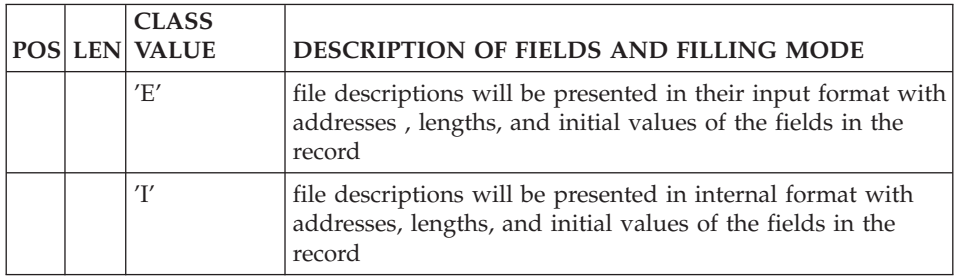

# **Segments**

# **Definition (Line 2):**

'2' is the access line used to define a Segment.

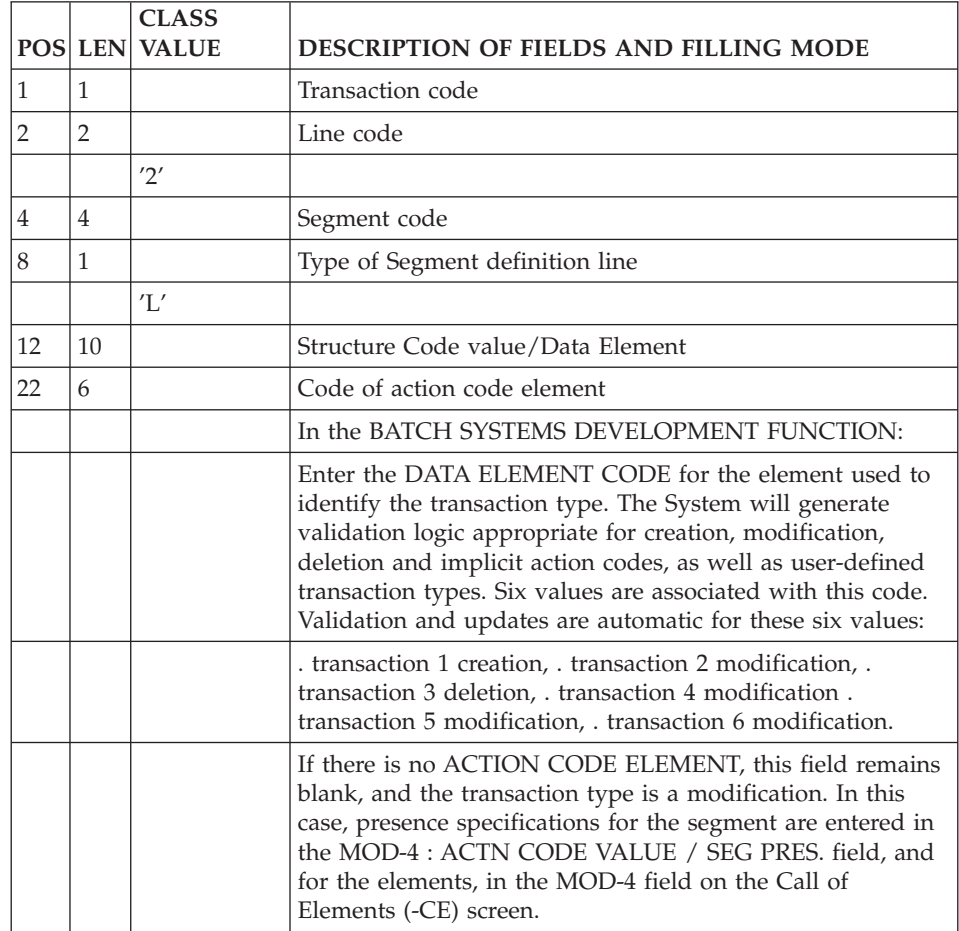

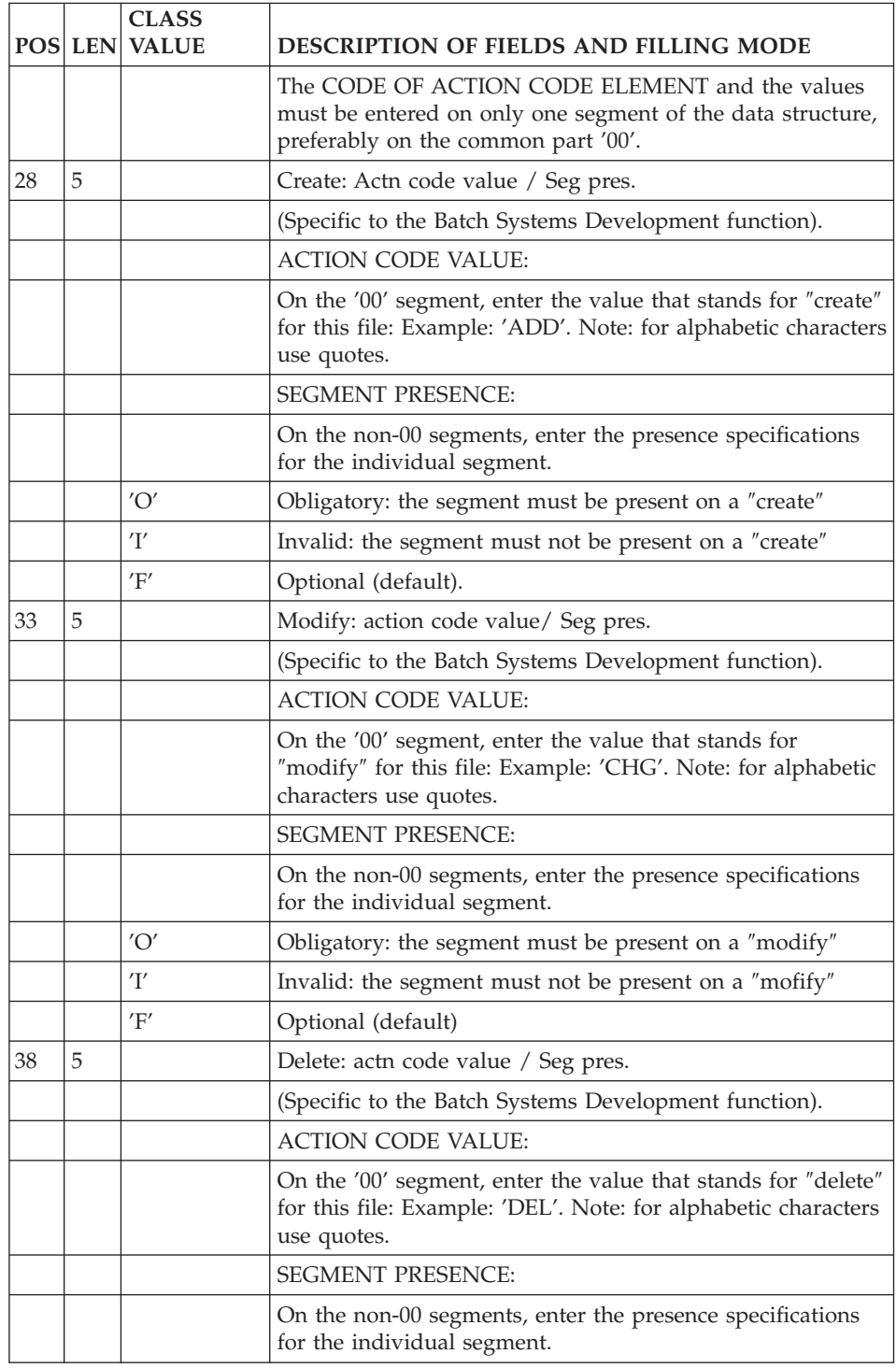

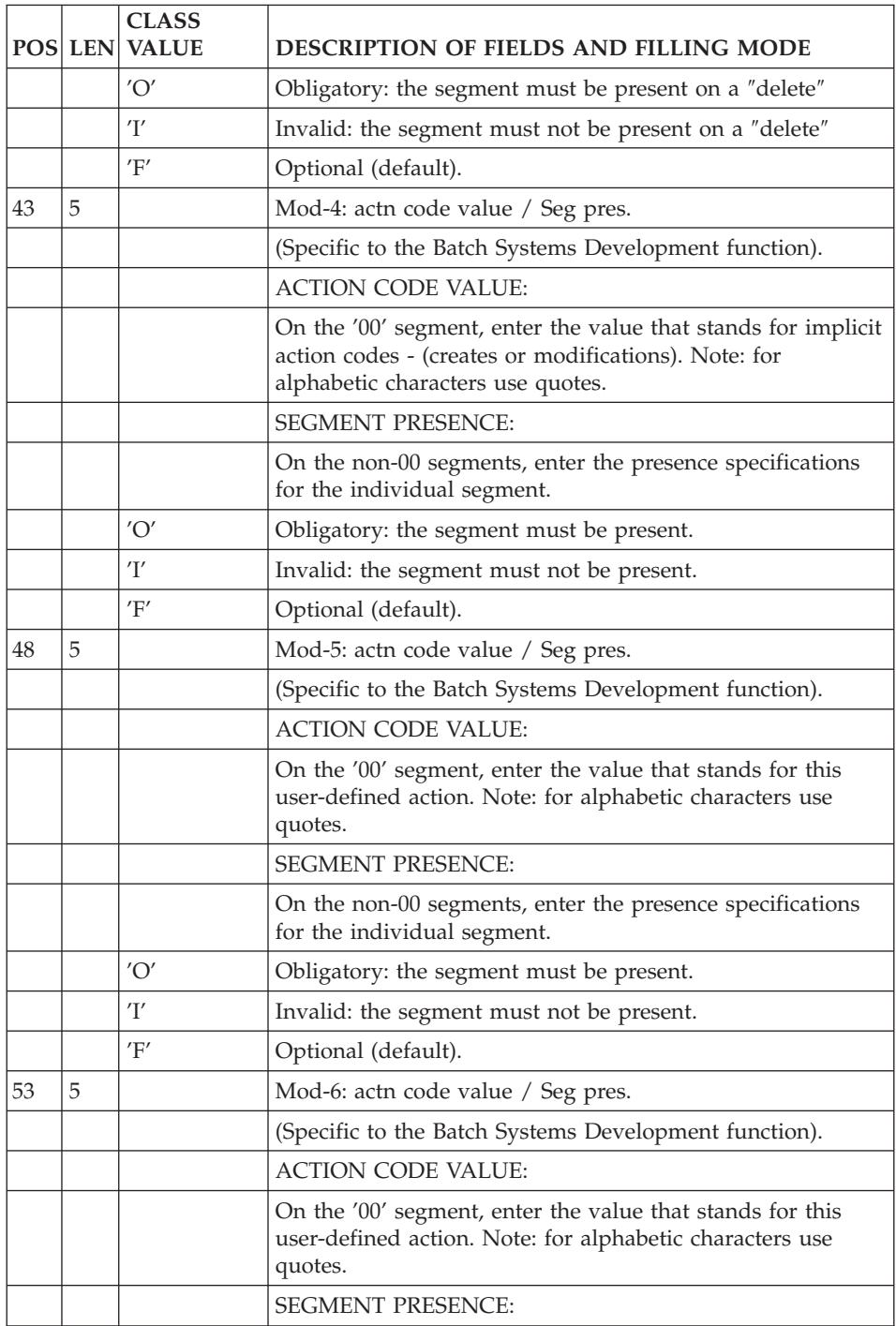

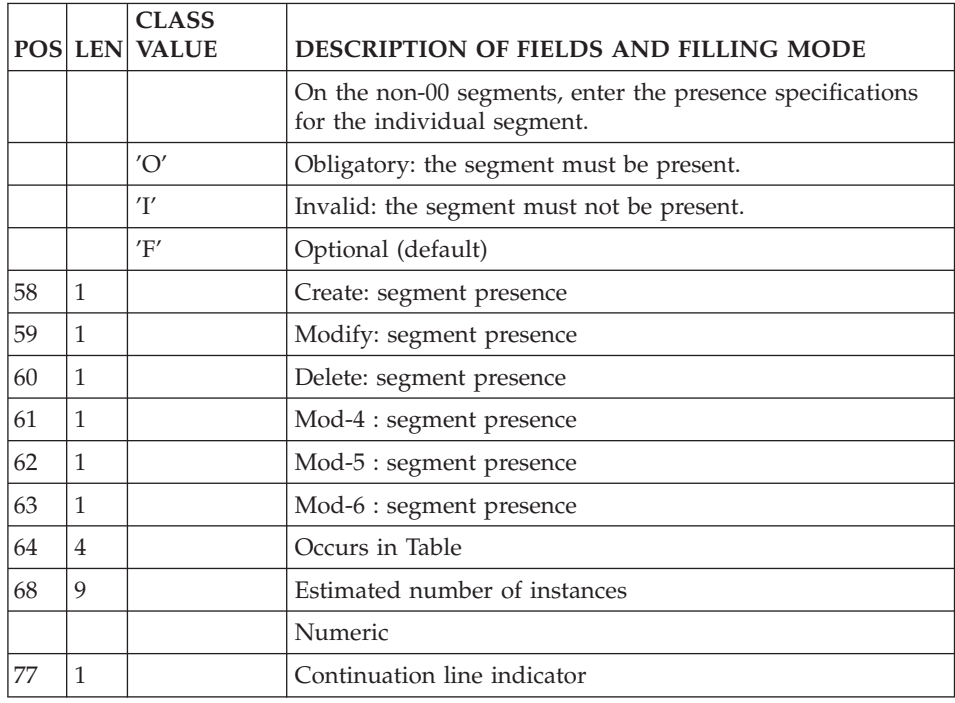

## **Description (Line 3):**

'3' is the access line used to call Elements into a Segment.

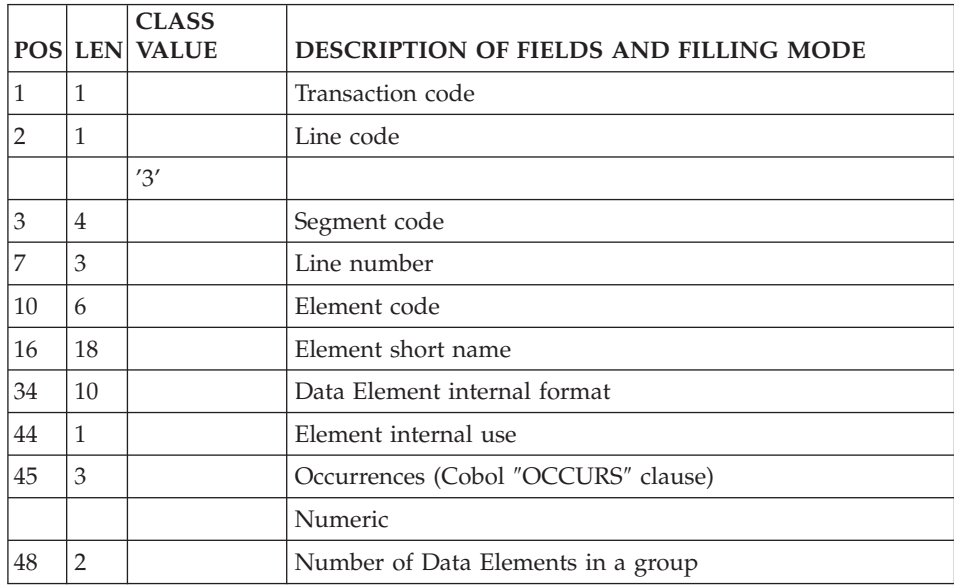

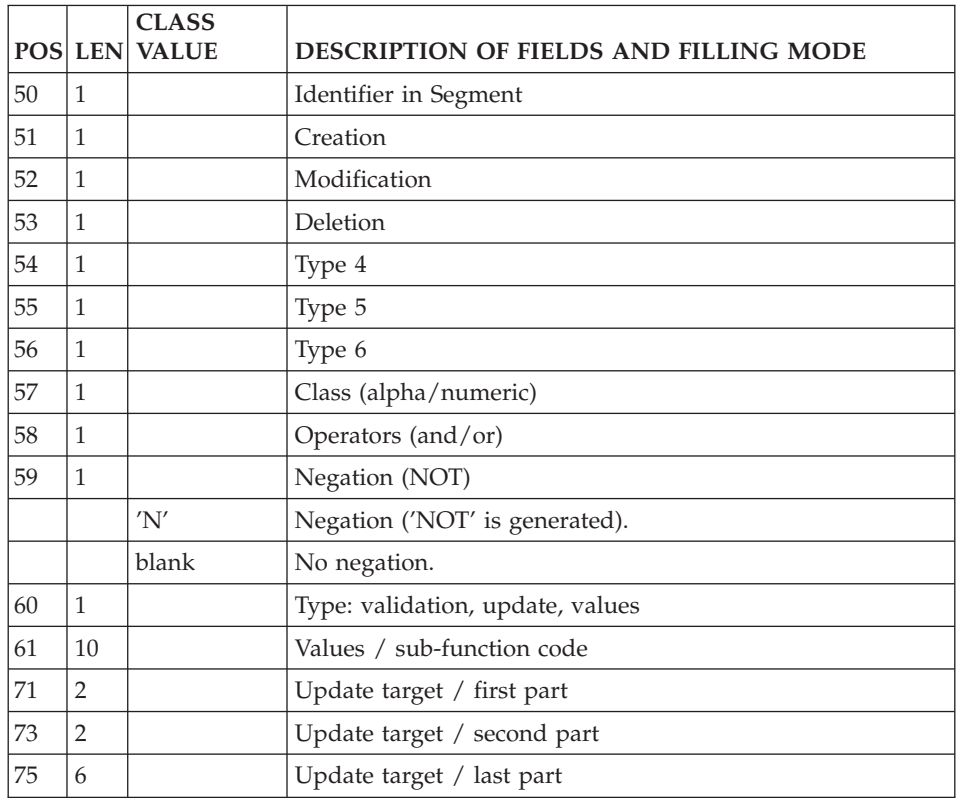

## **Pactables Sub-Schemas and Sub-Systems (Line 21):**

The line code used to define all sub-schemas and sub-systems of a Table is '21'.

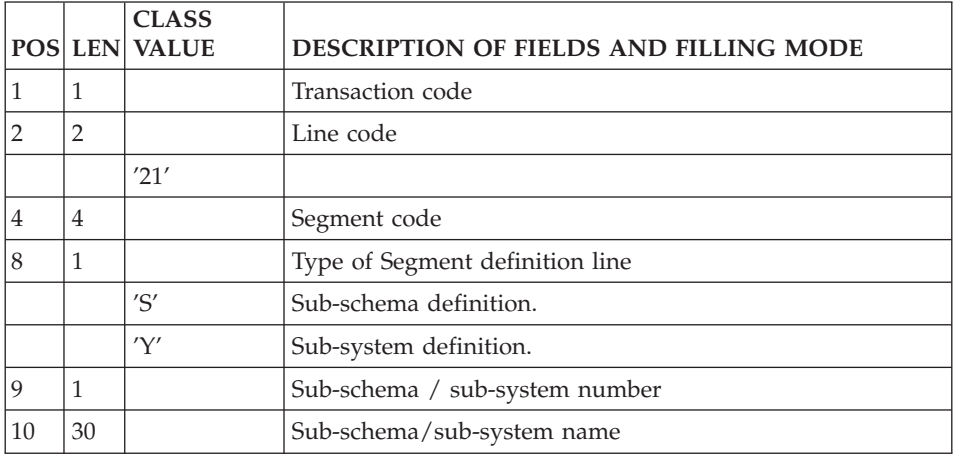

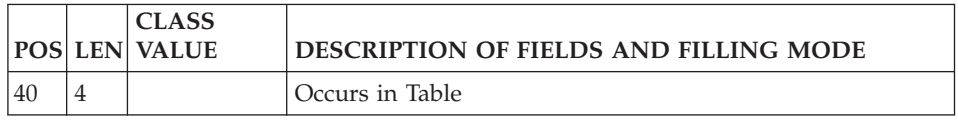

## **Reports**

### **Definition (Line B):**

'B' is the line code used to define a Report.

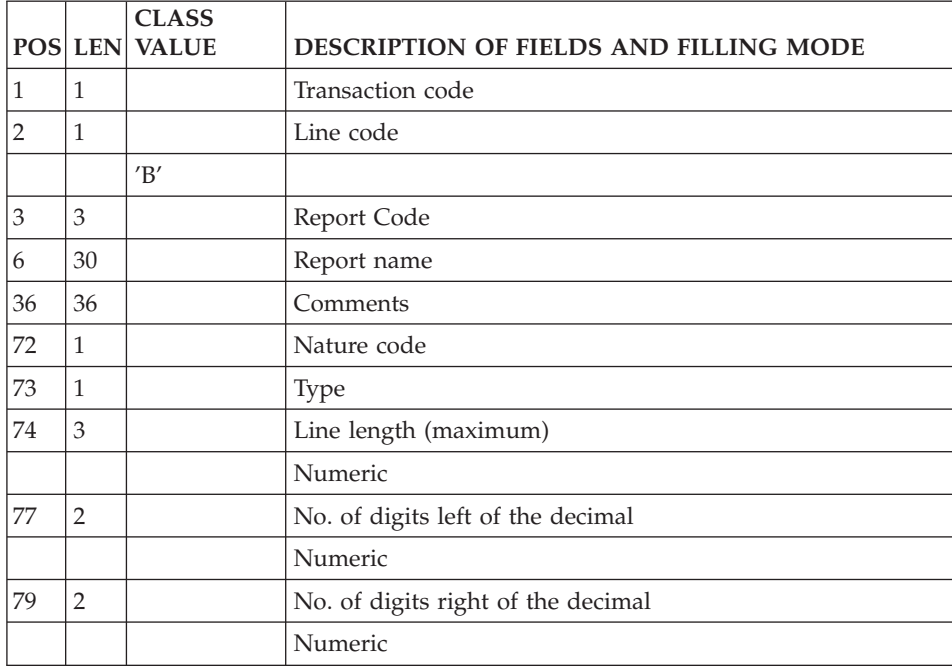

#### **Report Layout Description (Line 4):**

'4' is the line code used to describe a Report layout.

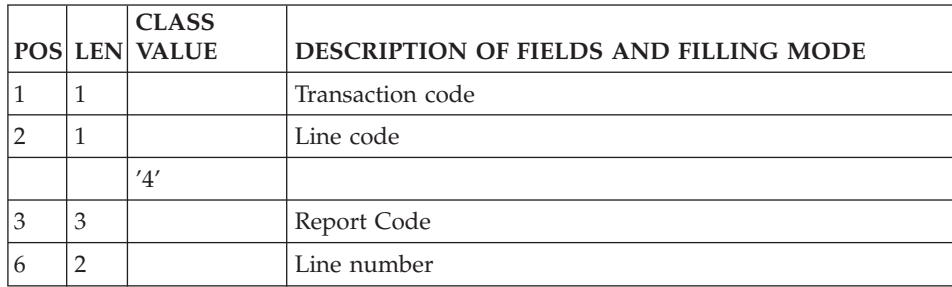

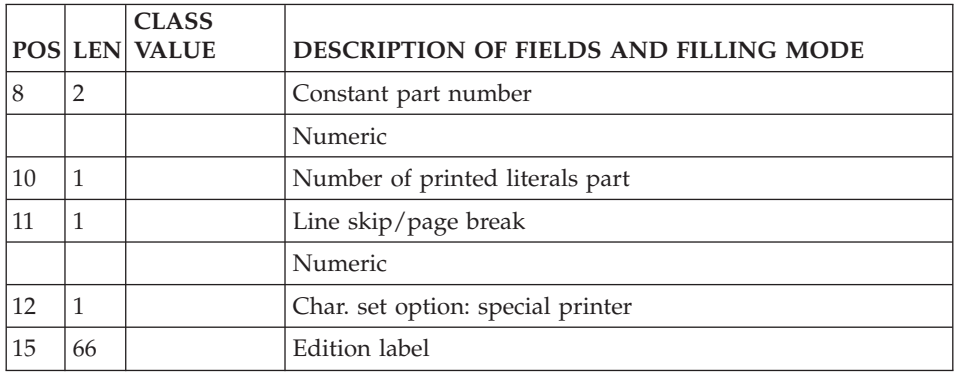

## **Report Characteristics Description (Lines 5, E):**

Batch Form '5' (type E) is used to describe the report characteristics.

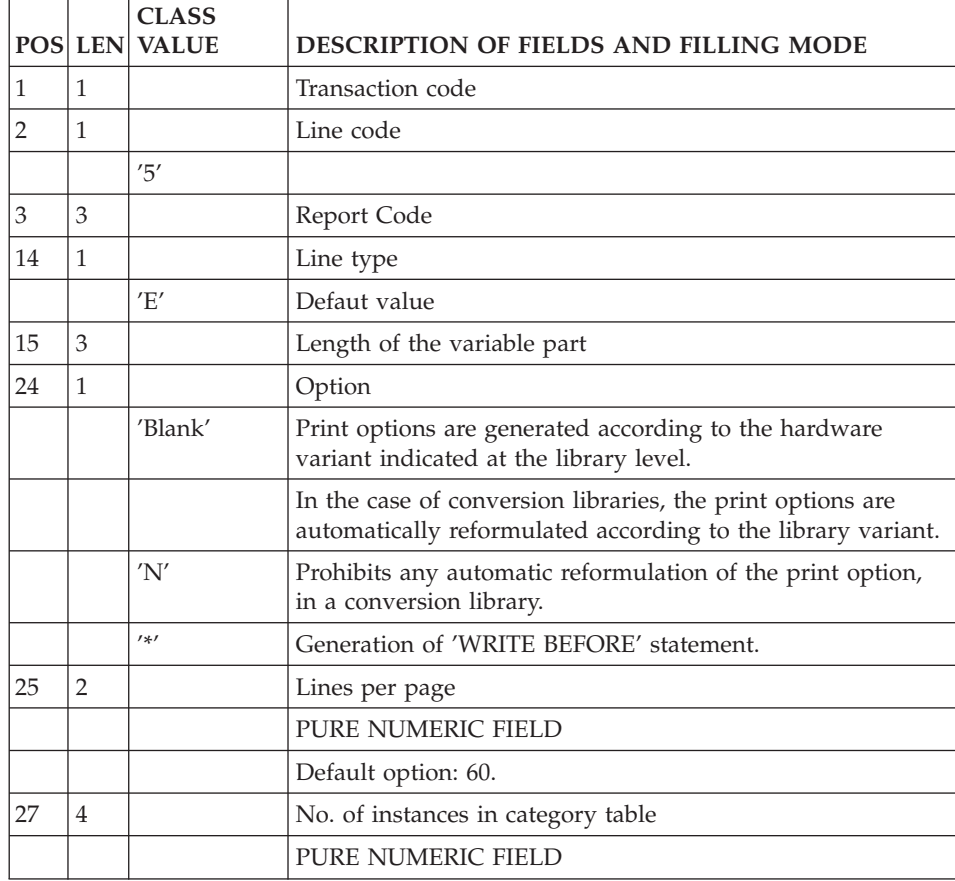

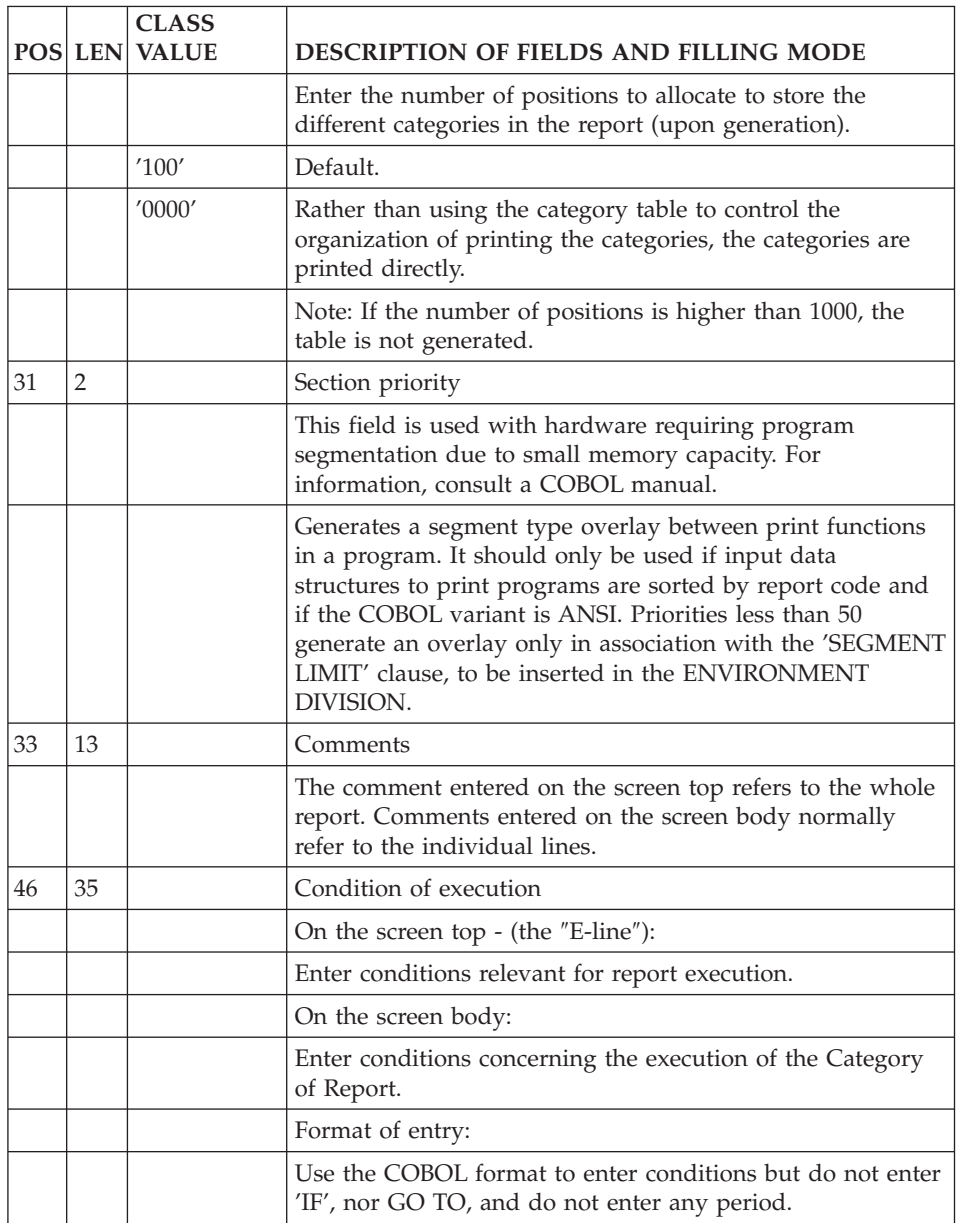

**List of Categories (Line 5):**

|    |                | <b>CLASS</b><br><b>POS LEN VALUE</b> | <b>DESCRIPTION OF FIELDS AND FILLING MODE</b>                                                                                                    |
|----|----------------|--------------------------------------|----------------------------------------------------------------------------------------------------|
| 1  | 1              |                                      | Transaction code                                                                                                    |
| 2  | 1              |                                      | Line code                                                                                                    |
|    |                | '5'                                  |                                                                                                    |
| 3  | 3              |                                      | Report Code                                                                                                    |
| 6  | $\overline{2}$ |                                      | Category                                                                                                    |
|    |                |                                      | (maximum of 39 lines per category.)                                                                                                    |
|    |                | 'AB to ZY'                           | The value entered here is used to differentiate categories<br>from one another. Report lines are grouped together<br>according to the conditions under which they will be<br>printed (totaled, etc). |
|    |                |                                      | Leaving gaps in the category sequence will facilitate future<br>modifications.                                                                                                    |
|    |                |                                      | Categories containing a detail line with elements to be<br>totaled - (TYPE OF LINE = $'$ *' or 'T'):                                                                                                 |
|    |                |                                      | .can only contain one detail line,                                                                                                    |
|    |                |                                      | .cannot contain a total line,                                                                                                    |
|    |                |                                      | .cannot be repetitive,                                                                                                    |
|    |                |                                      | .can contain other ordinary lines.                                                                                                    |
|    |                |                                      | Categories used for the lines containing the totals - (TYPE<br>OF LINE = $'0'$ to $'9'$ ):                                                                                                    |
|    |                |                                      | .can contain several total lines,                                                                                                    |
|    |                |                                      | .cannot have a detail line,                                                                                                    |
|    |                |                                      | .cannot be repetitive,                                                                                                    |
|    |                |                                      | .can contain other ordinary lines.                                                                                                    |
|    |                | 'ZZ'                                 | Prohibited.                                                                                                    |
|    |                | 'AA'                                 | Not recommended.                                                                                                    |
| 8  | 3              |                                      | Line number                                                                                                    |
| 14 | 1              |                                      | Type of line                                                                                                    |
|    |                |                                      | This field is used to identify the type of category.                                                                                                    |
|    |                |                                      | To designate a Header, repetitive area, or Footer:                                                                                                    |

'5' is the line code used to describe the report categories.

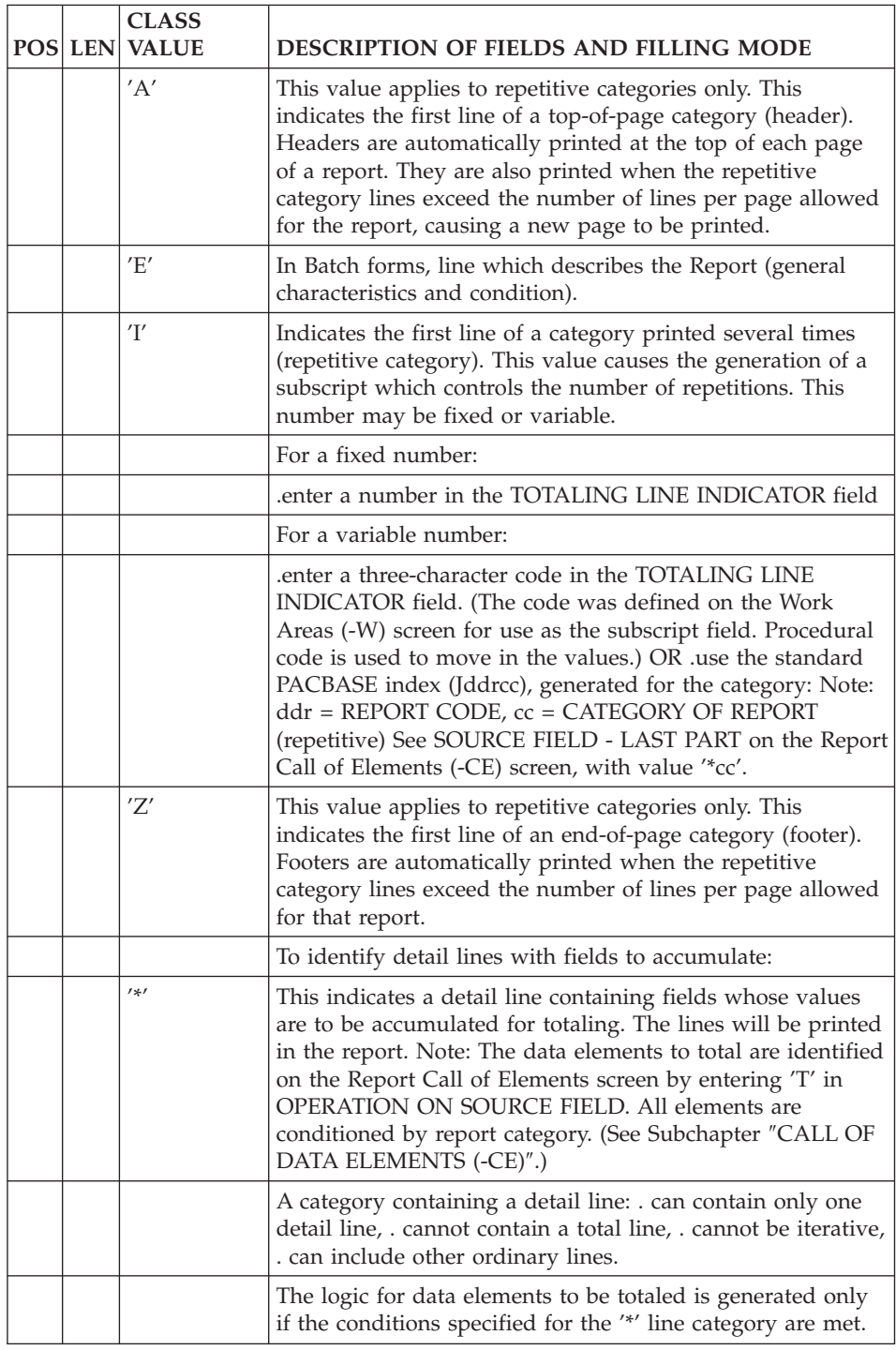

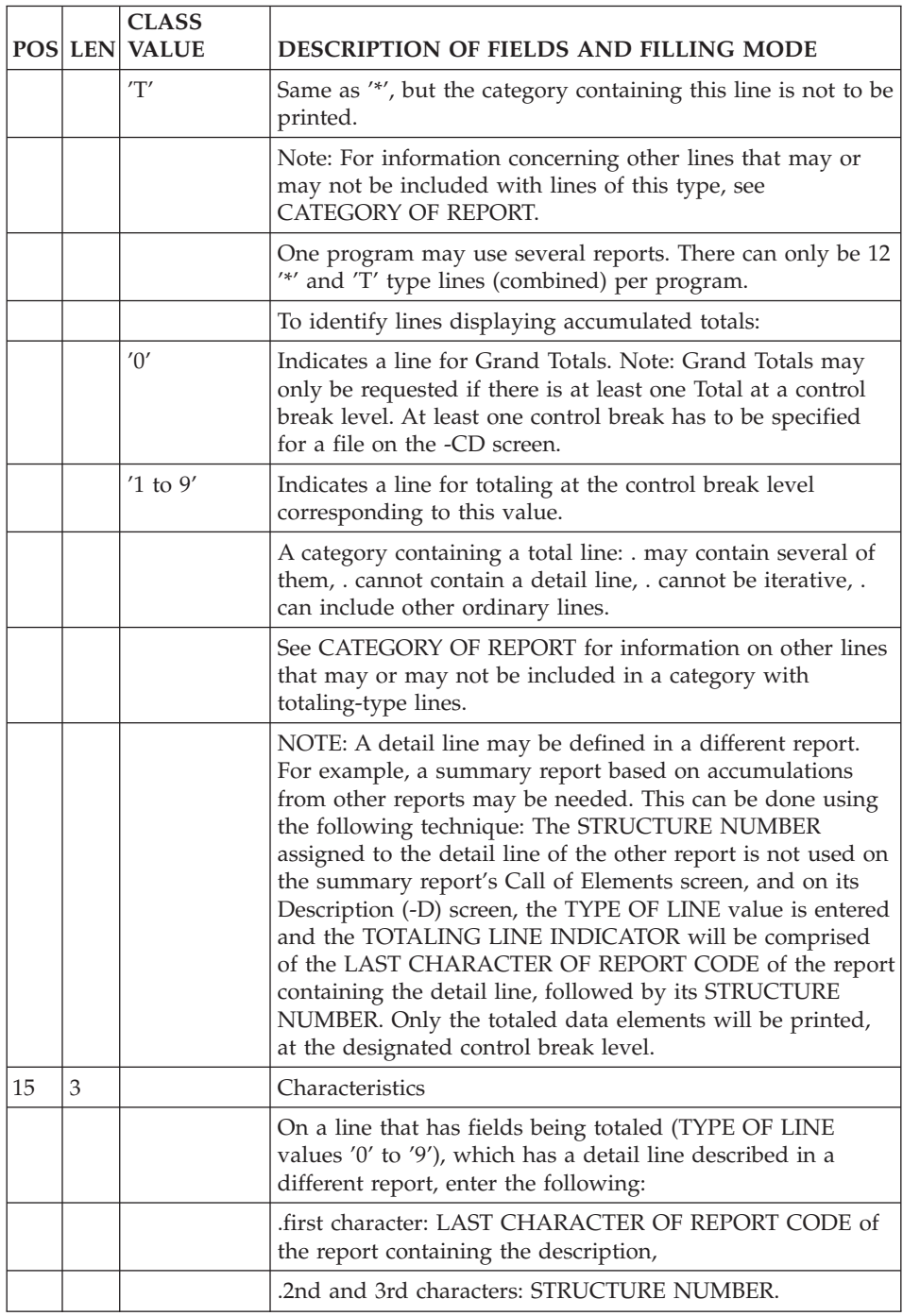

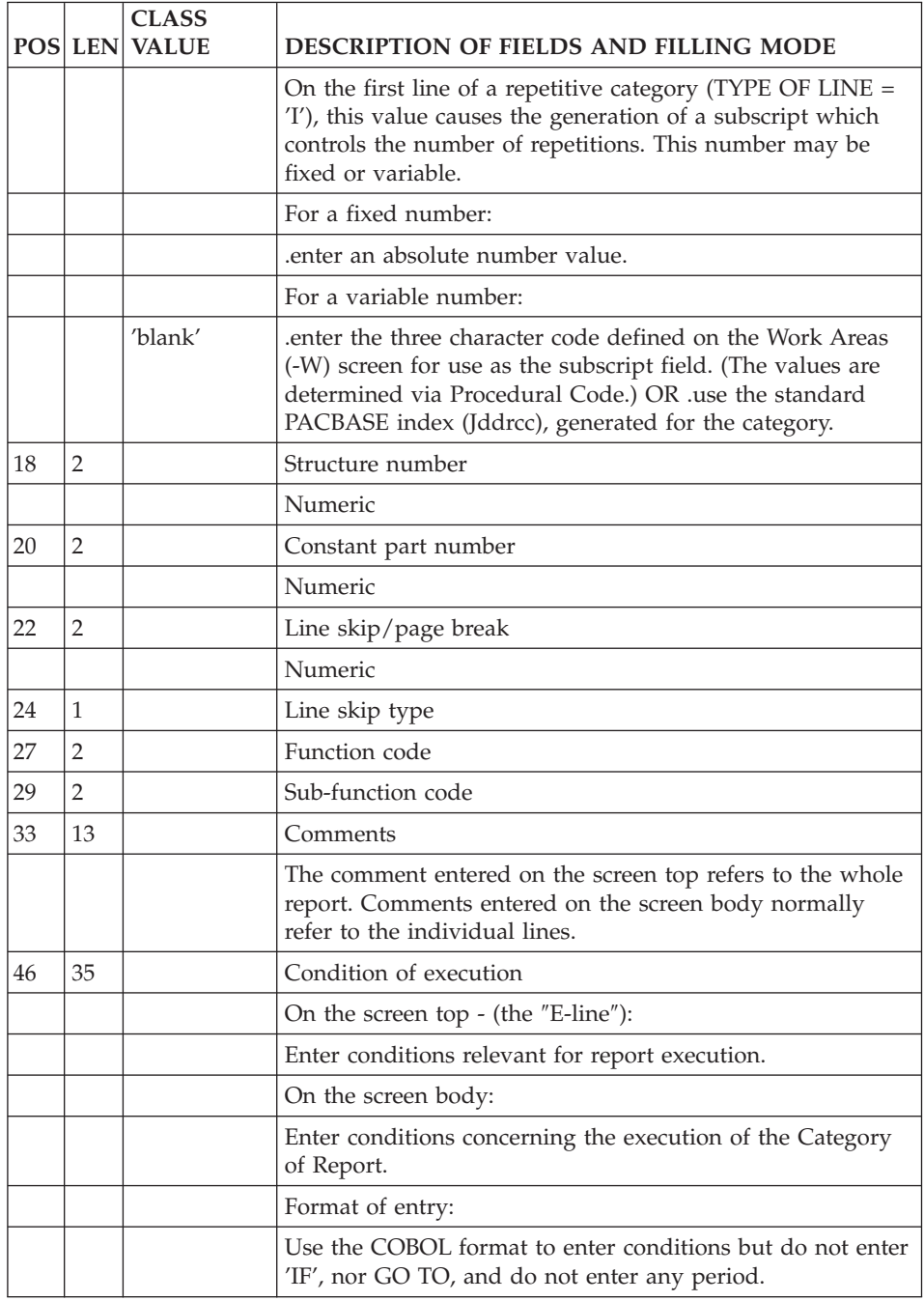

# **Description of Structures (Line 6):**

|                |                | <b>CLASS</b><br><b>POS LEN VALUE</b> | DESCRIPTION OF FIELDS AND FILLING MODE                                                                                                    |
|----------------|----------------|--------------------------------------|----------------------------------------------------------------------------------------------------|
| 1              | 1              |                                      | Transaction code                                                                                                    |
| $\overline{2}$ | $\mathbf{1}$   |                                      | Line code                                                                                                    |
|                |                | '6'                                  |                                                                                                    |
| 3              | 3              |                                      | Report Code                                                                                                    |
| 6              | $\overline{2}$ |                                      | Structure number                                                                                                    |
|                |                |                                      | Numeric                                                                                                    |
| 8              | 3              |                                      | Starting address (column number)                                                                                                    |
|                |                |                                      | Numeric                                                                                                    |
| 11             | 1              |                                      | Data element line number                                                                                                    |
| 12             | 6              |                                      | Element code                                                                                                    |
| 18             | $\overline{2}$ |                                      | Continuation of D.S. Description                                                                                                    |
|                |                | $1*1$                                | Enter '**' to specify a continuation line, in which you<br>indicate the continuation of a condition.                                                                                                    |
| 20             | 14             |                                      | Output Format                                                                                                    |
|                |                |                                      | (Default option: INTERNAL FORMAT)                                                                                                    |
|                |                |                                      | This is the format of a data element as it is used in a<br>printed report, or in a screen as a display field. It is<br>automatically transferred in the description of printed<br>reports, screens and segments. |
|                |                |                                      | It must be coded like a COBOL picture. USAGE is always<br>DISPLAY.                                                                                                    |
|                |                |                                      | In previous versions, this field was used to generate the<br>BLANK WHEN ZERO clause, which may be displayed in<br>this field.                                                                                    |
|                |                |                                      | When creating or updating a data element, the BLANK<br>WHEN ZERO CLAUSE field must be used for this purpose.                                                                                                    |
|                |                |                                      | For data elements representing a date, it is possible to<br>assign a symbolic format:                                                                                                    |
|                |                |                                      | Display type formats (input):                                                                                                    |
|                |                | $^{\prime}D^{\prime}$                | Without century (picture (x6)).                                                                                                    |
|                |                | 'C'                                  | With century (picture $(x8)$ ).                                                                                                    |
|                |                |                                      | Internal type formats:                                                                                                    |
|                |                | T                                    | Without century (picture $x(6)$ ).                                                                                                    |
|                |                | 'S'                                  | With century (picture $x(8)$ ).                                                                                                    |

'6' is the line code used to call Elements into Structures.

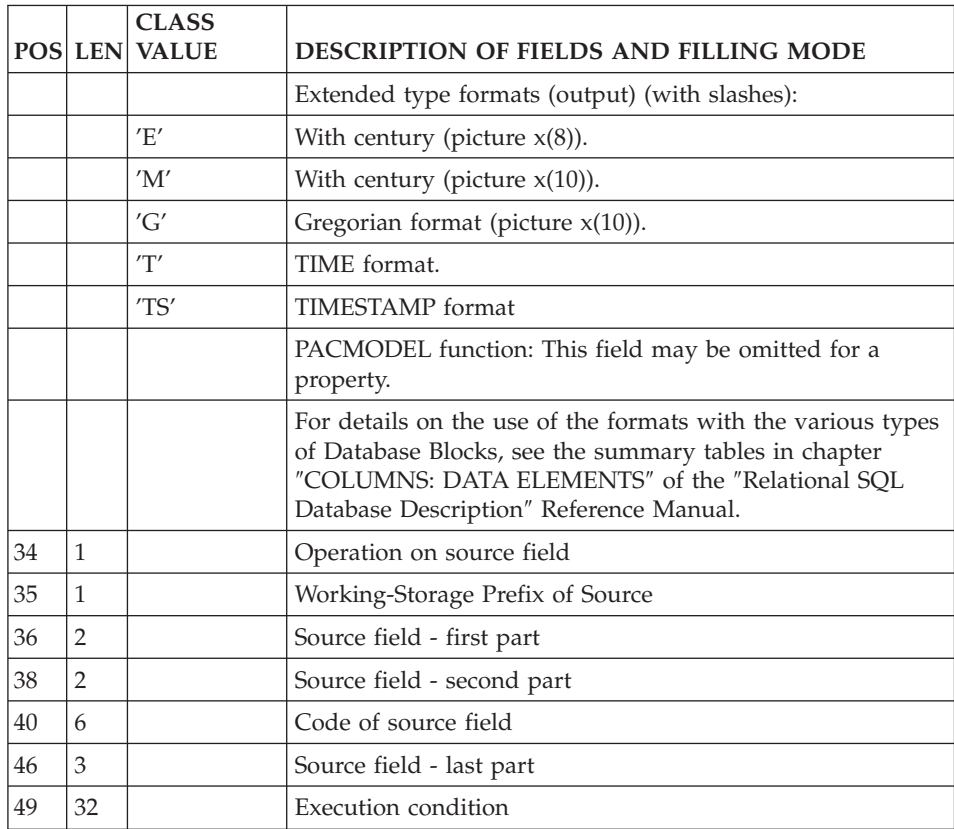

## **On-Line Screens**

#### **Definition (Line H):**

'H' is the line code used to define a Dialogue or a Screen information (name, number of lines and columns, etc.), and a second part, which contains:

- With a blank in the continuation field: the attributes, documentation call fields (PFkeys or characters), initialization character for entry fields;
- v With '\*' in the continuation field: the external name of the program, the external name of the map, the transaction code.

Usually, only one 'H' line code with the attributes is necessary to define a dialogue and only one 'H' line code with the external names is necessary to define a screen: in general, a screen takes on the attributes defined at the dialogue level.

However, both layout formats of line code 'H' can be entered to define a Dialogue or a Screen.

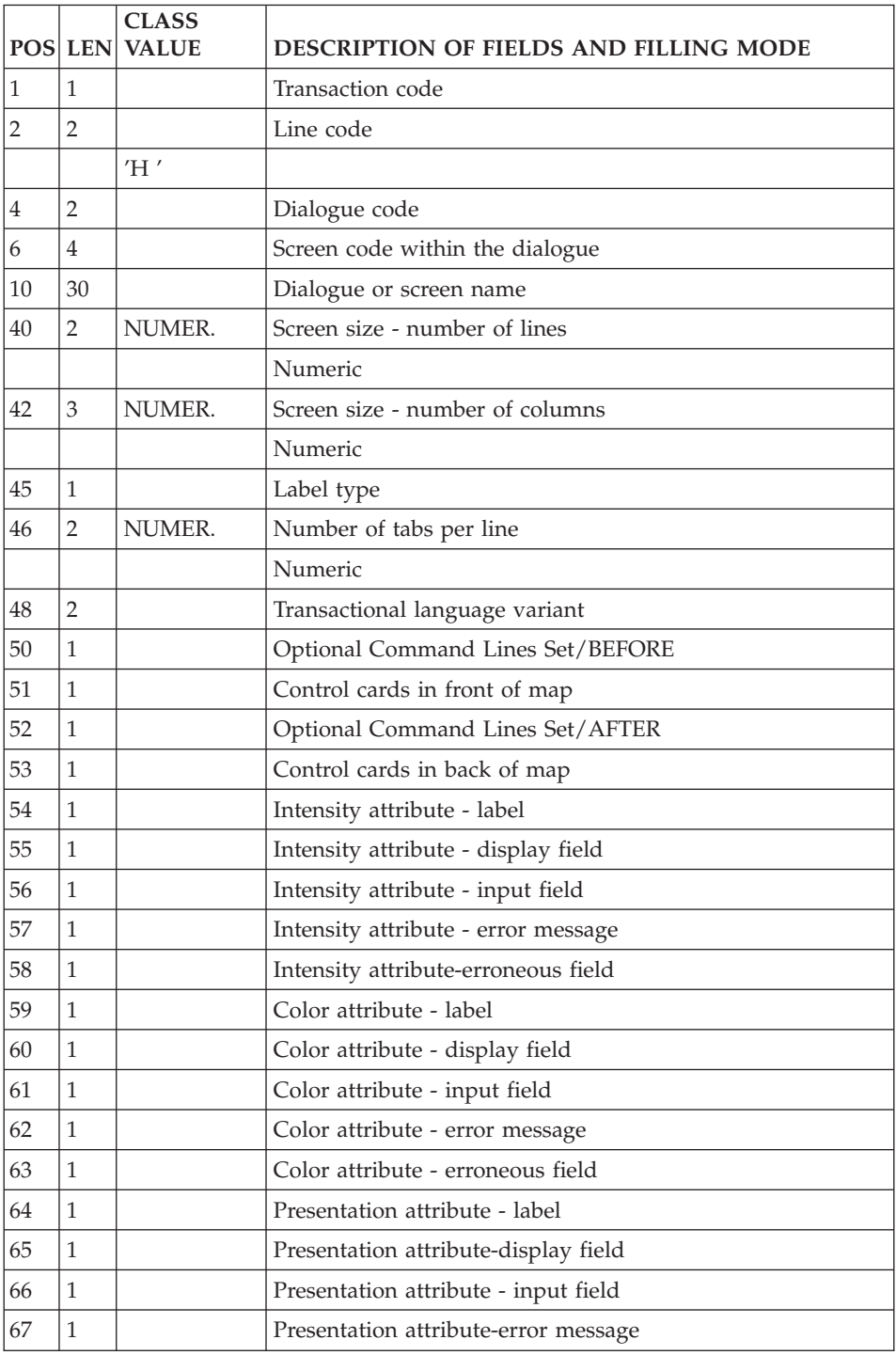

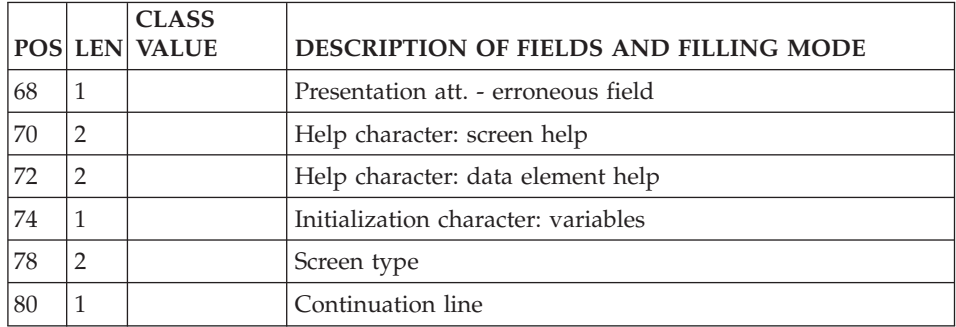

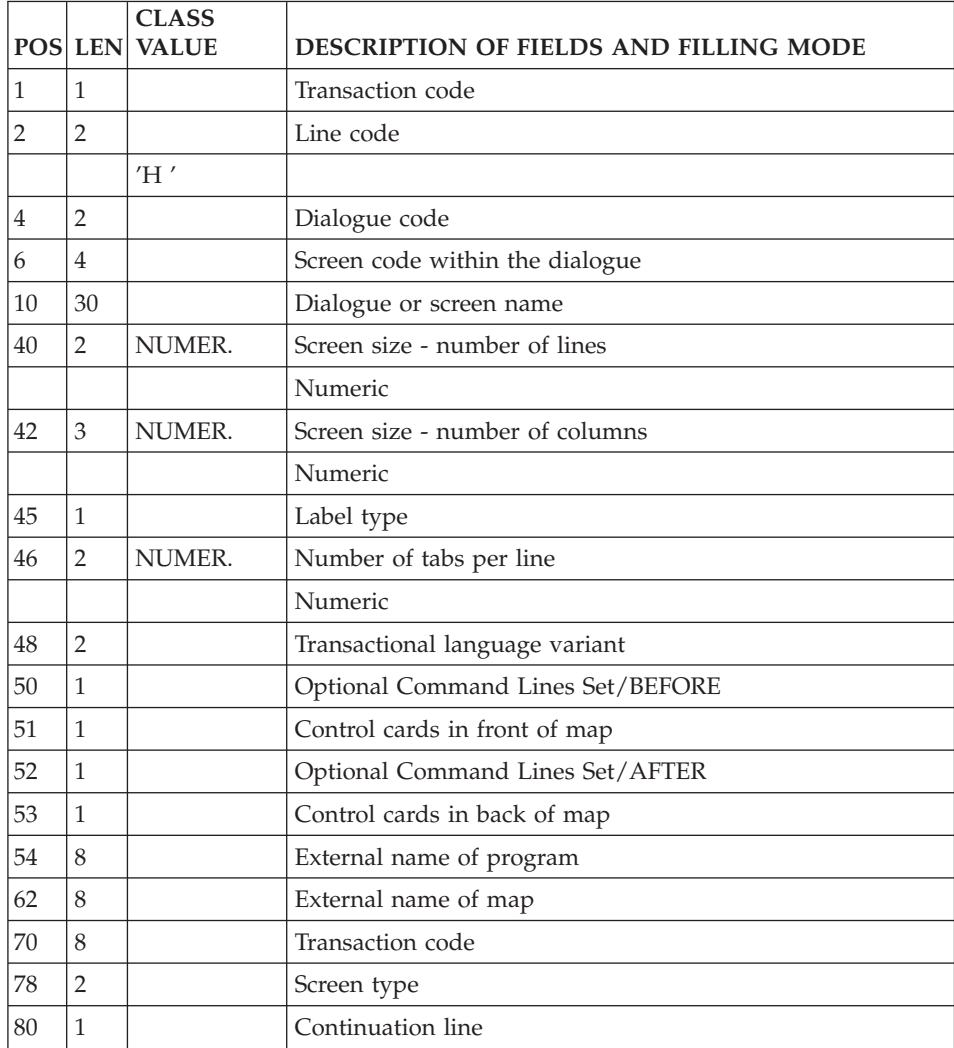

## **Dialog Complement (Line H3):**

'H3' is the line code used to enter the Dialogue Complement. It must be preceded by line code 'H', which specifies the Dialogue Code.

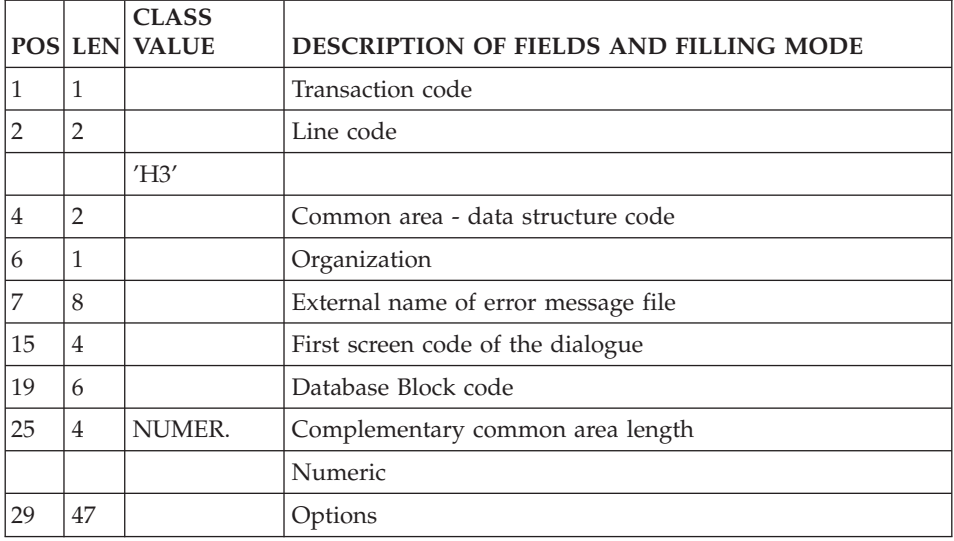

## **Description (Line I):**

'I' is the line code used to describe a screen.

#### Note :

It must be preceded by a line code H which specifies the dialogue Code.

On the lines codes of screens description (I-type line code), enter the ? character in the column 31 to blank out the 'label type' field.

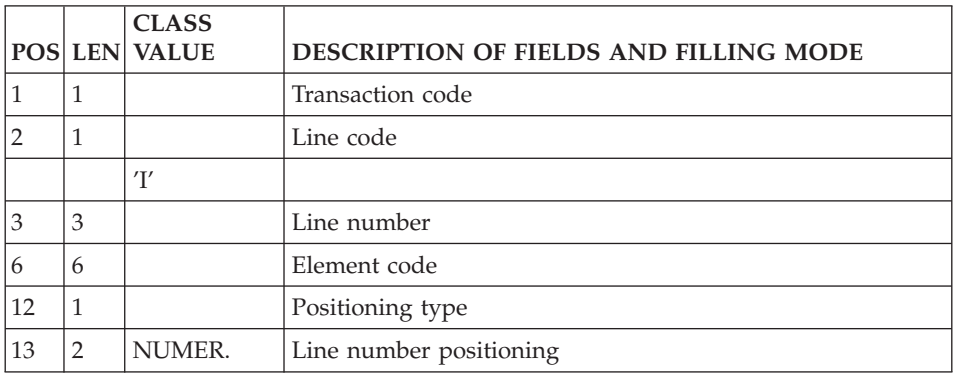

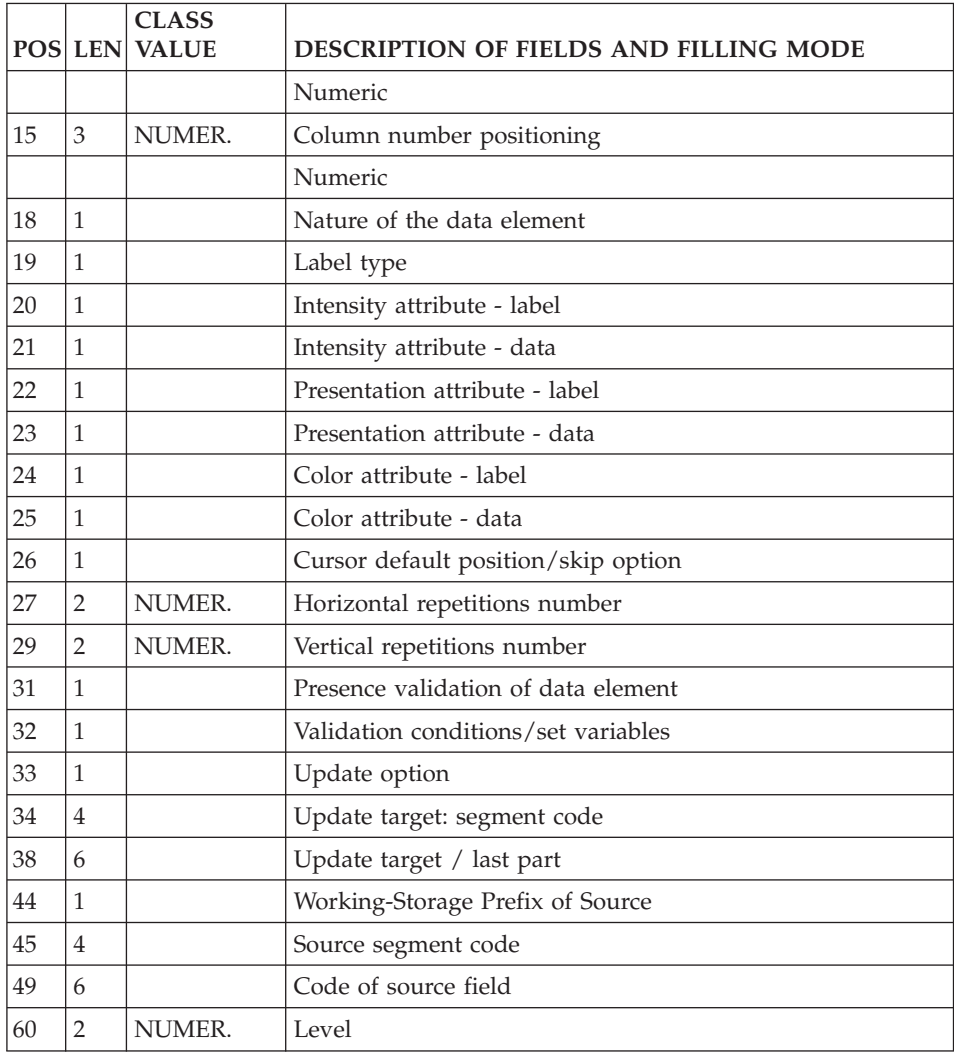

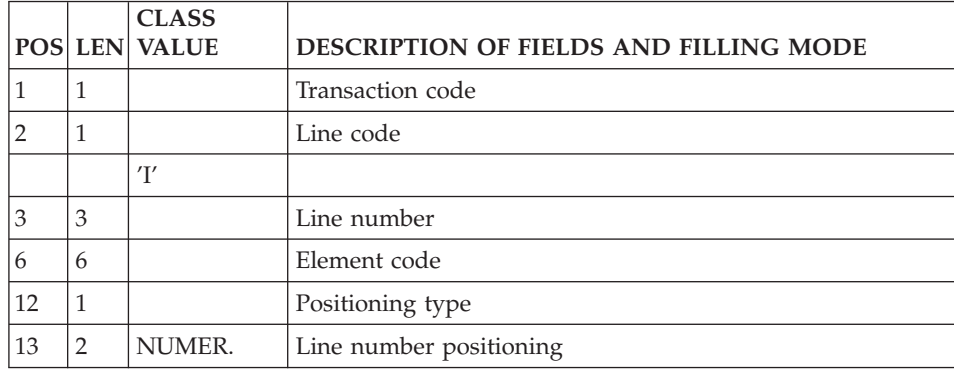

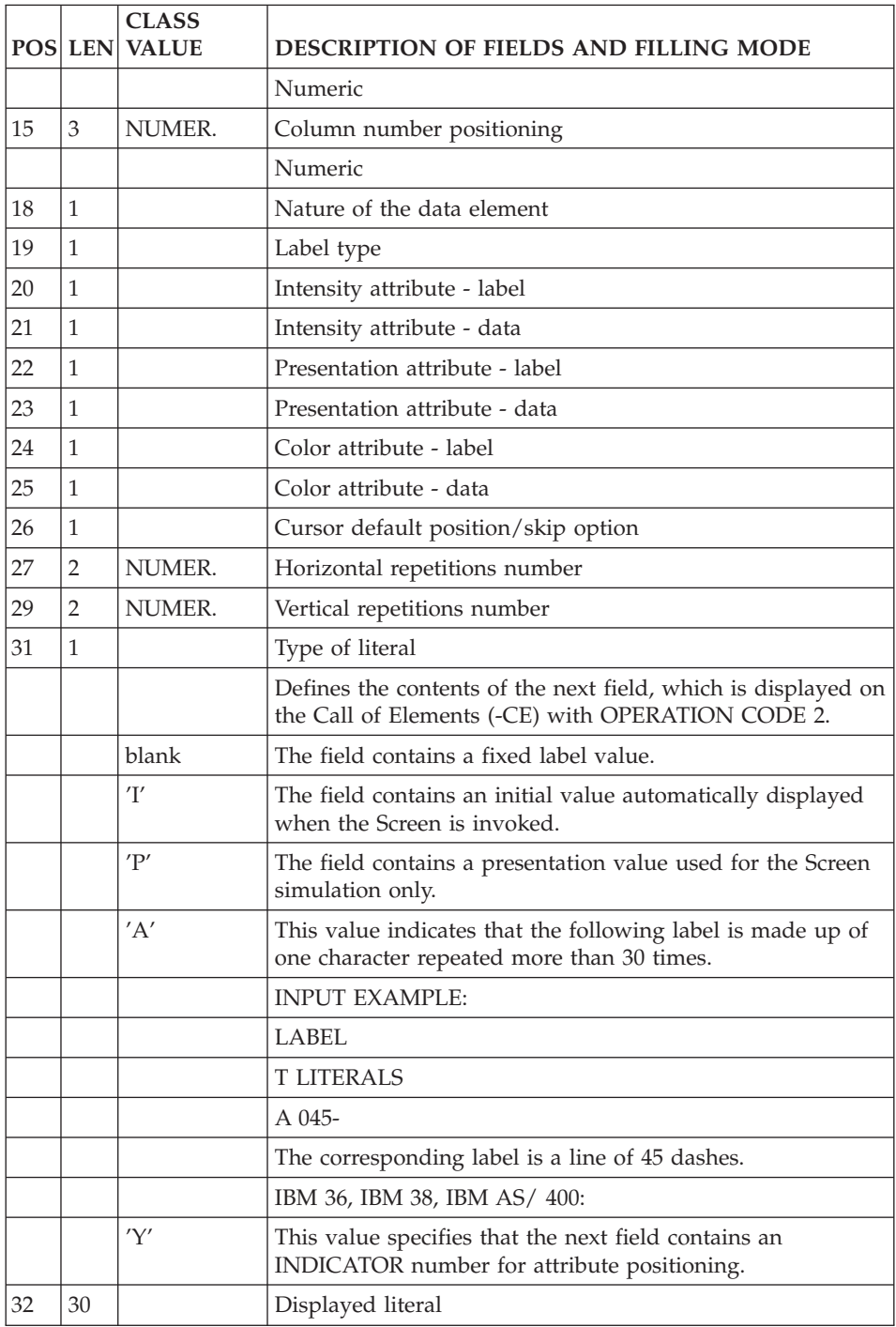

## **Call of Segments (Line H2):**

'H2' is the line code used to call segments into a screen.

It must be preceded by a line code 'H' which specifies the Screen Code.

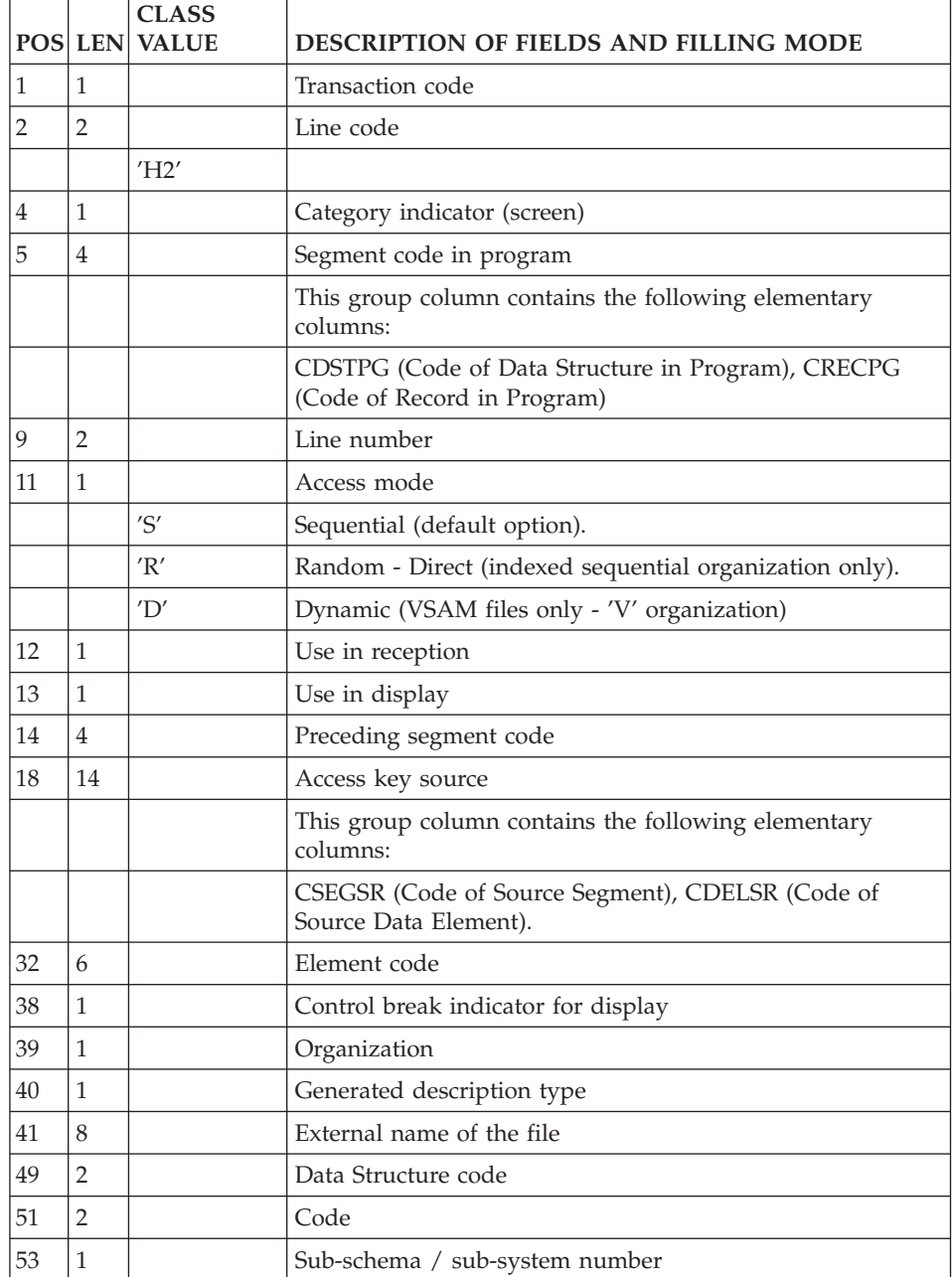

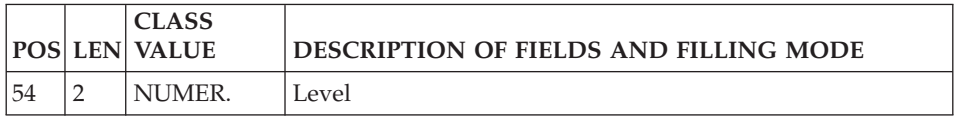

#### **Call of Macro-Structures (Line M):**

Macro-structures are called using the line code 'M'.

Since it contains no program or screen code, this line must always be preceded by a program or screen definition line.

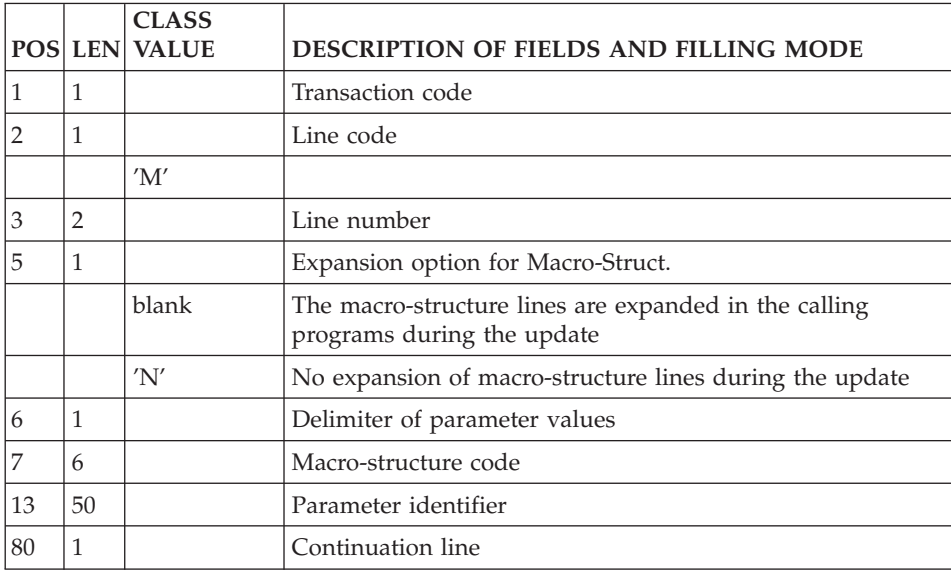

## **Program Beginning Insertions (Line D):**

The 'Beginning of Program' is modified using the line code 'D'.

Since it contains no program or screen code, this line must always be preceded by a program or screen definition line.

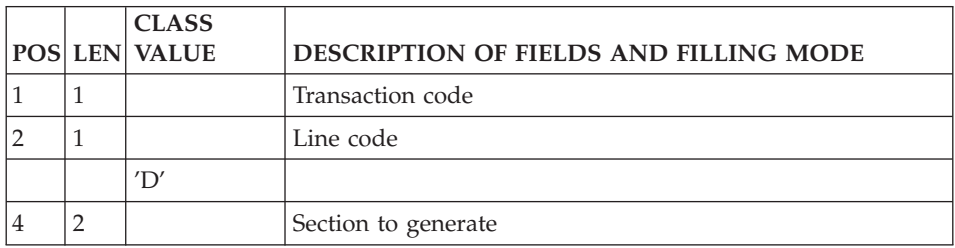

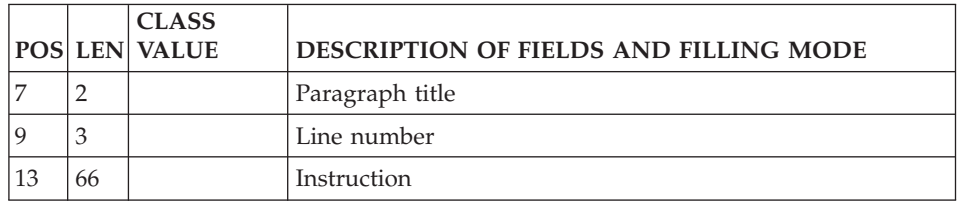

#### **Working Areas (Line 7):**

The Work areas and Linkage areas are described using the line code '7'.

Since it contains no program or screen code, this line must always be preceded by a program or screen definition line.

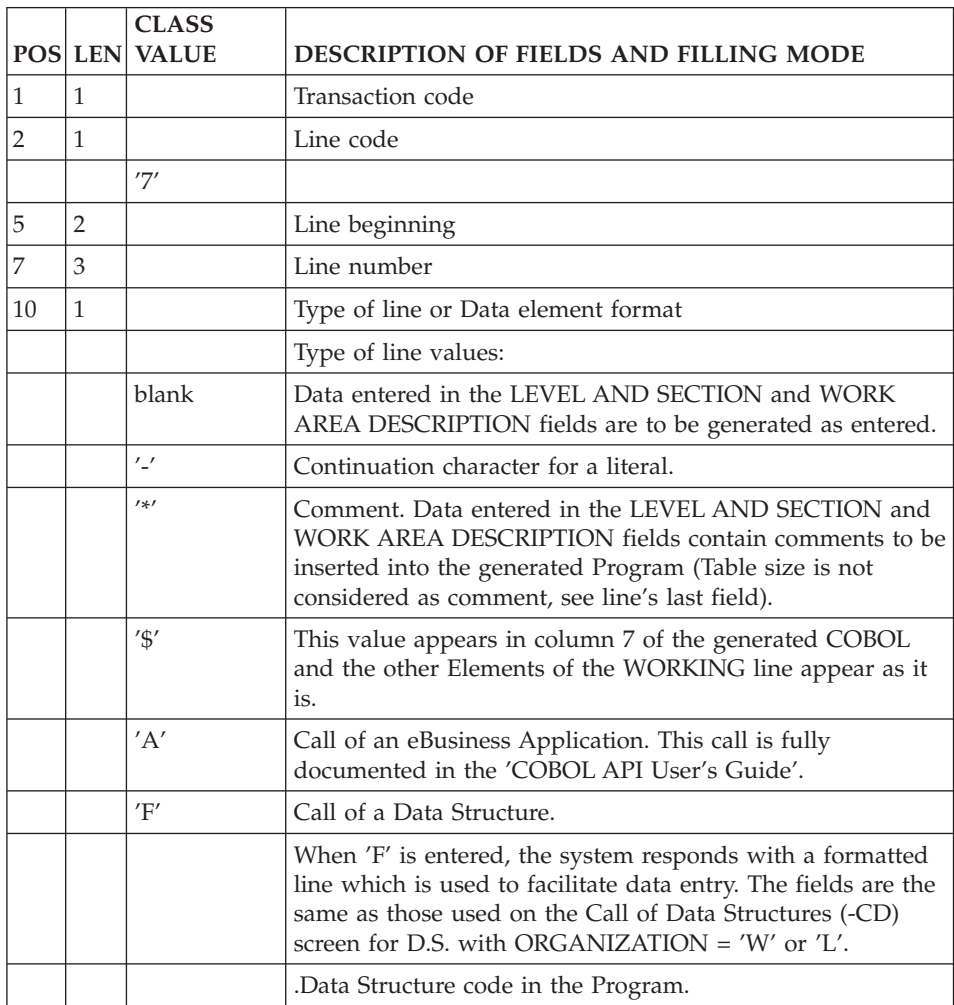
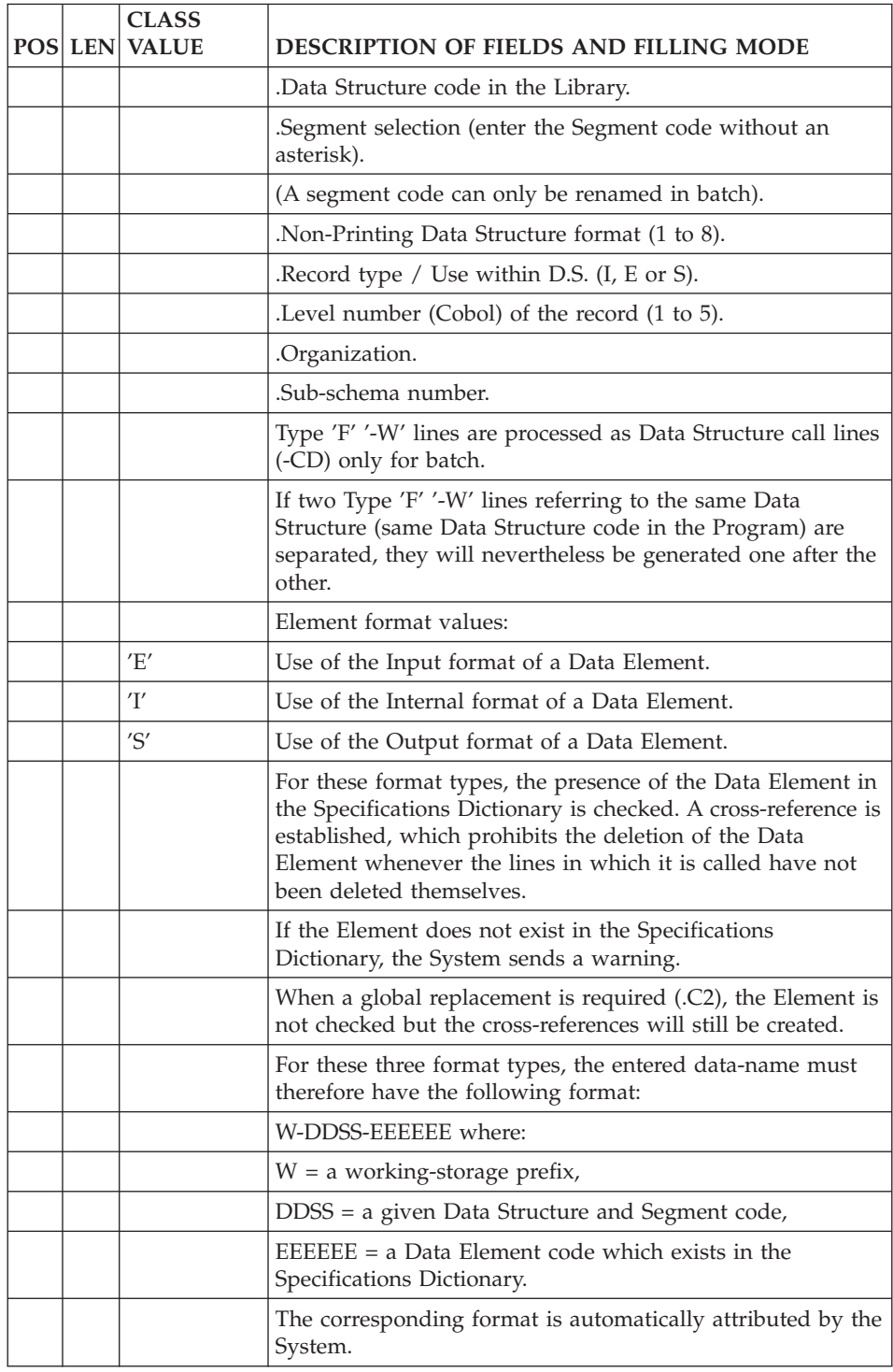

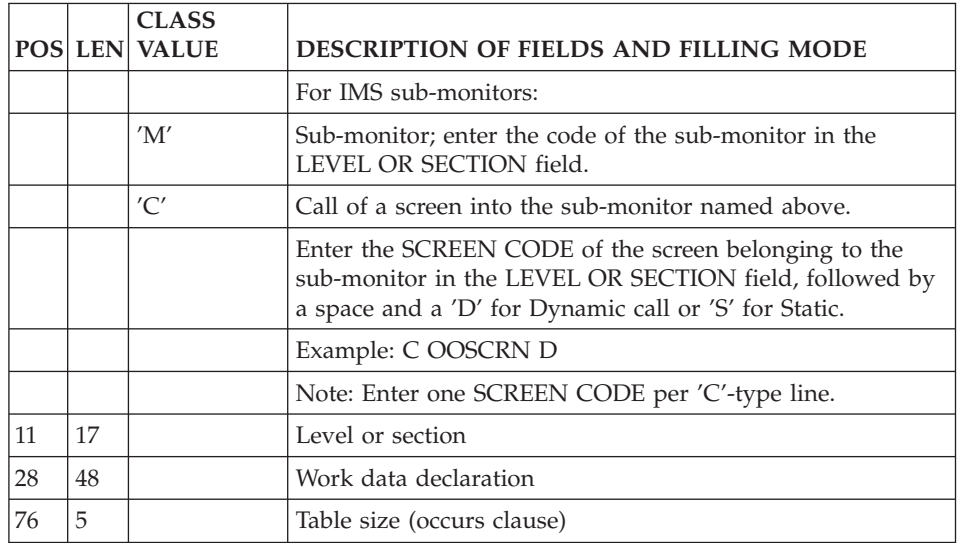

#### **Procedural Code (Line P):**

Procedural code is written using the line code 'P'.

Since it contains no program or screen code, this line must always be preceded by a program or screen definition line.

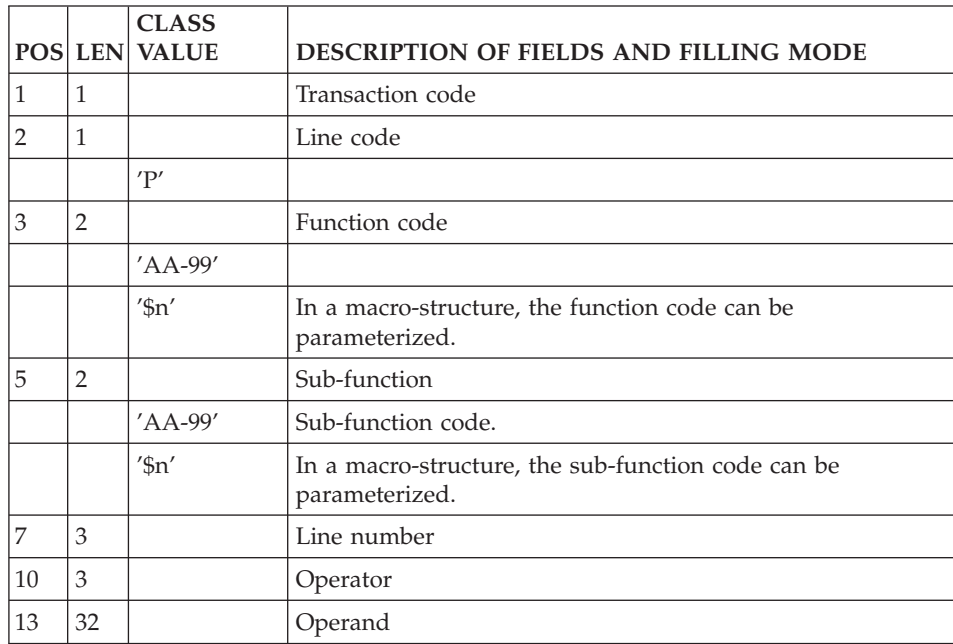

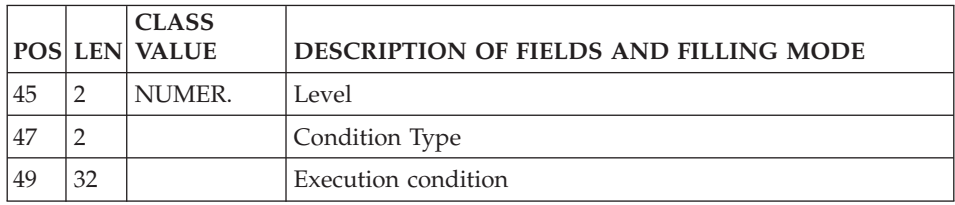

# **Programs**

# **Definition (Line 0):**

'0' (zero) is the line code used to define a program.

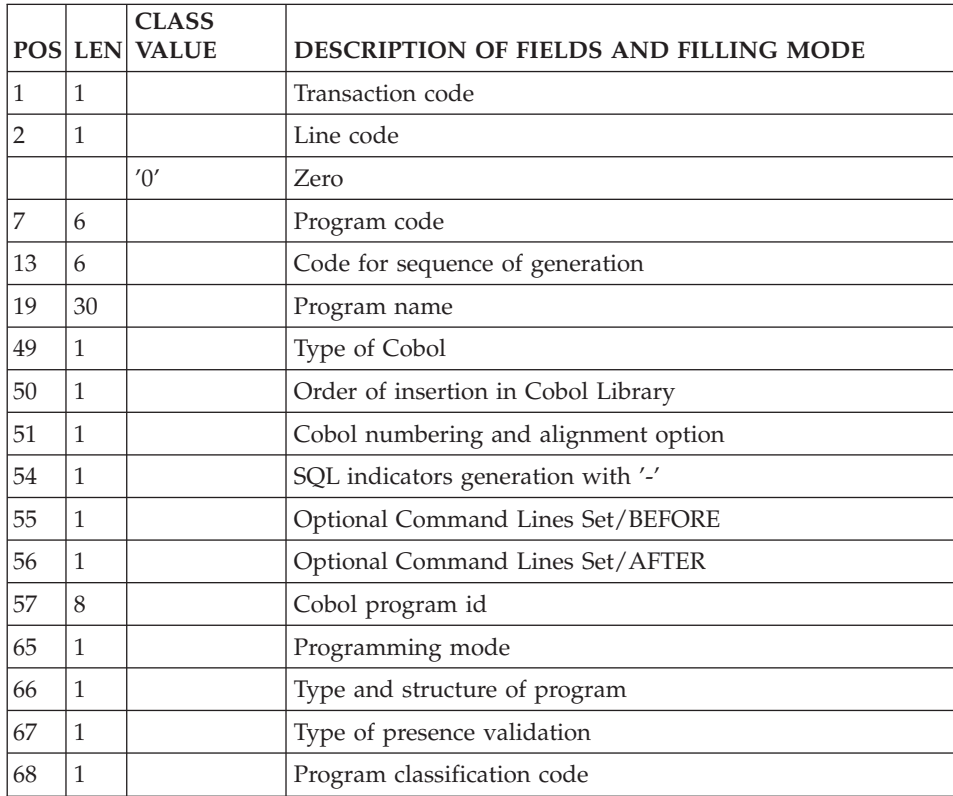

**Call of Data Structures (Line 1):**

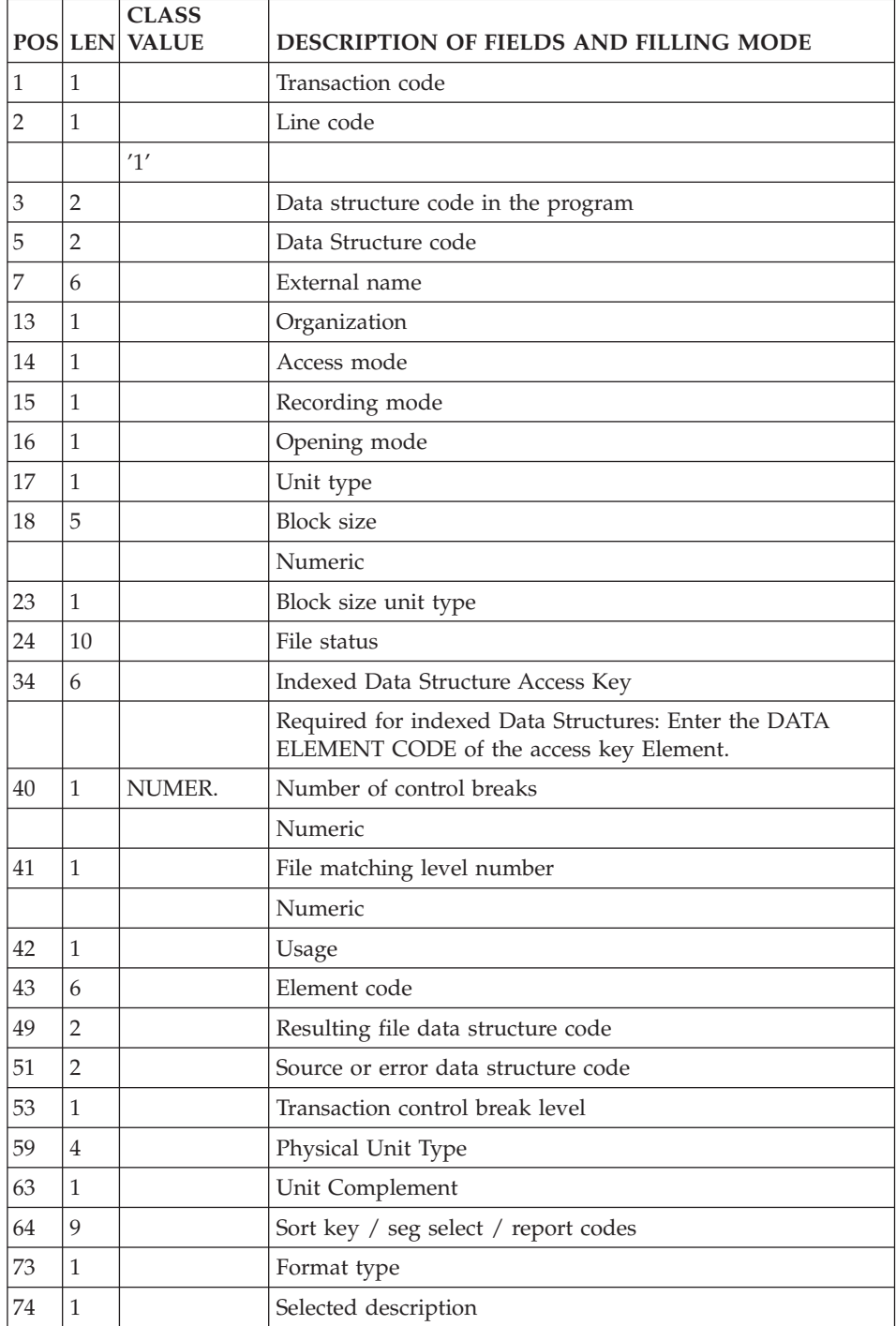

'1' is the line code used for the 'Call of Data Structures'.

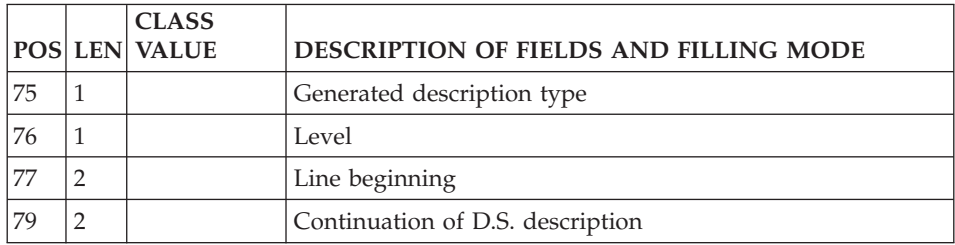

#### **Call of Macro-Structures (Line M):**

Macro-structures are called using the line code 'M'.

Since it contains no program or screen code, this line must always be preceded by a program or screen definition line.

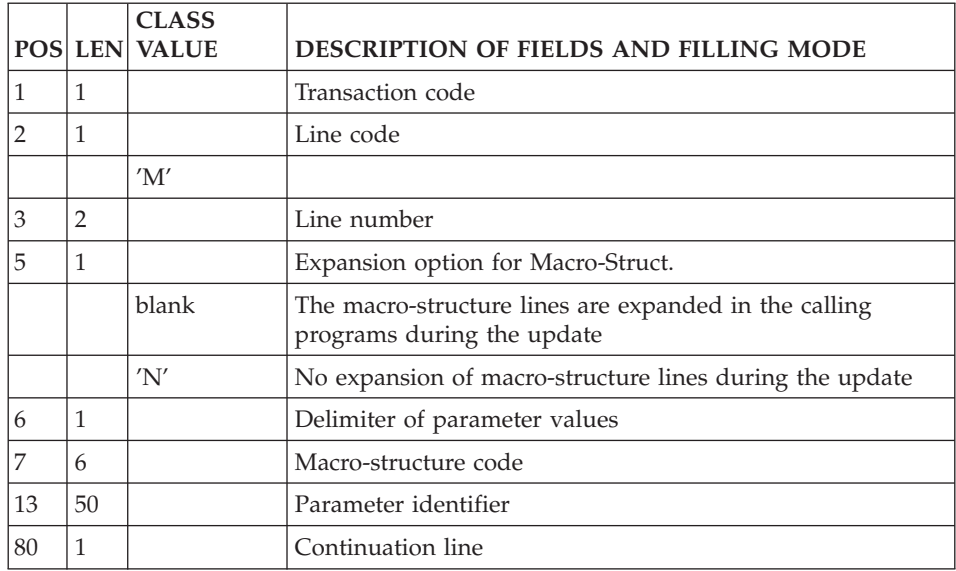

#### **Program Beginning Insertions (Line D):**

The 'Beginning of Program' is modified using the line code 'D'.

Since it contains no program or screen code, this line must always be preceded by a program or screen definition line.

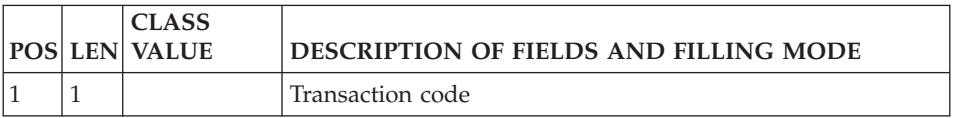

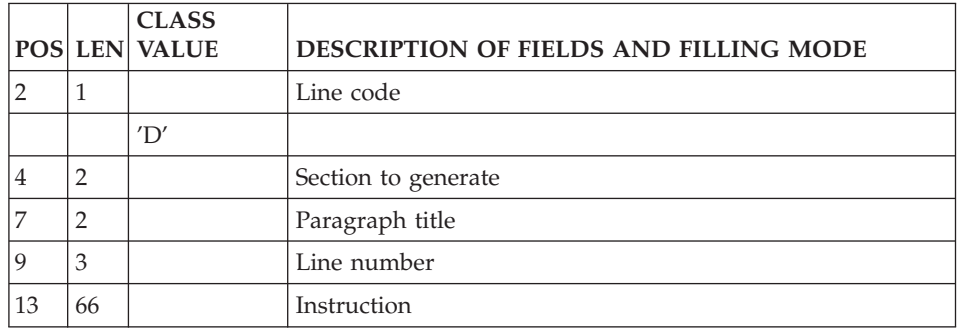

#### **Working Areas (Line 7):**

The working and linkage areas are described using the line code '7'.

Since it contains no program or screen code, this line must always be preceded by a program or screen definition line.

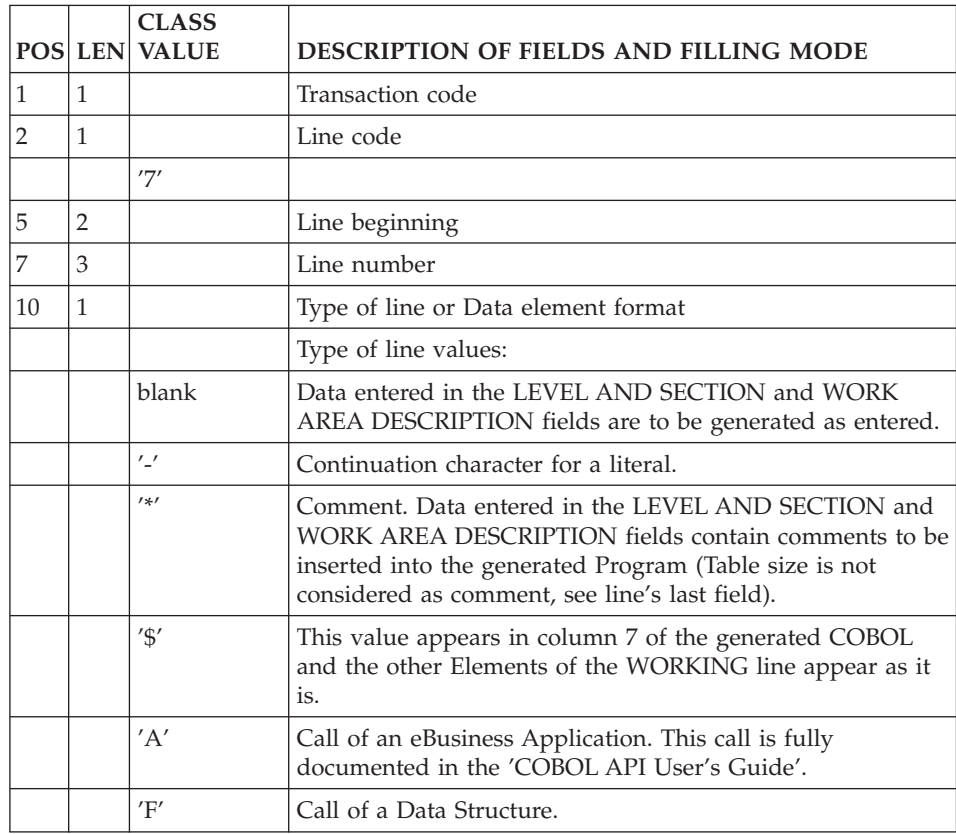

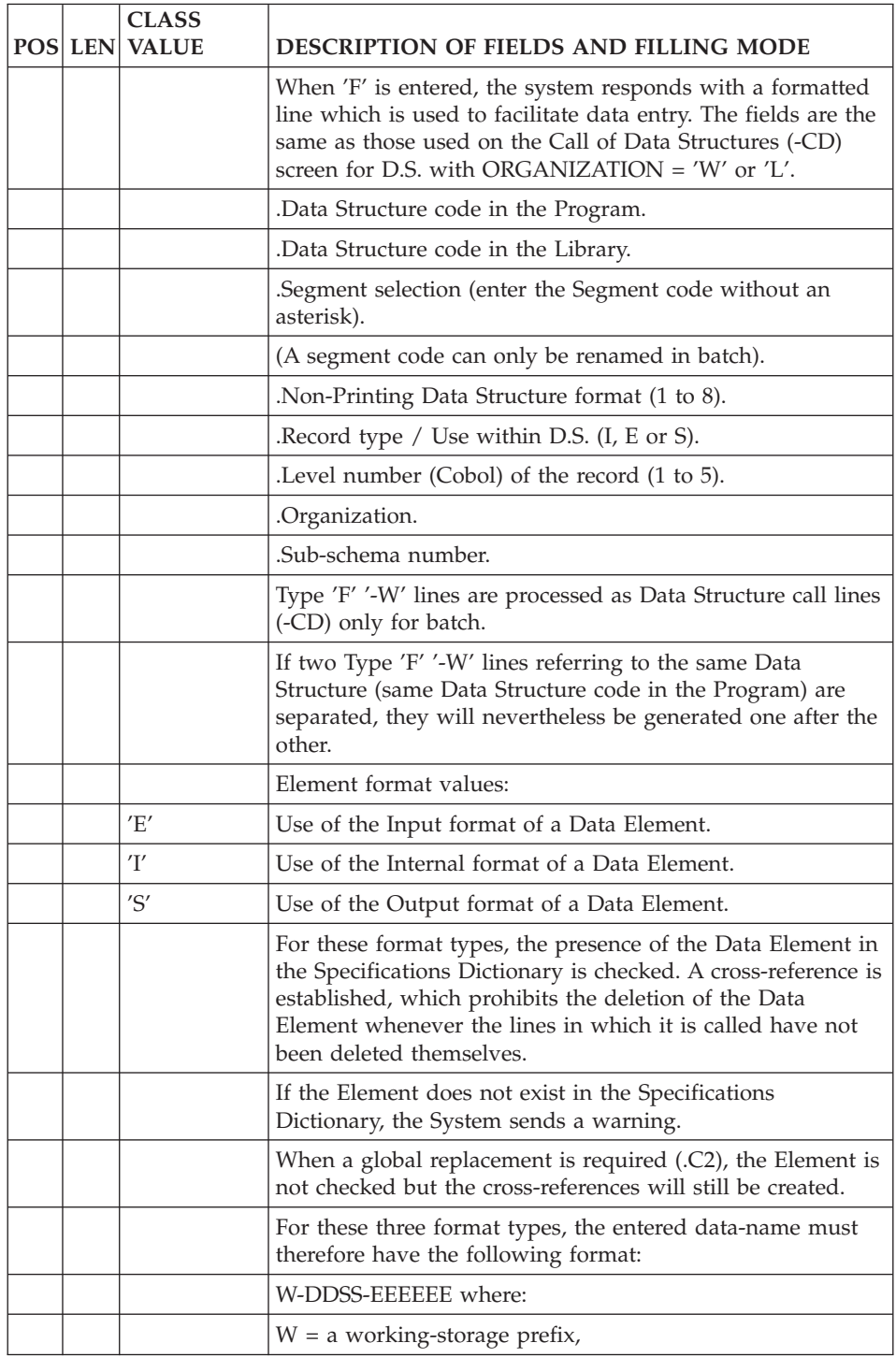

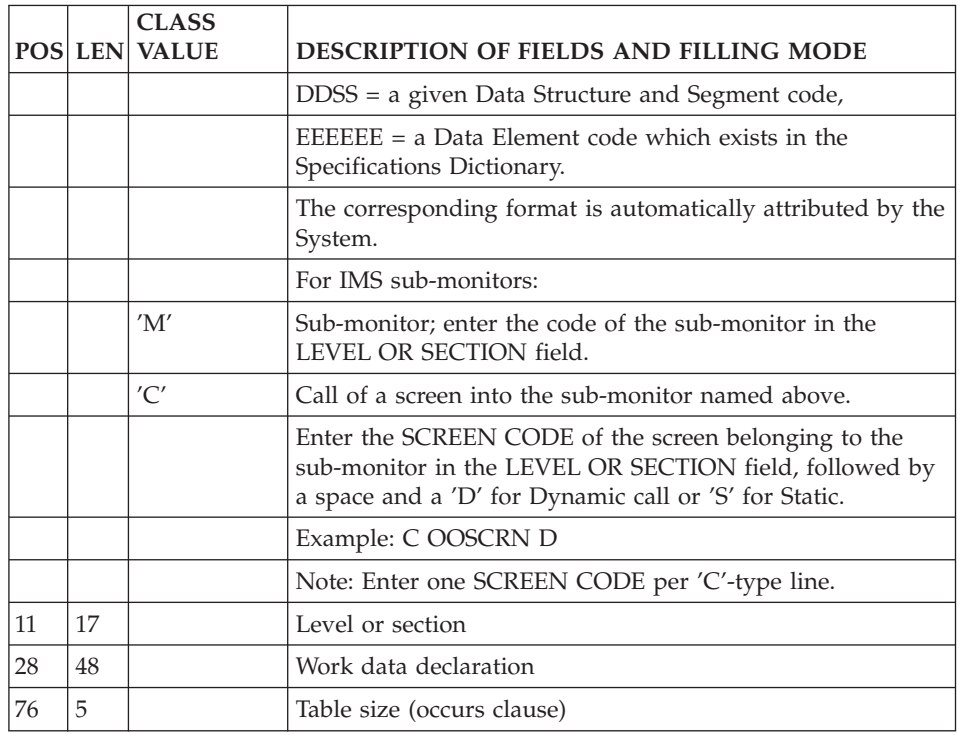

### **Procedural Code (Line P):**

Procedural code is written using the line code 'P'.

Since it contains no program or screen code, this line be must always be preceded by a program or screen definition line.

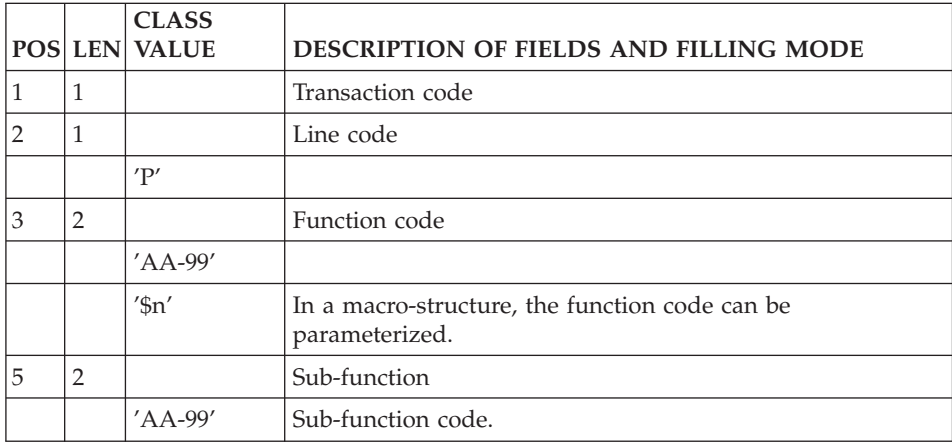

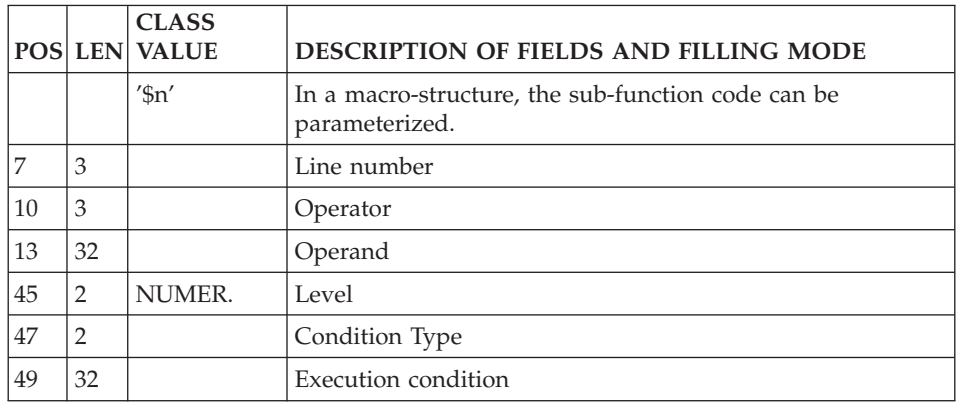

#### **Cobol Source Lines (Line FC):**

Source Code is written using the line code 'FC'.

Since it contains no program code, this line must always be preceded by a program definition line.

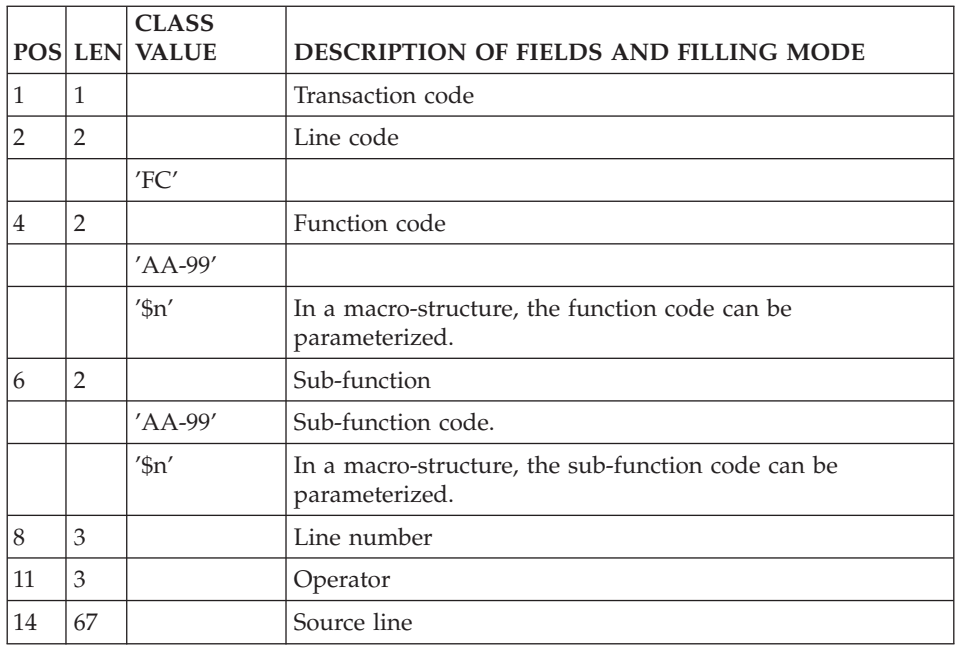

#### **Pure Cobol Source Lines (Line 9):**

Pure COBOL Source Code (-9) lines may be entered on line code '9'.

Since it contains no program code, this line must always be preceded by a program definition line.

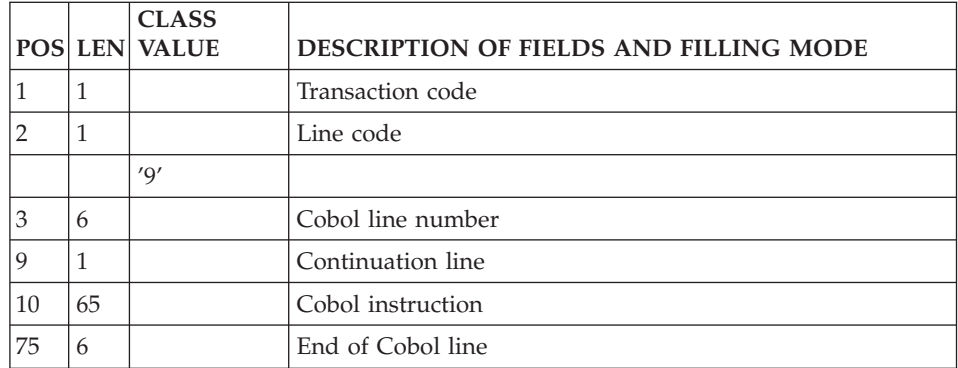

#### **Database Blocks (Hierarchical)**

#### **Definition (Line L1):**

'L1' is the line code used to define a Database Block.

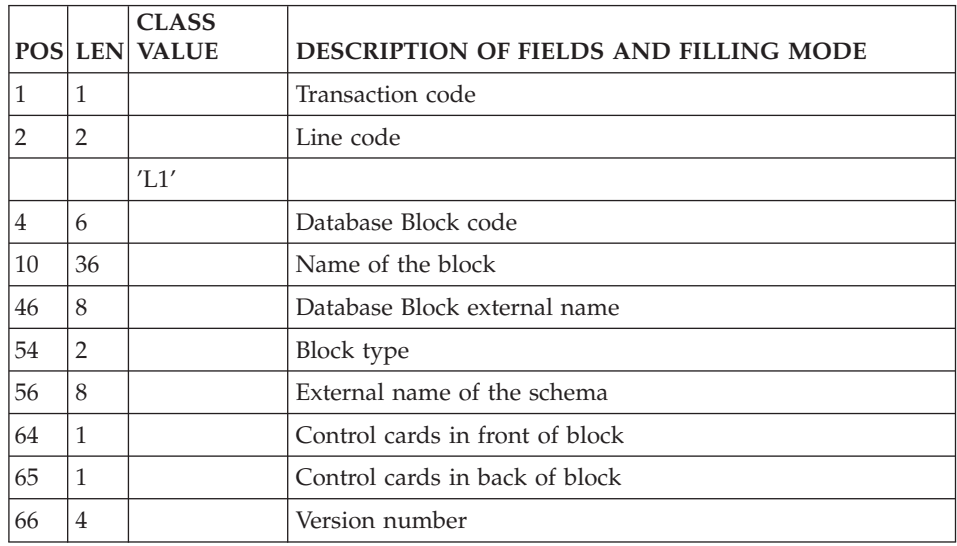

#### **Description (Line L2):**

'L2' is the line code used to describe a Hierarchical Database Block.

The same line code is used for the Descriptions of SOCRATE/CLIO sub-structures but only the following lines are filled in: the block code, the action code, the line number and, in the column reserved for the Model Relationship code, the code of the structure to which the sub-structure belongs.

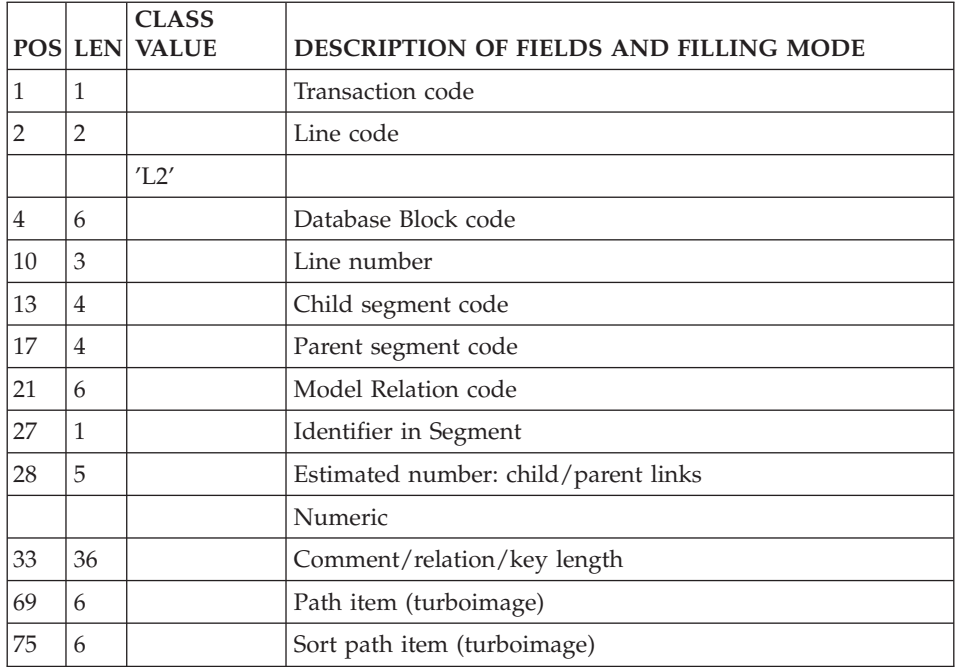

# **Database Blocks (Codasyl)**

#### **Definition (Line L1):**

'L1' is the line code used to define a Database Block.

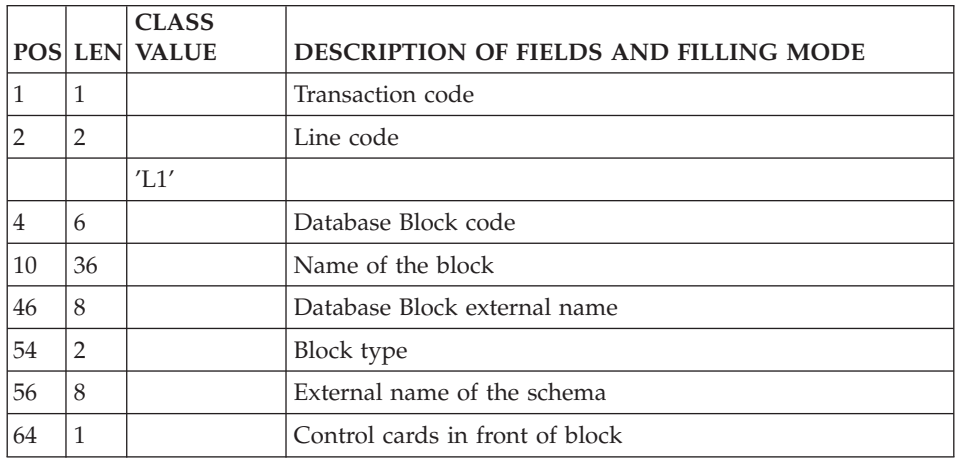

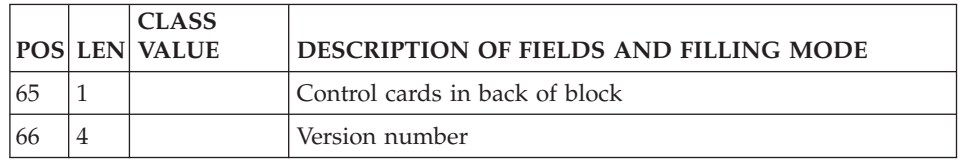

#### **Description (Line L3):**

'L3' is the line code used to describe CODASYL, DB2, and TANDEM Database Blocks.

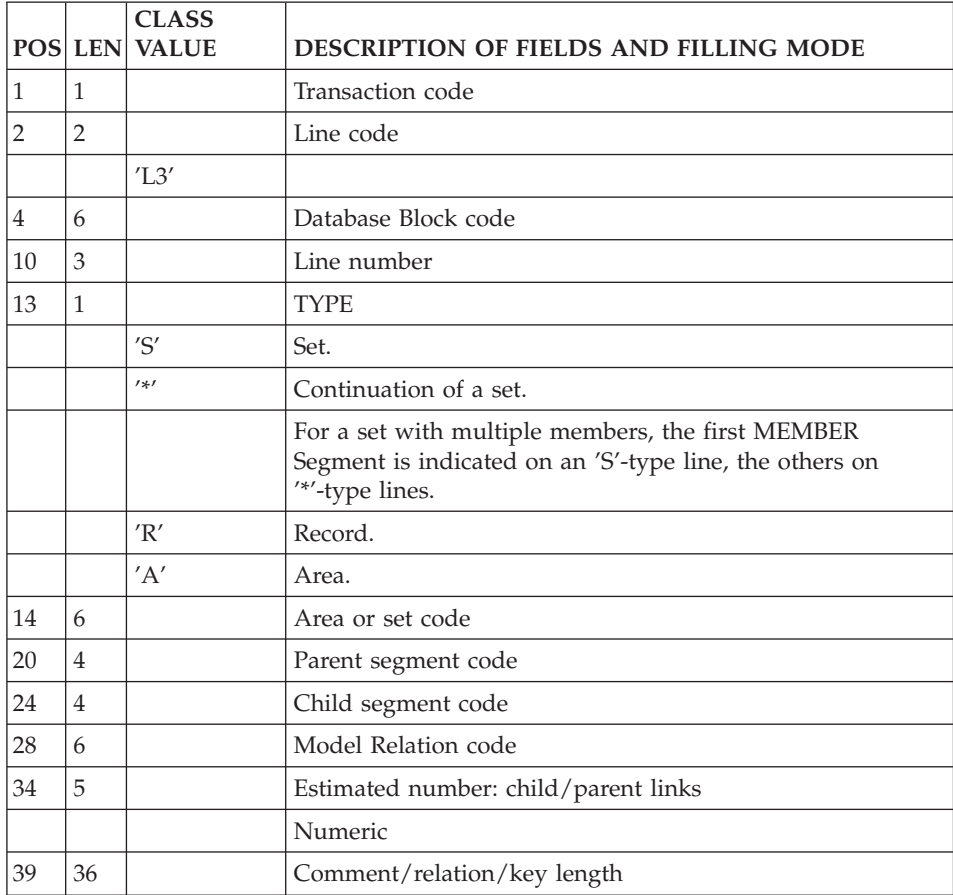

# **Database Blocks (Relational-SQL)**

**Definition (Line L1):**

|                |                | <b>CLASS</b><br><b>POS LEN VALUE</b> | <b>DESCRIPTION OF FIELDS AND FILLING MODE</b> |
|----------------|----------------|--------------------------------------|-----------------------------------------------|
| 1              | 1              |                                      | Transaction code                              |
| $\overline{2}$ | $\overline{2}$ |                                      | Line code                                     |
|                |                | T.1'                                 |                                               |
| 4              | 6              |                                      | Database Block code                           |
| 10             | 36             |                                      | Name of the block                             |
| 46             | 8              |                                      | Database Block external name                  |
| 54             | $\overline{2}$ |                                      | Block type                                    |
| 56             | 8              |                                      | External name of the schema                   |
| 64             | 1              |                                      | Control cards in front of block               |
| 65             | 1              |                                      | Control cards in back of block                |
| 66             | 4              |                                      | Version number                                |

'L1' is the line code used to define a Database Block.

# **Description (Line L4):**

'L4' is the line code used to describe a Relational/SQL Database Block.

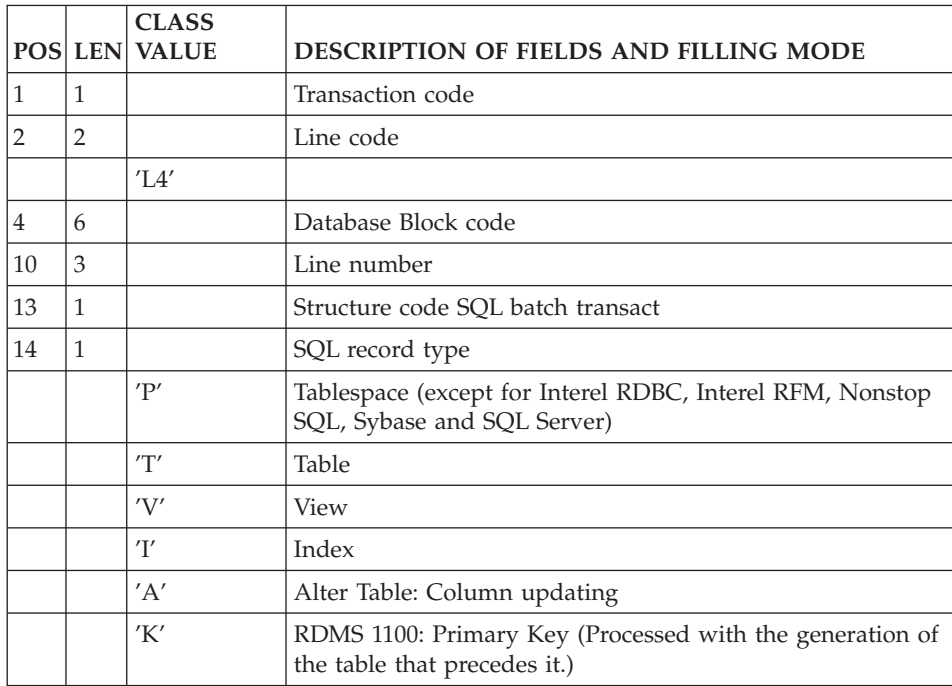

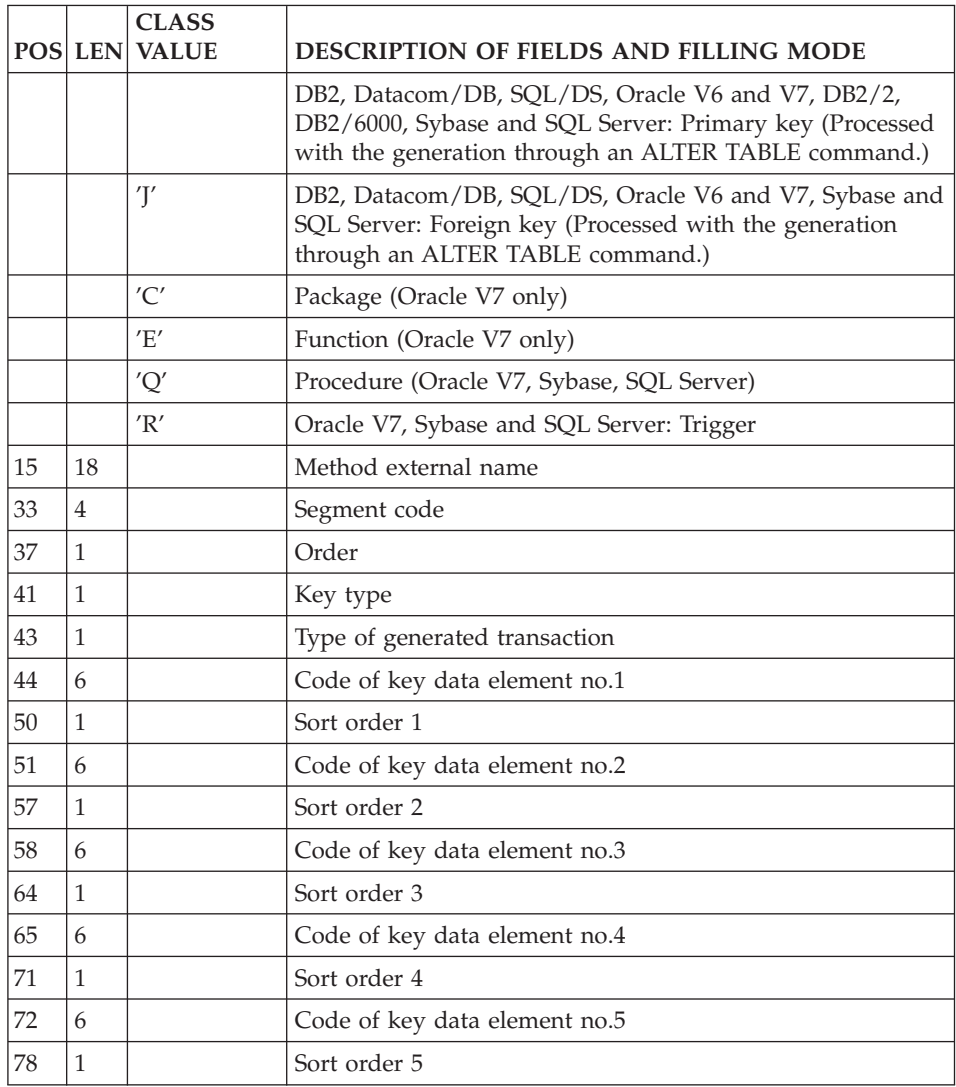

### **Database Blocks (Turboimage)**

#### **Definition (Line L1):**

'L1' is the line code used to define a Database Block.

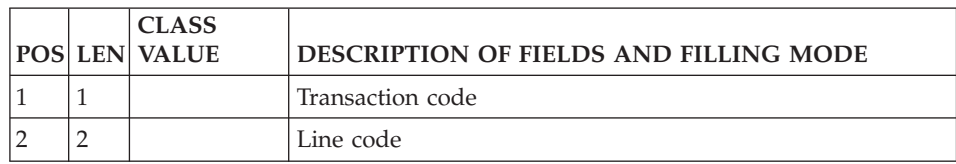

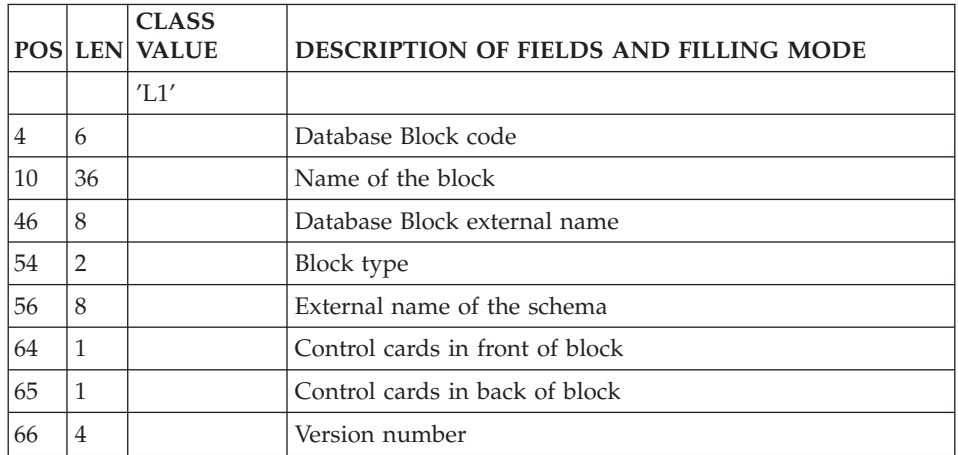

### **Description (Line L2):**

'L2' is the line code used to describe a Hierarchical Database Block.

The same line code is used for the Descriptions of SOCRATE/CLIO sub-structures but only the following lines are filled in: the block code, the action code, the line number and, in the column reserved for the Model Relationship code, the code of the structure to which the sub-structure belongs.

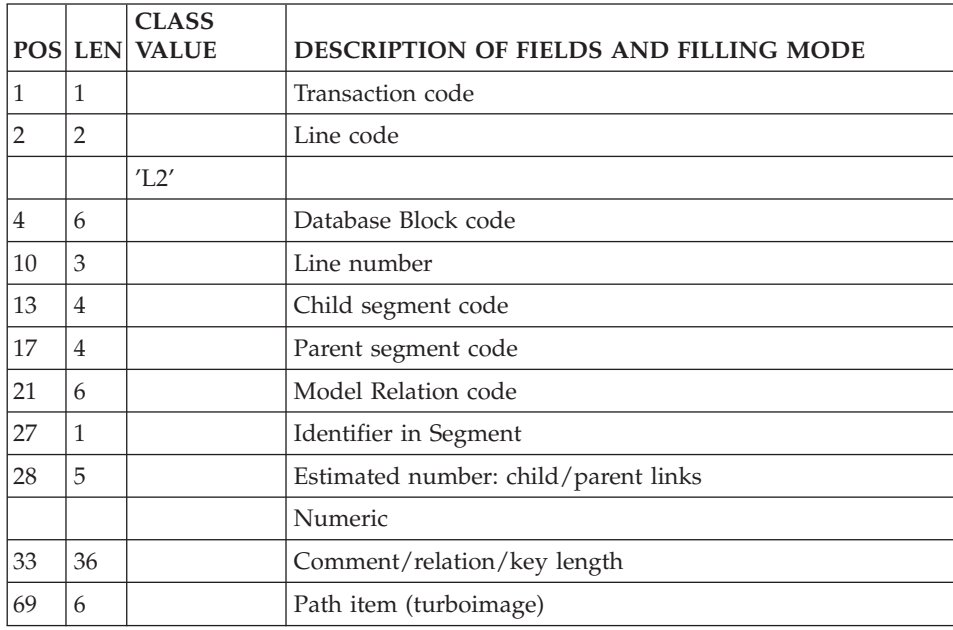

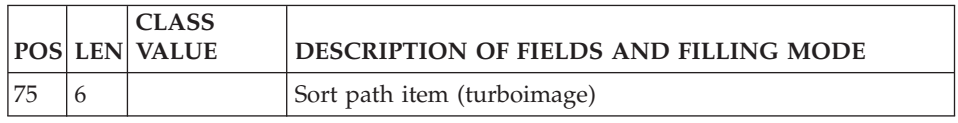

# **Texts**

#### **Definition (Line S):**

'S' is the line code used to define a Text.

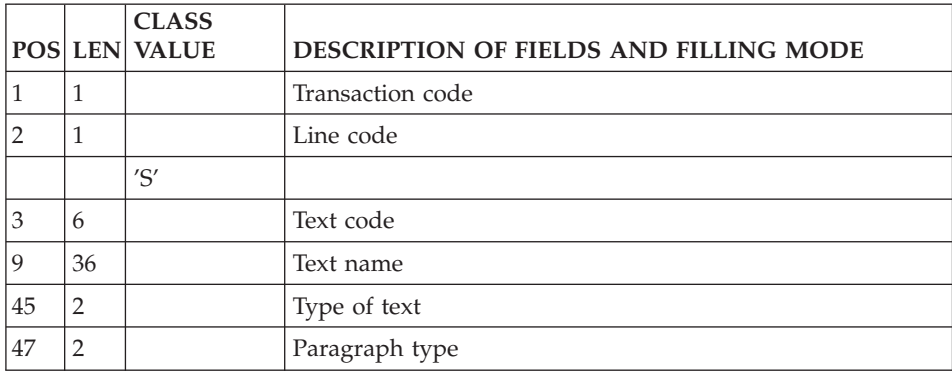

### **Description (Line T):**

'T' is the line code used to describe a text.

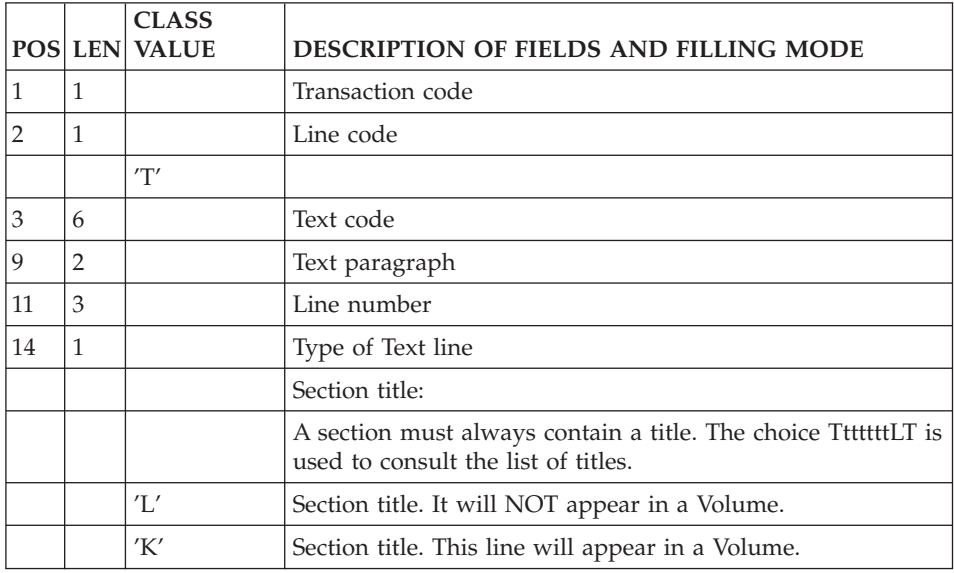

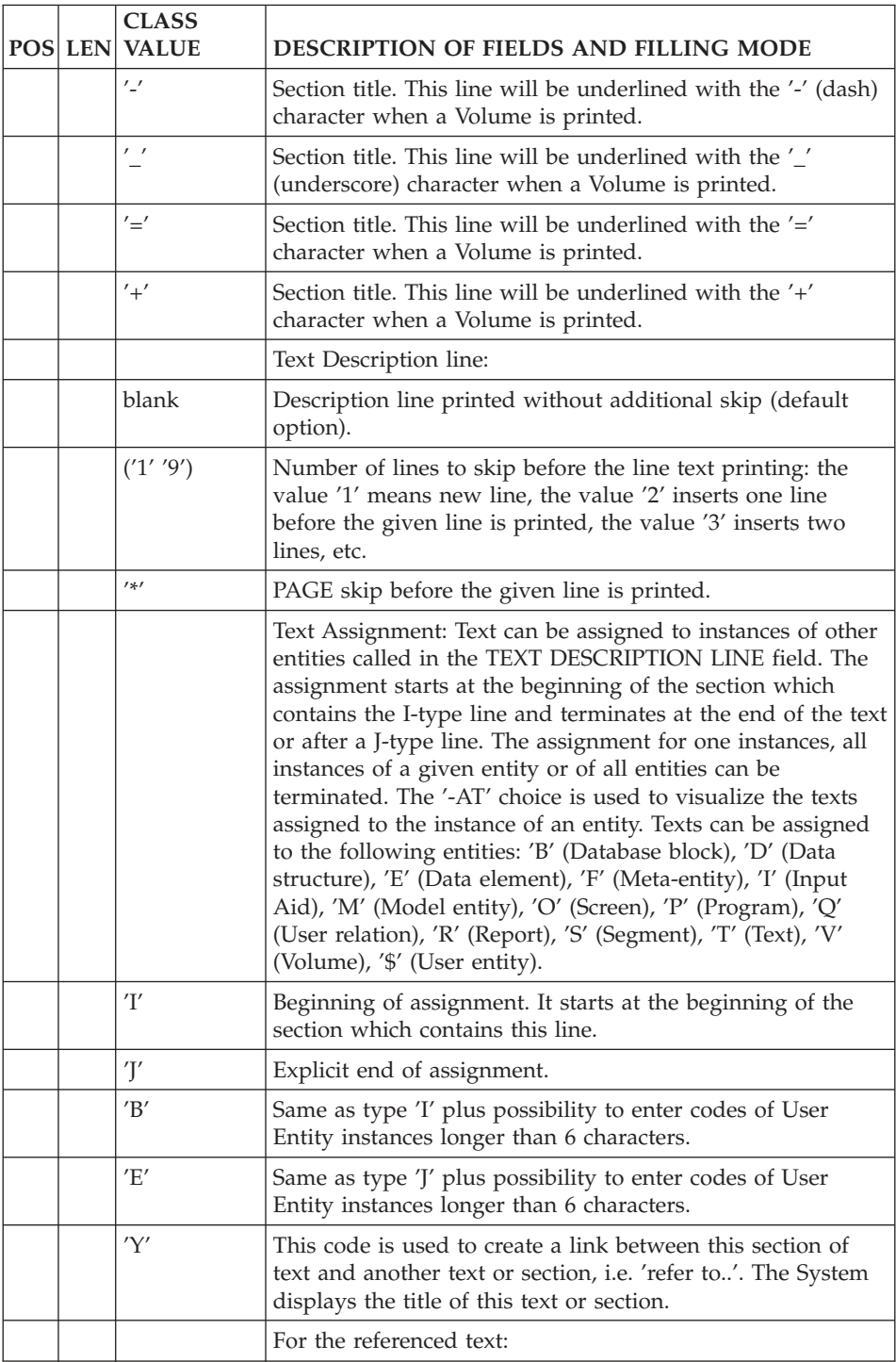

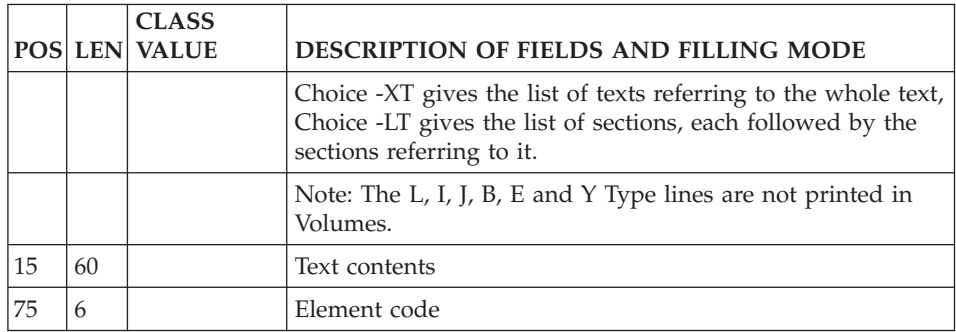

# **Documents**

# **Definition (Line W1):**

'W1' is the line code used to define a Document.

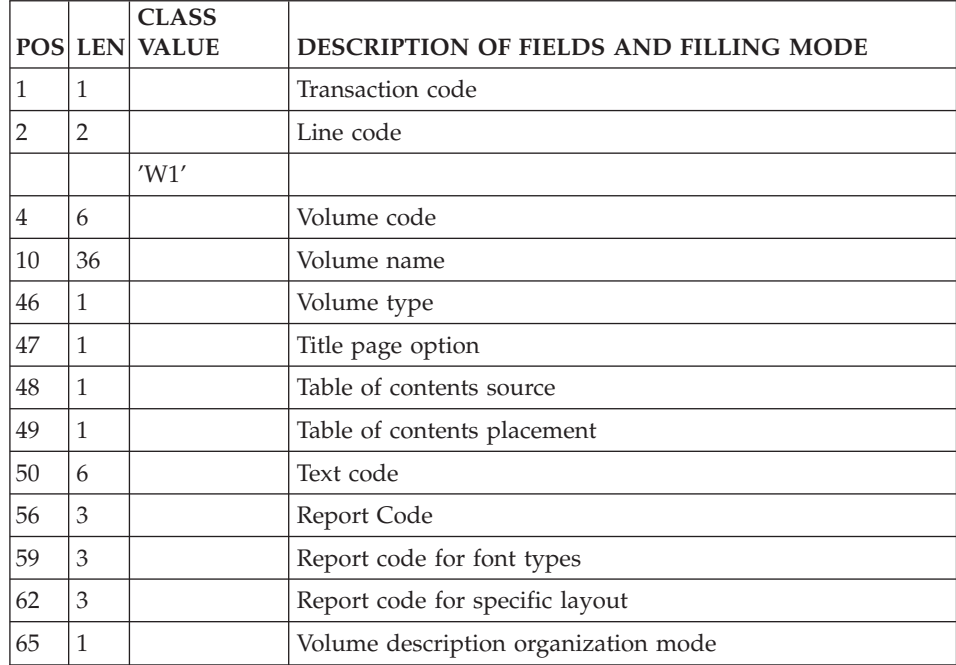

**Description (Line W2):**

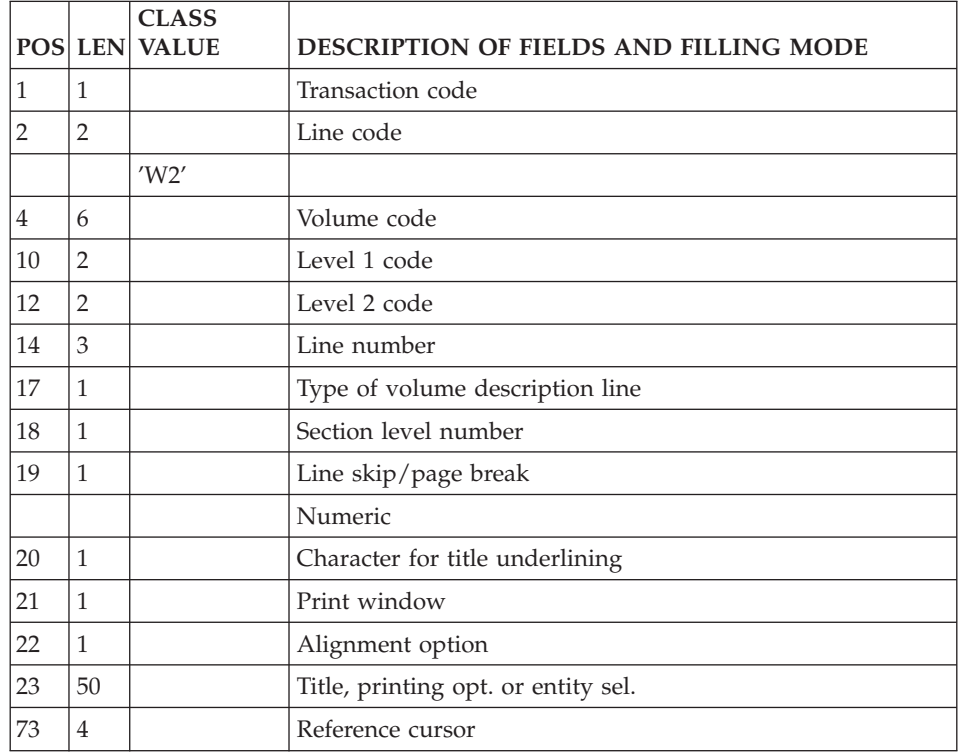

'W2' is the line code used to describe a Document.

# **Parameterized Input Aids**

# **Definition (Line V1):**

'V1' is the access line used to define a P.I.A.

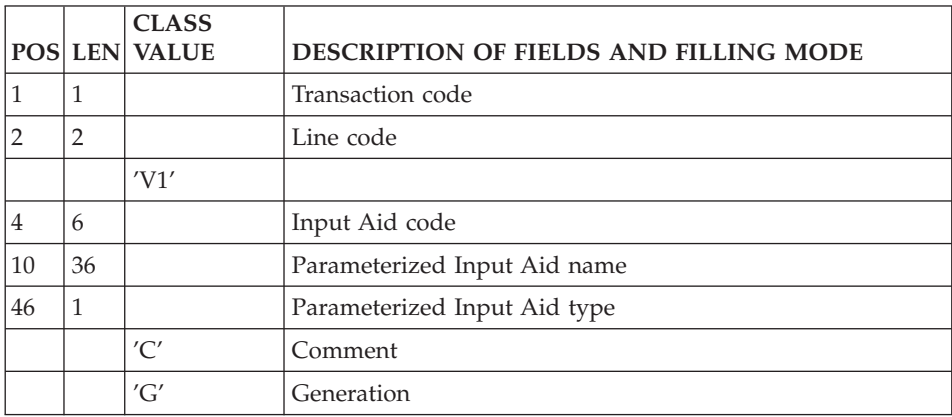

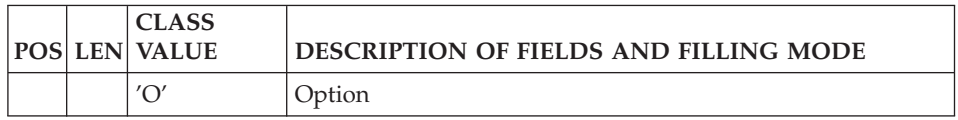

### **Description (Line V2):**

'V2' is the line code used to describe a P.I.A.

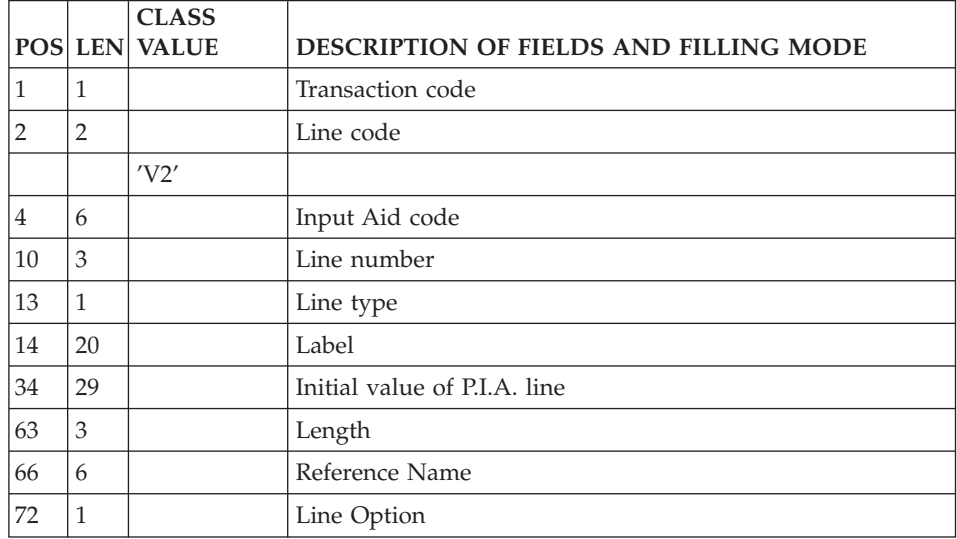

#### **Meta-Entities**

### **Definition (Line Y1):**

'Y1' is the line code used to define a Meta-Entity.

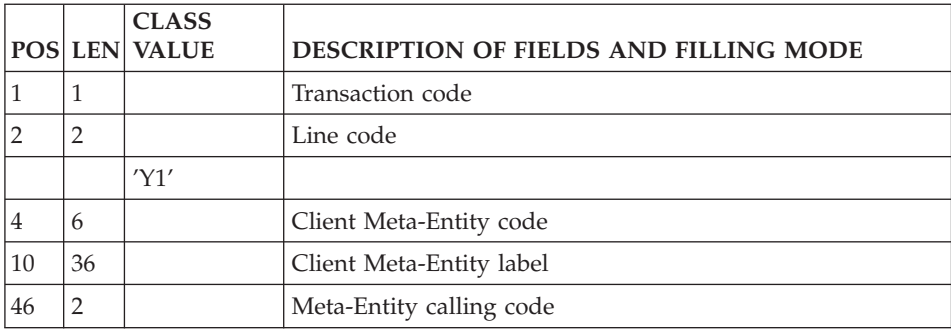

### **Detail Line Definition (Line Y6):**

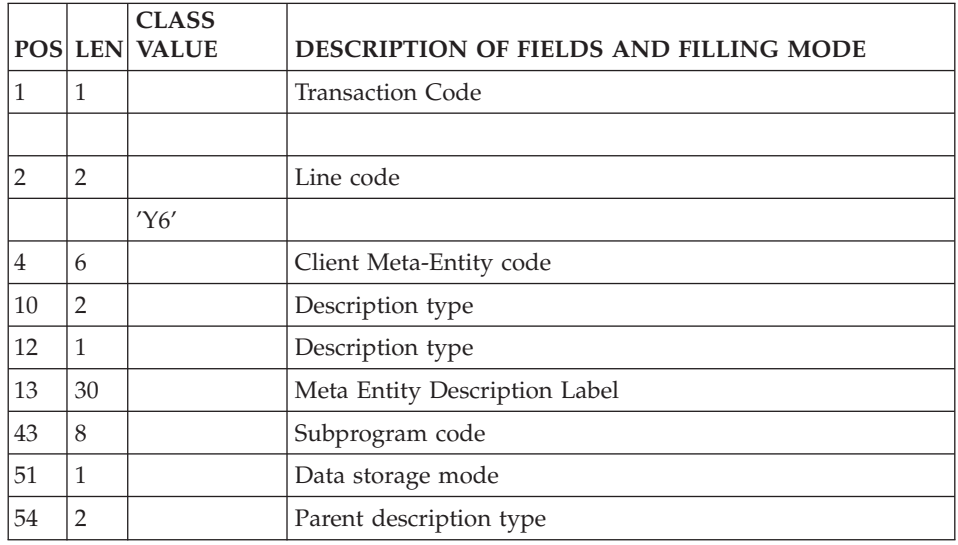

'Y6' is the line code used to define the UE detail lines of the Meta-Entity.

# **Description (Line Y2):**

'Y2' is the line code used to describe a Meta-Entity.

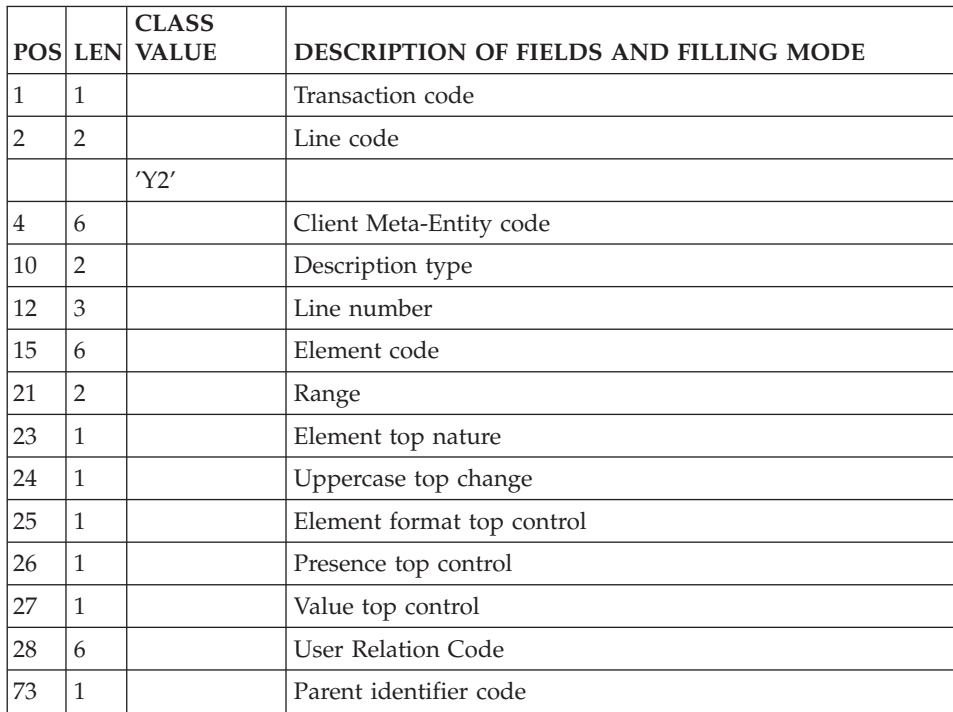

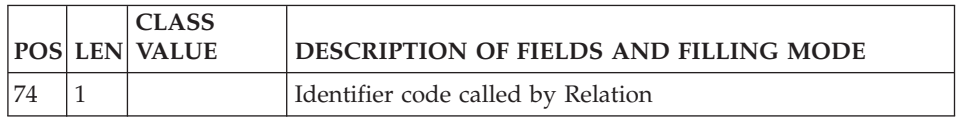

#### **User-Defined Relations**

#### **Definition (Line Y5):**

'Y5' is the line code used to define a User-Defined Relation.

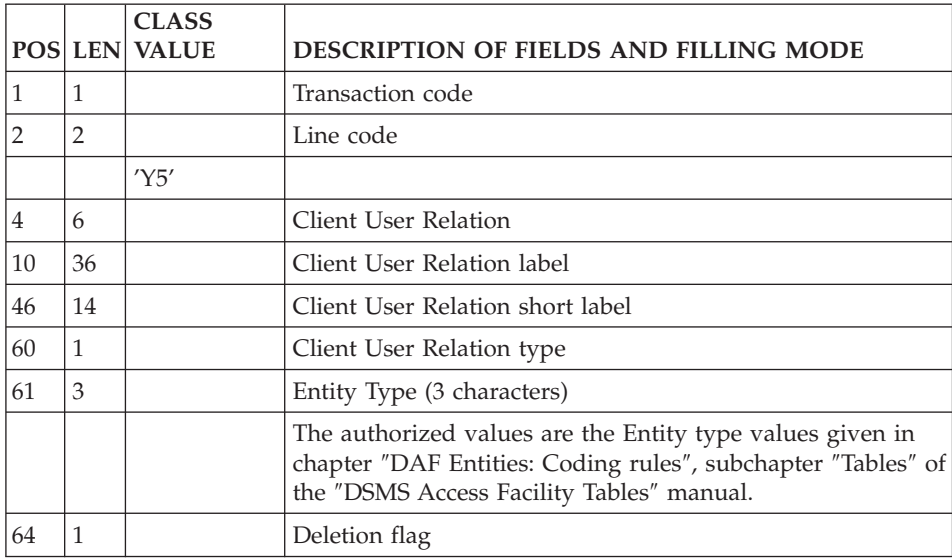

### **Client User Entities**

#### **Definition (Line Y3):**

'Y3' is the line code used to define a Client User Entity.

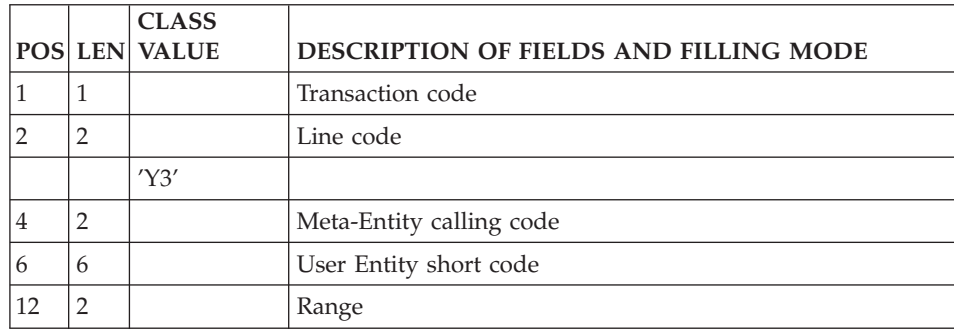

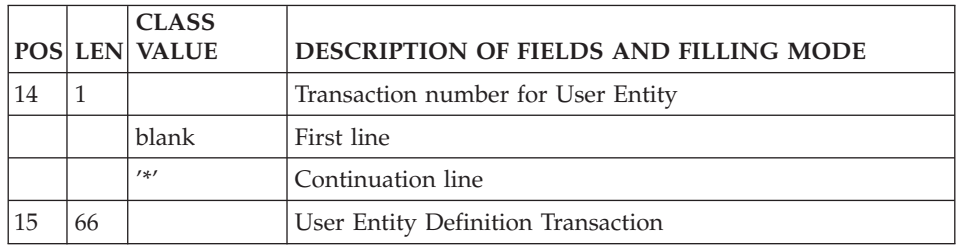

# **Description (Line Y4):**

'Y4' is the line code used to describe the detail lines of a Client User Entity.

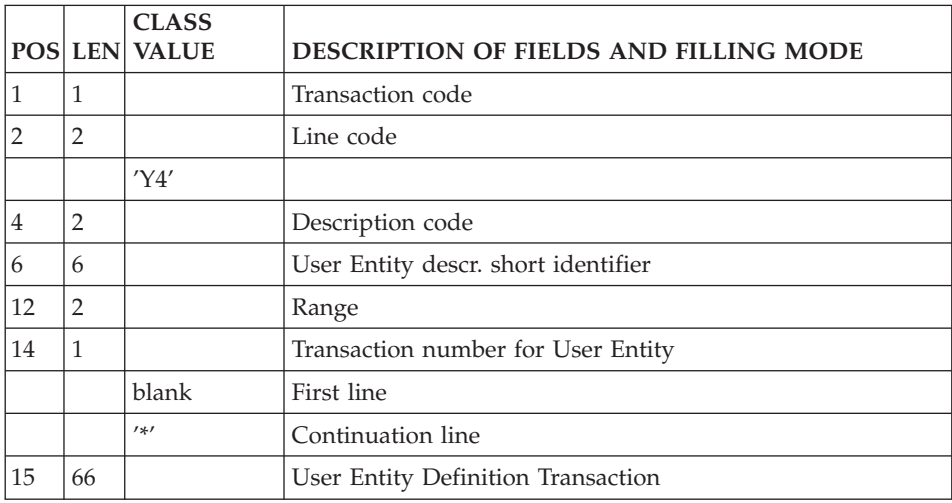

### **Extension User Entities**

### **Definition (Line YC):**

'YC' is the line code used to define an Extension User Entity.

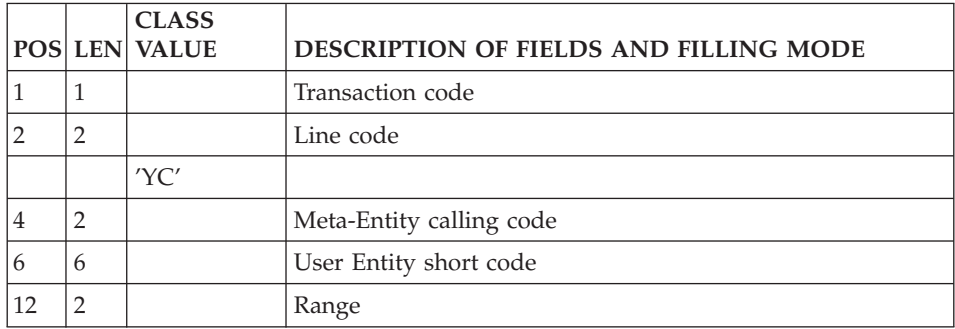

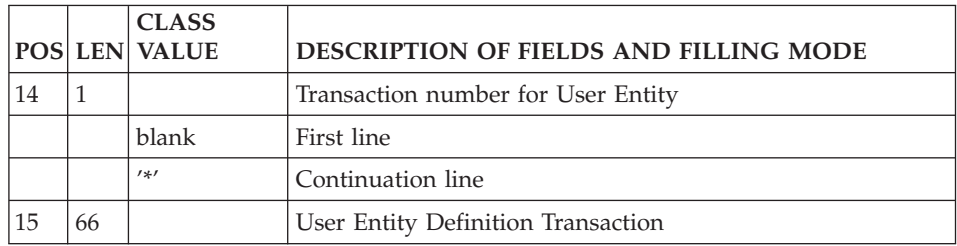

#### **Description (Line YD):**

'YD' is the line code used to describe the detail lines of an Extension User Entity.

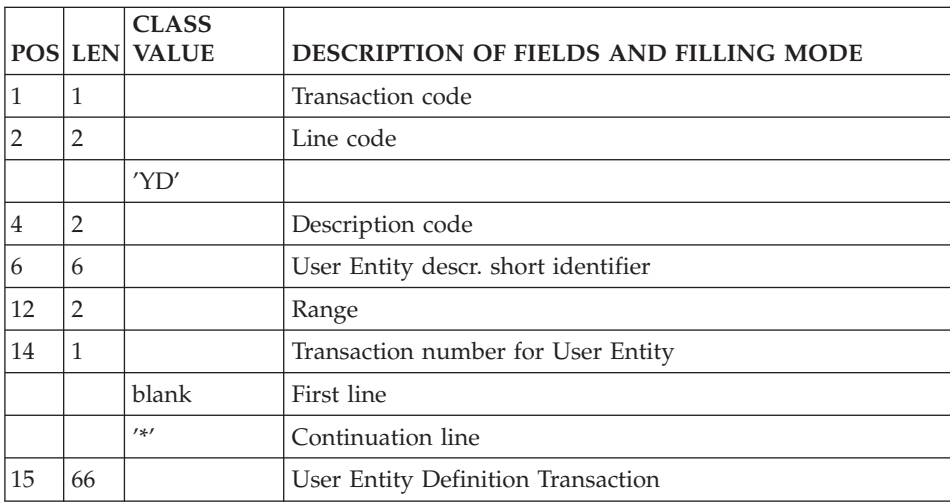

#### **Thesaurus**

# **Enrichment of the Thesaurus (Line G1):**

'G1' is the access line used to document keywords (enrichment of the Thesaurus).

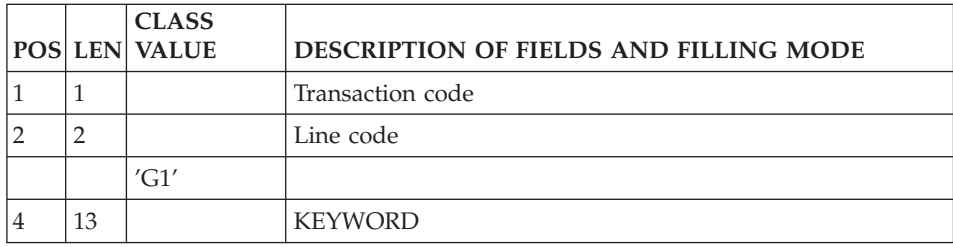

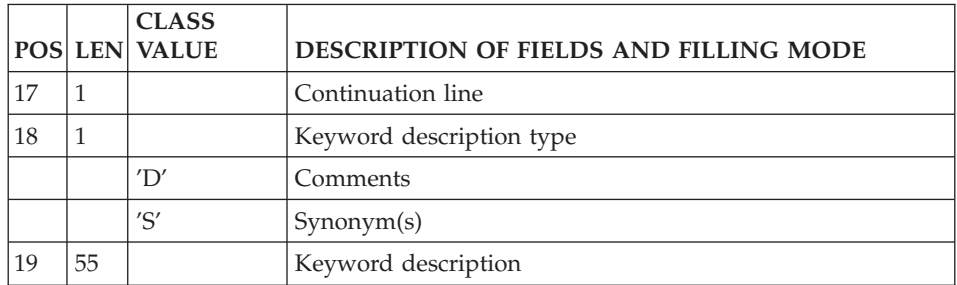

# **Library**

# **Definition (Line X):**

'X' is the line code used to define a Library.

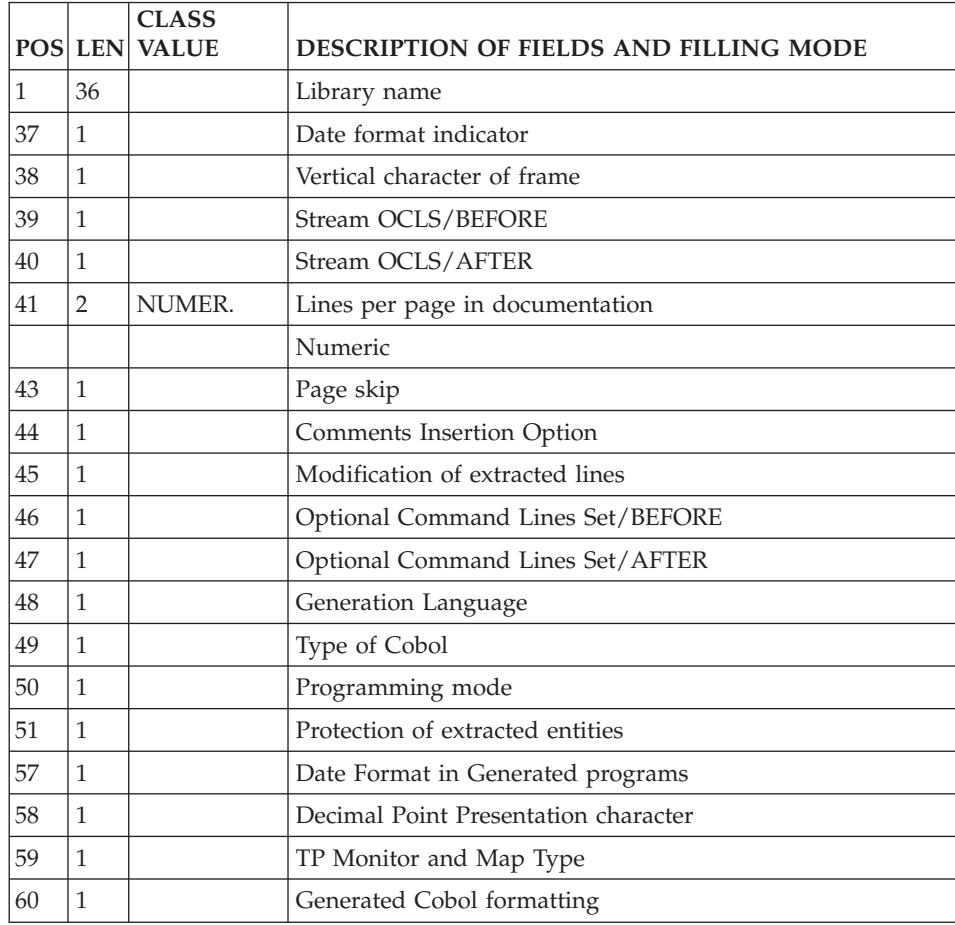

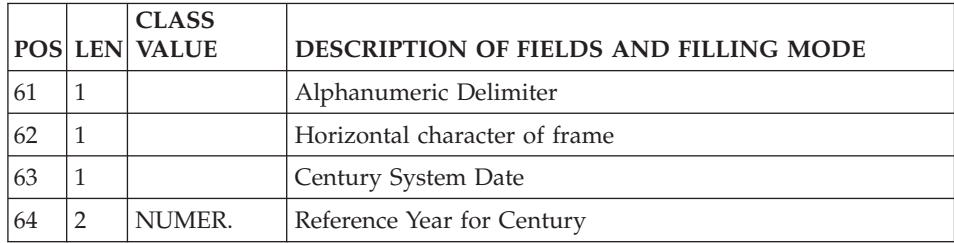

# **UPDT - Description of Steps**

Transactions formatting: PACA05

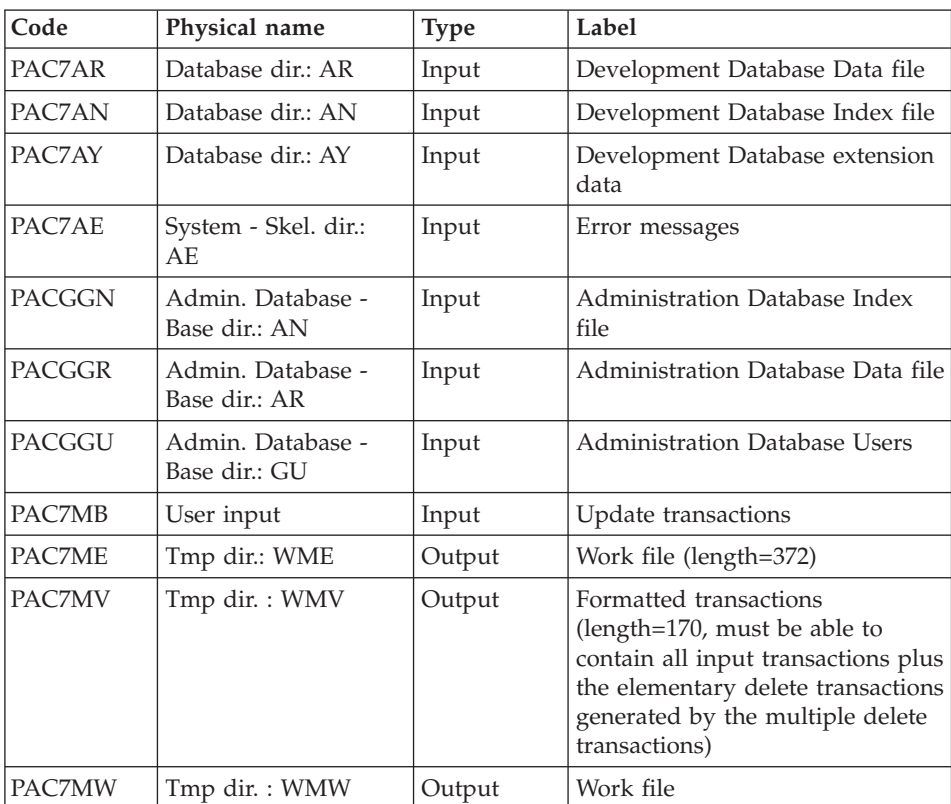

# Update of the Development Database: PACA15

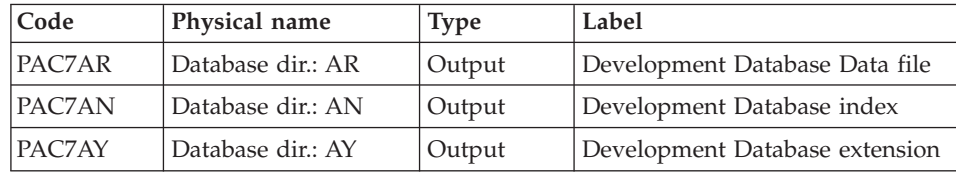

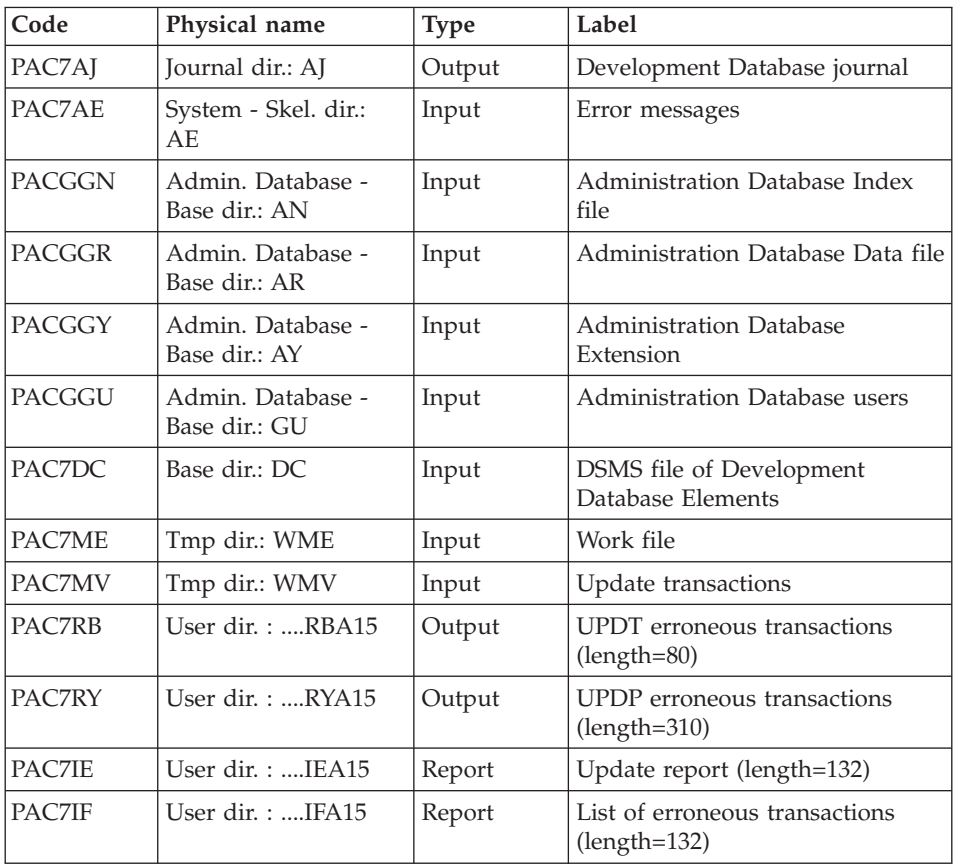

The list of user transactions is preceded by a banner with the user code.

Return codes:

- $\cdot$  0: OK, no error
- 2: Warning
- 4: Critical error

# **UPDT - Execution Script**

' ------------------------------------------------------ ' VISUALAGE PACBASE ' ' ------------------------------------------------------ ' - BATCH UPDATE - ' ' ------------------------------------------------------ ' ' REFER TO THE BATCH FORMS AND TO THE DESCRIPTION OF THE ' INPUT CORRESPONDING TO EACH ENTITY.

```
' INPUT :
' - USER IDENTIFICATION LINE (REQUIRED)
     COL 2 : "*"' COL 3 : USERIDXX
' COL 11 : PASSWORD
      COL 28 : LANGUAGE CODE, USEFUL WHEN TRANSACTION ARE
' NOT IN THE SAME LANGUAGE AS THE DATABASE.
' COL 67 : "N" DEFAULT VALUE WITH EXTRACTORS
  - COMMAND LINE
' THE LIST OF ALL AVAILABLE VALUES FOR THE ENTITY
     TO BE UPDATED IS FOUND IN REFERENCE MANUAL.
'
     ' ------------------------------------------------------
'
<job id=UPDT>
<script language="VBScript">
Dim MyProc
MyProc = "UPDT"
</script>
<script language="VBScript" src="INIT.vbs"/>
<script language="VBScript">
If c error = 1 then Wscript.Quit (1) End If
Call Msg_Log (Array("1022" , "PTUBAS"))
'------------------------------------
WshEnv("PAC7AE") = Rep_SKEL & "\AE"
WshEnv("PAC7AR") = Rep BASE & " \AR"Call BvpEnv("PTUBAS","PAC7DS",Rep_USR & "\UPDTDSBAS.txt")
Call RunCmdLog ("BVPTUBAS")
WshVolEnv("RC") = Return
If Return = 4 Then
Call Msg_Log (Array("1051"))
End If
Call Err Cod(Return, 0, "PTUBAS")
Call Msg_Log (Array("1022" , "PACA05"))
'------------------------------------
WshEnv("PAC7MB") = Fic_Input
'Example of Input File extracted from PACX :
' Call BvpEnv("PACA05","PAC7xx",RepT_USR & "\PACXxx.txt")
'With RepT USR is Global User Directory.
WshEnv("PAC7AE") = Rep_SKEL & "\AE"
WshEnv("PAC7AN") = Rep_BASE & "\AN"
WshEnv("PAC7AR") = Rep BASE & " \AR"WshEnv("PAC7AY") = Rep-BASE & "\\AY"WshEnv("PACGGN") = Rep_ABASE & "\AN"
WshEnv("PACGGR") = Rep_ABASE & "\AR"
WshEnv("PACGGU") = Rep_ABASE & "\GU"
```
'

```
Call BvpEnv("PACA05","PAC7MV",Rep_TMP & "\WMV.tmp")
Call BvpEnv("PACA05","PAC7ME",Rep_TMP & "\WME.tmp")
Call BvpEnv("PACA05","PAC7MW",Rep_TMP & "\WMW.tmp")
Call RunCmdLog ("BVPACA05")
Call Err Cod(Return, 0, "PACA05")
Call Msg_Log (Array("1022" , "PACA15"))
'------------------------------------
WshEnv("PAC7AE") = Rep_SKEL & "\AE"
WshEnv("PAC7AJ") = Rep_JOURNAL & "\AJ"
WshEnv("PAC7AR") = Rep_BASE & "\AR"
WshEnv("PAC7AN") = Rep_BASE & "\AN"
WshEnv("PAC7AY") = Rep_BASE & "\AY"
WshEnv("PACGGN") = Rep_ABASE & "\AN"
WshEnv("PACGGR") = Rep_ABASE & "\AR"
WshEnv("PACGGU") = RepABASE & "GU"WshEnv("PACGGY") = Rep_ABASE & "\AY"
Call BvpEnv("PACA15","PAC7DC",Rep_BASE & "\DC")
WshEnv("SEMLOCK") = Rep_BASE & "\LO"
WshEnv("SEMADMIN") = Rep_ABASE & "\LO"
Call BvpEnv("PACA15","PAC7IE",Rep_USR & "\UPDTIEA15.txt")
Call BvpEnv("PACA15","PAC7IF",Rep_USR & "\UPDTIFA15.txt")
Call BvpEnv("PACA15","PAC7ME",Rep_TMP & "\WME.tmp")
Call BvpEnv("PACA15","PAC7MV",Rep_TMP & "\WMV.tmp")
Call BvpEnv("PACA15","PAC7RB",Rep_USR & "\UPDTRBA15.txt")
Call BvpEnv("PACA15", "PAC7RY", Rep_USR & "\UPDTRYA15.txt")
Call RunCmdLog ("BVPACA15")
If Return = 2 Then
Call Msg_Log (Array("1061"))
End If
If Return = 4 Then
Call Msg_Log (Array("1060"))
End If
Call Err Cod(Return, 4, "PACA15")
Call Msg_Log (Array("1024"))
'------------------------------------
Call DeleteFldr (Rep_TMP)
Call Msg_Log (Array("1023"))
                             '------------------------------------
Wscript.Quit (Return)
</script>
```

```
</job>
```
# **Chapter 6. Pactables**

### **GETD-GETA - Description Generators**

# **GETD-GETA - Introduction**

The Table Description Generator is the interface between the Specifications Dictionary and Pactables. For further information, refer to chapter 'General Introduction″, subchapter ″Introduction to the Pactables Facility″ in the ″Pactables″ manual.

Its use is subject to a purchase agreement.

This interface extracts, from the VisualAge Pacbase Database, the descriptions of the Tables necessary for the operation of the Pactables Facility.

This extraction is executed via either the GETA or GETD procedure according to the installation environment of the Pactables Facility:

- GETA if the Dictionary and Pactables are running under the same environment.
- v GETD if the Dictionary and Pactables are running under different environments. In this case, GETD processes a table description file which is the image of the file containing the table descriptions used by the Pactables Facility. As a result, this file must be initialized before the first GETD run, by:
	- either duplicating the description file of the Pactables Facility, if it exists,
	- or executing the initialization procedure (GETI) described in this chapter.

GETA or GETD provides an interface file which is used as input to the GETT procedure of the Pactables Facility. For further details, refer to the 'Pactables' manual.

#### Execution conditions

None with regard to the Specifications Database, which is only read by this procedure.

#### Abnormal execution

If the generation abends before the update of the table description file, the procedure can be restarted as it is once the error has been corrected.

If the generation abends during the update of the table description file, this file must be restored before the procedure is restarted.

# **GETD-GETA - User Input / Result**

# User input

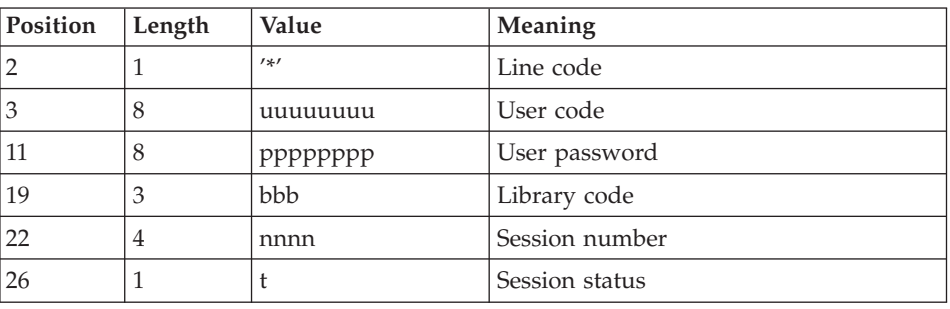

A '\*'-type line indicating the Library which contains the table descriptions.

One 'Z' line per generation or print request.

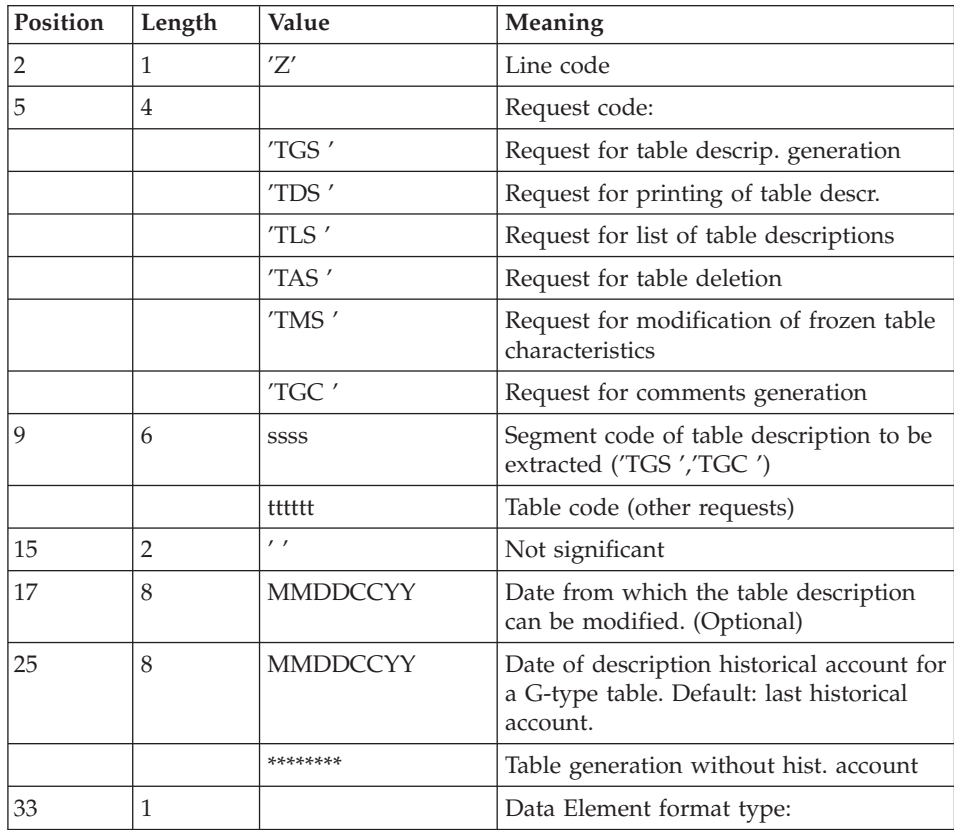

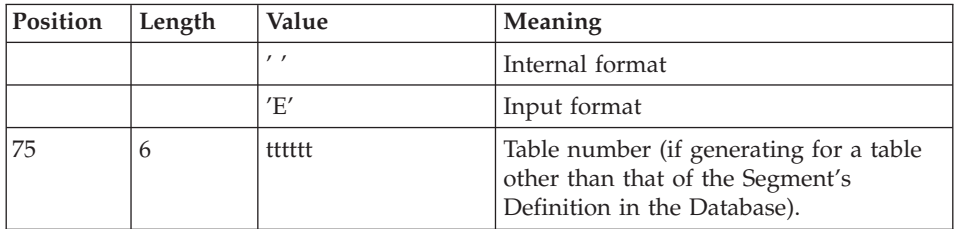

For further information on this user input, please refer to the Pactables Reference Manual.

**Note:** Table keys cannot be modified. The generation requests for tables already defined and which involve such modifications are rejected.

#### Result

The output of the GETA procedure is a sequential file containing table descriptions, which will be used as input to the GETT procedure of the Pactables Facility.

# **GETD-GETA - Description of Steps**

Extraction & update preparation: PACT40

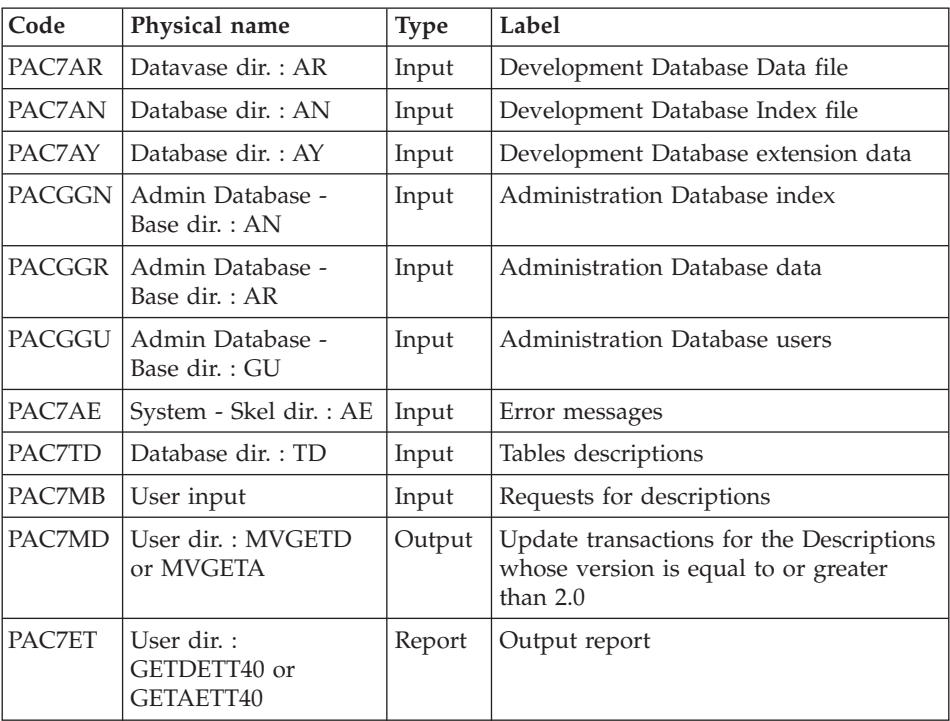

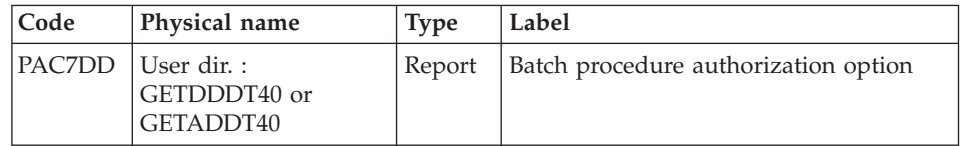

Return Codes :

• 8 : no batch procedure authorization.

#### Formatting of descriptions < V 2.0: PACT45

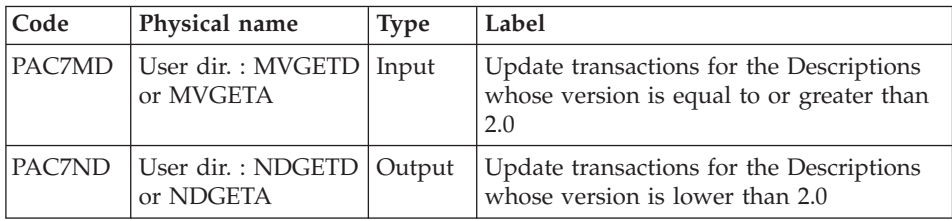

### Update of table descriptions file: PACT50

(GETD procedure only)

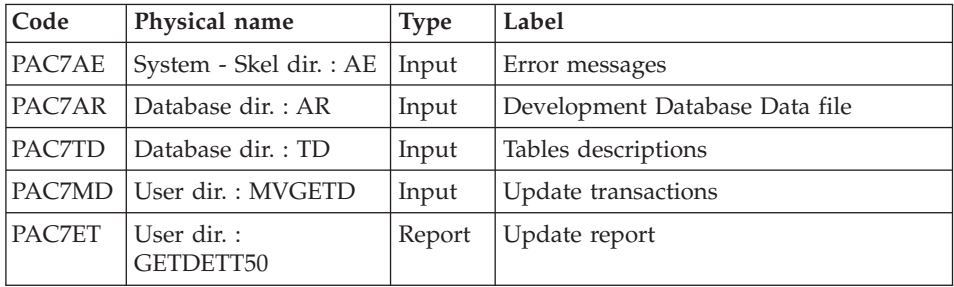

# **GETD - Execution Script**

' ------------------------------------------------------ ' VISUALAGE PACBASE ' ' ------------------------------------------------------ - TABLE DESCRIPTIONS GENERATION -' ' ------------------------------------------------------ ' ' TABLE DESCRIPTION GENERATOR IS THE INTERFACE BETWEEN ' THE SPECIFICATIONS DICTIONARY AND VA PACTABLES. ' FOR FURTHER INFORMATION, REFER TO CHAPTER GENERAL ' INTRODUCTION SUBCHAPTER INTRODUCTION TO THE ' VA PACTABLES FACILITY IN THE VA PACTABLES MANUAL.

```
'
' GETD IF THE DICTIONARY AND VA PACTABLES ARE RUNNING
' UNDER DIFFERENT ENVIRONMENTS.
'
     ' ------------------------------------------------------
'
<job id=GETD>
<script language="VBScript">
Dim MyProc
MyProc = "GETD"
</script>
<script language="VBScript" src="INIT.vbs"/>
<script language="VBScript">
If c error = 1 then Wscript.Quit (1) End If
If FSO.FileExists(Rep_BASE & "\TD") Then
Call Msg_Log (Array("1022" , "PACT40"))
'--------------------------------
WshEnv("PAC7AE") = Rep_SKEL & "\AE"
WshEnv("PACZAN") = Rep BASE & "\\AN"WshEnv("PAC7AR") = Rep_BASE & "\AR"
WshEnv("PACZAY") = Rep BASE & "\\AY"WshEnv("PACGGN") = Rep_ABASE & "\AN"
WshEnv("PACGGR") = Rep_ABASE & "\AR"
WshEnv("PACGGU") = Rep ABASE & "\GU"
WshEnv("PAC7TD") = Rep_BASE & "\TD"
WshEnv("PAC7MB") = Fic_Input
Call BvpEnv("PACT40","PAC7MD",Rep_USR & "\Mvgetd.txt")
Call BvpEnv("PACT40","PAC7ET",Rep_USR & "\GETDETT40.txt")
Call BvpEnv("PACT40","PAC7DD",Rep_USR & "\GETDDDT40.txt")
Call RunCmdLog ("BVPACT40")
If Return = 8 Then
Call Msg_Log (Array("1027"))
End If
Call Err Cod(Return, 0, "PACT40")
Call Msg_Log (Array("1022" , "PACT45"))
'------------------------------------
Call BvpEnv("PACT45","PAC7MD",Rep_USR & "\Mvgetd.txt")
Call BvpEnv("PACT45","PAC7ND",Rep_USR & "\Ndgetd.txt")
Call RunCmdLog ("BVPACT45")
Call Err Cod(Return , 0 , "PACT45")
Call Msg_Log (Array("1022" , "PACT50"))
'--------------------------------
WshEnv("PAC7AE") = Rep_SKEL & "\AE"
WshEnv("PAC7AR") = Rep_BASE & "\AR"
WshEnv("PAC7TD") = Rep_BASE & "\TD"
Call BvpEnv("PACT40","PAC7MD",Rep_USR & "\Mvgetd.txt")
Call BvpEnv("PACT50","PAC7ET",Rep_USR & "\GETDETT50.txt")
```

```
Call RunCmdLog ("BVPACT50")
Call Err Cod(Return, 0, "PACT50")
Else
Call Msg Log (Array("1044" , Rep BASE & "\TD"))
End If
Call Msg_Log (Array("1023"))
'--------------------------------
Call DeleteFldr(Rep_TMP)
Wscript.Quit (Return)
</script>
\langlejob>
```
#### **GETA - Execution Script**

```
' ------------------------------------------------------
      ' VISUALAGE PACBASE
'
 ' ------------------------------------------------------
              - TABLES DESCRIPTION GENERATION -
'
  ' ------------------------------------------------------
'
' TABLE DESCRIPTION GENERATOR IS THE INTERFACE BETWEEN
' THE SPECIFICATIONS DICTIONARY AND VA PACTABLES.
' FOR FURTHER INFORMATION, REFER TO CHAPTER GENERAL
' INTRODUCTION SUBCHAPTER INTRODUCTION TO THE
' VA PACTABLES FACILITY IN THE VA PACTABLES MANUAL.
'
' GETA IF THE DICTIONARY AND VA PACTABLES ARE RUNNING
' UNDER THE SAME ENVIRONMENTS.
'
' ------------------------------------------------------
'
<job id=GETA>
<script language="VBScript">
Dim MyProc
MyProc = "GETA"
</script>
<script language="VBScript" src="INIT.vbs"/>
<script language="VBScript">
If c error = 1 then Wscript.Quit (1) End If
If FSO.FileExists(Rep_BASE & "\TD") Then
Call Msg_Log (Array("1022" , "PACT40"))
'-------------------------------------
WshEnv("PAC7AE") = Rep_SKEL & "\AE"
```
```
WshEnv("PAC7AN") = Rep_BASE & "\AN"
WshEnv("PAC7AR") = Rep_BASE & "\AR"
WshEnv("PAC7AY") = Rep BASE & "\\AY"WshEnv("PACGGN") = Rep_ABASE & "\AN"
WshEnv("PACGGR") = Rep_ABASE & "\AR"
WshEnv("PACGGU") = Rep ABASE & "\GU"
WshEnv("PAC7TD") = Rep_BASE & "\TD"
WshEnv("PAC7MB") = Fic_Input
Call BypEny("PACT40","PAC7MD", Rep_USR & "\Mygeta.txt")
Call BvpEnv("PACT40","PAC7ET",Rep_USR & "\GETAETT40.txt")
Call BvpEnv("PACT40","PAC7DD",Rep_USR & "\GETADDT40.txt")
Call RunCmdLog ("BVPACT40")
If Return = 8 Then
Call Msg_Log (Array("1027"))
End If
Call Err Cod(Return , 0, "PACT40")
Call Msg_Log (Array("1022" , "PACT45"))
'------------------------------------
Call BvpEnv("PACT45","PAC7MD",Rep_USR & "\Mvgeta.txt")
Call BvpEnv("PACT45", "PAC7ND", Rep_USR & "\Ndgeta.txt")
Call RunCmdLog ("BVPACT45")
Call Err Cod(Return, 0, "PACT45")
Else
Call Msg Log (Array("1044", Rep BASE & "\TD"))
End If
Call Msg_Log (Array("1023"))
'------------------------------
Call DeleteFldr(Rep_TMP)
Wscript.Quit (Return)
</script>
</job>
```
# **GETI - Initialization of Description Line**

# **GETI - Introduction**

The GETI procedure must be executed when first using Pactables files that are stored in an environment other than the VisualAge Pacbase environment. It initializes the description file in a way similar to the Pactables INTA procedure does.

# **GETI - User Input**

An '\*' line with a user code and password.

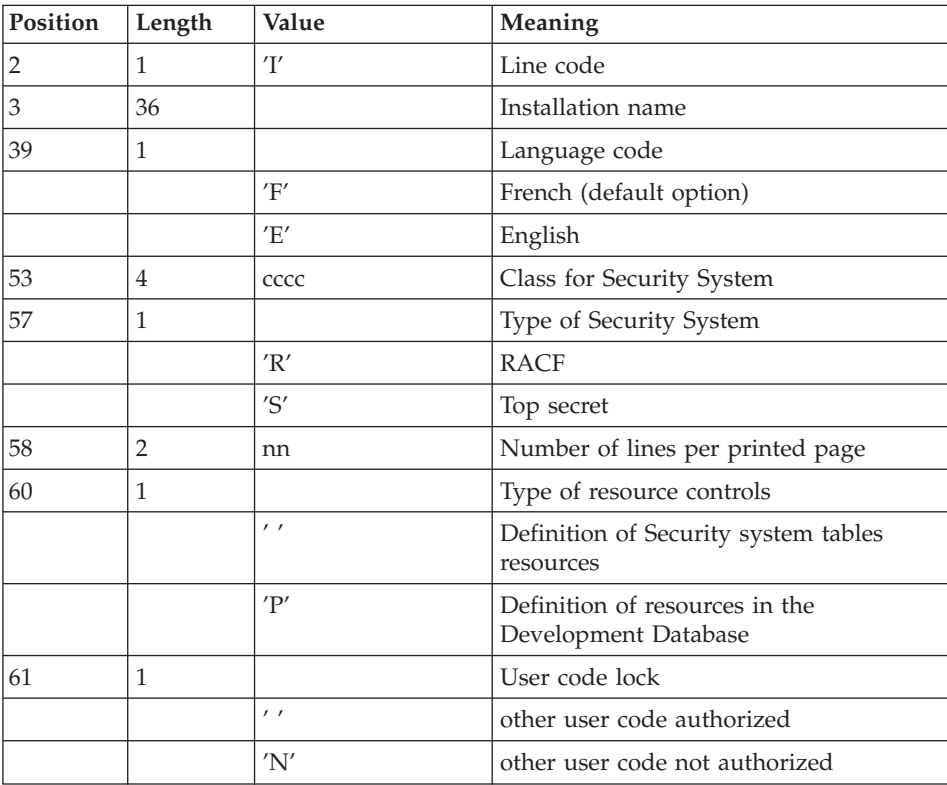

An 'I' line with initialization parameters.

# **GETI - Description of Steps**

Initialization of descriptions file: PACTIN

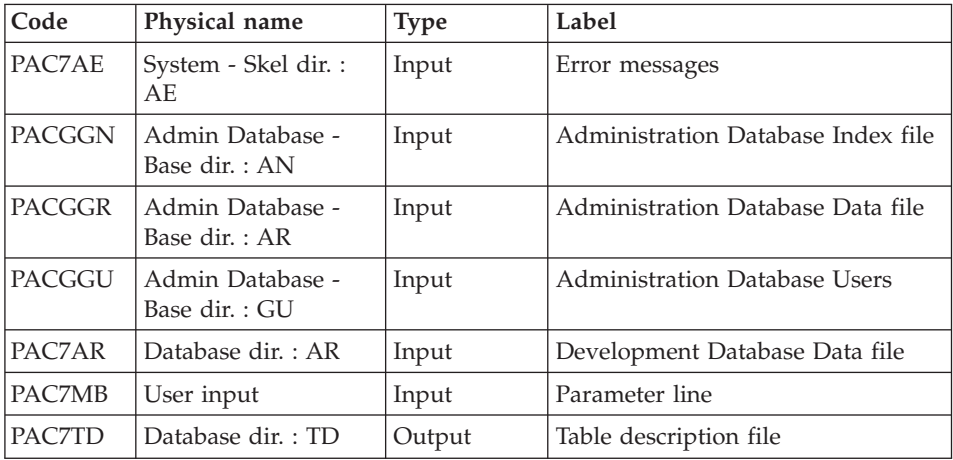

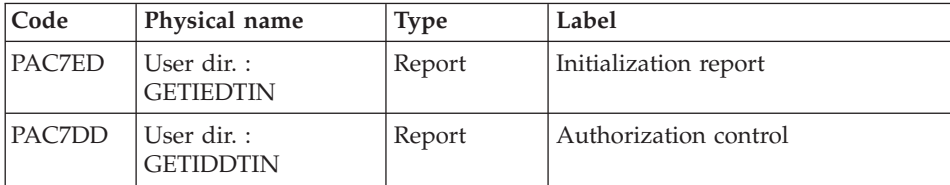

### **GETI - Execution Script**

```
' ------------------------------------------------------
     ' VISUALAGE PACBASE
'
' ------------------------------------------------------
    - INITIALIZATION OF TABLES MANAGEMENT FILE -
'
      ' ------------------------------------------------------
'
' THE GETI PROCEDURE MUST BE EXECUTED WHEN FIRST USING
' VA PACTABLES FILES THAT ARE STORED IN ANOTHER
' ENVIRONMENT FROM THE PRODUCT ENVIRONMENT.
' IT INITIALIZES THE DESCRIPTION FILE IN A SIMILAR WAY
' AS THE VA PACTABLES INTA PROCEDURE DOES.
'
' ------------------------------------------------------
'
<job id=GETI>
<script language="VBScript">
Dim MyProc
MyProc = "GETI"
</script>
<script language="VBScript" src="INIT.vbs"/>
<script language="VBScript">
If c error = 1 then Wscript.Quit (1) End If
Call Msg_Log (Array("1022" , "PACTIN"))
'-------------------------------
WshEnv("PACGGN") = Rep_ABASE & "\AN"
WshEnv("PACGGR") = Rep_ABASE & "\AR"
WshEnv("PACGGU") = Rep_ABASE & "\GU"
WshEnv("PAC7AR") = Rep_BASE & "\AR"
WshEnv("PAC7AE") = Rep_SKEL & "\AE"
WshEnv("PAC7TD") = Rep_BASE & "\TD"
WshEnv("PAC7MB") = Fic_Input
Call BvpEnv("PACTIN","PAC7ED",Rep_USR & "\GETIEDTIN.txt")
Call BvpEnv("PACTIN","PAC7DD",Rep_USR & "\GETIDDTIN.txt")
Call RunCmdLog ("BVPACTIN")
Call Err Cod(Return, 0, "PACTIN")
Call Msg_Log (Array("1023"))
'-----------------------------
```

```
Call DeleteFldr(Rep_TMP)
Wscript.Quit (Return)
</script>
\langlejob>
```
# **SMTD-RMTD - Migration of Tables Descriptions**

### **SMTD - Introduction**

The SMTD procedure backs up the TD table-description file by transforming binary characters into their display format.

The aim of the procedure is to transfer the TD file onto different platforms while avoiding problems caused by the presence of these characters at the time of transfers.

Execution condition

None.

### **SMTD - Description of Steps**

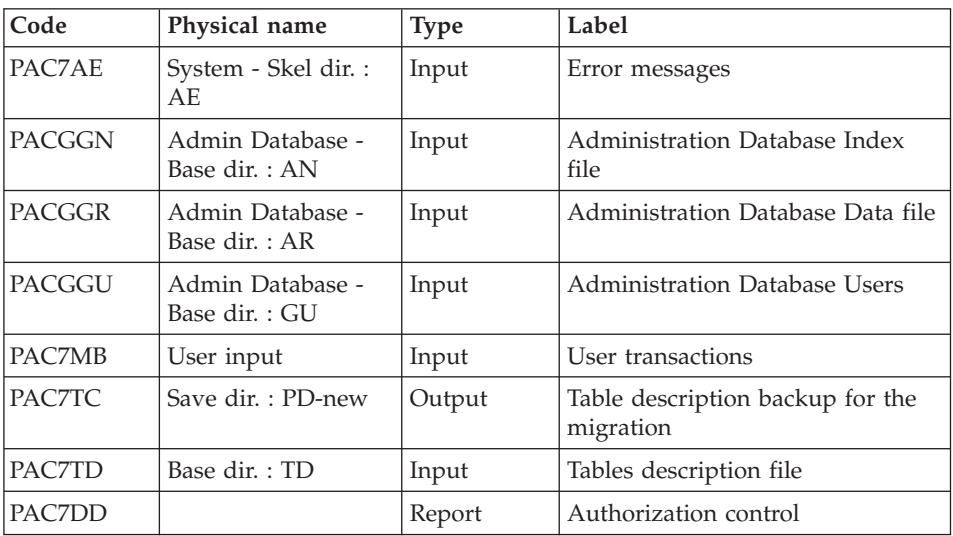

TD Backup (Tables description file): PTASVD

# **SMTD - Execution Script**

' ------------------------------------------------------ ' VISUALAGE PACBASE ' ' ------------------------------------------------------ - BACKUP OF TABLE DESCRIPTIONS FOR MIGRATION -

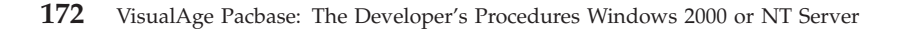

```
' ------------------------------------------------------
'
' THE SMTD PROCEDURE BACKS UP THE TD TABLE-DESCRIPTION
' FILE BY TRANSFORMING BINARY CHARACTERS INTO THEIR
' DISPLAY FORMAT.
'
' ------------------------------------------------------
'
<job id=SMTD>
<script language="VBScript">
Dim MyProc
MyProc = "SMTD"
</script>
<script language="VBScript" src="INIT.vbs"/>
<script language="VBScript">
If c error = 1 then Wscript.Quit (1) End If
Call Msg_Log (Array("1022" , "PTASVD"))
'------------------------------------
WshEnv("PAC7TC") = Rep_SAVE & "\PD-new"
Call BvpEnv("PTASVD","PAC7TD", Rep BASE & "\TD")
WshEnv("PAC7AE") = Rep_SKEL & "\AE"
WshEnv("PACGGN") = Rep_ABASE & "\AN"
WshEnv("PACGGR") = Rep_ABASE & "\AR"
WshEnv("PACGGU") = Rep_ABASE & "\GU"
WshEnv("PAC7MB") = Fic_Input
Call BvpEnv("PTASVD","PAC7DD",Rep_USR & "\SMTDDDSVD.txt")
Call RunCmdLog ("BVPTASVD")
Call Err Cod(Return , 0 , "PTASVD")
Call Msg_Log (Array("1022" , "BACKUP"))
'------------------------------------
Call Turnover(Rep SAVE & "\PD")
Call Msg_Log (Array("1023"))
'------------------------------
Call DeleteFldr (Rep_TMP)
Wscript.Quit (Return)
</script>
\langleiob\rangle
```
'

### **RMTD - Introduction**

The Restoration of Table Descriptions procedure (RMTD) restores the TD file of Table Descriptions from its TC sequential backup produced by the SMTD procedure.

This procedure does not require any specific execution condition.

### **RMTD - Description of Steps**

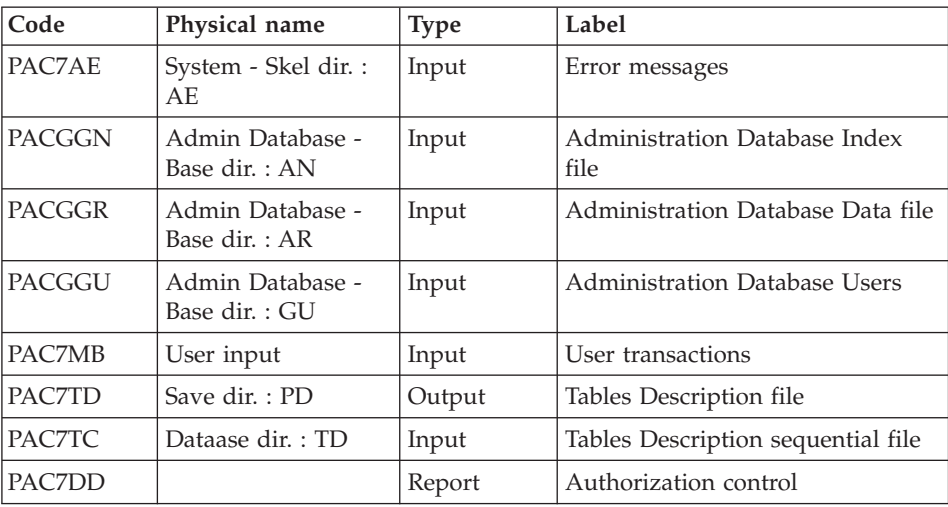

TD File Restoration: PTARSD

### **RMTD - Execution Script**

```
' ------------------------------------------------------
      ' VISUALAGE PACBASE
'
' ------------------------------------------------------
            - RESTORATION OF TABLE DESCRIPTIONS -
'
' ------------------------------------------------------
'
' THE RESTORATION OF TABLE DESCRIPTIONS PROCEDURE
' (RMTD) RESTORES THE TD FILE OF
' TABLE DESCRIPTIONS FROM ITS TC SEQUENTIAL BACKUP
' PRODUCED BY THE SMTD PROCEDURE.
'
' ------------------------------------------------------
'
<job id=RMTD>
<script language="VBScript">
Dim MyProc
MyProc = "RMTD"
```

```
</script>
<script language="VBScript" src="INIT.vbs"/>
<script language="VBScript">
If c error = 1 then Wscript.Quit (1) End If
Call Msg_Log (Array("1022" , "PTARSD"))
' -------
WshEnv("PAC7TC") = Rep_SAVE & "\PD"
If Not FSO.FileExists(WshEnv("PAC7TC")) Then
  Call Msg_Log (Array("1004" , "PAC7TC"))
 Msg = Nls Lib
 EndJob (1)
 Wscript.Quit (1)
End If
WshEnv("PAC7TD") = Rep_BASE & "\TD"
WshEnv("PAC7AE") = Rep_SKEL & "\AE"
WshEnv("PACGGN") = Rep_ABASE & "\AN"
WshEnv("PACGGR") = Rep<sup>-</sup>ABASE & " \AR"WshEnv("PACGGU") = Rep ABASE & "\GU"
WshEnv("PAC7MB") = Fic_Input
Call BvpEnv("PTARSD","PAC7DD",Rep_USR & "\RMTDDDRSD.txt")
Call RunCmdLog ("BVPTARSD")
Call Err Cod(Return, 0, "PTARSD")
Call Msg Log (Array("1022", "BACKUP"))
'------------------------------------
Call Turnover(Rep SAVE & "\PD")
Call Msg_Log (Array("1023"))
'----------------------------
Call DeleteFldr (Rep TMP)
Wscript.Quit (Return)
</script>
\langlejob>
```
# **Chapter 7. Pac/Impact**

### **Foreword**

**Note:** Pac/Impact users may also refer to the 'Pac/Impact for VisualAge Pacbase' manual.

#### Warning

An Impact analysis requires a very large amount of machine-time. It is therefore recommended to limit the scope of the analysis.

You can limit your analysis to two distinct levels. You can also combine two levels, to define a more precise analysis domain.

• The UXSR procedure, documented in 'The Administrator's Procedures' manual, allows you to create a new image of the Development Database, by zooming on a given sub-network (the session extraction is also available). This creates a new Database which is a subset (restructured and/or renamed) of the initial Database. The analysis is then performed on this subset.

Furthermore, the REOR procedure (which must always be run after a UXSR) allows you to cancel instances which are not relevant to the analysis.

v You may also choose to limit your analysis to some instances of the Program, Screen or Database Block entities. Additional selection options are available to this effect.

This analysis limitation is performed by the INFP utility, documented in this manual.

• The procedures in this Function do not impact the Database files. However, it is recommended to close the on-line files for better performance.

### **INFP - FP File Initialization (Impact Analysis)**

#### **INFP - Introduction**

This procedure allows to specify the entities which are to be analyzed and thus to narrow the scope of the impact analysis.

For the FP file to be updated by INFP, you must re-enter, in the procedure's input, all the lines already entered. You always start with an empty file, i.e. a file which contains no particular selection.

#### Result

The procedure outputs a file which contains the entities selected for the analysis (FP).

### **INFP - User Input**

A '\*' line with the user code and password.

Other input is optional, knowing that if no input is provided, all the entities of all entity types will be searched for in the impact analysis.

If you request all the existing entities of a given entity type (code = \*\*\*\*\*\*), you cannot indicate any specific entities for this type.

If you specify a type in an input line (whether or not you specify an entity for this type), you must also specify, on additional input lines, all the other types to be analyzed by the procedure.

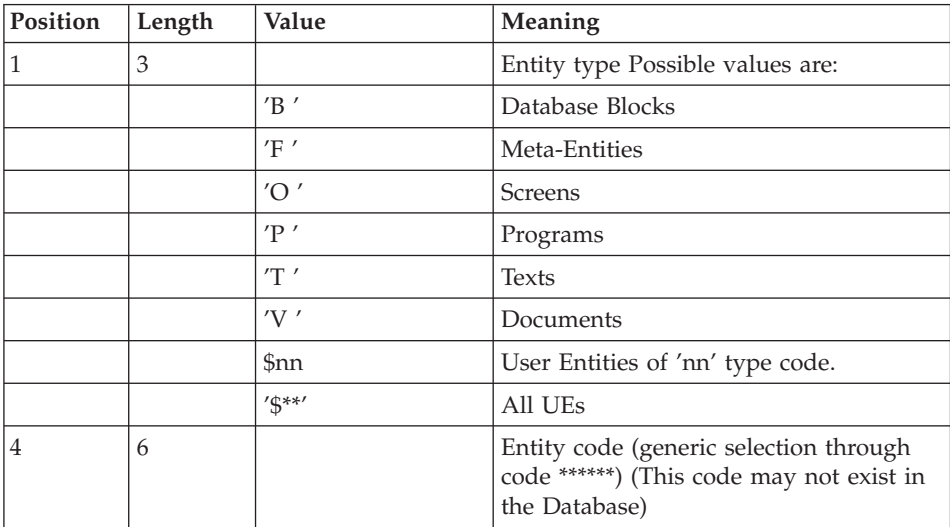

# **INFP - Description of Steps**

Check on transactions and FP update: PAN205

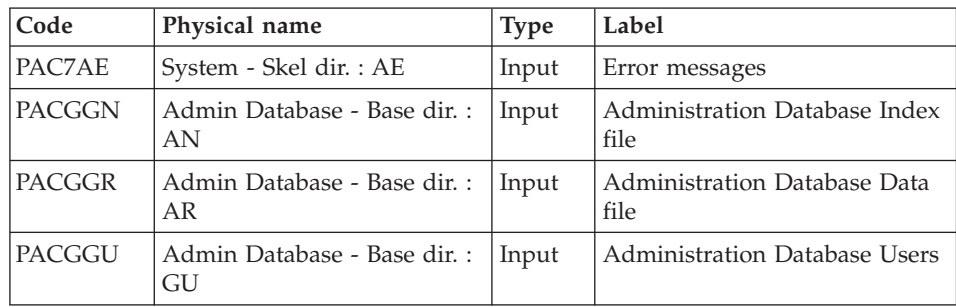

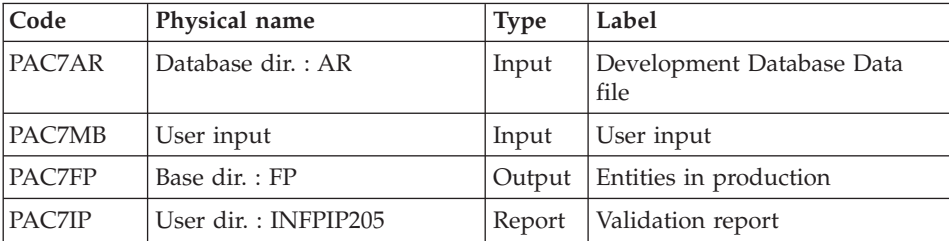

Return codes:

- $\bullet$  0 : OK.
- 12 : System error.

#### **INFP - Execution Script**

```
' ------------------------------------------------------
       ' VISUALAGE PACBASE
'
' ------------------------------------------------------
      - IMPACT ANALYSIS: INITIALIZATION OF "FP" FILE -
'
' ------------------------------------------------------
'
' THE INFP PROCEDURE INITIALIZES THE FP FILE. IT ALLOWS
' TO SPECIFY THE ENTITIES WHICH ARE TO BE ANALYZED AND
' THUS TO NARROW THE SCOPE OF THE IMPACT ANALYSIS TO SOME
' (OR ALL) OCCURRENCES OF THE ENTITIES.
'
' ------------------------------------------------------
'
<job id=INFP>
<script language="VBScript">
Dim MyProc
MyProc = "INFP"
</script>
<script language="VBScript" src="INIT.vbs"/>
<script language="VBScript">
If c error = 1 then Wscript.Quit (1) End If
Call Msg_Log (Array("1022" , "PAN205"))
'--------------------------------
WshEnv("PAC7AE") = Rep_SKEL & "\AE"
WshEnv("PAC7AR") = Rep_BASE & "\AR"
WshEnv("PACGGN") = Rep_ABASE & "\AN"
WshEnv("PACGGR") = Rep_ABASE & "\AR"
WshEnv("PACGGU") = Rep_ABASE & "\GU"
WshEnv("PAC7FP") = Rep_BASE & "\FP"
WshEnv("PAC7MB") = Fic_Input
```

```
Call BvpEnv("PAN205","PAC7IP",Rep_USR & "\INFPIP205.txt")
Call RunCmdLog ("BVPAN205")
If Return = 12 Then
Call Msg_Log (Array("1026" , "PAN205"))
End If
Call Err Cod(Return, 0, "PAN205")
Call Msg_Log (Array("1023"))
'-------------------------------
Call DeleteFldr (Rep_TMP)
Wscript.Quit (Return)
</script>
\langleiob\rangle
```
### **ISEP - Selection of Entry Points**

### **ISEP - Introduction**

The ISEP procedure is designed to select the entry points -- Elements and/or character strings -- which will be used as criteria by the impact analysis (IANA procedure).

The identification line of the selection context (\* line) is required. It allows you to specify the session and the sub-network (view Z1) from which the selection will be made.

Elements and character strings are considered as entry points when they meet the selection criteria entered in ISEP user input lines.

Three types of criteria may be used (see below) and at least one selection criterion is required, knowing that no particular criterion type is required.

A selection may combine several types of criteria, and several command lines for each type.

- The E-type line allows you to extract Elements by selecting a code (generic code authorized) and/or one or several format(s).
- The S-type line allows you to extract character strings by selecting a code (generic code authorized) and/or one or several format(s).
- The W-type line allows you to select Elements via a keyword. You may also indicate the keyword type, Element formats and code.

#### Execution conditions

None.

#### Abnormal execution

Whatever the cause of the abend, the procedure can be restarted as it is, once the problem has been solved.

### Result

Output of the ISEP procedure is two files which are to be used in the IANA procedure:

- v 'FH' file which contains the selected entry points,
- v 'FR' file which contains the entry points to be purged.

# **ISEP - User Input**

Only one '\*' line (required, located at the beginning of the stream):

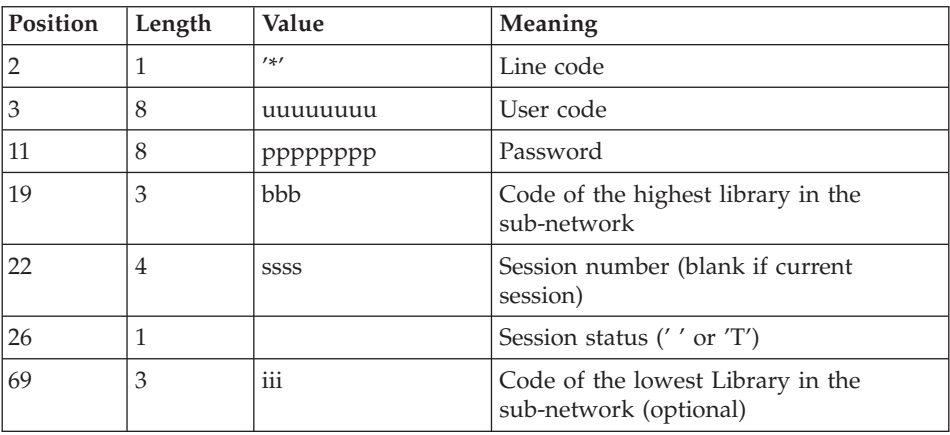

One E-type line: Selection of Elements (optional):

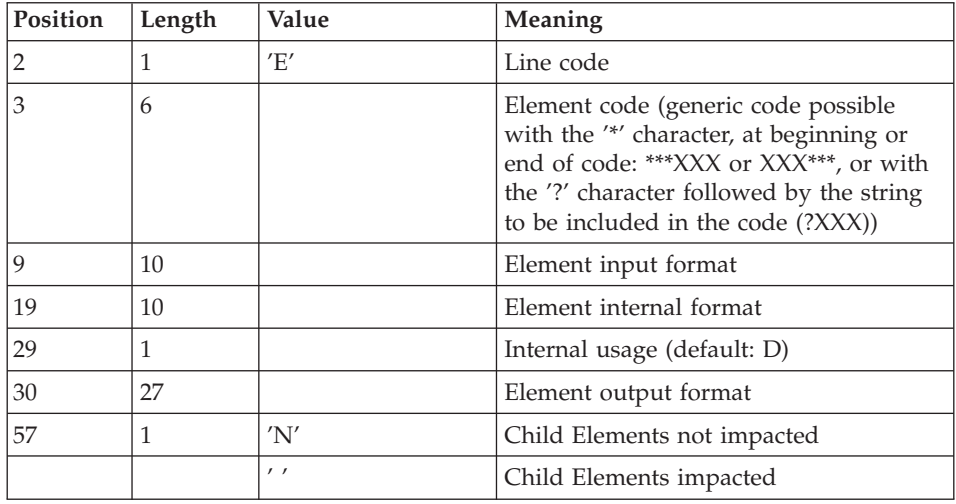

| Position | Length | Value | Meaning                                                                                                    |
|----------|--------|-------|----------------------------------------------------------------------------------------------------|
|          |        | 'S'   | Line code                                                                                                    |
|          | 30     |       | String code (generic code possible with<br>the "*' character anywhere in the code),<br>or ?xx where xx is a string located<br>anywhere in the sequence of char. |
| 33       | 10     |       | Internal format of the string                                                                                                    |
| 43       |        |       | Internal usage (Default: D)                                                                                                    |

One S-type line: Selection of character strings (optional)

One W-type line: Selection on keyword (optional)

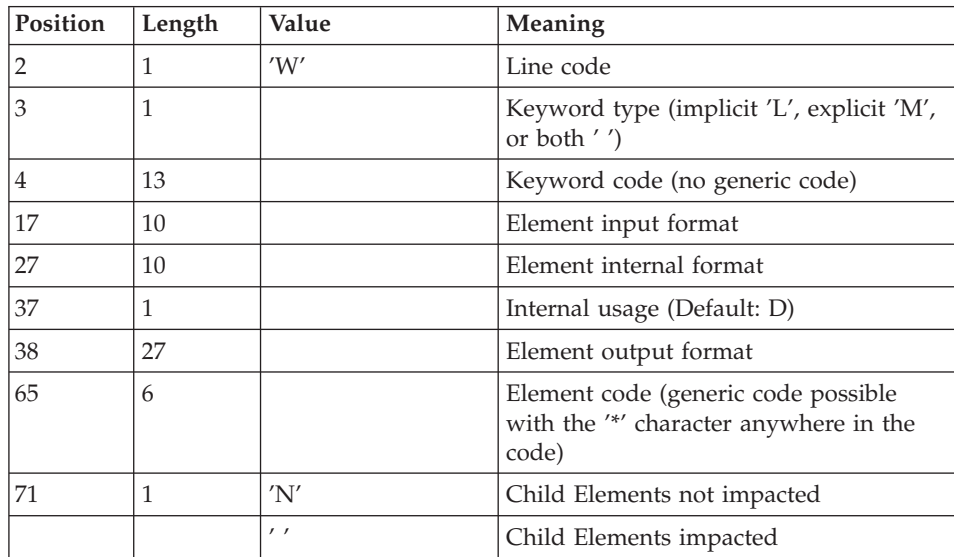

# **ISEP - Description of Steps**

Selection of entry points: PAN210

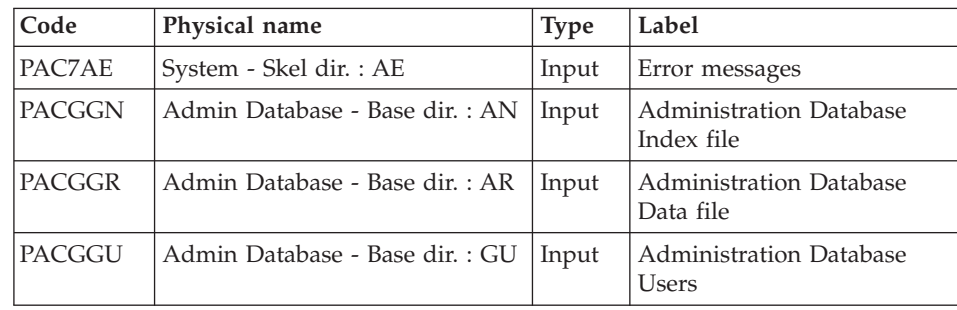

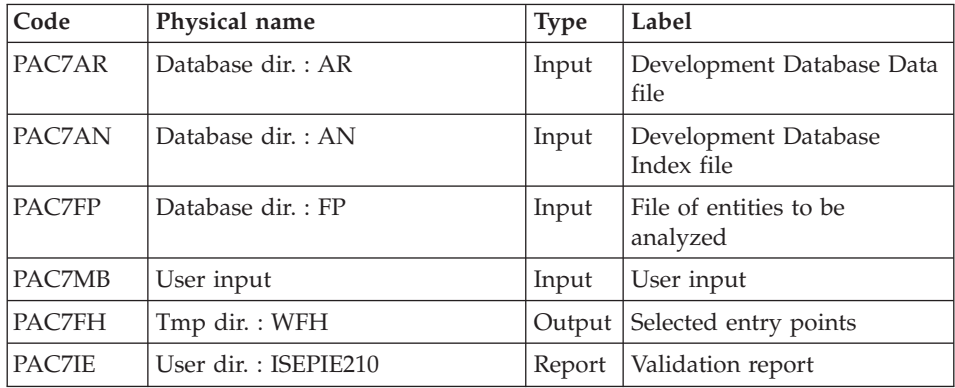

Return Codes :

- $\bullet$  0 : OK.
- 12 : System error

# Removal of duplicate entry points: PAN215

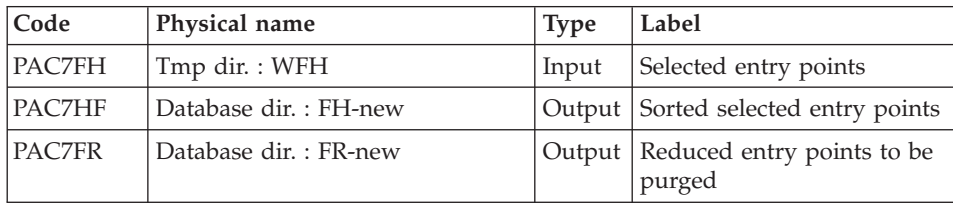

.Return codes:

- $\bullet$  0 : OK.
- 12 : System error.

#### File Rotation

The NEW file is created. To continue the impact analysis, a file rotation must be made to obtain the current file.

FH-NEW --(rotation)--> FH , the old FH file becomes FH-1.

FR-NEW --(rotation)--> FR , the old FR file becomes FR-1.

# **ISEP - Execution Script**

' ------------------------------------------------------ VISUALAGE PACBASE ' ' ------------------------------------------------------

```
' - IMPACT ANALYSIS : SELECTION OF ENTRY POINTS
'
' ------------------------------------------------------
'
' THE ISEP PROCEDURE IS DESIGNED TO SELECT THE ENTRY
' POINTS -- DATA ELEMENTS AND/OR CHARACTER STRINGS --
' WHICH WILL BE USED AS CRITERIA BY THE IMPACT
' ANALYSIS (IANA PROCEDURE).
'
' ------------------------------------------------------
'
<job id=ISEP>
<script language="VBScript">
Dim MyProc
MyProc = "ISEP"
</script>
<script language="VBScript" src="INIT.vbs"/>
<script language="VBScript">
If c error = 1 then Wscript.Quit (1) End If
Call Msg_Log (Array("1022" , "PAN210"))
'--------------------------------------
WshEnv("PAC7AE") = Rep_SKEL & "\AE"
WshEnv("PACZAN") = Rep BASE & "\\AN"WshEnv("PAC7AR") = Rep_BASE & "\AR"
WshEnv("PACGGN") = Rep_ABASE & "\AN"
WshEnv("PACGGR") = Rep_ABASE & "\AR"
WshEnv("PACGGU") = Rep_ABASE & "\GU"
WshEnv("PAC7FP") = Rep BASE & " \F"WshEnv("PAC7MB") = FicInput
Call BvpEnv("PAN210","PAC7FH",Rep_TMP & "\WFH.tmp")
Call BvpEnv("PAN210","PAC7IE",Rep_USR & "\ISEPIE210.txt")
Call RunCmdLog ("BVPAN210")
If Return = 12 Then
Call Msg_Log (Array("1026" , "PAN210"))
End If
Call Err Cod(Return , 0 , "PAN210")
Call Msg_Log (Array("1022" , "PAN215"))
'----------------------------------
Call BvpEnv("PAN215","PAC7FH",Rep_TMP & "\WFH.tmp")
WshEnv("PAC7HF") = Rep_BASE & "\FH-new"
WshEnv("PAC7FR") = Rep BASE & " \FR-new"Call RunCmdLog ("BVPAN215")
If Return = 12 Then
Call Msg_Log (Array("1026" , "PAN215"))
End If
Call Err Cod(Return , 0 , "PAN215")
Call Msg Log (Array("1022", "BACKUP"))
'-------------------------------
```

```
Call Turnover(Rep BASE & "\FH")
Call Turnover(Rep_BASE & "\FR")
Call Msg_Log (Array("1024"))
'-------------------------------
Call DeleteFldr(Rep_TMP)
Call Msg_Log (Array("1023"))
'-----------------------------
Wscript.Quit (Return)
</script>
\langlejob>
```
### **ISOS - Selection of Strings and Operators**

### **ISOS - Introduction**

ISOS is a complement to the ISEP procedure. Its purpose is to select the following items:

- VA Pac-processed dates, such as DATOR and DAT8, that will be used as entry points to perform the impact analysis from the first iteration (IANA procedure),
- v Character-strings, without considering them as entry points (such as ORDER BY). For the strings which provide entry points, see the description of the 'S'-type line in the ISEP procedure's USER INPUT section,
- Operators used in procedural code (-P) lines, such as ADT. Some of these operators trigger the generation of date-type entry points (such as DATOR for ADT),
- v Lines that use constant values, either defined (VALUE), moved (MOVE), or conditioned ('IF').

The restoration of the entities which use these operators and character-strings can be executed on request (IPIA procedure).

#### Narrowing the scope of selection

For better performance, it is advisable to narrow the scope of the selection. This can be done at two different levels, and should always be done before running the procedure.

- Via the UXSR procedure, documented in 'The Administrator's Procedures' manual, you can create another Development Database. The new Database is a subset (restructured and/or renamed) of the initial Database. The analysis will be performed on this subset.
- Via the INFP utility, documented in this manual: FP File Initialization (Impact Analysis)', you can decide to restrict the scope of the selection to

entities of a particular type or types, or to particular entities of a given type. Further selection options are also available.

The selection context's identification line (\*-line) is required. It allows you to specify, besides the session, the Library from which you want to build the sub-network that will be analyzed (view Z1).

Three types of selection may be used (see below). At least one type of selection is required, no particular type being requested.

The selection may include more than one type of selection, and more than one command line for each type.

The 'D'-type line allows you to request the extraction of date-type Elements handled by VisualAge Pacbase.

The maximum number of 'D'-lines is 40.

- The 'C'-type line allows you to extract character-strings that are likely to include one or more blanks. In this case, the separator must be specified, and the number of blanks is significant. These strings are not entry points. The maximum number of 'C'-lines is 50 characters for each one of the three search domains.
- The 'O'-type line allows you to select operators processed in -P lines. The maximum number of 'O'-lines is 50.

#### Execution conditions

None.

#### Abnormal execution

Whatever the cause of an abnormal ending, the procedure may be restarted as it is after correction of the problem.

#### Result

The output of the ISOS procedure is:

- an 'FH' file which contains the selected entry points, to be used by the IANA procedure,
- an 'FR' file which contains the entry points to be purged, to be used by the IANA procedure,
- an 'FO' file, which contains the analysis results, to be used by the IANA or IPIA procedure.

# **ISOS - User Input**

Only one '\*'-line (required, located at the beginning of the stream):

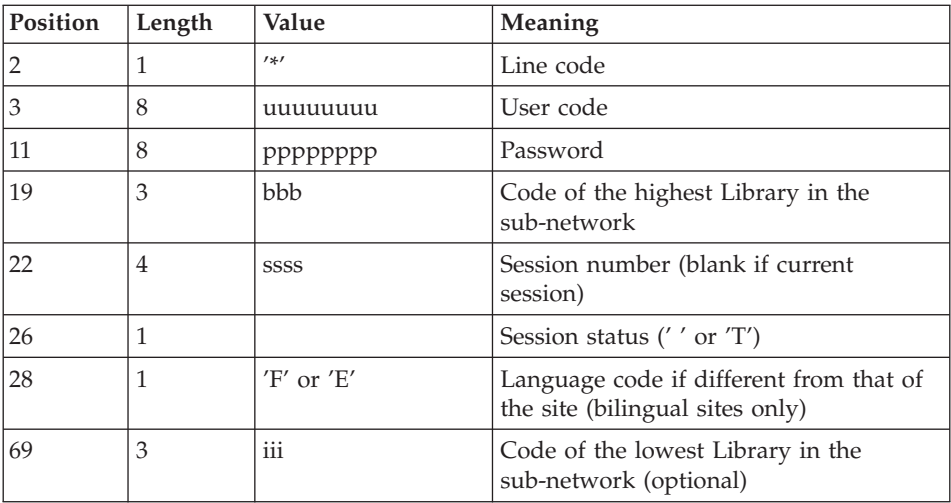

One 'D'-line for the selection of generated dates (optional):

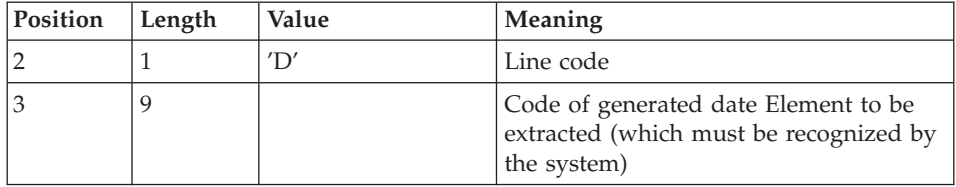

One 'O'-line for the selection of operators (optional):

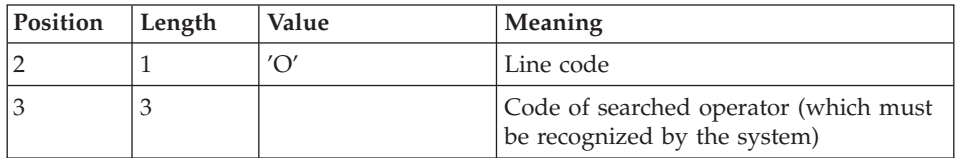

One 'C'-line for the selection of character strings (optional):

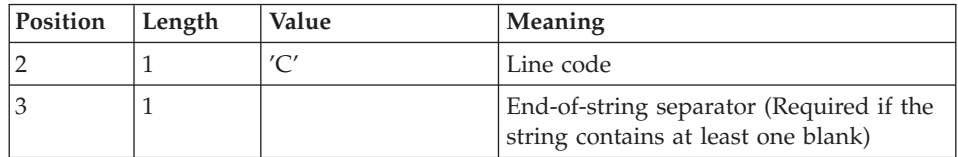

| Position | Length | Value                 | Meaning                                                                                                    |  |
|----------|--------|-----------------------|----------------------------------------------------------------------------------------------------|--|
| 4        | 31     |                       | Code of searched string. (Must be ended<br>by the separator if a separator is<br>specified)                           |  |
| 35       | 1      |                       | Where the string is to be searched:                                                                                   |  |
|          |        | $^{\prime}D^{\prime}$ | Search in the Definition part (-W of<br>Programs and/or Screens, and -9 of<br>programs)                               |  |
|          |        | T'                    | Search in Procedural Code part (-P of<br>programs and/or screens, -8, -9, -SC of<br>programs, -CE and -CS of screens) |  |
|          |        | 'R'                   | Search in the Report specific part:<br>.Category condition and Structure<br>.Source Element code (Struct.)            |  |
|          |        | $\prime$              | Search in the three above mentioned<br>parts                                                                          |  |

One 'V'-line for the selection of constant values (optional):

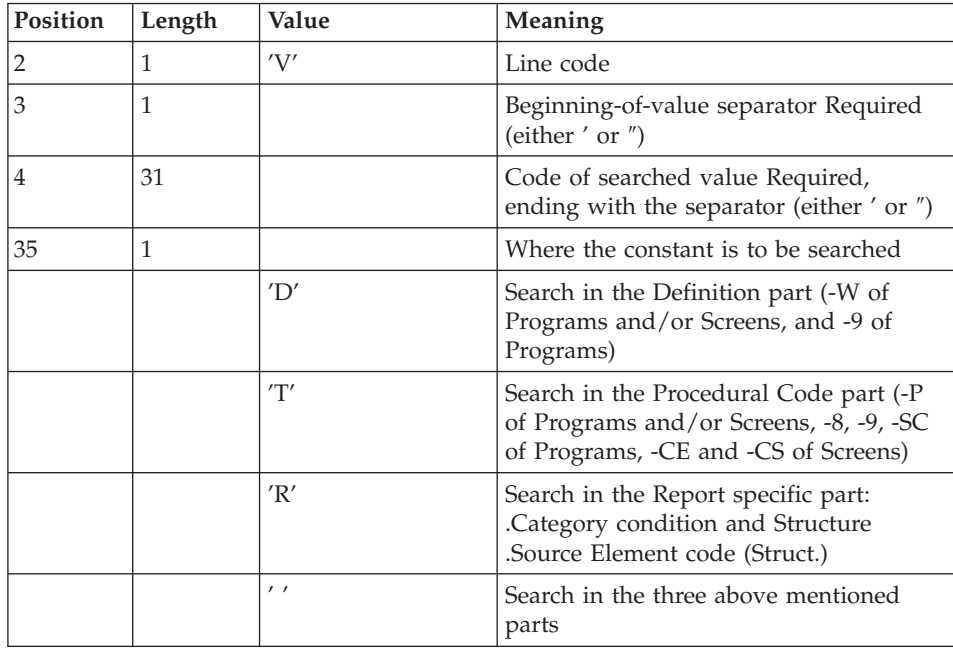

# **ISOS - Description of Steps**

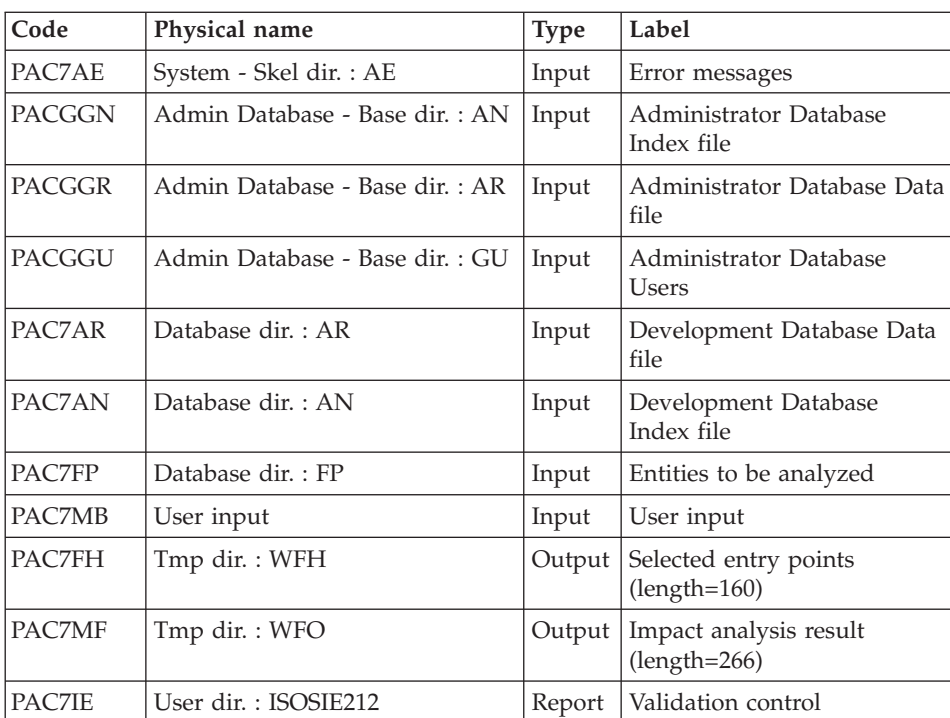

Selection of strings and operators: PAN212

.Return Codes :

- $\bullet$  0: OK
- 12: System error

Deletion of duplicate entry points: PAN215

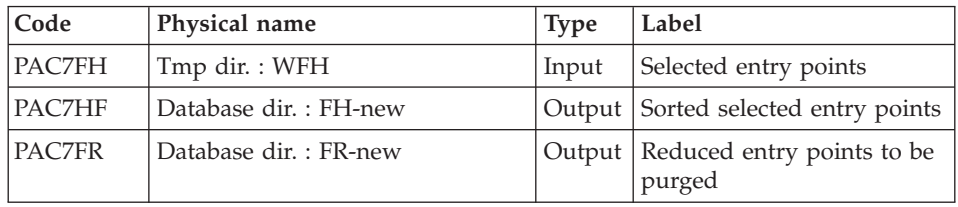

Return codes :

- $\cdot$  0 : OK
- 12 : System error

Update of impact analysis results: PAN260

| Code   | Physical name         | <b>Type</b> | Label                                          |
|--------|-----------------------|-------------|------------------------------------------------|
| PAC7MF | Tmp dir.: WFO         | Input       | Impact analysis result (for<br>that iteration) |
| PAC7OF | Database dir.: FO     | Input       | Results from preceding<br>analysis             |
| PAC7FO | Database dir.: FO-new |             | Output   Sorted impact-analysis<br>results     |

Return codes:

- $\cdot$  0  $\cdot$  OK
- 12 : System error.

File Rotation

The NEW file is created. To continue the impact analysis, a file rotation must be made to obtain the current file.

FH.NEW --(rotation)--> FH , the old FH file becomes FH-1.

FR.NEW --(rotation)--> FR , the old FR file becomes FR-1.

FO.NEW --(rotation)--> FO , the old FO file becomes FO-1.

# **ISOS - Execution Script**

```
' ------------------------------------------------------
       VISUALAGE PACBASE
'
' ------------------------------------------------------
' - IMPACT ANALYSIS: SELECTION OF STRINGS AND OPERATORS
'
' ------------------------------------------------------
'
' ISOS IS A COMPLEMENT TO THE ISEP PROCEDURE.
' FOR BETTER PERFORMANCE, IT IS ADVISABLE TO NARROW THE
' SCOPE OF THE SELECTION. THIS CAN BE DONE
' AT TWO DIFFERENT LEVELS, AND SHOULD ALWAYS
' BE DONE BEFORE RUNNING THE PROCEDURE.
'
     ' ------------------------------------------------------
'
<job id=ISOS>
<script language="VBScript">
Dim MyProc
MyProc = "ISOS"
</script>
```

```
<script language="VBScript" src="INIT.vbs"/>
<script language="VBScript">
If c error = 1 then Wscript.Quit (1) End If
Call Msg_Log (Array("1022" , "PAN212"))
'--------------------------------------
WshEnv("PAC7AE") = Rep_SKEL & "\AE"
WshEnv("PAC7AN") = Rep_BASE & "\AN"
WshEnv("PAC7AR") = Rep_BASE & "\AR"
WshEnv("PACGGN") = Rep_ABASE & "\AN"
WshEnv("PACGGR") = Rep_ABASE & "\AR"
WshEnv("PACGGU") = Rep_ABASE & "\GU"
WshEnv("PAC7FP") = Rep_BASE & "\FP"
WshEnv("PAC7MB") = Fic_Input
Call BvpEnv("PAN212","PAC7FH",Rep_TMP & "\WFH.tmp")
Call BvpEnv("PAN212","PAC7MF",Rep_TMP & "\WFO.tmp")
Call BvpEnv("PAN212","PAC7IE",Rep_USR & "\ISOSIE212.txt")
Call RunCmdLog ("BVPAN212")
If Return = 12 Then
Call Msg_Log (Array("1026" , "PAN212"))
End If
Call Err Cod(Return , 0 , "PAN212")
Call Msg_Log (Array("1022" , "PAN215"))
'--------------------------------------
Call BvpEnv("PAN215","PAC7FH",Rep_TMP & "\WFH.tmp")
WshEnv("PAC7HF") = Rep_BASE & "\FH-new"
WshEnv("PAC7FR") = Rep_BASE & "\FR-new"
Call RunCmdLog ("BVPAN215")
If Return = 12 Then
Call Msg_Log (Array("1026" , "PAN215"))
End If
Call Err Cod(Return, 0, "PAN215")
Call Msg_Log (Array("1022" , "PAN260"))
'--------------------------------------
Call BvpEnv("PAN260","PAC7MF",Rep_TMP & "\WFO.tmp")
WshEnv("PAC70F") = Rep BASE & " \F0"WshEnv("PAC7FO") = Rep BASE & " \FO-new"Call RunCmdLog ("BVPAN260")
If Return = 12 Then
Call Msg_Log (Array("1026" , "PAN260"))
End If
Call Err_Cod(Return, 0, "PAN260")
Call Msg Log (Array("1022", "BACKUP"))
'---------------------------------
Call Turnover(Rep BASE & "\FH")
Call Turnover(Rep BASE & "\FO")
Call Turnover(Rep BASE & "\FR")
```

```
Call Msg_Log (Array("1024"))
'---------------------------------
Call DeleteFldr (Rep_TMP)
Call Msg_Log (Array("1023"))
'-----------------------------
Wscript.Quit (Return)
</script>
\langlejob>
```
# **IMFH - Merge of FH Files - Creation of FH and FR**

### **IMFH - Introduction**

The IMFH procedure allows you to merge two or more FH files (selected entry points) so as to:

- Have only one FH file, after eliminating possible duplicates;
- Obtain an FR file (entry points to be purged) in phase with the FH file created.

This procedure should be used when you want to merge the FH file produced by the ISEP procedure with that issued by the ISOS procedure.

A subsidiary use of this procedure is to recreate the FR file from an FH file.

Result

The ISEP procedure outputs two files which are to be used by the IANA procedure:

- an 'FH' file which contains the selected entry points,
- an 'FR' file which contains the entry points to be purged.

# **IMFH - Description of Steps**

Deletion of duplicate entry points: PAN215

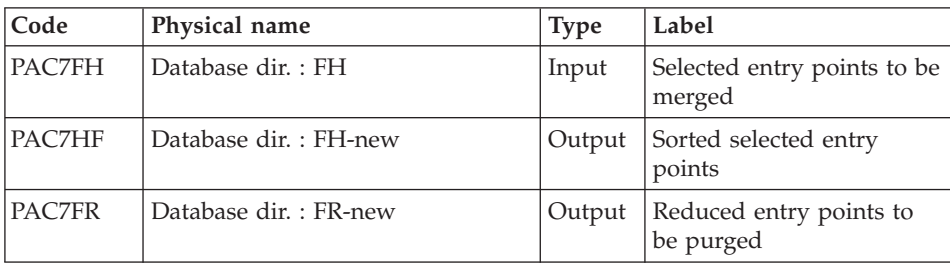

Return codes:

 $\bullet$  0 : OK.

• 12 : System error.

### **IMFH - Execution Script**

```
' ------------------------------------------------------
       ' VISUALAGE PACBASE
'
' ------------------------------------------------------
' - IMPACT ANALYSIS: MERGE FH FILES AND CREATION FR FILE
'
' ------------------------------------------------------
'
' THIS PROCEDURE SHOULD BE USED WHEN YOU WANT TO MERGE
' THE FH FILE PRODUCED BY THE ISEP PROCEDURE WITH THAT
' ISSUED BY THE ISOS PROCEDURE.
'
'
' ------------------------------------------------------
'
<job id=IMFH>
<script language="VBScript">
Dim MyProc
MyProc = "IMFH"
</script>
<script language="VBScript" src="INIT.vbs"/>
<script language="VBScript">
If c error = 1 then Wscript.Quit (1) End If
Call Msg_Log (Array("1022" , "PAN215"))
'----------------------------------------
If FSO.FileExists(Rep_BASE & "\FH-1") Then
 Set MyFile = fso.GetFile(Rep_BASE & "\FH-1")
MyFile.Copy (Rep TMP & "\WFH.tmp")
else
 Set MyFile = FSO.CreateTextFile(Rep_TMP & "\WFH.tmp")
MyFile.Close
end if
If FSO.FileExists(Rep_BASE & "\FH") Then
  Call CopMFil (Rep_TMP & "\WFH.tmp" ,Rep_BASE & "\FH" , Rep_TMP & "\WFH.tmp")
end if
Call BvpEnv("PAN215","PAC7FH",Rep_TMP & "\WFH.tmp")
WshEnv("PAC7HF") = Rep_BASE & "\FH-new"
WshEnv("PAC7FR") = Rep_BASE & "\FR-new"
Call RunCmdLog ("BVPAN215")
If Return = 12 Then
Call Msg_Log (Array("1026" , "PAN215"))
End If
Call Err Cod(Return , 0 , "PAN215")
```

```
Call Msg Log (Array("1022", "BACKUP"))
'--------------------------------
Call Turnover(Rep BASE & "\FH")
Call Turnover(Rep_BASE & "\FR")
Call Msg_Log (Array("1024"))
'--------------------------------
Call DeleteFldr (Rep_TMP)
Call Msg_Log (Array("1023"))
'-----------------------------
Wscript.Quit (Return)
</script>
\langlejob>
```
# **INFQ - FQ File Reinitialization (Impact Analysis)**

### **INFQ - Introduction**

The INFQ procedure reinitializes the FQ file, which accumulates all the search criteria that have already been impacted by the analysis. This accumulation prevents these criteria from being analyzed again in future analyses.

This action should be performed before a new impact analysis either because the entry points have changed or because the analysis context has changed.

However, it must not be used between two iterations of the same impact analysis.

User input

A '\*' line with the user code and password.

Result

The procedure outputs a reinitialized file of search criteria (FQ).

#### **INFQ - Description of Steps**

FQ file Reinitialization : PAN200

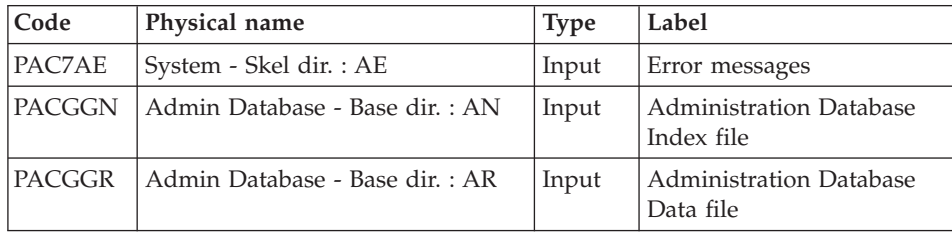

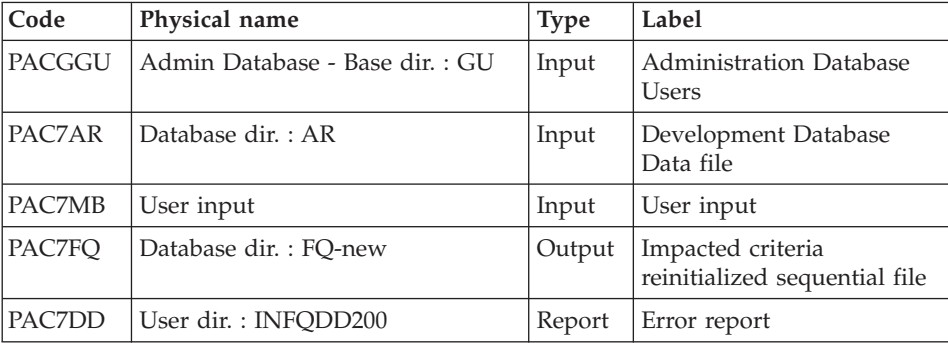

### **INFQ - Execution Script**

```
' ------------------------------------------------------
       ' VISUALAGE PACBASE
'
 ' ------------------------------------------------------
      - IMPACT ANALYSIS: INITIALIZATION OF "FO" FILE -
'
' ------------------------------------------------------
'
' THIS ACTION SHOULD BE PERFORMED BEFORE A NEW IMPACT
' ANALYSIS EITHER BECAUSE THE ENTRY POINTS HAVE CHANGED
' OR BECAUSE THE ANALYSIS CONTEXT HAS CHANGED.
'
     ' ------------------------------------------------------
'
<job id=INFQ>
<script language="VBScript">
Dim MyProc
MyProc = "INFQ"
</script>
<script language="VBScript" src="INIT.vbs"/>
<script language="VBScript">
If c error = 1 then Wscript.Quit (1) End If
Call Msg_Log (Array("1022" , "PAN200"))
'--------------------------------------
WshEnv("PAC7MB") = Fic_Input
WshEnv("PAC7AE") = Rep_SKEL & "\AE"
WshEnv("PAC7AR") = Rep BASE & " \AR"Call BvpEnv("PAN200", "PAC7DD", Rep USR & "\INFQDD200.txt")
WshEnv("PACGGN") = Rep_ABASE & "\AN"
WshEnv("PACGGR") = Rep_ABASE & "\AR"
WshEnv("PACGGU") = Rep_ABASE & "\GU"
WshEnv("PAC7FQ") = Rep BASE & " \FQ-new"Call RunCmdLog ("BVPAN200")
If Return = 12 Then
```

```
Call Msg_Log (Array("1026" , "PAN200"))
End If
Call Err Cod(Return , 0 , "PAN200")
Call Msg_Log (Array("1022" , "BACKUP"))
'--------------------------------------
Call Turnover(Rep_BASE & "\FQ")
Call Msg_Log (Array("1023"))
'-------------------------------
Call DeleteFldr(Rep_TMP)
Wscript.Quit (Return)
</script>
</job>
```
# **IGRA - Breaking down of Group Fields**

### **IGRA - Introduction**

The IGRA procedure breaks down group fields into Elementary Fields. These group fields can be:

- Entry points detected by the ISEP procedure.
- Impact search criteria obtained by running the IANA procedure.

The IGRA procedure is optional and does not generate any impact search criterion.

Before running the IGRA procedure, you may purge:

- Entry points --after executing the ISEP procedure.
- Impact search criteria --after executing the IANA procedure which precedes.

In both cases, deletions are made in the FR file (via an editor) by inhibiting them (value 'E' in the action code of the corresponding lines), in order to save them for future executions of IANA.

It is not necessary to eliminate non-Group fields since they will simply be ignored by the procedure.

The notions of 'level' and 'iterations' are not relevant for the IGRA procedure.

Entry points (first iteration) or impact search criteria (further iterations) are printed once the purged criteria have been taken into account. This printout sorts criteria into 'accepted' and 'rejected' criteria.

The impact results file may either be empty or contain the results of other IANA, ISOS, or IGRA executions, either in the same execution context or in different contexts. This allows you to compound the results of all iterations of the impact analysis for one or several contexts.

Restitution of all the information for a given context may be customized (parameter setting) when printing with the IPIA procedure.

The file of Entities to be analyzed (FP) is used as input to this procedure. It contains a list of Entities or Entity Types which should be analyzed. If no user input is entered in this file before its initialization by the INFP procedure, all analyzable Entities will be analyzed.

Entities to be analyzed are specified as follows: 3-character Type, and 6-character code (\*\*\*\*\*\* being the Entity generic code).

#### Execution conditions

None, except that the FH file (entry points or impact search criteria) must exist and must not be empty.

#### Abnormal execution

Whatever the cause of the abnormal ending, the procedure may be restarted as it is after correcting the problem. However, the status of generation files (FH, FR, and FO) should be checked.

#### Result

The procedure outputs a file which contains the analysis results (FO) to be used in the IPIA procedure.

#### User input

One '\*' line with user code and password.

### **IGRA - Description of Steps**

Recognition of purged criteria: PAN230

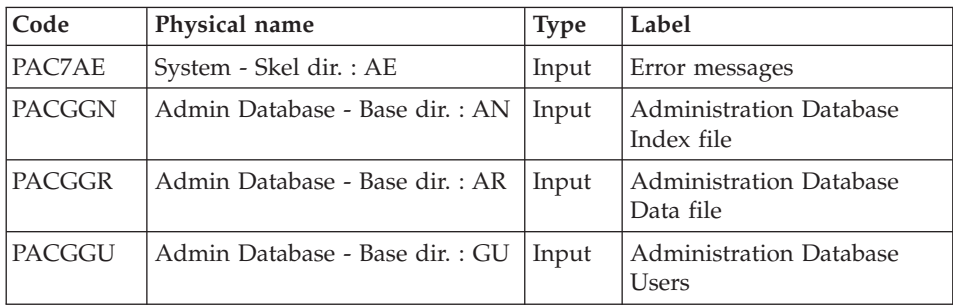

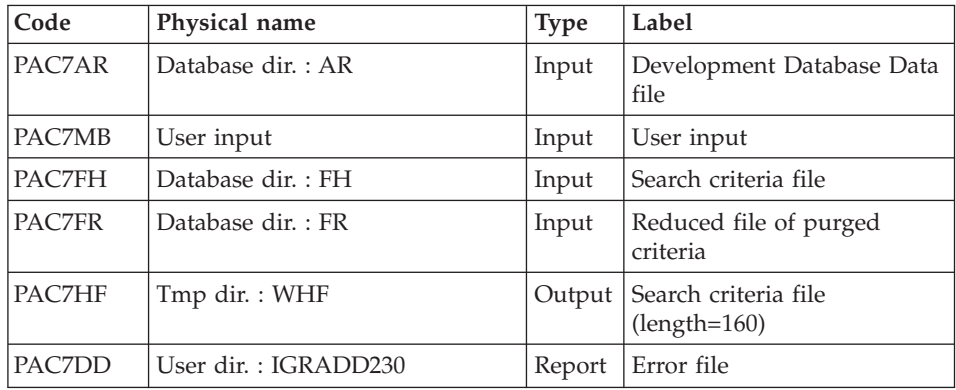

Return codes :

- $\bullet$  0 : OK
- 12 : System error

# Printing of entry points: PAN220

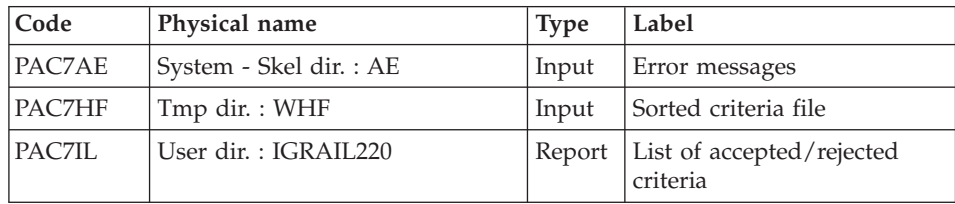

Return codes :

- $\bullet$  0 : OK
- 12 : System error

# Breaking down of group fields: PAN255

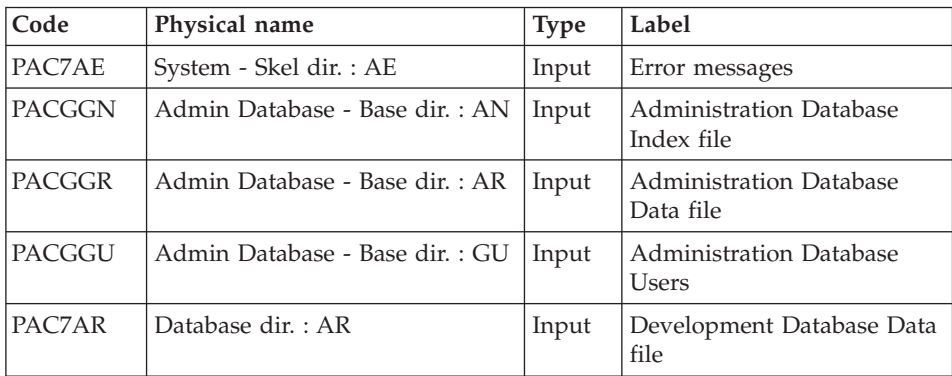

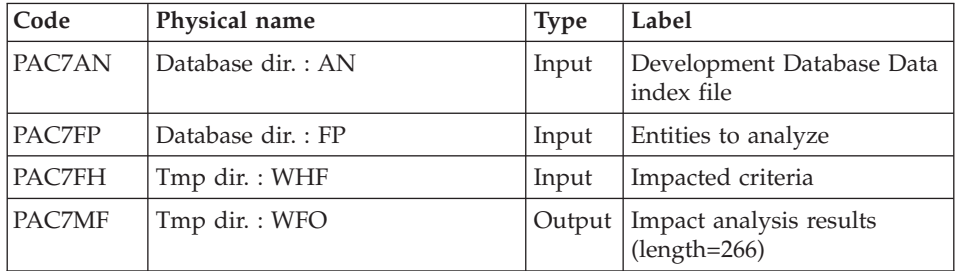

Return Codes :

- $\cdot$  0 : OK
- 12 : System error

Update of impact analysis results: PAN260

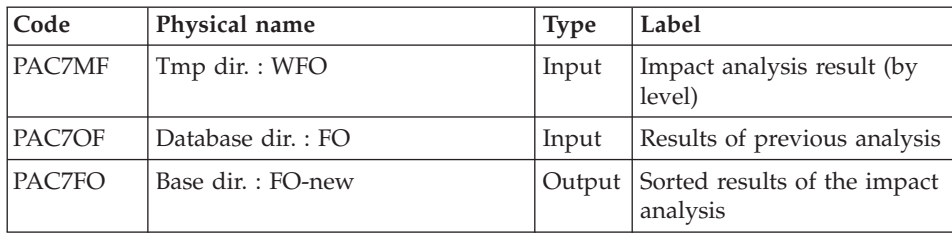

Return codes:

- $\cdot$  0 : OK
- 12 : System error

### **IGRA - Execution Script**

' ------------------------------------------------------ ' VISUALAGE PACBASE ' ' ------------------------------------------------------ - IMPACT ANALYSIS: PRINT OF "FQ" FILE -' ' ------------------------------------------------------ ' ' THE IGRA PROCEDURE BREAKS DOWN GROUP FIELDS ' INTO ELEMENTARY FIELDS: ' 1. ENTRY POINTS DETECTED BY THE ISEP PROCEDURE, IF ' THEY ARE OF THE GROUP TYPE. ' 2. IMPACT SEARCH CRITERIA OBTAINED BY RUNNING THE IANA ' PROCEDURE, IF THEY ARE OF THE GROUP TYPE. ' ' ------------------------------------------------------ ' <job id=IGRA>

```
<script language="VBScript">
Dim MyProc
MyProc = "IGRA"
</script>
<script language="VBScript" src="INIT.vbs"/>
<script language="VBScript">
If c error = 1 then Wscript.Quit (1) End If
Call Msg_Log (Array("1022" , "PAN230"))
'---------------------------------------
WshEnv("PAC7MB") = Fic_Input
WshEnv("PAC7AE") = Rep_SKEL & "\AE"
WshEnv("PAC7AR") = Rep-BASE & " \AR"Call BvpEnv("PAN230","PAC7DD",Rep_USR & "\IGRADD230.txt")
WshEnv("PACGGN") = Rep_ABASE & "\AN"
WshEnv("PACGGR") = Rep ABASE & " \AR"WshEnv("PACGGU") = Rep_ABASE & "\GU"
WshEnv("PAC7FH") = Rep_BASE & "\FH"
WshEnv("PAC7FR") = Rep-BASE & " \FR"Call BvpEnv("PAN230","PAC7HF",Rep_TMP & "\WHF.tmp")
Call RunCmdLog ("BVPAN230")
If Return = 12 Then
Call Msg_Log (Array("1026" , "PAN230"))
End If
Call Err Cod(Return, 0, "PAN230")
Call Msg_Log (Array("1022" , "PAN220"))
'---------------------------------------
WshEnv("PAC7AE") = Rep_SKEL & "\AE"
Call BvpEnv("PAN220","PAC7HF",Rep_TMP & "\WHF.tmp")
Call BvpEnv("PAN220","PAC7IL",Rep_USR & "\IGRAIL220.txt")
Call RunCmdLog ("BVPAN220")
If Return = 12 Then
Call Msg_Log (Array("1026" , "PAN220"))
End If
Call Err_Cod(Return, 0, "PAN220")
Call Msg_Log (Array("1022" , "PAN255"))
'--------------------------------------
WshEnv("PACZAN") = Rep BASE & "\AN"WshEnv("PAC7AR") = Rep_BASE & "\AR"
WshEnv("PACGGN") = Rep_ABASE & "\AN"
WshEnv("PACGGR") = Rep_ABASE & "\AR"
WshEnv("PACGGU") = Rep_ABASE & "\GU"
WshEnv("PAC7FP") = Rep_BASE & "\FP"
Call BvpEnv("PAN255","PAC7MF",Rep_TMP & "\WFO.tmp")
Call BvpEnv("PAN255","PAC7FH",Rep_TMP & "\WHF.tmp")
Call RunCmdLog ("BVPAN255")
If Return = 12 Then
Call Msg_Log (Array("1026" , "PAN255"))
End If
```

```
Call Err Cod(Return, 0, "PAN255")
Call Msg_Log (Array("1022" , "PAN260"))
'--------------------------------------
Call BvpEnv("PAN260","PAC7MF",Rep_TMP & "\WFO.tmp")
WshEnv("PAC70F") = Rep BASE & "<math>\sqrt{FO}"</math>WshEnv("PAC7FO") = Rep_BASE & "\FO-new"
Call RunCmdLog ("BVPAN260")
If Return = 12 Then
Call Msg_Log (Array("1026" , "PAN260"))
End If
Call Err Cod(Return, 0, "PAN260")
Call Msg_Log (Array("1022" , "BACKUP"))
'--------------------------------------
Call Turnover(Rep BASE & "\FO")
Call Msg_Log (Array("1024"))
'--------------------------
Call DeleteFldr (Rep TMP)
Call Msg_Log (Array("1023"))
'------------------------------
Wscript.Quit (Return)
</script>
\langlejob>
```
### **IANA - Impact Search Criteria**

### **IANA - Introduction**

The IANA procedure is used to search impacted Data Elements and character-strings according to:

- The entry points provided by the ISEP procedure when IANA is run for the first time,
- The impact search criteria produced by a preceding execution of IANA.

IANA is therefore an iterative process, which runs until no more impact search criteria are found.

Prior to an IANA execution, you can inhibit:

- Entry points, after the execution of the ISEP procedure,
- Impact search criteria, after a preceding execution of the IANA procedure.

In both cases, deletions are made in the FR file, (under an editor) either by physical deletion, or by inhibition (value 'E' in the action code of the corresponding lines).

The entry points (first iteration) or impact search criteria (further iterations) are printed once the purged criteria have been taken into account. This printout sorts criteria into 'accepted' and 'rejected' criteria. The file which contains the already impacted criteria (FQ) may be reinitialized if you do not need to save them.

However, it is recommended to reinitialize this file before the first execution of IANA which follows a new execution of ISEP. To reinitialize the FQ file, run the INFQ procedure.

The impact analysis file may either be empty or contain the results of different execution contexts. It allows to compound the results of all iterations of the impact analysis for a given context.

The FP file used as input for the analysis procedures, contains the list of the entities or entity types to be analyzed. If no user input is entered in this file before it is initialized by the INFP procedure, all analyzable entities will be analyzed.

Entities which are to be analyzed are specified in the FP file via the following coding: type coded on 3 characters, entity coded on 6 characters (\*\*\*\*\*\* being the generic entity code).

#### Execution conditions

The FH file -- entry points or impact search criteria -- must exist and must not be empty.

#### Abnormal execution

Whatever the cause of the abend, you can run the procedure again as it is, after the problem has been solved.

However, the status of the FH, FR, and FO generation files should be checked.

#### User input

One '\*' line with user code and password.

This procedure is iterative as long as the FH file (impact search criteria) is not empty (return code set to value 4 if empty, and to value 0 otherwise).

#### Result

This procedure outputs a file which contains the analysis results (FO) to be used in the IPIA procedure.

# **IANA - Description of Steps**

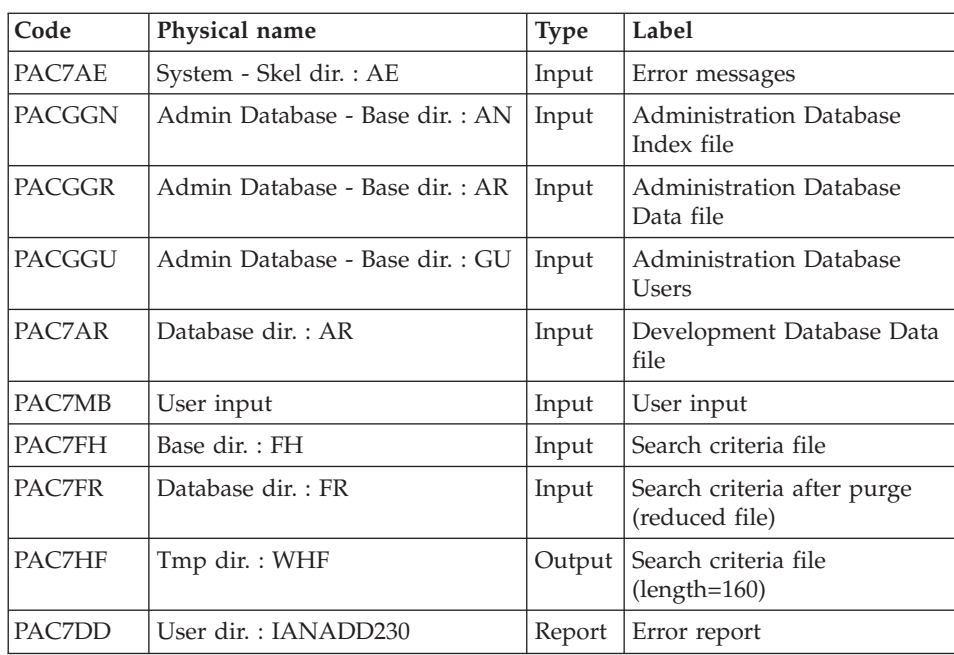

Recognition of criteria after the purge: PAN230

Return codes :

- $\cdot$  0 : OK
- 12 : System error

Printing of entry points: PAN220

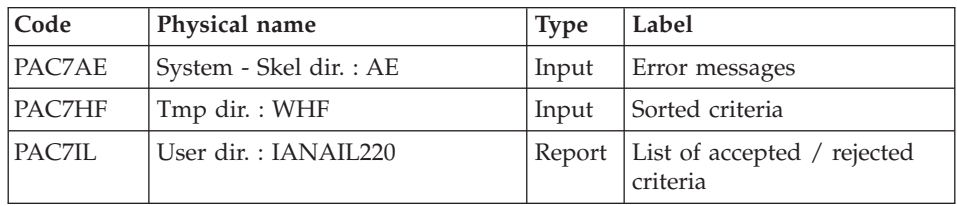

Return codes :

- $\bullet$  0 : OK
- 12 : System error

Impact analysis: PAN250

| Code          | Physical name                   | <b>Type</b>       | Label                                        |
|---------------|---------------------------------|-------------------|----------------------------------------------|
| PAC7AE        | System - Skel dir. : AE         | Input             | Error messages                               |
| <b>PACGGN</b> | Admin Database - Base dir. : AN | Input             | <b>Administration Database</b><br>Index file |
| <b>PACGGR</b> | Admin Database - Base dir.: AR  | Input             | <b>Administration Database</b><br>Data file  |
| PACGGU        | Admin Database - Base dir. : GU | Input             | <b>Administration Database</b><br>Users      |
| PAC7AR        | Database dir.: AR               | Input             | Development Database Data<br>file            |
| PAC7AN        | Database dir.: AN               | Input             | Development Database<br>Index file           |
| PAC7AY        | Database dir.: AY               | Input             | Development Database<br>extension data       |
| PAC7FP        | Database dir.: FP               | Input             | File of entities to be<br>analyzed           |
| PAC7FH        | Tmp dir.: WHF                   | Input             | Impacted criteria                            |
| PAC7FQ        | Tmp dir.: WFQ                   | Input /<br>Output | Impacted criteria already<br>processed       |
| PAC7HF        | Tmp dir. : WFH                  | Output            | New impacted criteria<br>$(length = 160)$    |
| PAC7MF        | Tmp dir.: WFO                   | Output            | Impact analysis results<br>$(length = 266)$  |

Return codes:

- $\bullet$  0 : OK
- 4 : OK. Iteration ended.
- 12 : System error

Update of impact analysis results: PAN260

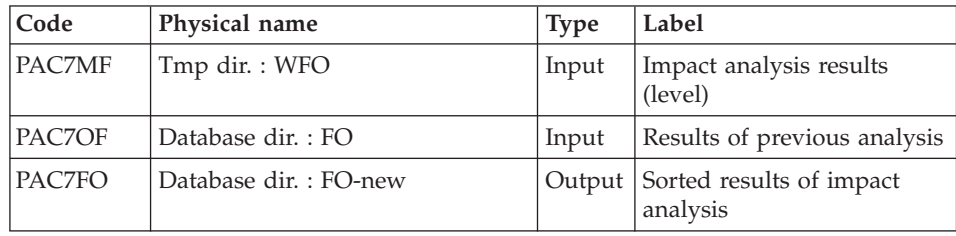
Return codes:

- $\cdot$  0 : OK
- 12 : System error

Removal of duplicate entry points: PAN215

| Code          | Physical name         | <b>Type</b> | Label                                         |
|---------------|-----------------------|-------------|-----------------------------------------------|
| <b>PAC7FH</b> | Tmp dir.: WFH         | Input       | Selected entry points                         |
| <b>PAC7HF</b> | Database dir.: FH-new |             | Output Sorted selected entry points           |
| <b>PAC7FR</b> | Database dir.: FR-new |             | Output   Reduced entry points to be<br>purged |

Return codes:

- $\cdot$  0  $\cdot$  OK
- 12 : System error

# **IANA - Execution Script**

```
' ------------------------------------------------------
       ' VISUALAGE PACBASE
'
  ' ------------------------------------------------------
                   - IMPACT ANALYSIS -
'
' ------------------------------------------------------
'
' THE IANA PROCEDURE IS USED TO SEARCH DATA ELEMENTS AND
' CHARACTER-STRINGS ACCORDING TO:
' 1.THE ENTRY POINTS PROVIDED BY THE ISEP PROCEDURE WHEN
       IANA IS RUN FOR THE FIRST TIME,
' 2.THE IMPACT SEARCH CRITERIA PRODUCED
       BY A PRECEDING EXECUTION OF IANA.
' IANA IS THEREFORE AN ITERATIVE PROCESS, WHICH RUNS
' UNTIL NO MORE IMPACT SEARCH CRITERIA ARE FOUND.
'
  ' ------------------------------------------------------
'
<job id=IANA>
<script language="VBScript">
Dim MyProc
MyProc = "IANA"
</script>
<script language="VBScript" src="INIT.vbs"/>
<script language="VBScript">
If c error = 1 then Wscript.Quit (1) End If
```

```
If Not FSO.FileExists(Rep_BASE & "\FO") Then
   Call Msg Log (Array("1054")Call Msg_Log (Array("1023"))
   Wscript.Quit (0)
End if
If Not FSO.FileExists(Rep_BASE & "\FQ") Then
   Call Msg_Log (Array("1053" , "FQ"))
   Call DisplayInfo (Msg)
   Wscript.Quit (0)
End if
Call Msg_Log (Array("1022" , "COPY"))
\Gamma_{\rm{max}}=1Set MyFile = fso.GetFile(Rep BASE & "\FQ")
MyFile.Copy (Rep_TMP & "\WFQ")
If Cobol = "Microfocus" then
   Set MyFile = fso.GetFile(Rep_BASE & "\FQ.idx")
   MyFile.Copy (Rep TMP & "\WFQ.idx")
else 'acu
   Set MyFile = fso.GetFile(Rep_BASE & "\FQ.vix")
   MyFile.Copy (Rep TMP & "\WFQ.vix")
end if
Call Msg_Log (Array("1022" , "PAN230"))
'------------------------------------
WshEnv("PAC7MB") = Fic_Input
WshEnv("PAC7AE") = Rep_SKEL & "\AE"
WshEnv("PAC7AR") = Rep_BASE & "\AR"
Call BvpEnv("PAN230","PAC7DD",Rep_USR & "\IANADD230.txt")
WshEnv("PACGGN") = Rep ABASE & "\\AR"WshEnv("PACGGR") = Rep_ABASE & "\AR"
WshEnv("PACGGU") = Rep_ABASE & "\GU"
WshEnv("PAC7FH") = Rep BASE & "FH"WshEnv("PAC7FR") = Rep_BASE & "\FR"
Call BvpEnv("PAN230","PAC7HF",Rep_TMP & "\WHF.tmp")
Call RunCmdLog ("BVPAN230")
If Return = 12 Then
Call Msg_Log (Array("1026" , "PAN230"))
End If
Call Err Cod(Return, 0, "PAN230")
Call Msg_Log (Array("1022" , "PAN220"))
'------------------------------------
Call BvpEnv("PAN220","PAC7HF",Rep_TMP & "\WHF.tmp")
WshEnv("PAC7AE") = Rep_SKEL & "\AE"
Call BvpEnv("PAN220","PAC7IL",Rep_USR & "\IANAIL220.txt")
Call RunCmdLog ("BVPAN220")
If Return = 12 Then
Call Msg_Log (Array("1026" , "PAN220"))
End If
Call Err Cod(Return, 0, "PAN220")
Call Msg_Log (Array("1022" , "PAN250"))
```

```
'------------------------------------
WshEnv("PAC7AE") = Rep_SKEL & "\AE"
WshEnv("PAC7AN") = Rep_BASE & "\AN"
WshEnv("PAC7AR") = Rep-BASE & " \AR"WshEnv("PACZAY") = Rep BASE & "\\AY"WshEnv("PACGGN") = Rep_ABASE & "\AN"
WshEnv("PACGGR") = Rep_ABASE & "\AR"
WshEnv("PACGGU") = Rep ABASE & "\GU"
WshEnv("PAC7FP") = Rep BASE & "YFP"WshEnv("PAC7FQ") = Rep TMP & "\WFQ"
Call BvpEnv("PAN250","PAC7HF",Rep_TMP & "\WFH.tmp")
Call BvpEnv("PAN250","PAC7MF",Rep_TMP & "\WFO.tmp")
Call BvpEnv("PAN250","PAC7FH",Rep_TMP & "\WHF.tmp")
Call RunCmdLog ("BVPAN250")
If Return = 12 Then
Call Msg_Log (Array("1026" , "PAN250"))
End If
If Return = 4 Then
Call Msg_Log (Array("1055" , "PAN250"))
End If
Call Err Cod(Return, 4, "PAN250")
Call Msg_Log (Array("1022" , "PAN260"))
'--------------------------------------
Call BvpEnv("PAN260","PAC7MF",Rep_TMP & "\WFO.tmp")
WshEnv("PAC7OF") = Rep_BASE & "\FO"
WshEnv("PAC7FO") = Rep BASE & " \FO-new"Call RunCmdLog ("BVPAN260")
If Return = 12 Then
Call Msg_Log (Array("1026" , "PAN260"))
End If
Call Err Cod(Return , 0 , "PAN260")
Call Msg_Log (Array("1022" , "PAN215"))
'------------------------------------
Call BvpEnv("PAN215","PAC7FH",Rep_TMP & "\WFH.tmp")
WshEnv("PAC7HF") = Rep_BASE & "\FH-new"
WshEnv("PAC7FR") = Rep_BASE & "\FR-new"
Call BvpEnv("PAN215","PAC7FH",Rep_TMP & "\WFH.tmp")
Call RunCmdLog ("BVPAN215")
If Return = 12 Then
Call Msg_Log (Array("1026" , "PAN215"))
End If
Call Err Cod(Return, 0, "PAN215")
Call Msg_Log (Array("1022" , "COPY"))
'------------------------------------
Set MyFile = fso.GetFile(Rep_TMP & "\WFQ")
MyFile.Copy (Rep_BASE & "\FQ-new")
If Cobol = "Microfocus" then
   Set MyFile = fso.GetFile(Rep_TMP & "\WFQ.idx")
   MyFile.Copy (Rep BASE & "\FQ-new.idx")
else 'acu
   Set MyFile = fso.GetFile(Rep_TMP & "\WFQ.vix")
   MyFile.Copy (Rep BASE & "\FQ-new.vix")
```

```
end if
Call Msg Log (Array("1022", "BACKUP"))
'------------------------------------
Call Turnover(Rep BASE & "\FH")
Call Turnover(Rep<sup>_</sup>BASE & "\FR")
Call Turnover(Rep BASE & "\FO")
Call Turnover(Rep BASE & "\FQ")
Call Msg_Log (Array("1024"))
'-------------------------------
Call DeleteFldr(Rep_TMP)
Call Msg_Log (Array("1023"))
                                  '------------------------------------
Wscript.Quit (Return)
</script>
\langlejob>
```
# **IPFQ - FQ File Printout (Impact Analysis)**

### **IPFQ - Introduction**

The IPFQ procedure prints all the entry points and impact search criteria accepted or rejected during a comprehensive impact analysis.

All the criteria and entry points are stored in the FQ file.

IPFQ offers four types of printouts:

- List of accepted entry points
- List of rejected entry points
- List of accepted impact search criteria
- List of rejected impact search criteria.

The printout shows criteria and entry points sorted by alphabetical order within each category, and by definition Library of these criteria.

The printing order for the categories are:

- Character strings
- v Element defined in the Dictionary,
- v Element defined in Segment Descriptions,
- v Element defined in Report Structures,
- Element defined in Screen- or Program-Working sections.

The IPFQ procedure can be used to select the entry points and impact search criteria of one or more categories.

In case of selection, only the selected criteria are printed.

### Execution conditions

None, but the FQ file must exist.

### Abnormal execution

Whatever the cause of the abnormal ending, the procedure can be restarted as it is, after the problem has been corrected.

Result

The procedure prints the entry points and the search criteria.

### **IPFQ - User Input**

A '\*' line with the user code and password.

One 'S' line per criteria selection (optional).

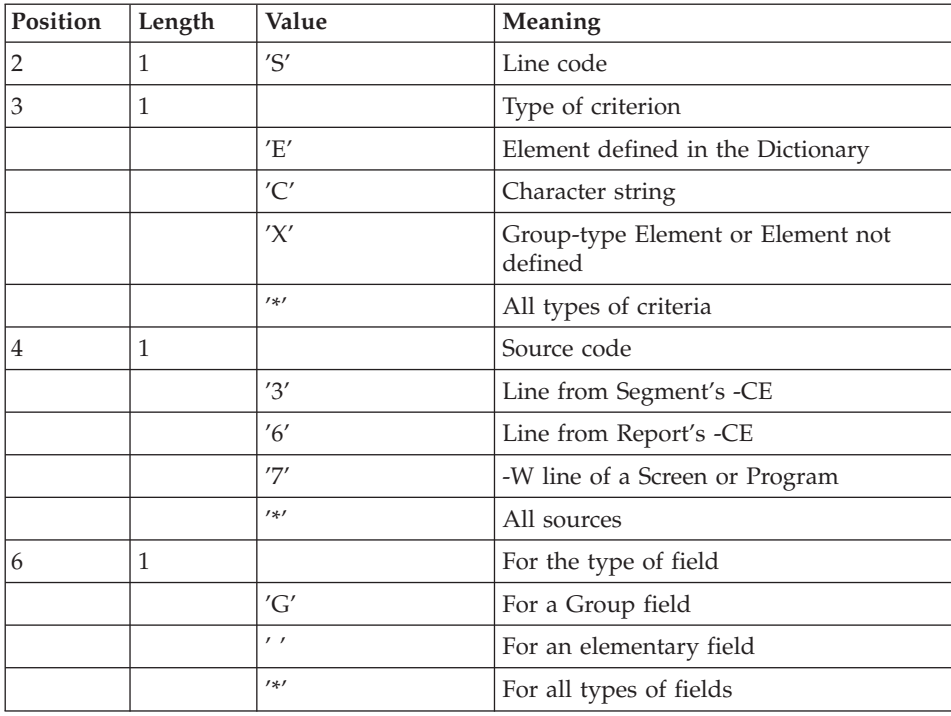

# **IPFQ - Description of Steps**

Extraction of criteria: PAN240

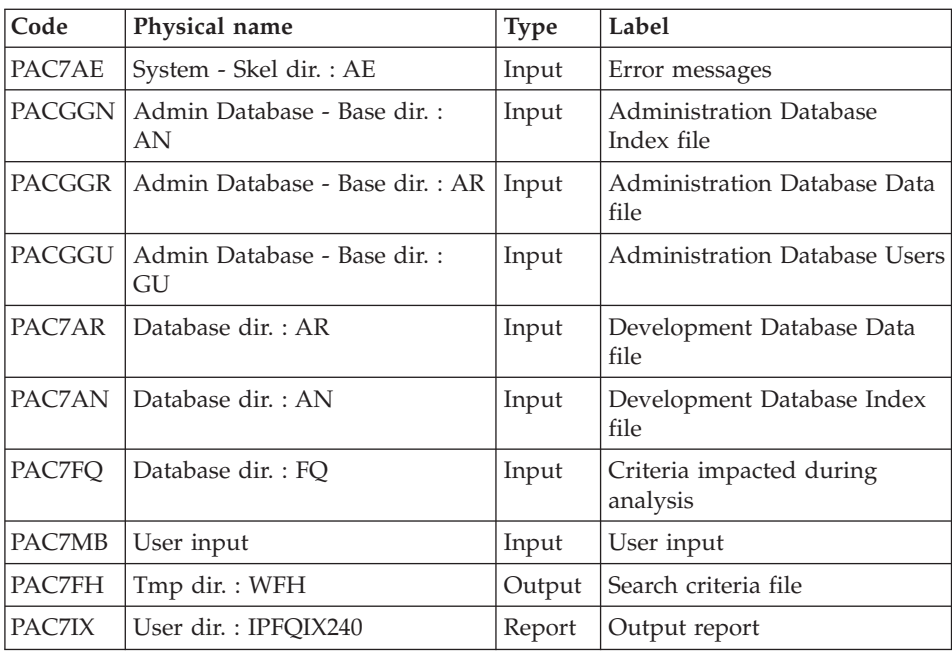

### Printing of impacted criteria: PAN220

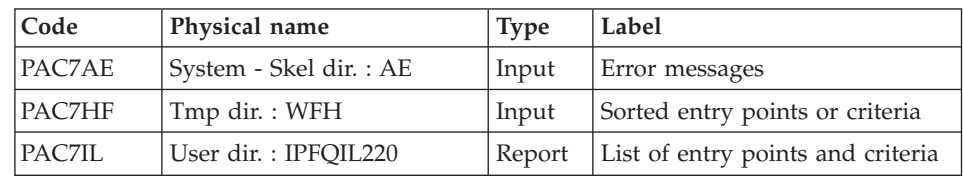

Return codes:

- $\bullet$  0 : OK.
- 12 : System error.

# **IPFQ - Execution Script**

' ------------------------------------------------------ ' VISUALAGE PACBASE ' ' ------------------------------------------------------ - IMPACT ANALYSIS: GROUP FIELDS ANALYSIS -' ' ------------------------------------------------------ ' ' THE IPFQ PROCEDURE PRINTS ALL THE ENTRY POINTS AND

```
' IMPACT SEARCH CRITERIA USED (ACCEPTED OR REJECTED)
' DURING A THOROUGH IMPACT ANALYSIS.
' ALL THE CRITERIA AND ENTRY POINTS ARE STORED IN THE FQ
' FILE.
' PROCEDURE, IF THEY ARE OF THE GROUP TYPE.
' ------------------------------------------------------
'
<job id=IPFQ>
<script language="VBScript">
Dim MyProc
MyProc = "IPFQ"
</script>
<script language="VBScript" src="INIT.vbs"/>
<script language="VBScript">
If c error = 1 then Wscript.Quit (1) End If
If Not FSO.FileExists( Rep_BASE & "\FQ") Then
   Call Msg_Log (Array("1053", "FQ"))
   Call Msg_Log (Array("1023"))
   Wscript.Quit (0)
End if
Call Msg_Log (Array("1022" , "PAN240"))
'--------------------------------------
WshEnv("PAC7AE") = Rep_SKEL & "\AE"
WshEnv("PAC7AN") = Rep_BASE & "\AN"
WshEnv("PAC7AR") = Rep_BASE & "\AR"
WshEnv("PACGGN") = Rep_ABASE & "\AN"
WshEnv("PACGGR") = Rep_ABASE & "\AR"
WshEnv("PACGGU") = Rep_ABASE & "\GU"
Call BvpEnv("PAN240","PAC7FH",Rep_TMP & "\WFH.tmp")
WshEnv("PAC7FQ") = Rep_BASE & "\FQ"
WshEnv("PAC7MB") = Fic_Input
Call BvpEnv("PAN240","PAC7IX", Rep USR & "\IPFQIX240.txt")
Call RunCmdLog ("BVPAN240")
If Return = 12 Then
Call Msg_Log (Array("1026" , "PAN240"))
End If
Call Err_Cod(Return, 0, "PAN240")
Call Msg_Log (Array("1022" , "PAN220"))
'--------------------------------------
WshEnv("PAC7AE") = Rep_SKEL & "\AE"
Call BvpEnv("PAN220","PAC7HF",Rep_TMP & "\WFH.tmp")
Call BvpEnv("PAN220","PAC7IL",Rep_USR & "\IPFQIL220.txt")
Call RunCmdLog ("BVPAN220")
If Return = 12 Then
Call Msg_Log (Array("1026" , "PAN220"))
End If
Call Err Cod(Return, 0, "PAN220")
```

```
Call Msg Log (Array("1022", "BACKUP"))
'------------------------------------
Call Turnover(Rep BASE & "\FQ")
Call Msg_Log (Array("1023"))
'---------------------------------
Call DeleteFldr(Rep_TMP)
Wscript.Quit (Return)
</script>
</job>
```
### **IPEP - Entry Points Printout**

### **IPEP - Introduction**

The IPEP procedure produces two types of printouts.

• List of entry points:

This list is obtained after the ISEP procedure, since this procedure selects the entry points.

• List of impact search criteria:

This list is obtained after the IANA procedure, since this procedure selects the impact search criteria.

In the printout, the criteria or entry points are sorted by alphabetical order (Elements and character strings altogether) for each definition library of these criteria.

The order of printing of the categories is:

- character string
- Element defined in Dictionary
- Element defined in Segment Description
- v Element defined in Report Structure
- Element defined in the Screen or Program Working Section.

#### Execution conditions

None, but the FH file must exist.

#### Abnormal execution

Whatever the cause of the abend, the procedure can be restarted as it is, after the problem has been solved.

### Printouts

Printout of entry points.

### User input

No user input is required for the execution of the IPEP procedure.

# **IPEP - Description of Steps**

Printing of entry points: PAN220

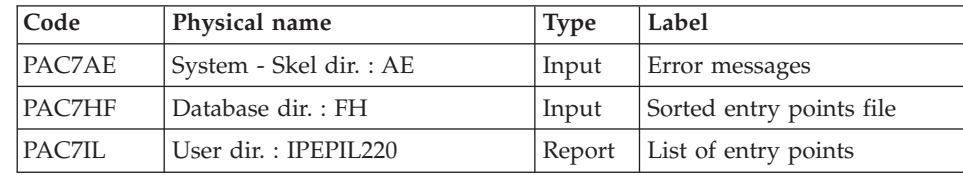

.Return Codes :

- $\bullet$  0 : OK.
- 12 : System error

# **IPEP - Execution Script**

```
' ------------------------------------------------------
       ' VISUALAGE PACBASE
'
' ------------------------------------------------------
     - IMPACT ANALYSIS: PRINTING OF ENTRY POINTS -
'
 ' ------------------------------------------------------
'
' THE IPEP PROCEDURE PRODUCES TWO TYPES OF PRINTOUTS.
  1. LIST OF ENTRY POINTS:
' THIS LIST IS OBTAINED AFTER THE ISEP PROCEDURE, SINCE
' THIS PROCEDURE SELECTS THE ENTRY POINTS.
' 2. LIST OF IMPACT SEARCH CRITERIA:
' THIS LIST IS OBTAINED AFTER THE IANA PROCEDURE, SINCE
' THIS PROCEDURE SELECTS THE IMPACT SEARCH CRITERIA.
' ------------------------------------------------------
'
<job id=IPEP>
<script language="VBScript">
Dim MyProc
MyProc = "IPEP"
</script>
<script language="VBScript" src="INIT.vbs"/>
<script language="VBScript">
```

```
If c error = 1 then Wscript.Quit (1) End If
Call Msg_Log (Array("1022" , "PAN220"))
'-------------------------------
WshEnv("PAC7AE") = Rep_SKEL & "\AE"
WshEnv("PAC7HF") = Rep_BASE & "\FH"
Call BvpEnv("PAN220","PAC7IL",Rep_USR & "\IPEPIL220.txt")
Call RunCmdLog ("BVPAN220")
If Return = 12 Then
Call Msg_Log (Array("1026" , "PAN220"))
End If
Call Err Cod(Return, 0, "PAN220")
Call Msg_Log (Array("1023"))
'-----------------------------
Call DeleteFldr(Rep_TMP)
Wscript.Quit (Return)
</script>
\langlejob>
```
# **IPIA - Printing of the Impact Analysis Results**

### **IPIA - Introduction**

The IPIA procedure is used to print Reports on the analysis results and to format these results in batch update transactions.

IPIA can output the following reports:

• Analysis results by entry point:

Analysis follow-up of the subsequent iterations. Report requested by value '1' in Position 7 of the P-type user input line.

v List of impact search criteria by entry point:

Valid when the IANA iteration is completed. Report requested by value '1' in Position 8 of the P-type user input line.

• Analysis results by Library:

Results are formatted in batch update transactions (print or file output). Report requested by value '1' in Position 9 of the P-type user input line. Additional option (page and line skips) requested by value '2' in Position 9. File requested by value '1' in Position 12.

• Impacted-instances summary:

List of all impacted instances with the number of impacted lines, for each type of line, not sorted by entry points. Report requested by value '1' in Position 10 of the P-type user input line.

- v List of entry points by impacted search criterion for each impacted field: list of the entry points and impact search criteria which originated the impact, after each iteration. Report requested by value '1' in Position 14 of the P-type user input line.
- Statistics:

Number of impacted lines sorted by library and by entity type, all lines considered. Report requested by value '1' in Position 11 of the P-type user input line.

• Character-string analysis:

List of the uses of each character string searched by the ISOS procedure. Report requested by value '1' in Position 19 of the P-type user input line.

• Operator analysis:

List of the uses of each operator searched by the ISOS procedure. Report requested by value '1' in Position 20 of the P-type user input line.

v List of the entities impacted by entry point:

List of the entities impacted by Element-type entry points, all search criteria considered. Report requested by value '1' in Position 21 of the P-type user input line.

• Number of modified lines, dispatched by Description for each entity:

This summary report allows for finer statistics by line types, compounded by Library. Report requested by value '1' in Position 22 of the P-type user input line.

• Constant analysis:

List of uses of each constant searched by the ISOS procedure. Report requested by value '1' in Position 23 of the P-type user input line.

### Execution conditions

None, but the FO file must exist and must not be empty.

### Abnormal execution

Whatever the cause of the abend, the procedure can be restarted as it is after the problem has been solved.

### Result

The procedure outputs a printout of the analysis results and of the list of transactions sorted by Library.

### **IPIA - User Input**

A line identifying the context (\* line) is required. It must be inserted at the beginning of the generated stream.

If you specified a lower library for the ISEP procedure, it must be repeated in this line.

| Position       | Length         | Value                 | Meaning                                                                                           |
|----------------|----------------|-----------------------|---------------------------------------------------------------------------------------------------|
| $\overline{2}$ | 1              | 'P'                   | Line code                                                                                         |
| 3              | $\mathbf{1}$   |                       | NOTHING TO ENTER, EXCEPT FOR<br>DOS/VSE                                                           |
|                |                | T'                    | Default option for all hardware                                                                   |
|                |                | 'N'                   | If CURRENT-DATE = MM/DD/YY                                                                        |
| 4              | 3              | bbb                   | Library code (this selection is available<br>with requests entered in Positions 9 and<br>10 only) |
| 7              | $\mathbf{1}$   | $\prime$              | No Result of impact analysis by entry<br>point                                                    |
|                |                | 1'                    | Result of impact analysis by entry point                                                          |
| 8              | $\mathbf{1}$   | $\mathbf{r}$          | No List of impacted criteria by entry<br>point                                                    |
|                |                | 1'                    | List of impacted criteria by entry point                                                          |
| 9              | 1              | $\bar{r}$ . $\bar{r}$ | No Printing of formatted results                                                                  |
|                |                | 1'                    | Printing of results formatted as batch<br>update transactions, sorted per Library                 |
|                |                | '2'                   | Same list with page and line skips                                                                |
| 10             | 1              | $\prime$              | No summary of impacted occurrences                                                                |
|                |                | 1'                    | List of impacted instances                                                                        |
| 11             | $\mathbf{1}$   | $\prime$ $\prime$     | No statistics, sorted per Library                                                                 |
|                |                | 1'                    | Statistics, sorted per Library                                                                    |
| 12             | $\mathbf{1}$   | $\prime$              | Identical to values in Pos. 9 but output<br>is a file instead of a print                          |
| 13             | $\mathbf{1}$   | $\prime$              | No inhibition of the lines indirectly<br>impacted                                                 |
|                |                | '1'                   | General option: Inhibition of the lines<br>indirectly impacted (e.g. -CD)                         |
| 14             | $\mathbf{1}$   | $\prime$ $\prime$     | No list of entry points by impact                                                                 |
|                |                | '1'                   | List of entry points by impact search<br>criterion                                                |
| 15             | 2              | nn                    | Desired level number (IANA iteration)                                                             |
| 17             | $\overline{2}$ | pp                    | Number of lines printed per page                                                                  |

The \*-type line must be followed by one P-type, formatted as follows:

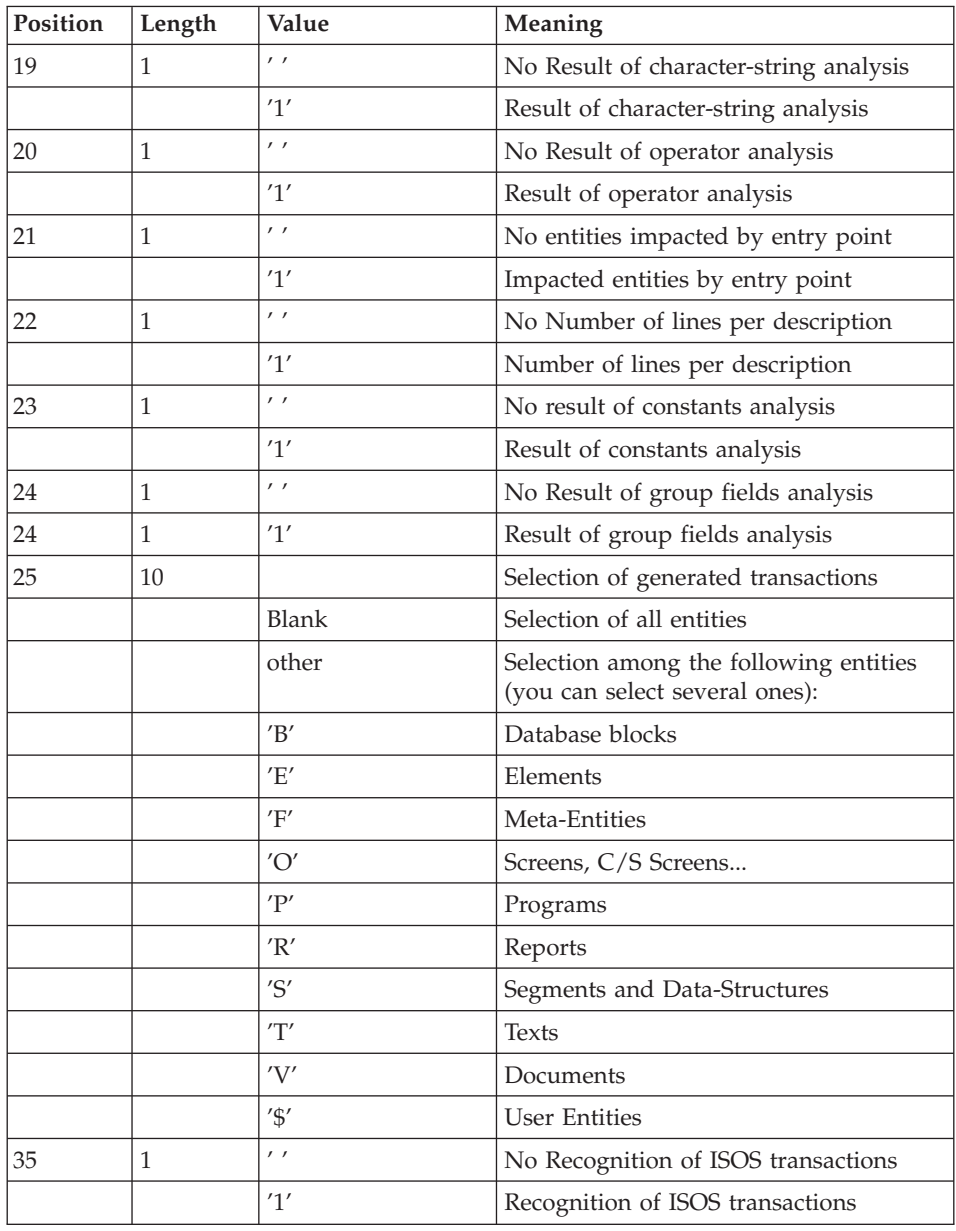

# **IPIA - Description of Steps**

Printing of impact results: PAN270

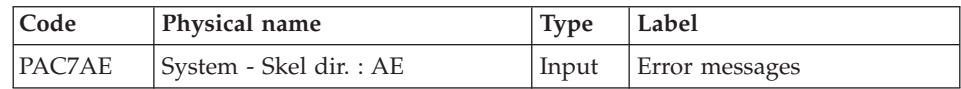

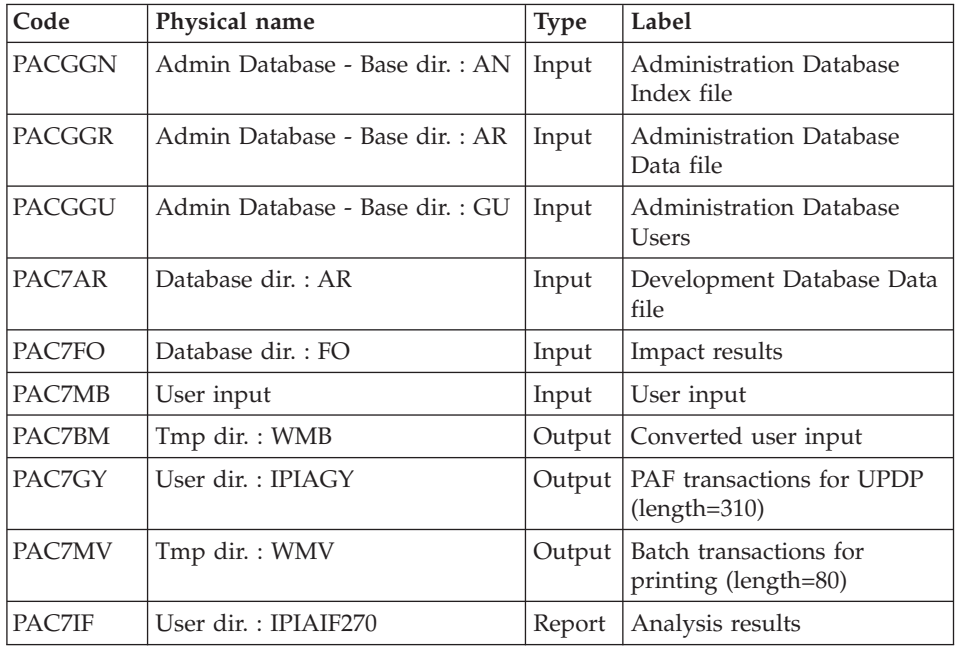

Return Codes :

- $\cdot$  0 : OK
- 12 : System error

### Printing of generated transactions: PAN280

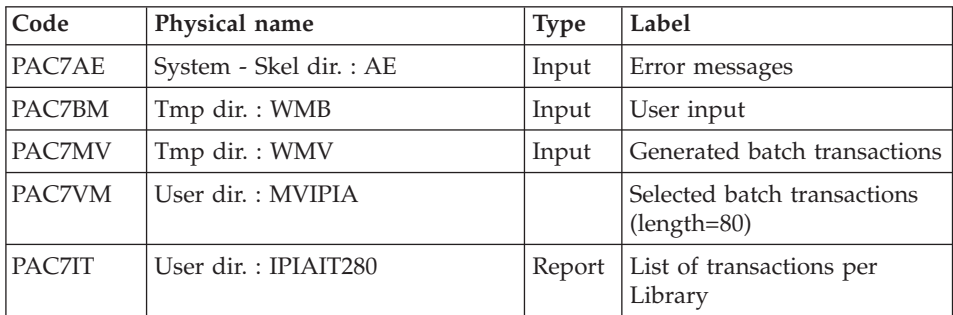

Return Codes :

- $\bullet$  0 : OK
- 12 : System error

### **IPIA - Execution Script**

```
' ------------------------------------------------------
       ' VISUALAGE PACBASE
'
' ------------------------------------------------------
       - IMPACT ANALYSIS : PRINTING OF RESULTS -
'
  ' ------------------------------------------------------
'
' THE IPIA PROCEDURE IS USED TO PRINT
' REPORTS ON THE ANALYSIS RESULTS
' AND TO FORMAT THESE RESULTS IN
' BATCH UPDATE TRANSACTIONS.
' ------------------------------------------------------
'
<job id=IPIA>
<script language="VBScript">
Dim MyProc
MyProc = "IPIA"
</script>
<script language="VBScript" src="INIT.vbs"/>
<script language="VBScript">
If c error = 1 then Wscript.Quit (1) End If
Call Msg_Log (Array("1022" , "PAN270"))
'--------------------------------------
WshEnv("PAC7MB") = Fic_Input
WshEnv("PAC7AE") = Rep_SKEL & "\AE"
WshEnv("PAC7AR") = Rep_BASE & "\AR"
WshEnv("PACGGN") = Rep_ABASE & "\AN"
WshEnv("PACGGR") = Rep ABASE & "\AR"
WshEnv("PACGGU") = Rep_ABASE & "\GU"
WshEnv("PAC7FO") = Rep BASE & " \F0"Call BvpEnv("PAN270","PAC7BM",Rep_TMP & "\WMB.tmp")
Call BvpEnv("PAN270","PAC7GY",Rep_USR & "\IPIAGY.txt")
Call BvpEnv("PAN270","PAC7MV",Rep_TMP & "\WMV.tmp")
Call BvpEnv("PAN270","PAC7IF",Rep_USR & "\IPIAIF270.txt")
Call RunCmdLog ("BVPAN270")
If Return = 12 Then
Call Msg_Log (Array("1026" , "PAN270"))
End If
Call Err Cod(Return, 0, "PAN270")
Call Msg_Log (Array("1022" , "PAN280"))
'---------------------------------------
WshEnv("PAC7AE") = Rep_SKEL & "\AE"
Call BvpEnv("PAN280","PAC7BM",Rep_TMP & "\WMB.tmp")
Call BvpEnv("PAN280","PAC7MV",Rep_TMP & "\WMV.tmp")
Call BvpEnv("PAN280","PAC7VM",Rep_USR & "\MVIPIA.txt")
```

```
Call BvpEnv("PAN280","PAC7IT",Rep_USR & "\IPIAIT280.txt")
Call RunCmdLog ("BVPAN280")
If Return = 12 Then
Call Msg_Log (Array("1026" , "PAN280"))
End If
Call Err Cod(Return , 0 , "PAN280")
Call Msg_Log (Array("1024"))
'--------<sup>-</sup>---
Call DeleteFldr(Rep_TMP)
Call Msg_Log (Array("1023"))
'-------<del>---------------------</del>-
Wscript.Quit (Return)
</script>
\langlejob>
```
# **Chapter 8. Methodology Integrity Check**

# **ADM - SSADM Pacdesign Methodology**

# **SADM - Introduction**

This procedure is available to the users who have purchased the SSADM Methodology Pacdesign module.

It checks the validity and consistency of occurrences uploaded (by the user) from the WorkStation to the VA Pacbase Repository.

**NOTE:** The SSADM Methodology and the procedure's functions exist in the English version only. For information on Pacdesign SSADM entities, consult the online help.

### Execution conditions

None.

### **SADM - User Input**

One '\*' line for library access:

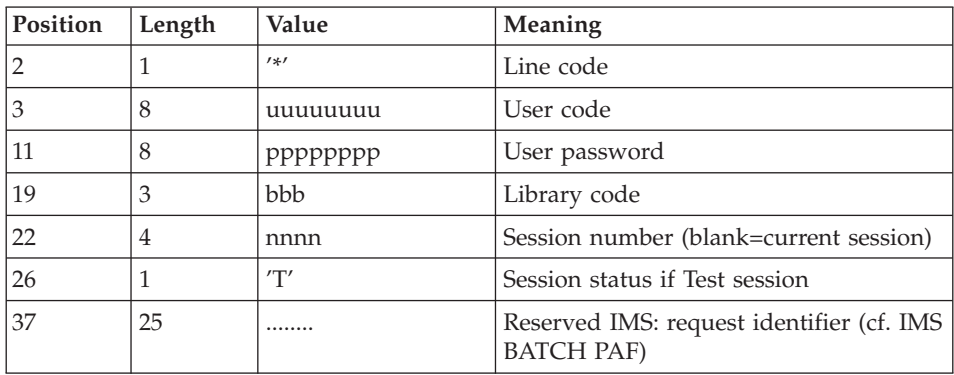

Print request lines:

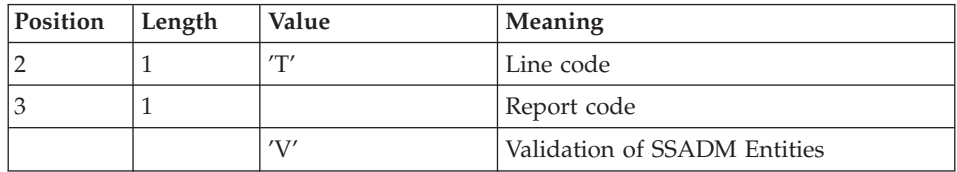

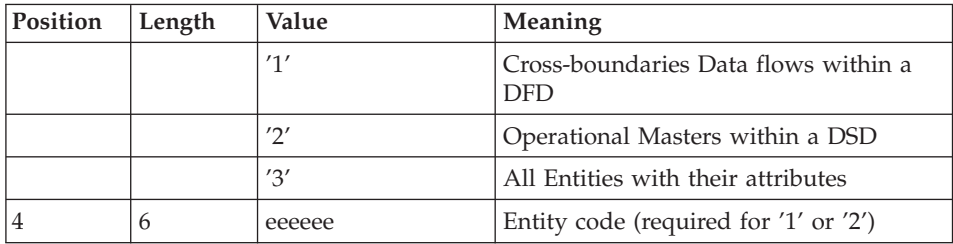

# Printed output

This procedure prints the following, based on print requests:

- v A 'Validation of SSADM entities' report,
- v A 'List of cross-boundaries data flows within a DFD',
- v A 'List of operational masters within a DSD',
- v A 'List of all entities with their attributes'.

# **SADM - Description of Steps**

SSADM-entity consistency check: PADM10

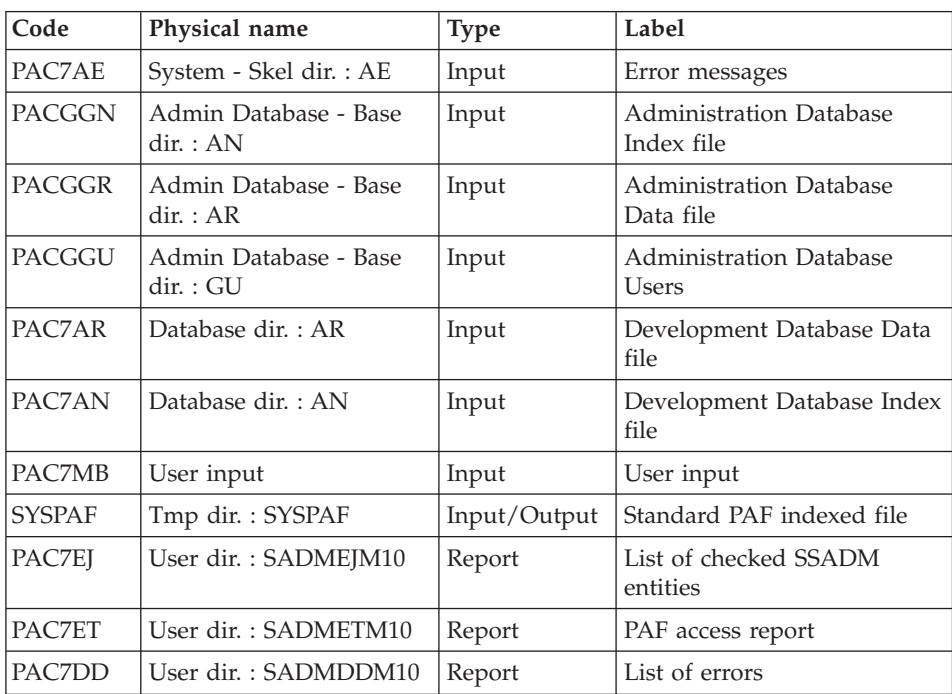

### **SADM - Execution Script**

```
' ------------------------------------------------------
       ' VISUALAGE PACBASE
'
' ------------------------------------------------------
           - PACDESIGN SSADM INTEGRITY CHECKING -
'
  ' ------------------------------------------------------
'
' THIS PROCEDURE IS SUPPLIED FOR USERS OF THE WORKSTATION
' AND THE SSADM PACDESIGN APPLICATION DESIGN METHODOLOGY.
'
' INPUT :
   - USER IDENTIFICATION LINE (REQUIRED)
     COL 2 : "*"COL 3 : USERIDXX
     COL 11 : PASSWORD
     COL 19 : (BBB) LIBRARY CODE
     COL 22 : (4 N) SESSION NUMBER
     COL 26 : (1 CAR.) SESSION VERSION
     COL 37 (25 CAR.) RESERVED IMS
  - COMMAND LINE :
  COL 2 : "T" LINE CODE
  COL 3 : CODE FOR REPORT TO BE PRINTED
                 "V" : VALIDATION OF SSADM ENTITIES
                 "1" : CROSS-BOUNDARIES DATA FLOWS
                       ' WITHIN A DFD
                 "2" : OPERATIONAL MASTERS WITHIN A DSD
                 "3" : ALL ENTITIES WITH THEIR ATTRIBUTES
  COL 4 : (6 CAR.) ENTITY CODE
                       ' (REQUIRED FOR "1" OR "2")
'
  ' ------------------------------------------------------
'
<job id=SADM>
<script language="VBScript">
Dim MyProc
MyProc = "SADM"
</script>
<script language="VBScript" src="INIT.vbs"/>
<script language="VBScript">
If c error = 1 then Wscript.Quit (1) End If
Call Msg_Log (Array("1022" , "PADM10"))
'------------------------------------
WshEnv("PAC7AE") = Rep_SKEL & "\AE"
WshEnv("PAC7AN") = Rep_BASE & "\AN"
WshEnv("PAC7AR") = Rep_BASE & "\AR"
WshEnv("PACGGN") = Rep_ABASE & "\AN"
WshEnv("PACGGR") = Rep_ABASE & "\AR"
WshEnv("PACGGU") = Rep_ABASE & "\GU"
```

```
Call BvpEnv("PADM10","PAC7DD",Rep_USR & "\SADMDDM10.txt")
Call BvpEnv("PADM10","PAC7EJ",Rep_USR & "\SADMEJM10.txt")
Call BvpEnv("PADM10","PAC7ET",Rep_USR & "\SADMETM10.txt")
WshEnv("PAC7MB") = Fic_Input
Call BvpEnv("PADM10","SYSPAF",Rep_TMP & "\SYSPAF.tmp")
Call RunCmdLog ("BVPADM10")
Call Err Cod(Return, 0, "PADM10")
Call Msg_Log (Array("1024"))
'----------------------------
Call DeleteFldr (Rep_TMP)
Call Msg_Log (Array("1023"))
'------------------------------
Wscript.Quit (Return)
</script>
\langlejob>
```
# **YSMC - YSM Methodology / WorkStation**

### **YSMC - Introduction**

This procedure is available to the users who have purchased the YSM Methodology Pacdesign module.

- v It checks the validity and the integrity of the entities uploaded from the WorkStation to the Host Specifications Dictionary by the user.
- v It checks the consistency between a Data flow Diagram and its parent diagram.
- v It establishes different hierarchical lists of certain entities of the Database.

### Note

The YSM Methodology and the procedure's functions are available in the English version only.

For complete details, refer to the 'Pacdesign' manual.

Execution conditions

None.

### **YSMC - User Input**

One '\*'-line for library access (required):

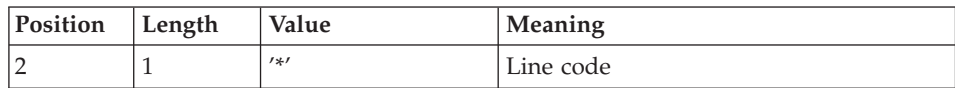

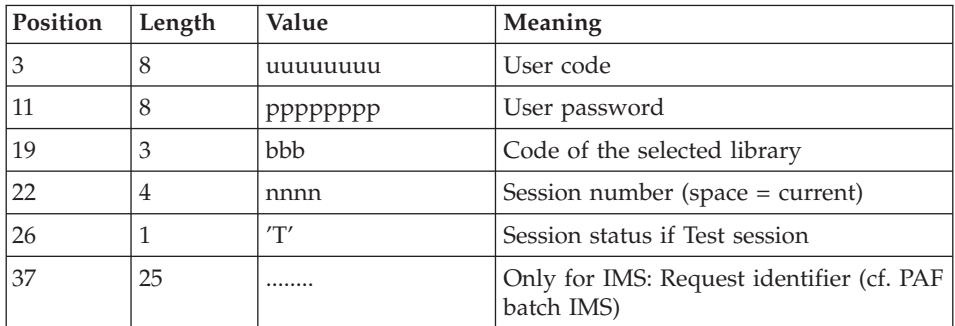

Entity validation request line (optional):

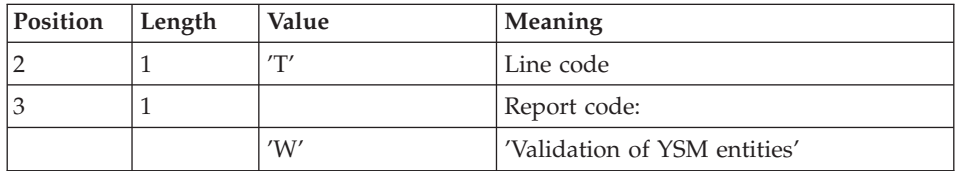

PRC entity control request lines (optional):

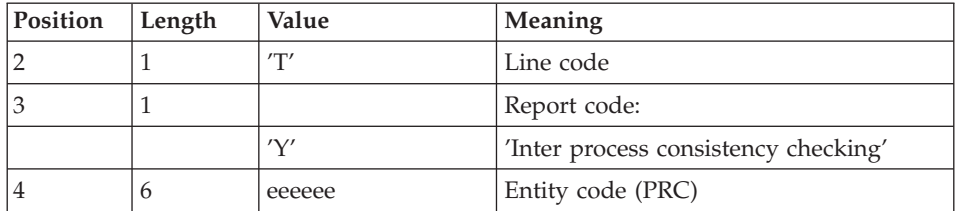

Print-request lines (optional):

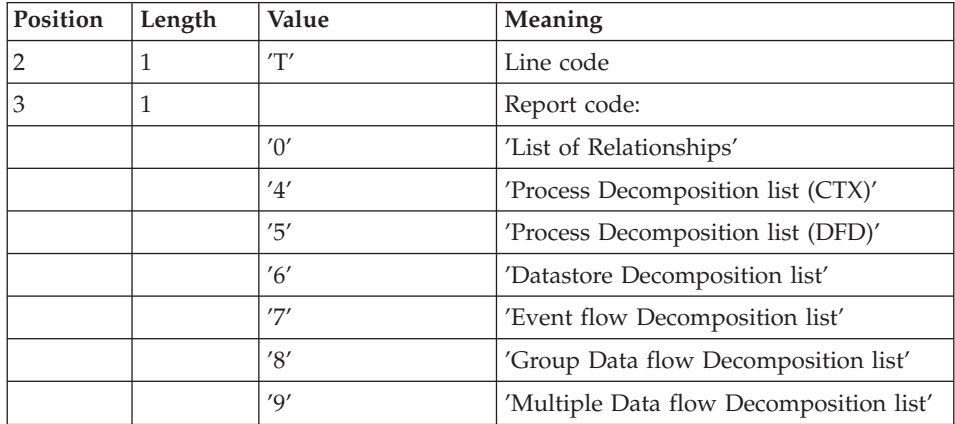

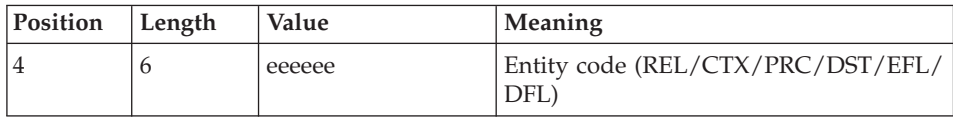

### Printed report

This procedure prints:

- v A 'Validation of YSM entities' report.
- An 'Inter-process consistency check' report.
- The reports:
	- 'List of relationships'.
	- 'Process decomposition list (CTX)'.
	- 'Process decomposition list (DFD)'.
	- 'Data store decomposition list'.
	- 'Event flow decomposition list'.
	- 'Group Data flow Decomposition list'.
	- 'Multiple Data flow Decomposition list'.

# **YSMC - Description of Steps**

Validation of YSM entities: PYSMCC

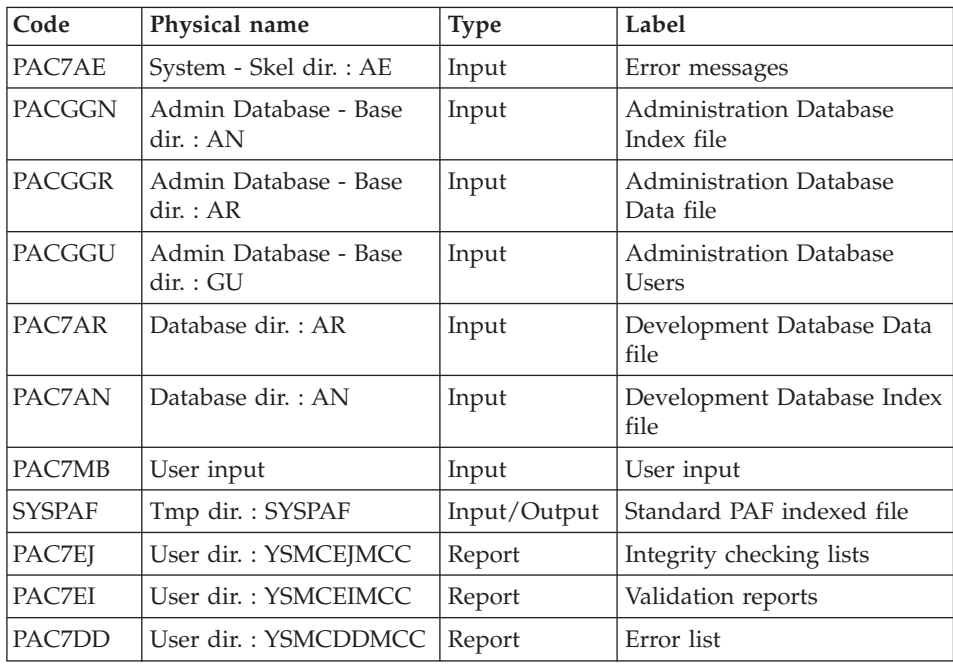

Validation of entities: PYSMC3

| Code          | Physical name                                         | <b>Type</b>  | Label                                        |
|---------------|-------------------------------------------------------|--------------|----------------------------------------------|
| PAC7AE        | System - Skel dir.: AE                                | Input        | Error messages                               |
| <b>PACGGN</b> | Admin Database - Base<br>$\text{dir.}:AN$             | Input        | <b>Administration Database</b><br>Index file |
| <b>PACGGR</b> | Admin Database - Base<br>dir. : AR                    | Input        | Administration Database<br>Data file         |
| PACGGU        | Admin Database - Base<br>$\mathrm{dir.}: \mathrm{GU}$ | Input        | <b>Administration Database</b><br>Users      |
| PAC7AR        | Database dir.: AR                                     | Input        | Development Database Data<br>file            |
| PAC7AN        | Database dir.: AN                                     | Input        | Development Database Index<br>file           |
| PAC7MB        | User input                                            | Input        | User input                                   |
| <b>SYSPAF</b> | Tmp dir.: SYSPAF                                      | Input/Output | Standard PAF indexed file                    |
| PAC7EI        | User dir.: YSMCEJMC3                                  | Report       | Integrity checking Lists                     |

### Validation of entities (2): PYSMC2

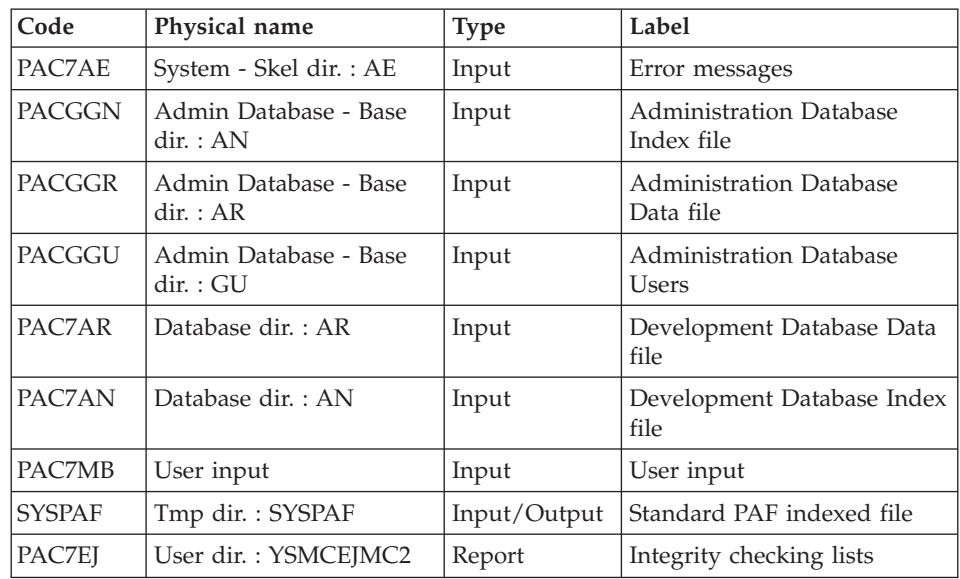

# **YSMC - Execution Script**

'

# ' ------------------------------------------------------

VISUALAGE PACBASE

```
' ------------------------------------------------------
           - PACDESIGN YSM INTEGRITY CHECKING -
'
' ------------------------------------------------------
'
' THIS PROCEDURE IS SUPPLIED FOR USERS OF THE WORKSTATION
' AND THE YSM PACDESIGN APPLICATION METHODOLOGY.
'
'
      IT CHECKS THE VALIDITY AND THE INTEGRITY OF THE
' ENTITIES UPLOADED FROM THE WORKSTATION TO THE HOST
' SPECIFICATIONS DICTIONARY BY THE USER.
      IT CHECKS THE CONSISTENCY BETWEEN A DATA FLOW
' DIAGRAM AND ITS PARENT DIAGRAM.(PRC)
      IT ESTABLISHES DIFFERENT HIERARCHICAL LISTS OF
' CERTAIN ENTITIES OF THE DATABASE.
' ------------------------------------------------------
'
<job id=YSMC>
<script language="VBScript">
Dim MyProc
MyProc = "YSMC"
</script>
<script language="VBScript" src="INIT.vbs"/>
<script language="VBScript">
If c error = 1 then Wscript.Quit (1) End If
Call Msg_Log (Array("1022" , "PYSMCC"))
'-------------------------------------
WshEnv("PAC7AE") = Rep_SKEL & "\AE"
WshEnv("PAC7AN") = Rep_BASE & "\AN"
WshEnv("PAC7AR") = Rep<sup>-</sup>BASE & " \AR"WshEnv("PACGGN") = Rep_ABASE & "\AN"
WshEnv("PACGGR") = Rep_ABASE & "\AR"
WshEnv("PACGGU") = Rep_ABASE & "\GU"
Call BvpEnv("PYSMCC","PAC7DD",Rep_USR & "\YSMCDDMCC.txt")
Call BvpEnv("PYSMCC","PAC7EI",Rep_USR & "\YSMCEIMCC.txt")
Call BvpEnv("PYSMCC","PAC7EJ",Rep_USR & "\YSMCEJMCC.txt")
WshEnv("PAC7MB") = Fic_Input
Call BvpEnv("PYSMCC","SYSPAF",Rep_TMP & "\SYSPAF.tmp")
Call RunCmdLog ("BVPYSMCC")
Call Err Cod(Return , 0 , "PYSMCC")
Call Msg_Log (Array("1022" , "PYSMC3"))
'-------------------------------------
WshEnv("PAC7AE") = Rep_SKEL & "\AE"
WshEnv("PAC7AN") = Rep-BASE & "\\AN"WshEnv("PAC7AR") = Rep_BASE & "\AR"
WshEnv("PACGGN") = Rep_ABASE & "\AN"
WshEnv("PACGGR") = Rep_ABASE & "\AR"
```

```
WshEnv("PACGGU") = Rep_ABASE & "\GU"
Call BvpEnv("PYSMC3","PAC7EJ",Rep_USR & "\YSMCEJMC3.txt")
WshEnv("PAC7MB") = Fic_Input
Call BvpEnv("PYSMC3","SYSPAF",Rep_TMP & "\SYSPAF.tmp")
Call RunCmdLog ("BVPYSMC3")
Call Err Cod(Return, 0, "PYSMC3")
Call Msg_Log (Array("1022" , "PYSMC2"))
''---------<sup>-</sup>---
WshEnv("PAC7AE") = Rep_SKEL & "\AE"
WshEnv("PAC7AN") = Rep_BASE & "\AN"
WshEnv("PAC7AR") = Rep_BASE & "\AR"
WshEnv("PACGGN") = Rep_ABASE & "\AN"
WshEnv("PACGGR") = Rep_ABASE & "\AR"
WshEnv("PACGGU") = Rep_ABASE & "\GU"
Call BvpEnv("PYSMC2","PAC7EJ",Rep_USR & "\YSMCEJMC2.txt")
WshEnv("PAC7MB") = Fic_Input
Call BvpEnv("PYSMC2","SYSPAF",Rep_TMP & "\SYSPAF.tmp")
Call RunCmdLog ("BVPYSMC2")
Call Err Cod(Return, 0, "PYSMC2")
Call Msg_Log (Array("1024"))
'------------------------------------
Call DeleteFldr (Rep TMP)
Call Msg_Log (Array("1023"))
'------------------------------------
Wscript.Quit (Return)
</script>
\langlejob>
```
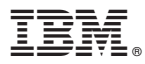

Part Number: DELNT003357A - 7942

Printed in USA